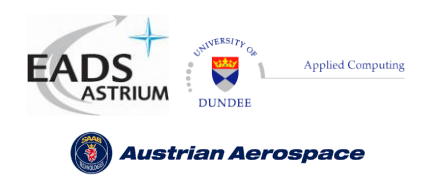

**Data-Sheet**

# **SpaceWire Router Data Sheet** Ref: UoD\_SpW-10X\_DataSheet Document Revision: Issue 2.0 Date: 18<sup>th</sup> August 2006 Prepared by - Chris McClements, University of Dundee Steve Parkes, University of Dundee Checked by - Steve Parkes, University of Dundee ESA Manager - Pierre Fabry, ESTEC

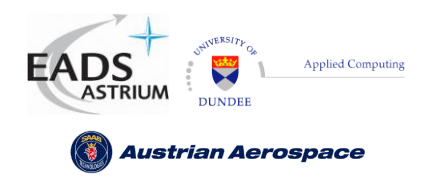

Ref.: **UoD\_SpW-10X\_ DataSheet** Issue: **2.0**

**Data-Sheet**

# Date: **18th August 2006**

# Document Change log

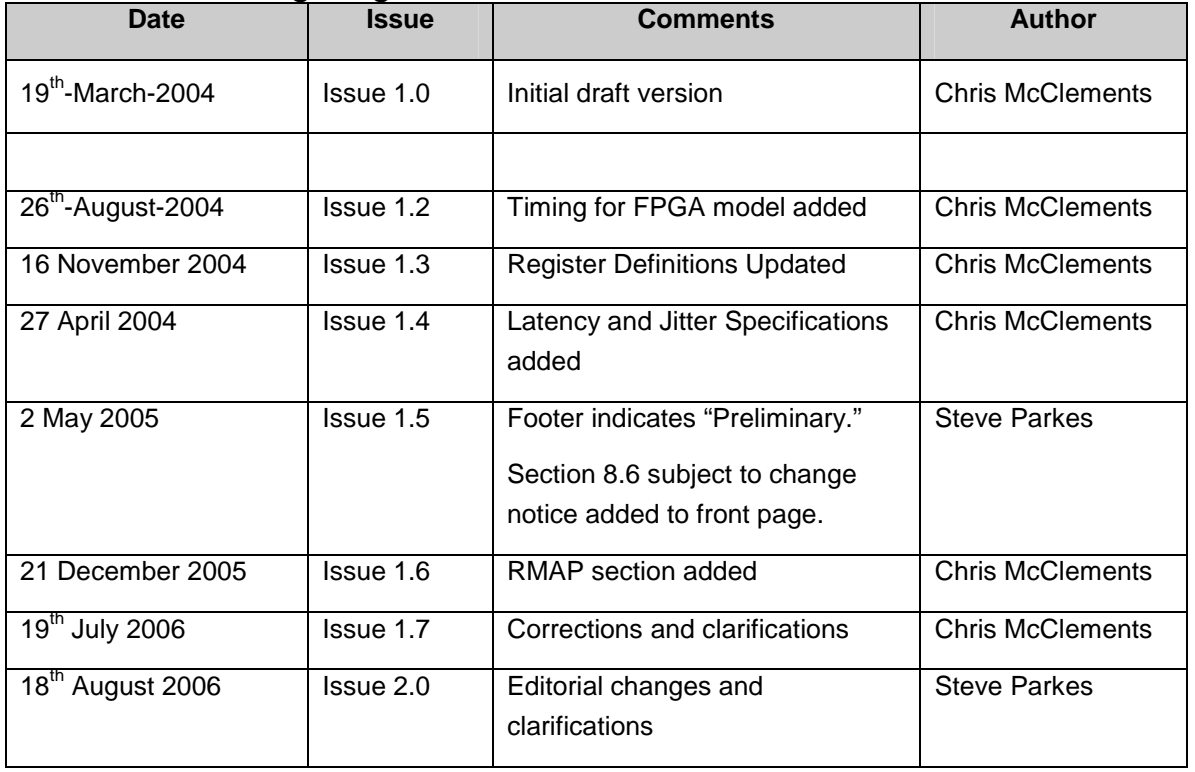

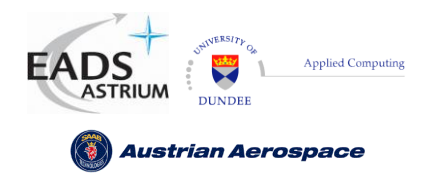

# <span id="page-2-0"></span>**CONTENTS**

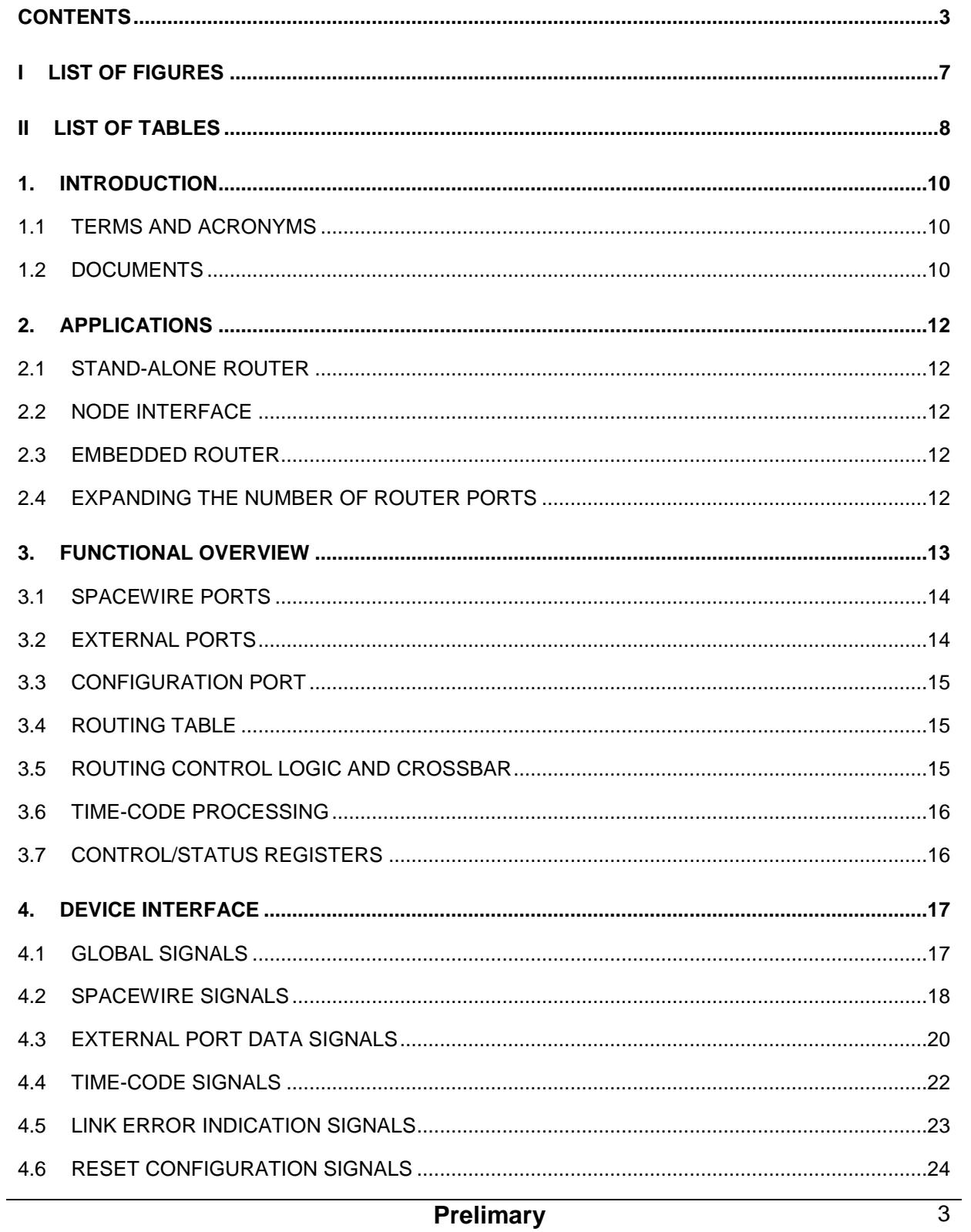

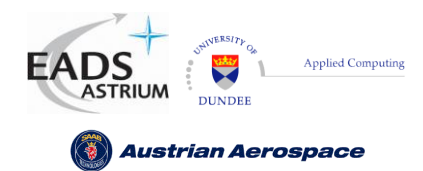

**Data-Sheet** 

Issue: 2.0 18<sup>th</sup> August 2006 Date:

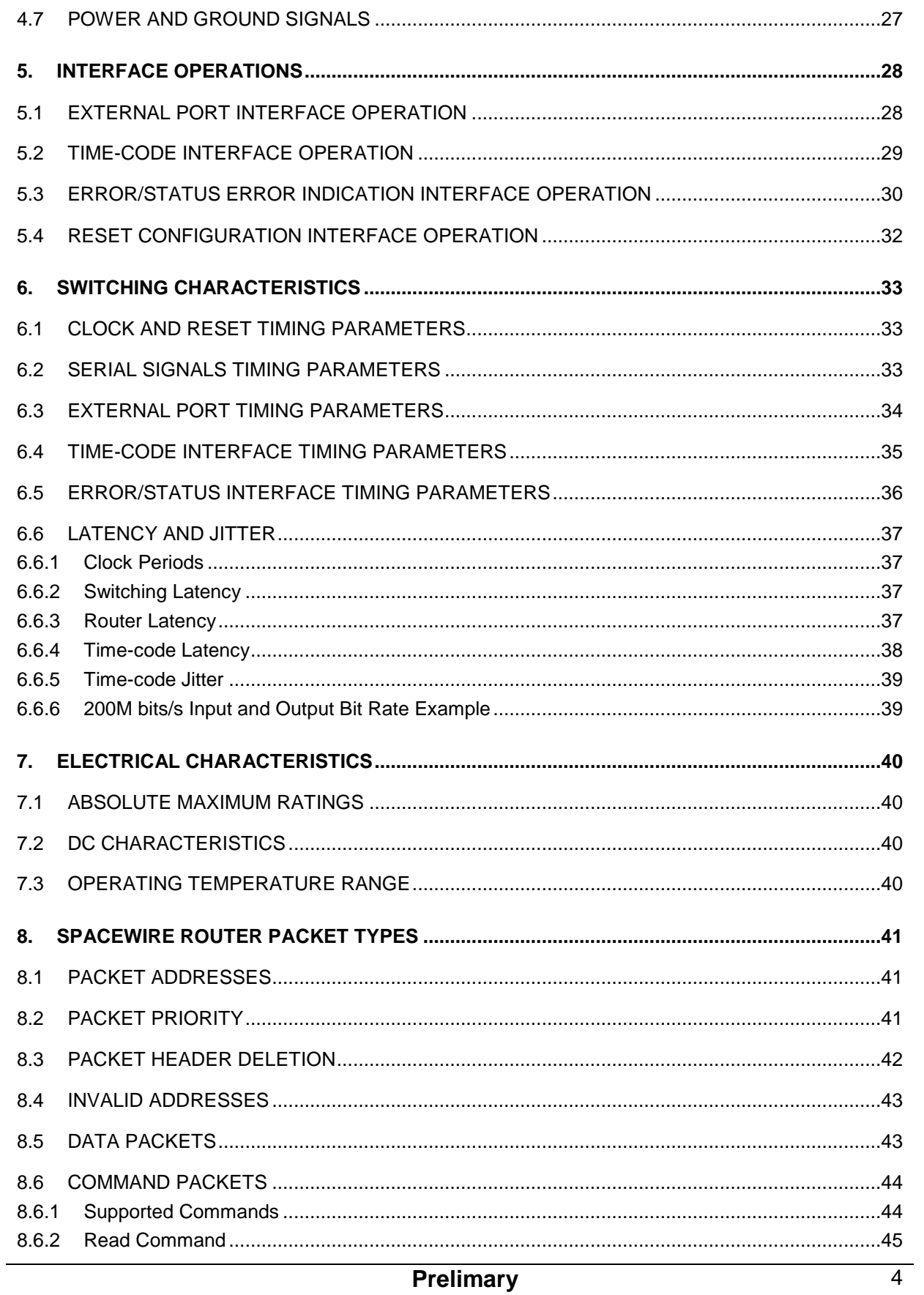

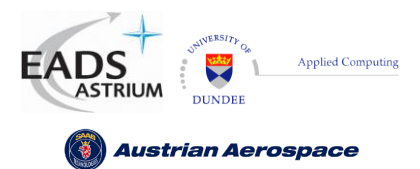

 $UoD_SpW-10X_$ Ref.:

**DataSheet** 

**Data-Sheet** 

Issue: 2.0 18<sup>th</sup> August 2006 Date:

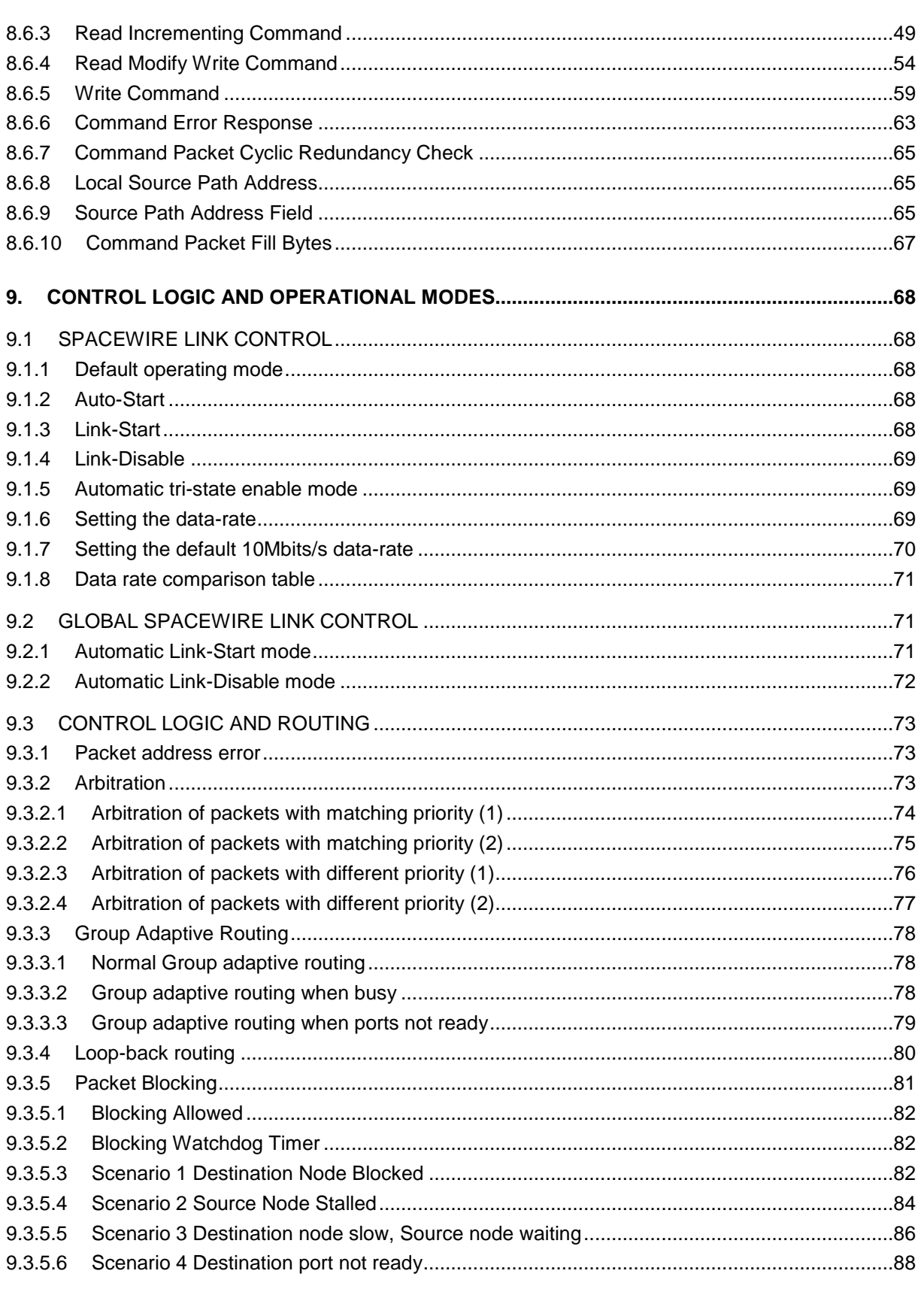

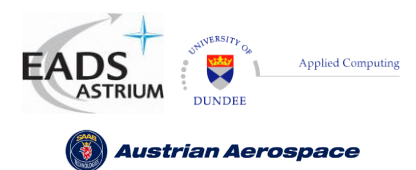

 $UoD_SpW-10X_$ Ref.: **DataSheet** 

**Data-Sheet** 

Issue: 2.0

18<sup>th</sup> August 2006 Date:

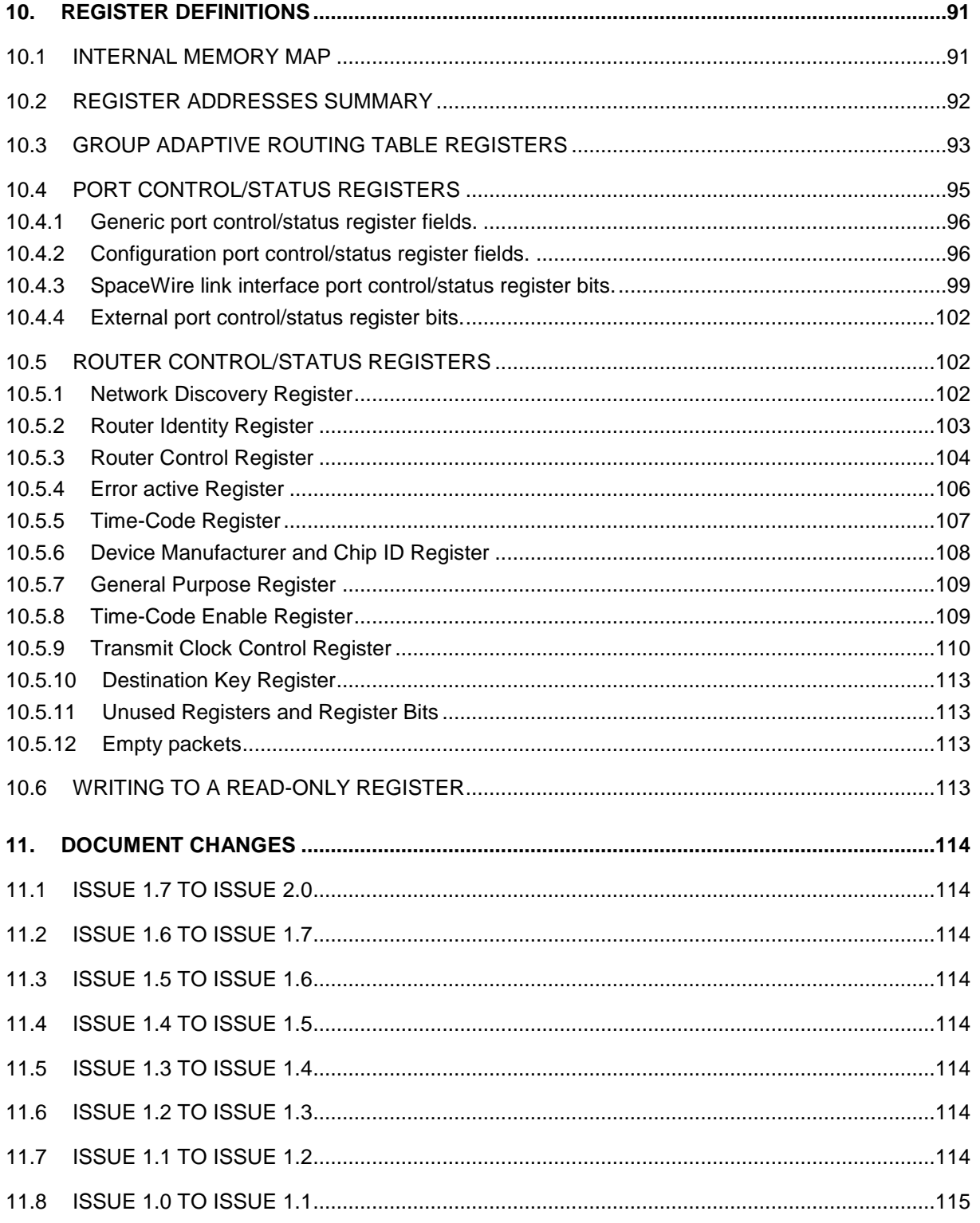

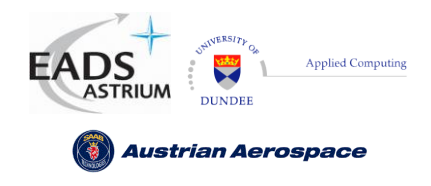

# <span id="page-6-0"></span>**I LIST OF FIGURES**

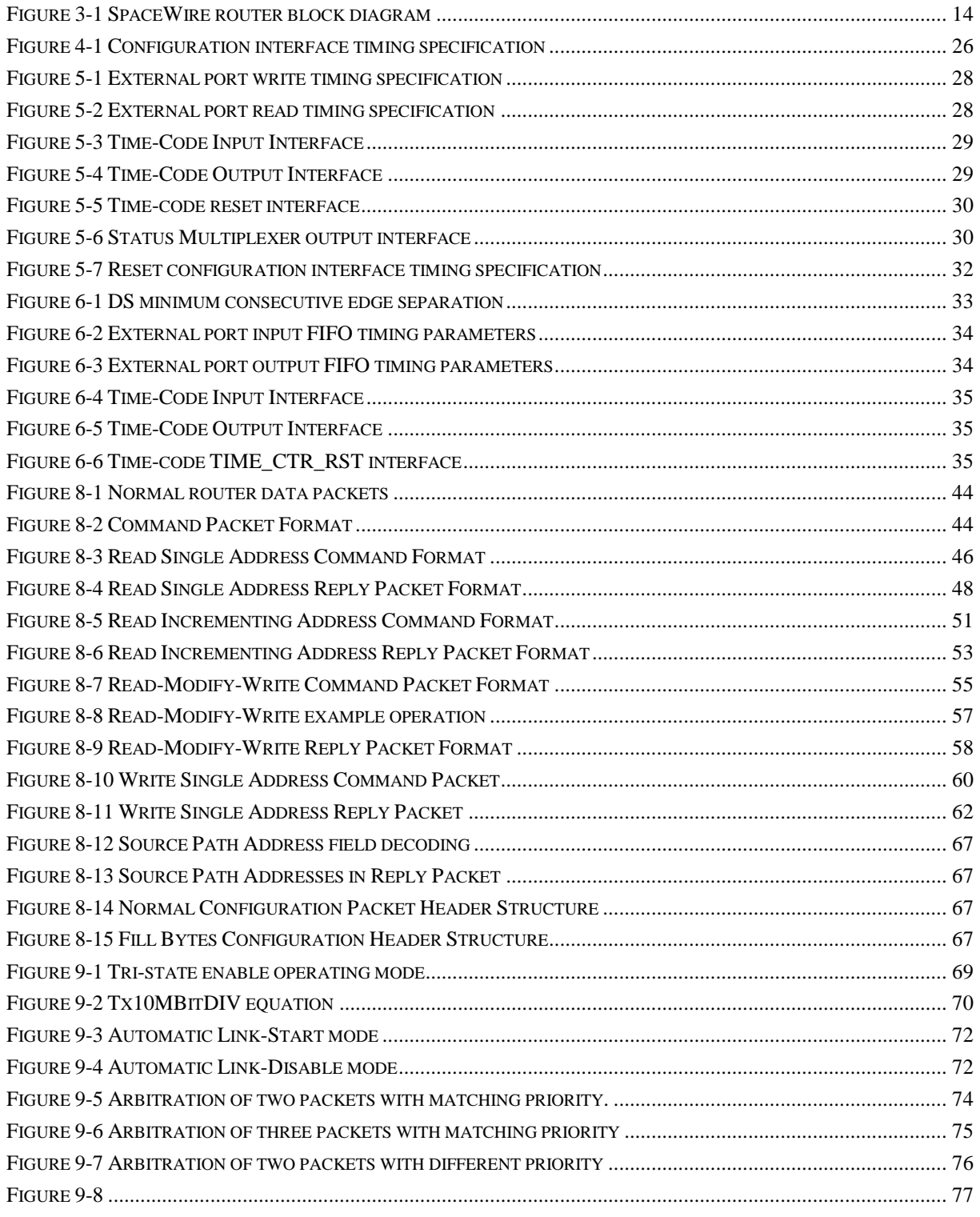

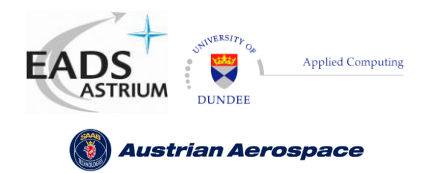

Ref.: **UoD\_SpW-10X\_**

**DataSheet**

**Data-Sheet**

Issue: **2.0**

Date: **18th August 2006**

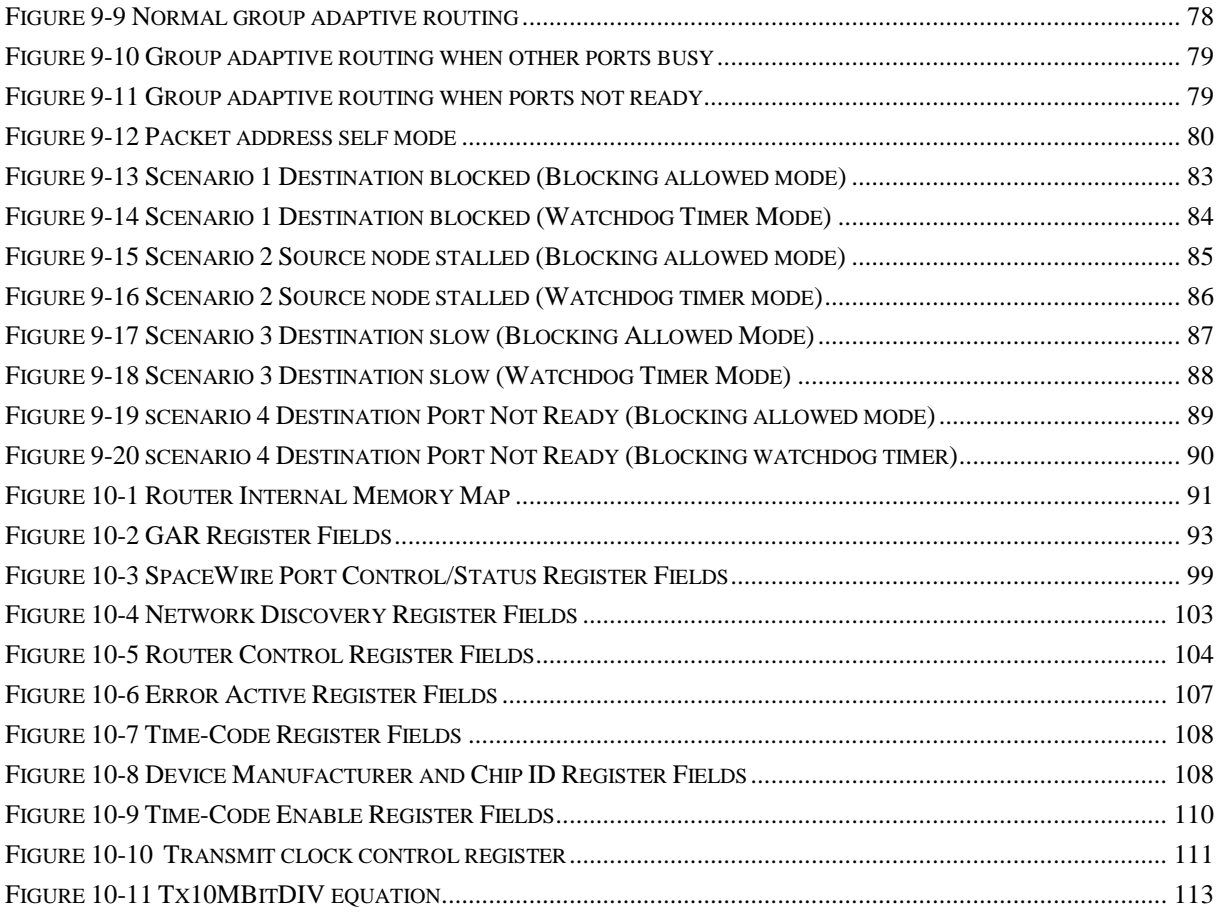

# <span id="page-7-0"></span>**II LIST OF TABLES**

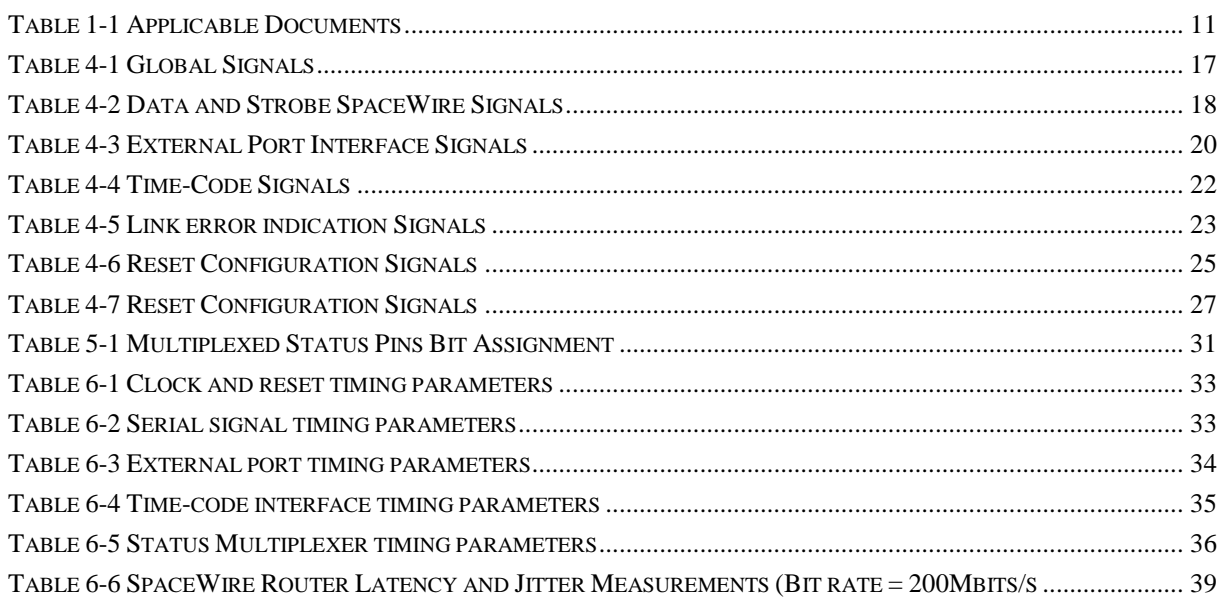

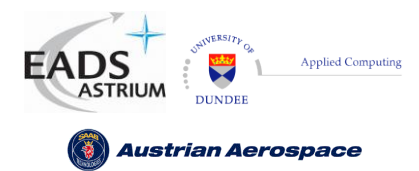

Ref.: **UoD\_SpW-10X\_**

**DataSheet**

**Data-Sheet**

Issue: **2.0**

Date: **18th August 2006**

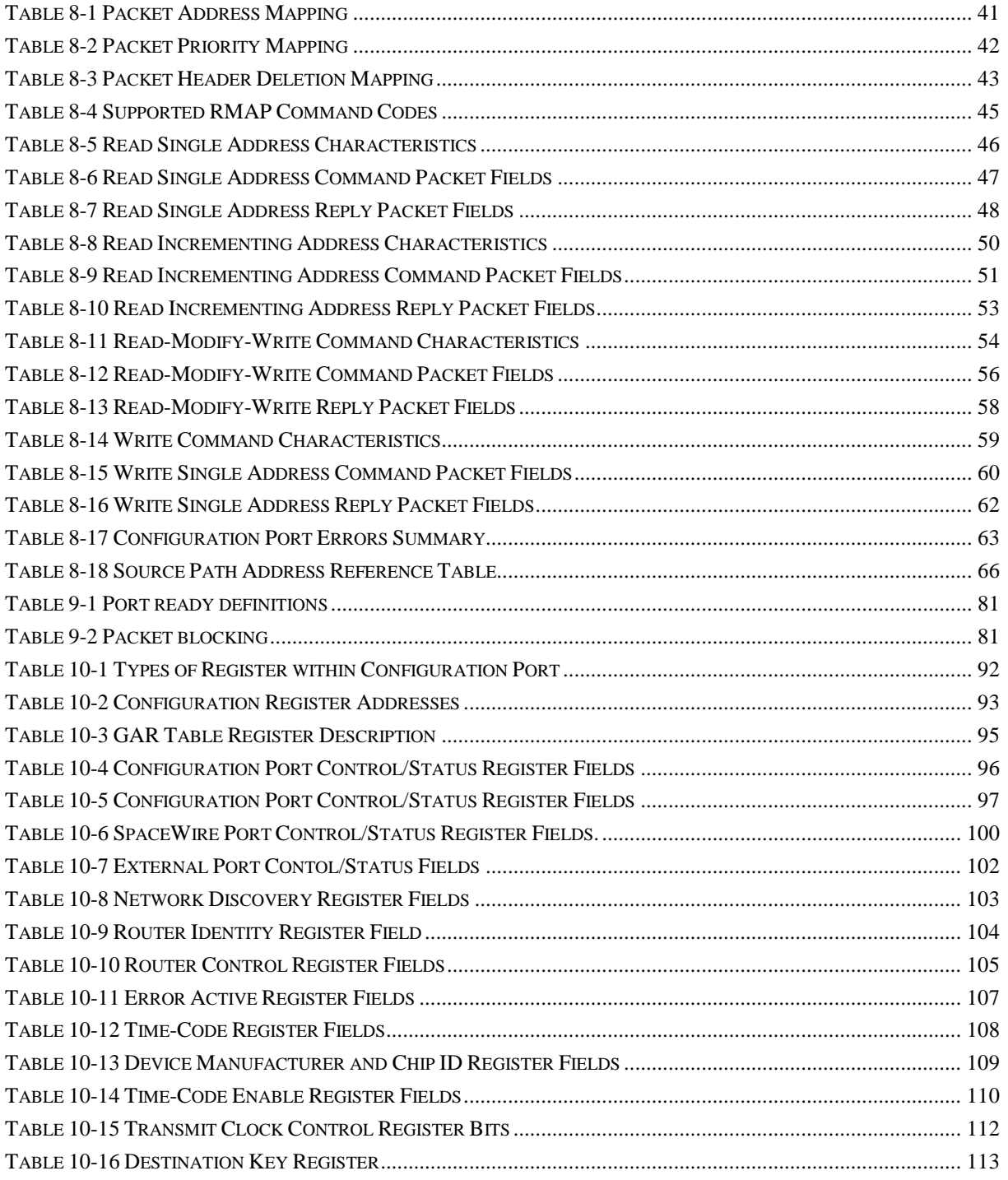

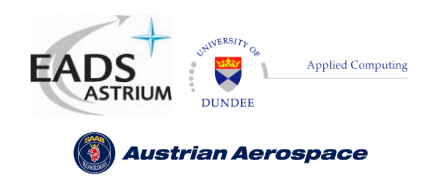

#### <span id="page-9-0"></span>**1. INTRODUCTION**

This document defines a technical reference for the implementation and operation of the SpaceWire Router device, SpW-10X. Detailed timing information for the ASIC implementation is not yet available.

#### <span id="page-9-1"></span>1.1 TERMS AND ACRONYMS

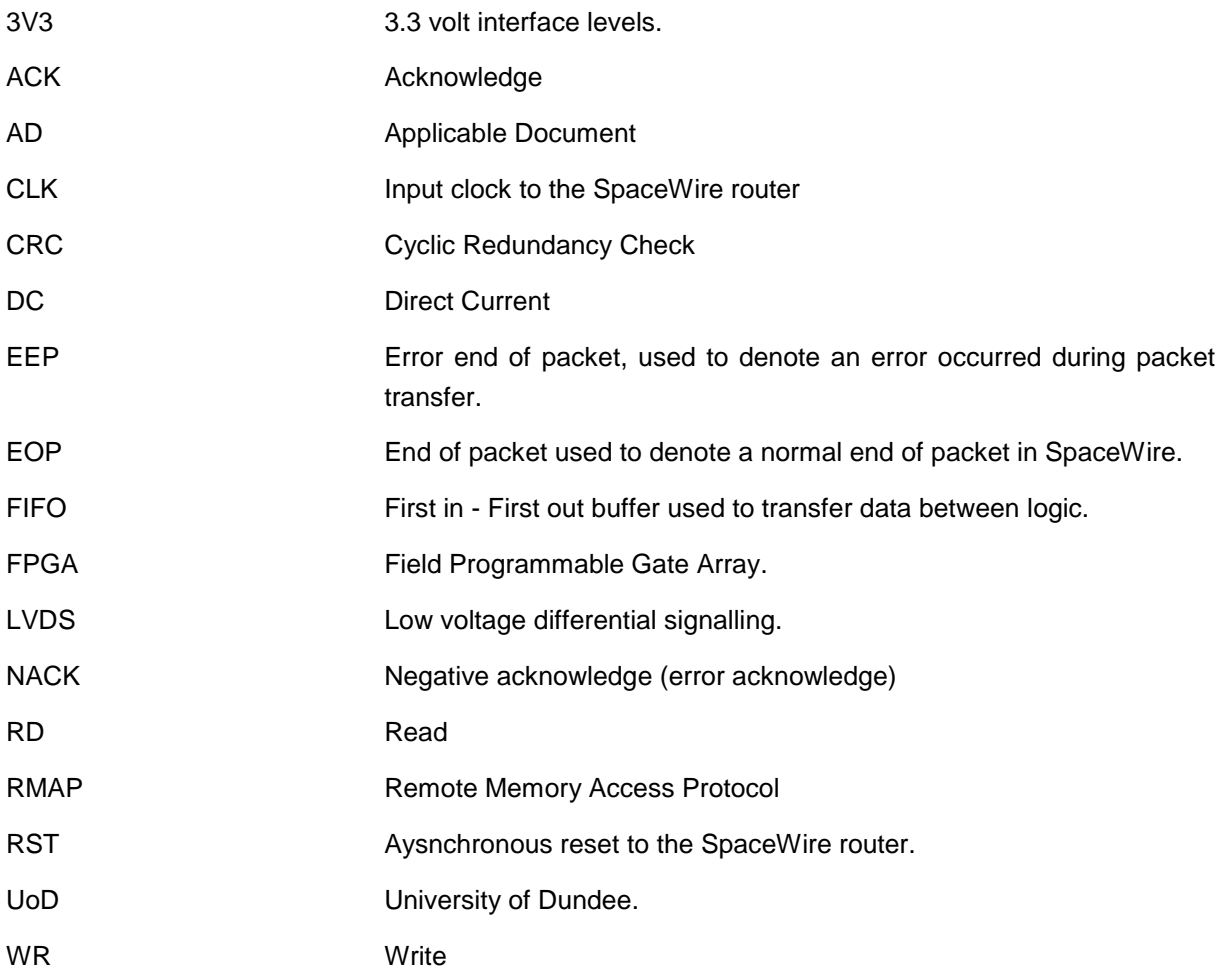

#### <span id="page-9-2"></span>1.2 DOCUMENTS

In this section the documents referenced in this document are listed.

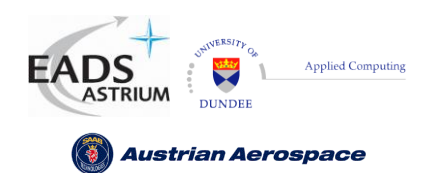

**Data-Sheet**

Date: **18th August 2006**

<span id="page-10-0"></span>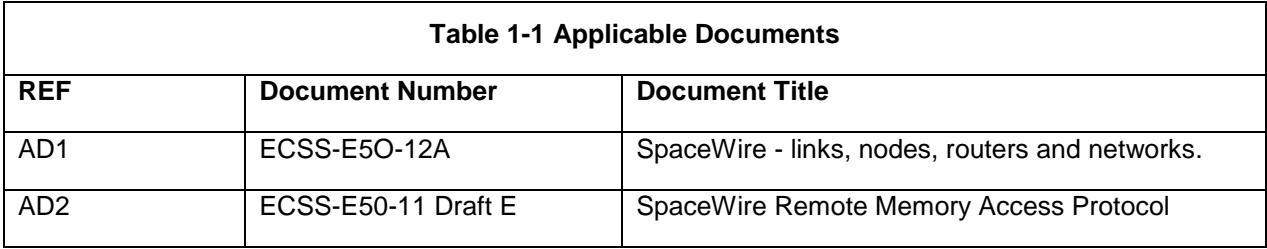

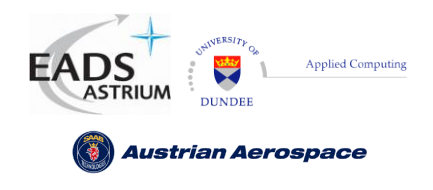

#### **Data-Sheet**

## <span id="page-11-0"></span>**2. APPLICATIONS**

The SpaceWire router applications are defined in the following sections

## <span id="page-11-1"></span>2.1 STAND-ALONE ROUTER

The SpaceWire Router may be used as a stand-alone router with up to eight SpaceWire links connected to it. Configuration of the routing tables etc. may be done by sending SpaceWire packets containing configuration commands to the router.

#### <span id="page-11-2"></span>2.2 NODE INTERFACE

The SpaceWire Router has two external ports which enable the device to be used as a node interface. The equipment to be connected to the SpaceWire network is attached to one or both external ports. One or more SpaceWire ports are used to provide the connection into the SpaceWire network. Unused SpaceWire ports may be disabled and their outputs tri-stated to save power. In this arrangement configuration of the routing tables and other parameters may be done by sending configuration packets from the local host via an external port or from a remote network manager via a SpaceWire port.

#### <span id="page-11-3"></span>2.3 EMBEDDED ROUTER

The SpaceWire Router device can also be used to provide a node with an embedded router. In this case the external ports are used to provide the local connections to the node and the SpaceWire ports are used to make connections to other ports in the network. The difference between this configuration and that of section [2.2](#page-11-2) is just a conceptual one with the Node interface configuration normally using fewer SpaceWire ports than the Embedded Router configuration.

## <span id="page-11-4"></span>2.4 EXPANDING THE NUMBER OF ROUTER PORTS

If a routing switch with a larger number of SpaceWire (or external) ports is required then this can be accomplished by joining together two or more routers using some of the SpaceWire links. For example using two SpaceWire links to join together two router devices would create an effective router with twelve SpaceWire ports and four external ports. Note, however, that an extra path addressing byte is needed to route packets between the two routers and that there is additional routing delay.

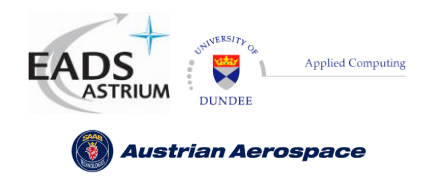

#### <span id="page-12-0"></span>**3. FUNCTIONAL OVERVIEW**

A SpaceWire routing switch is able to connect together many nodes, providing a means of routing packets between the nodes connected to it. It comprises a number of SpaceWire link interfaces and a routing matrix. The routing matrix enables packets arriving at one link interface to be transferred to and sent out of another link interface on the routing switch

The SpaceWire router comprises the following functional logic blocks:

Eight SpaceWire bi-directional serial ports.

Two external parallel input/output ports each comprising an input FIFO and an output FIFO.

A non-blocking crossbar switch connecting any input port to any output port.

An internal configuration port accessible via the crossbar switch from the external parallel input/output port or the SpaceWire input/output ports.

A routing table accessible via the configuration port which holds the logical address to output port mapping.

Control logic to control the operation of the switch, performing arbitration and group adaptive routing.

Control registers than can be written and read by the configuration port and which hold control information e.g. link operating speed.

An external time-code interface comprising tick\_in, tick\_out and current tick count value

Internal status/error registers accessible via the configuration port

External status/error signals

A block diagram of the routing switch is given in [Figure 3-1.](_Ref67239682)

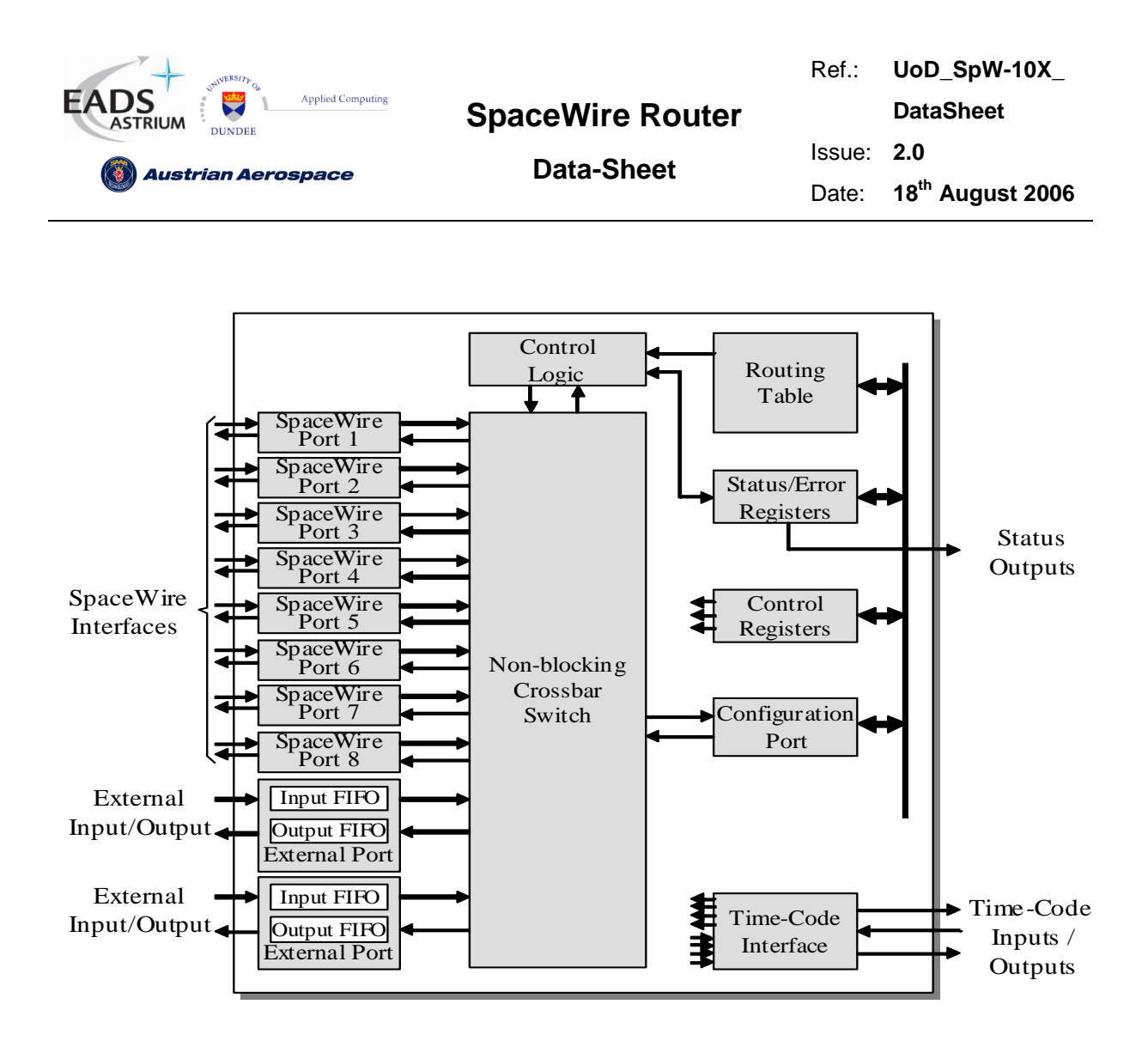

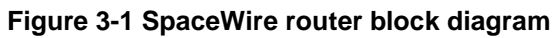

<span id="page-13-2"></span>The following paragraphs define the SpaceWire router functional logic blocks in more detail.

#### <span id="page-13-0"></span>3.1 SPACEWIRE PORTS

The SpaceWire router has eight bi-directional SpaceWire links each conformant with the SpaceWire standard. Each SpaceWire link is controlled by an associated link register and routing control logic. Network level error recovery is performed when an error is detected on the SpaceWire link as defined in the SpaceWire standard. Packets received on SpaceWire links are routed by the routing control logic to the configuration port, other SpaceWire link ports or the external FIFO ports. Packets with invalid addresses are discarded by the SpaceWire router dependent on the packet address. The SpaceWire link status is recorded in the associated link register and error status is held by the router until cleared by a configuration command.

#### <span id="page-13-1"></span>3.2 EXTERNAL PORTS

The SpaceWire router has two bi-directional parallel FIFO interfaces to an external host system. Each FIFO is written to or read from synchronously to the 30MHz system clock. An eight-bit data interface and an extra control bit for end of packet markers are provided by each external port FIFO. Packets

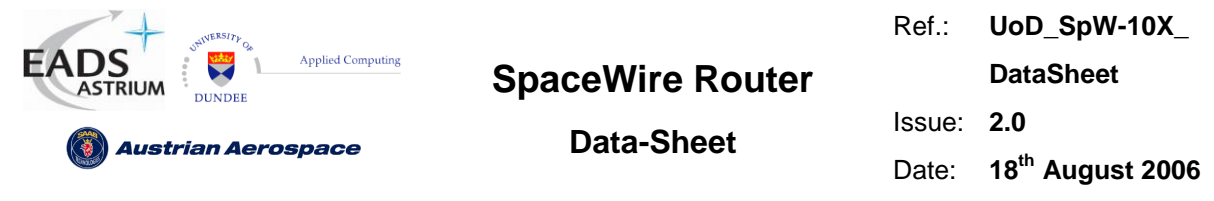

received by the external port are routed by the routing control logic to the configuration port, SpaceWire link ports or the other external port dependent on the packet address. Packets with invalid addresses are discarded by the SpaceWire router.

## <span id="page-14-0"></span>3.3 CONFIGURATION PORT

The SpaceWire router has one configuration port which performs read and write operations to internal router registers. Packets are routed to the configuration port when a packet with a leading address byte of zero is received. The command packet format used in the SpaceWire Router is the Remote Memory Access Protocol (RMAP) [AD2]. A detailed description of the format of the RMAP command packets is defined in section [8.6.](#page-43-0) If an invalid command packet is received then the error is flagged to the associated status register and the packet is discarded. The internal router registers are described in section [0.](#page-81-3)

#### <span id="page-14-1"></span>3.4 ROUTING TABLE

The SpaceWire router routing table is set by the router command packets to assign logical addresses to physical destination ports on the router. A group of destination ports can be set, in each routing table location, to enable group adaptive routing. In group adaptive routing a packet can be routed to its destination through one of a set of output ports dependent on which ports in the set are free to use. When a packet is received with a logical address the routing table is checked by the routing control logic and the packet is routed to the destination port when the port is ready.

Routing table locations are set to invalid at power on or at reset. An invalid routing address will cause the packet to be spilled by the control logic. The routing table logical addresses can also be set to support high priority and header deletion. High priority packets are routed before low priority packets and header deletion of logical addresses can be used to support regional logical addressing (see AD1).

## <span id="page-14-2"></span>3.5 ROUTING CONTROL LOGIC AND CROSSBAR

The routing control logic is responsible for arbitration of output ports, group adaptive routing and the crossbar switching. Arbitration is performed when two or more source ports are requesting to use the same destination port. A priority based arbitration scheme with two priority levels, high and low, is used where high priority packets are routed before low priority packets. Fair arbitration is performed on packets which have the same priority levels to ensure each packet gets equal access to the output port.

Group adaptive routing control selects one of a number of output ports for sending out the source packet.

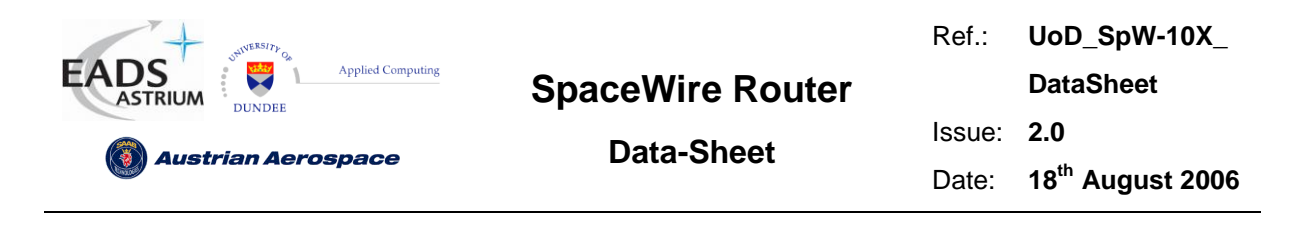

#### 3.6 TIME-CODE PROCESSING

<span id="page-15-0"></span>An internal time-code register is used in the router to allow the router to be a time-code master or a time-code slave.

In master mode the time-code interface is used to provide a tick-in to the SpaceWire routing causing time-codes to be propagated through the network. Two modes of time master operation are supported, an automatic mode where a time-code is propagated on each external tick-in and a normal mode where the time-code is propagated dependent on the external time-in signal.

In time-code slave mode a valid received time-code, one plus the value of the router time-code register, causes a tick-out to be sent to the SpaceWire links and the external time-code interface. The time-code is propagated to all time-code ports except the port on which the time-code was received. If the time-code received is not one plus the value of the time-code register then the time-code register is updated but the tick-out is not performed. In this way circular network paths do not cause a constant stream of time-codes to be sent in a loop.

#### <span id="page-15-1"></span>3.7 CONTROL/STATUS REGISTERS

The control and status registers in the SpaceWire router provide the means to control the operation of the router, set the router configuration and parameters or monitor the status of the device. The registers are accessed using RMAP [AD2] commands packets received by the configuration port.

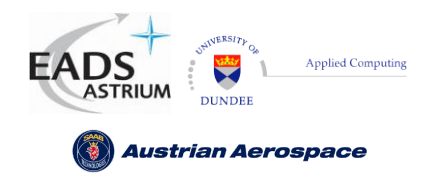

#### **Data-Sheet**

#### <span id="page-16-0"></span>**4. DEVICE INTERFACE**

The device pins used by each interface are described in this section. There is a table for each type of interface listing the signals in that interface. These tables have the following fields:

- **Pin No:** The device pin number
- Signal: The name of the signal
- Dir: The direction of the signal; in, out or in/out
- **•** Description: An explanation of what the signal does.
- Type: The type of signal

The sections below define the pin out of the SpaceWire router. Its interfaces are split into several types, separated by headings for clarity:

- Global signals: clock and reset
- **SpaceWire interface signals**
- **External port signals**
- **Time-code interface signals**
- Configuration signals
- **Reset configuration signals**
- **Power and Ground**

The following signal types are used in the SpaceWire Router:

- CMOS3V3 3.3 Volt CMOS logic
- LVDS Low Voltage Differential Signal
- **3.3 Volt power**
- GND 0 Volt ground

#### <span id="page-16-1"></span>4.1 GLOBAL SIGNALS

The global system clock and reset signals are listed in [Table 4-1.](#page-16-2)

<span id="page-16-2"></span>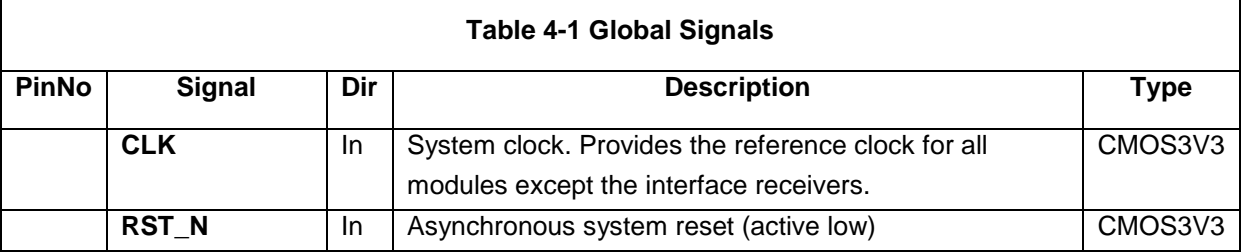

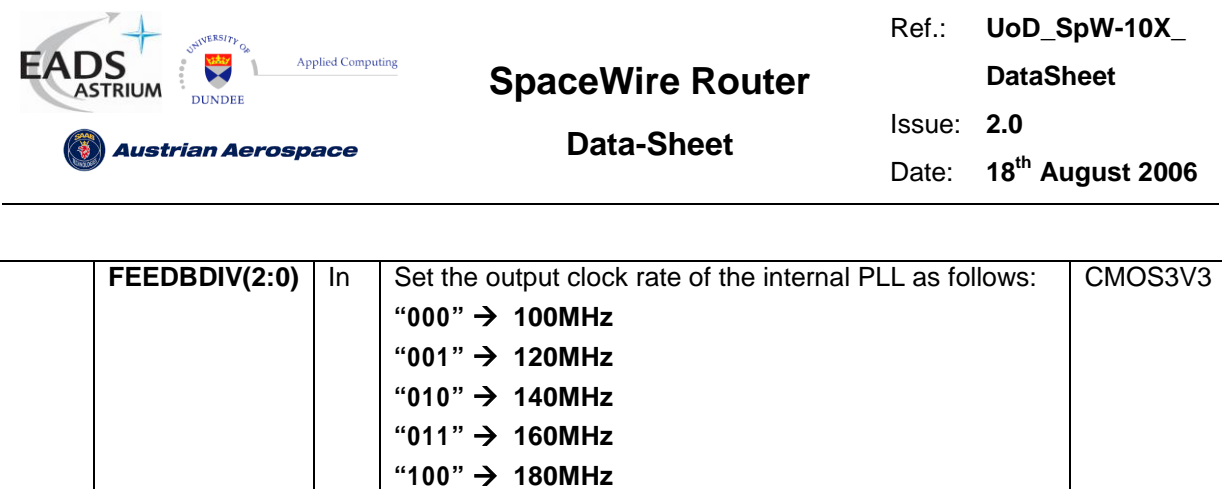

**"101" 200MHz "110" 200MHz "111" 200MHz**

#### <span id="page-17-0"></span>4.2 SPACEWIRE SIGNALS

The SpaceWire interface signals are listed in [Table 4-2.](#page-17-1) For further details about SpaceWire see the SpaceWire standard [AD1].

See section [9.1.6](#page-68-2) for setting the transmit rate.

<span id="page-17-1"></span>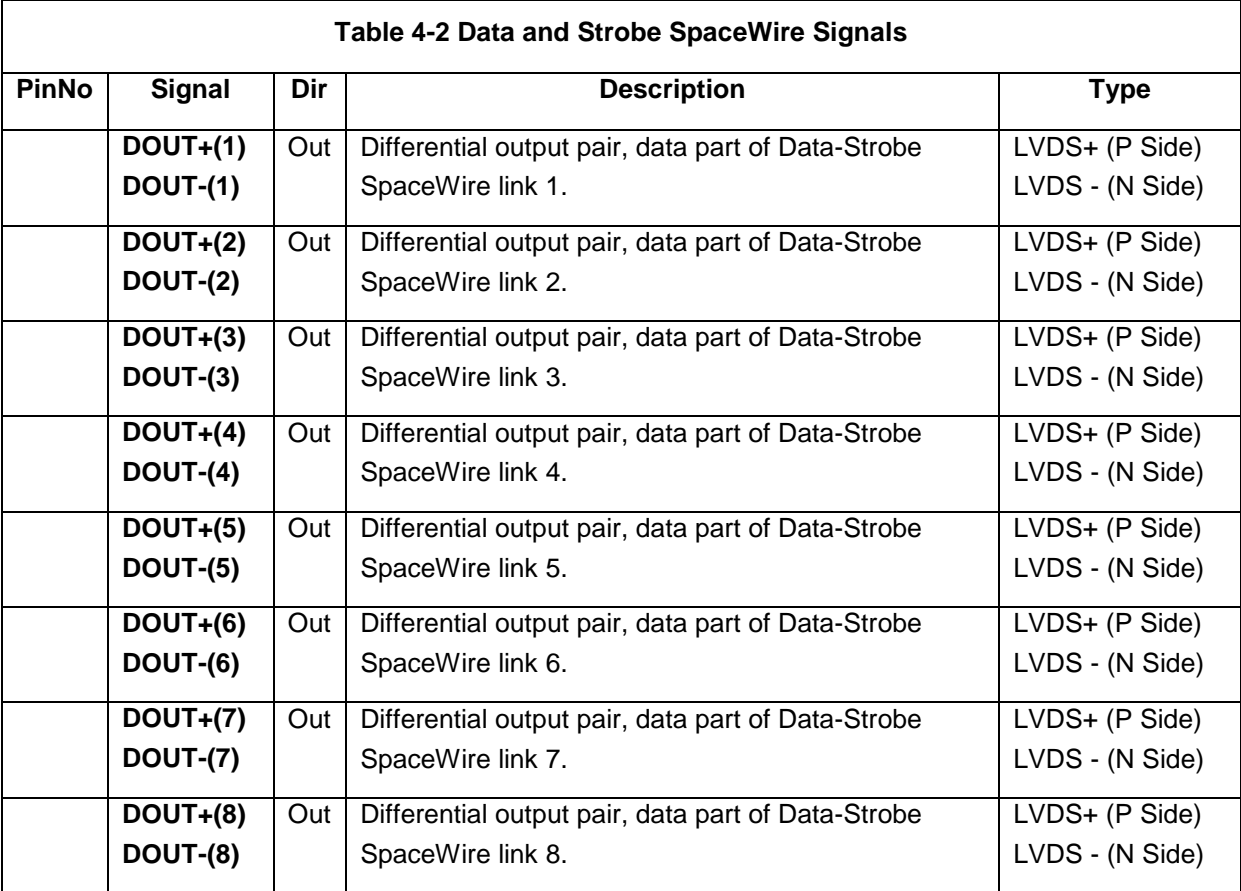

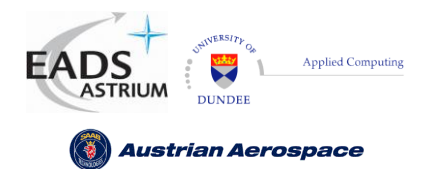

Ref.: **UoD\_SpW-10X\_**

**DataSheet**

## **Data-Sheet**

Issue: **2.0**

Date: **18th August 2006**

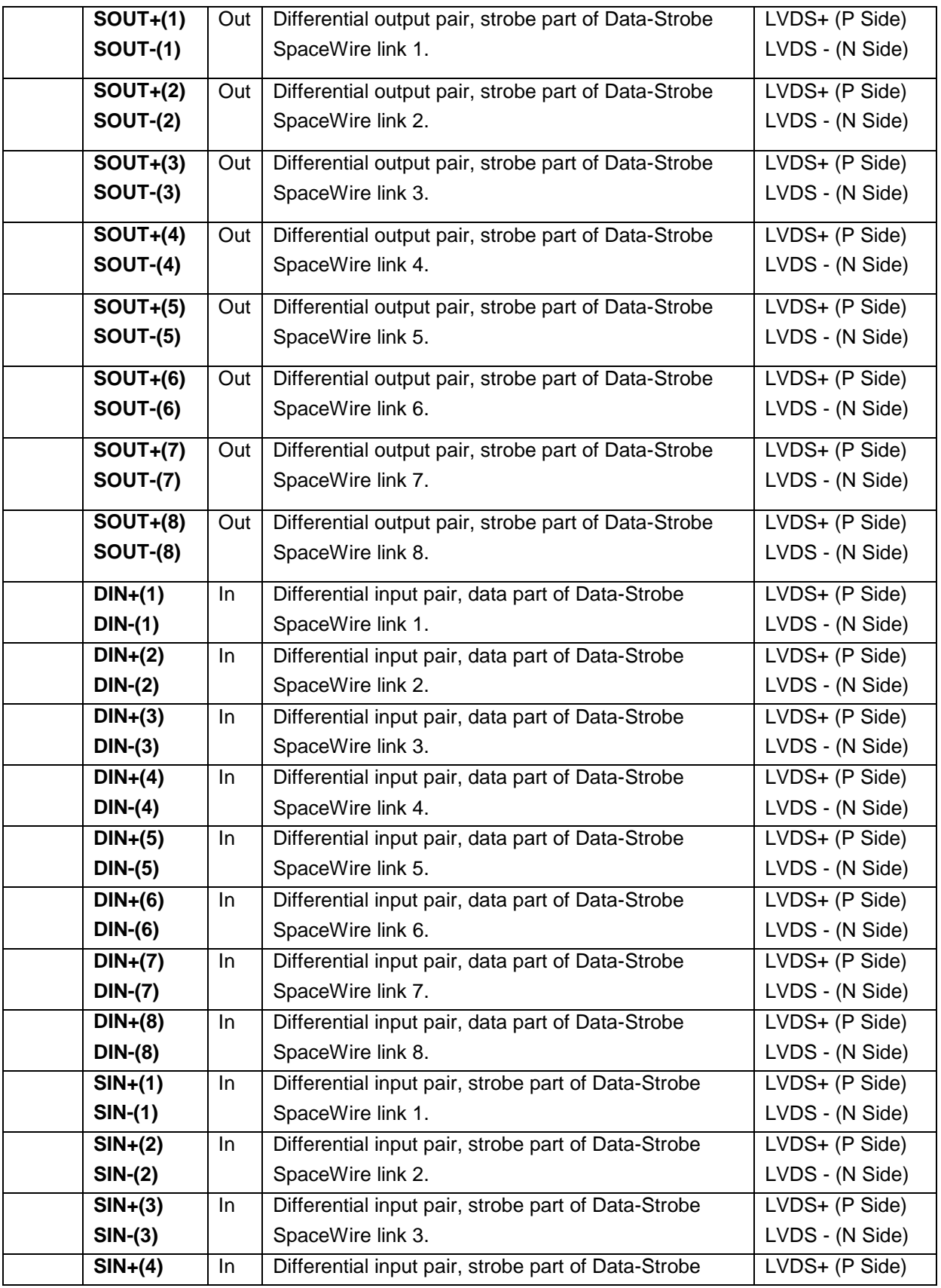

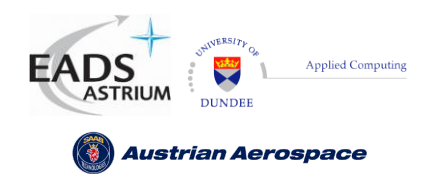

Ref.: **UoD\_SpW-10X\_ DataSheet** Issue: **2.0**

**Data-Sheet**

Date: **18th August 2006**

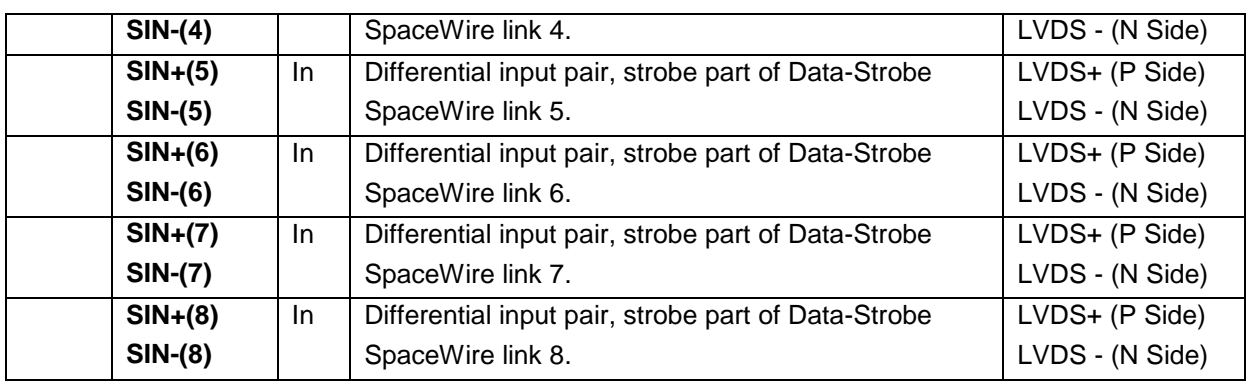

## <span id="page-19-0"></span>4.3 EXTERNAL PORT DATA SIGNALS

The External port signals are listed in [Table 4-3.](#page-19-1) The timing of these signals is shown in [Figure 5-1](#page-27-2) [External port write timing specification](#page-27-2) and Figure 5-2 [External port read timing specification.](#page-27-3)

<span id="page-19-1"></span>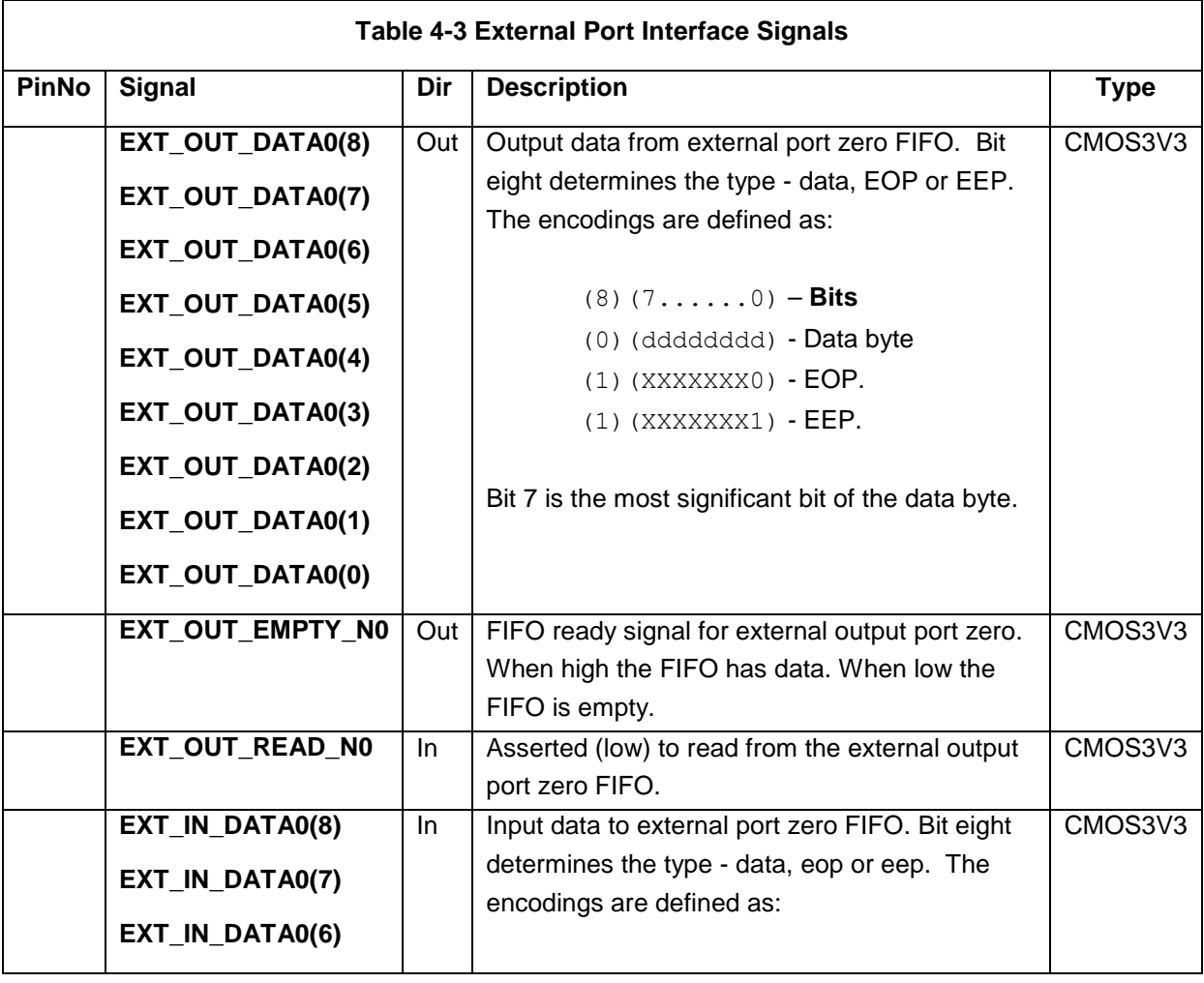

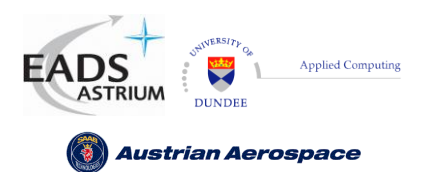

Ref.: **UoD\_SpW-10X\_**

**DataSheet**

#### **Data-Sheet**

Issue: **2.0**

Date: **18th August 2006**

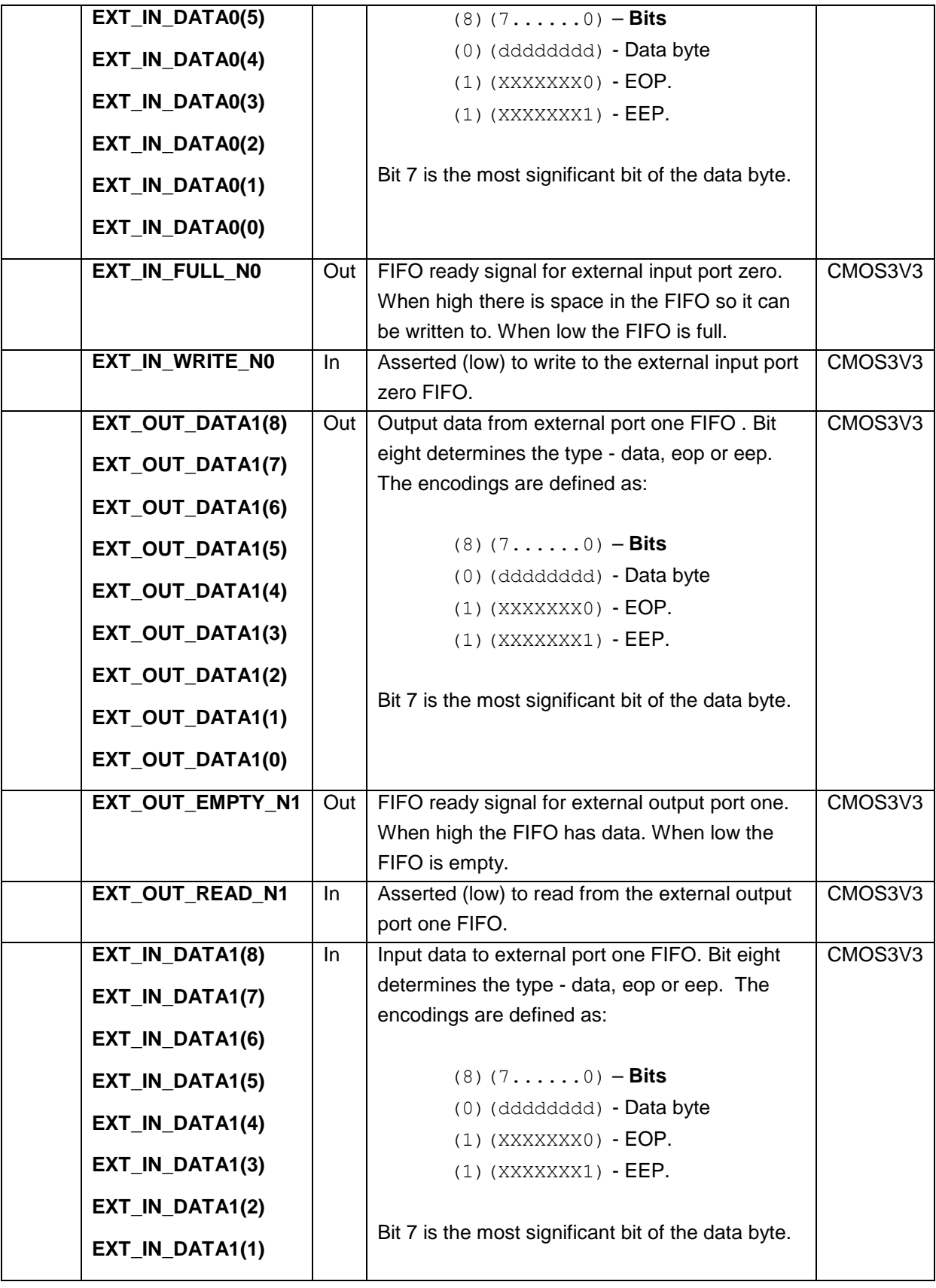

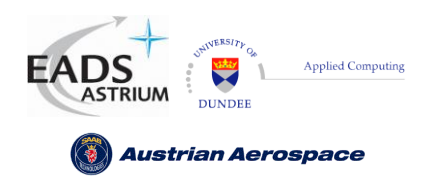

**Data-Sheet**

Issue: **2.0**

Date: **18th August 2006**

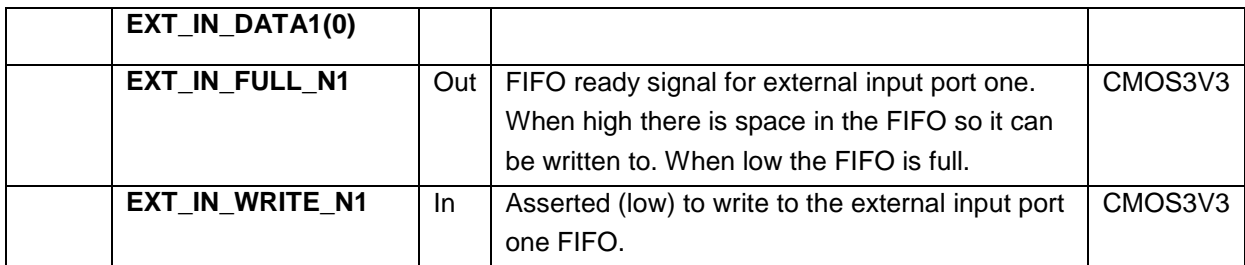

#### <span id="page-21-0"></span>4.4 TIME-CODE SIGNALS

The time-code interface signals are listed in [Table 4-4.](#page-21-1) The timing of this interface is shown in [Figure](#page-28-1)  [5-3](#page-28-1) and [Figure 5-4.](#page-28-2)

<span id="page-21-1"></span>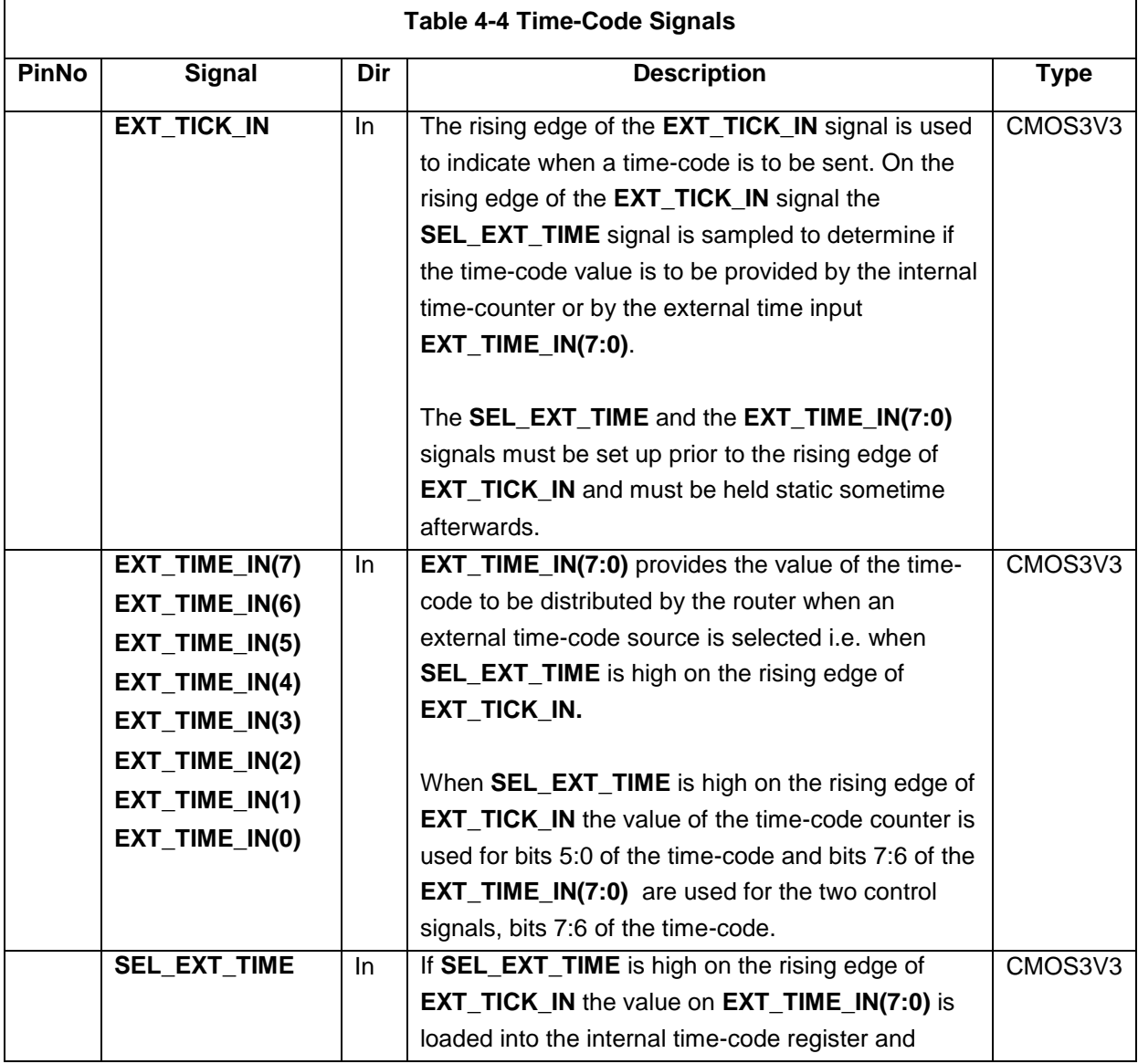

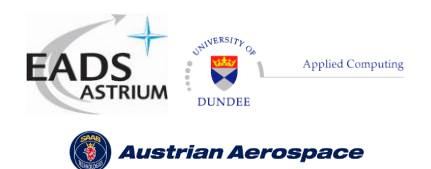

Ref.: **UoD\_SpW-10X\_ DataSheet** Issue: **2.0**

**Data-Sheet**

Date: **18th August 2006**

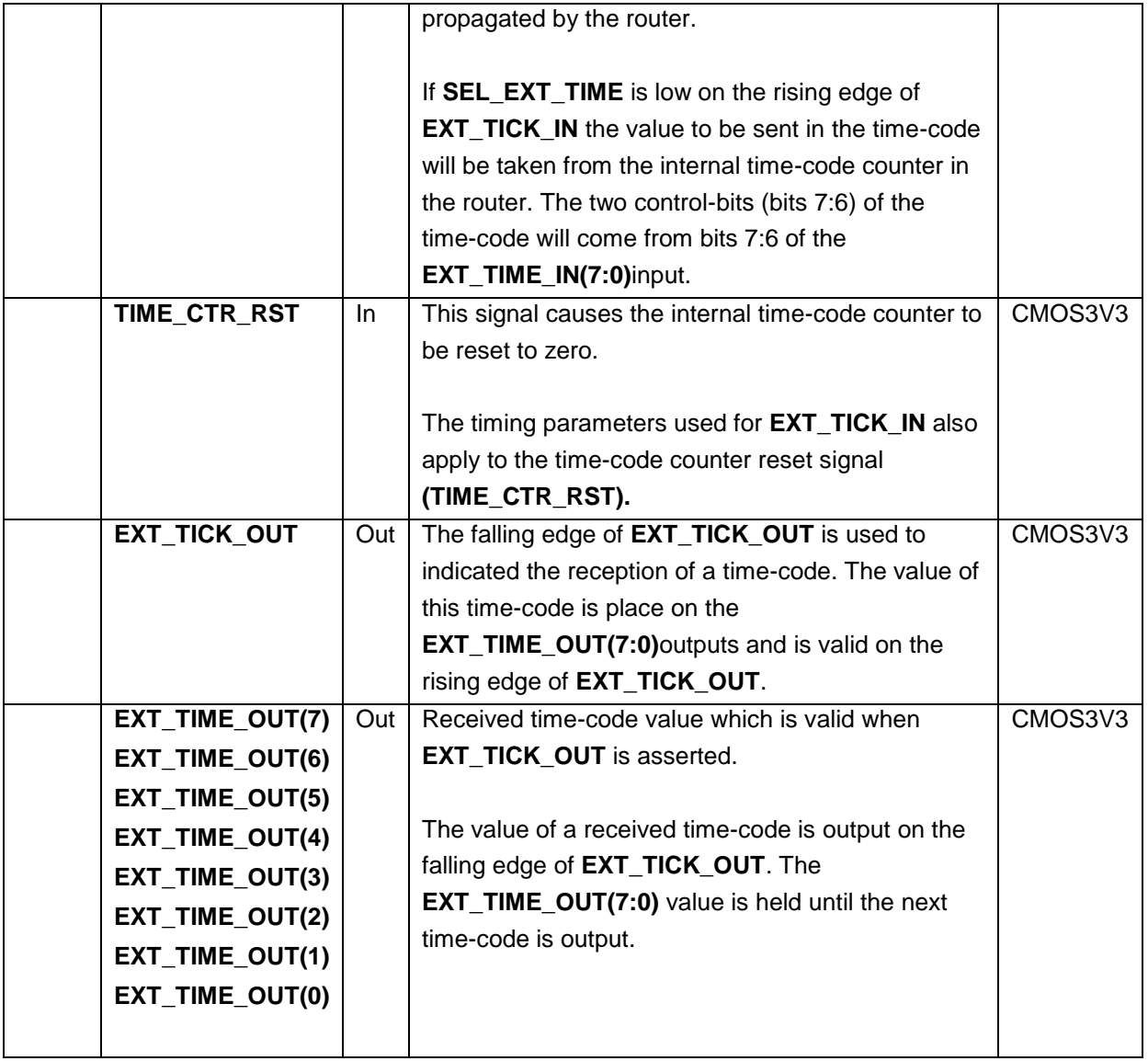

#### <span id="page-22-0"></span>4.5 LINK ERROR INDICATION SIGNALS

The link error indication signals are listed in [Table 4-5.](_Ref59605362)

<span id="page-22-1"></span>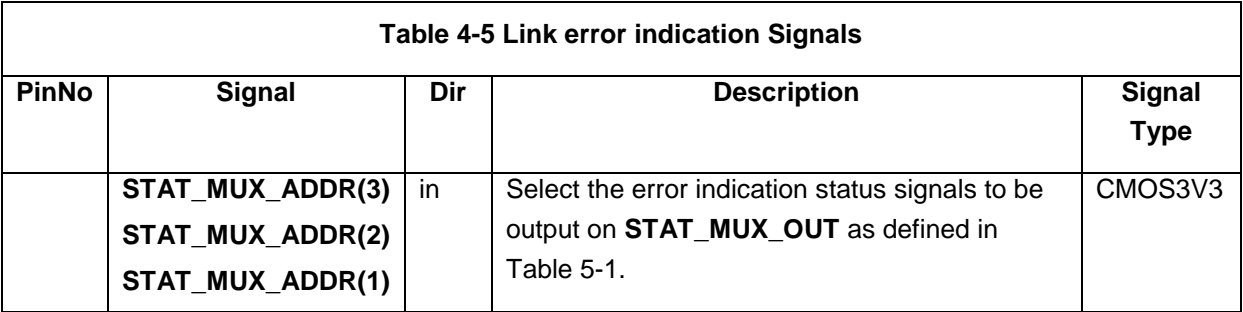

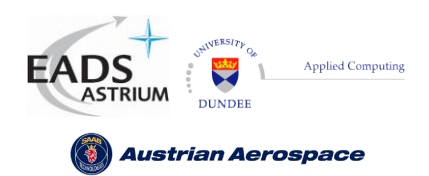

Ref.: **UoD\_SpW-10X\_ DataSheet**

**Data-Sheet**

Issue: **2.0**

Date: **18th August 2006**

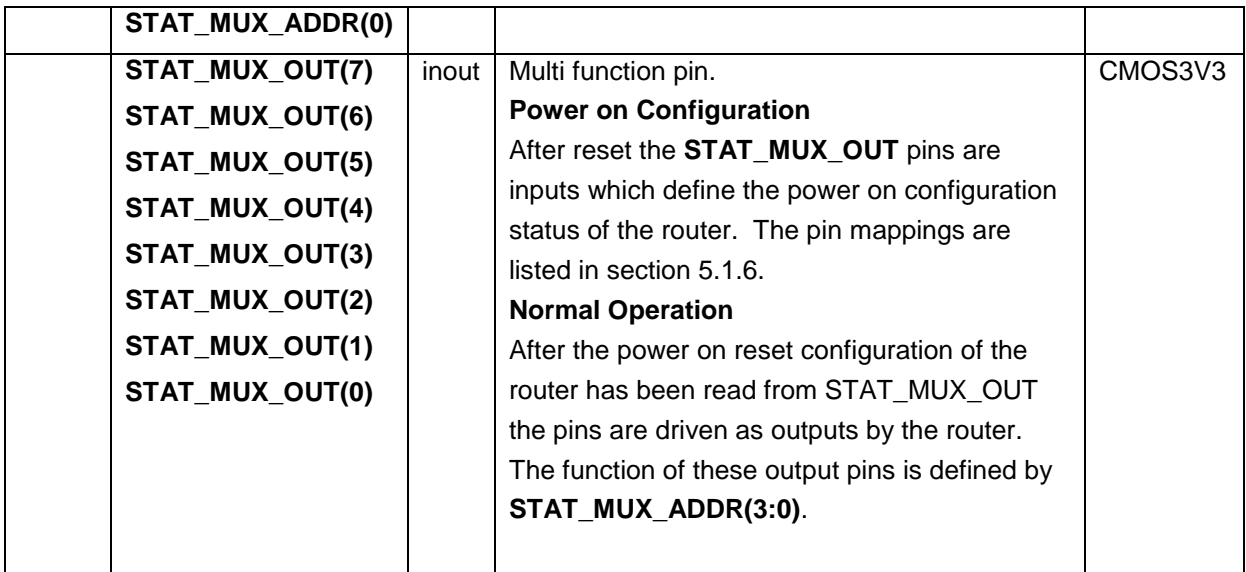

## <span id="page-23-0"></span>4.6 RESET CONFIGURATION SIGNALS

The Reset Configuration signals are listed in [Table 4-6.](#page-24-0) These signals are input on **STAT\_MUX\_OUT** after reset to initialise the router. They are not used at any other time except immediately after reset. The Reset Configuration signals set relevant bits in the configuration registers (see section [0\)](_Ref143501622). Following reset the values of these signals are synchronously loaded into the router. The timing of the Reset Configuration signals is illustrated in [Figure 5-7.](#page-31-1)

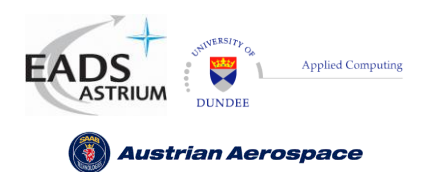

Ref.: **UoD\_SpW-10X\_ DataSheet**

**Data-Sheet**

Issue: **2.0**

Date: **18th August 2006**

<span id="page-24-0"></span>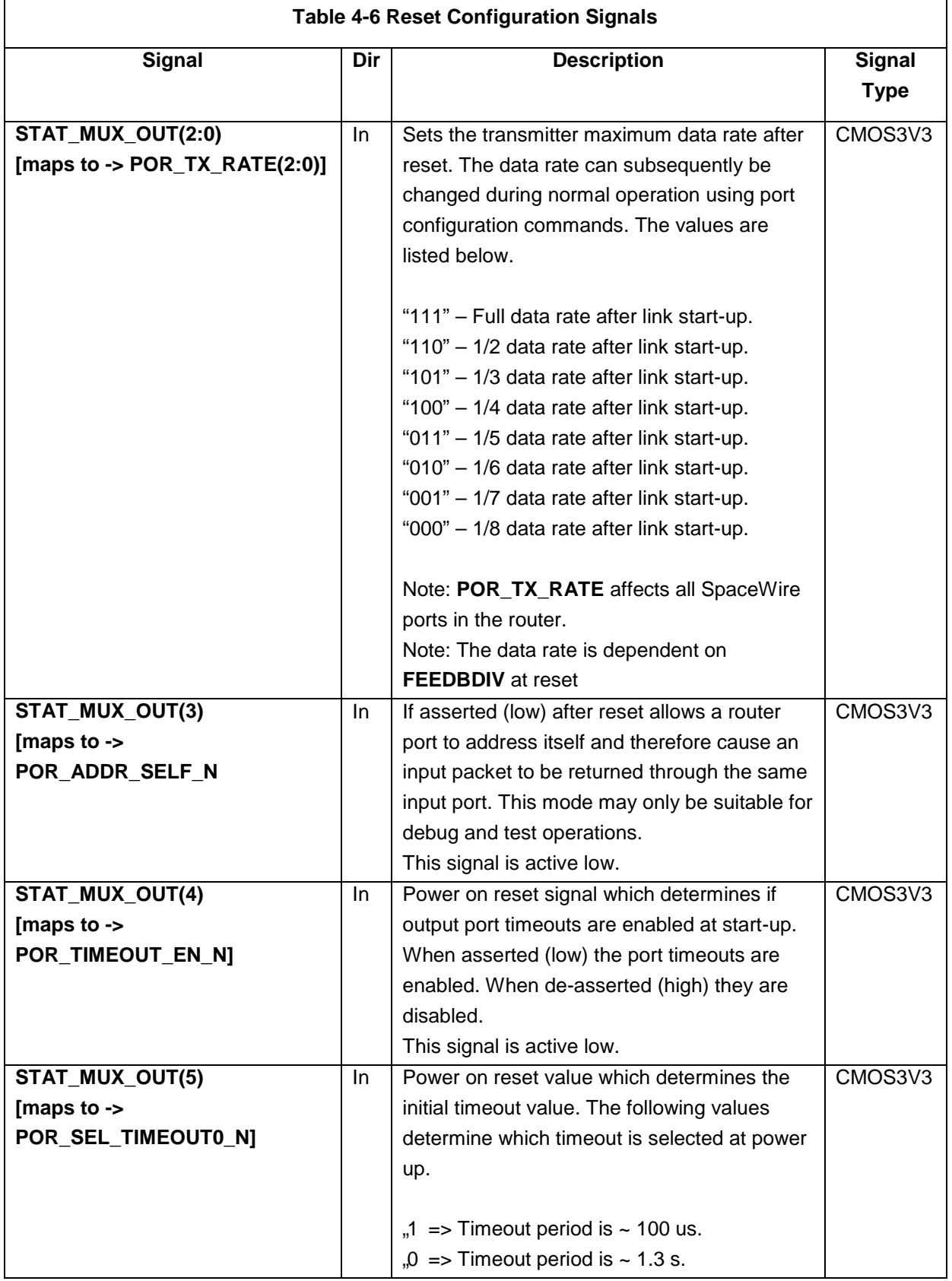

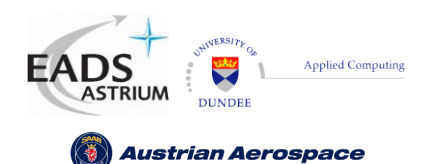

Ref.: **UoD\_SpW-10X\_ DataSheet**

**Data-Sheet**

Issue: **2.0**

Date: **18th August 2006**

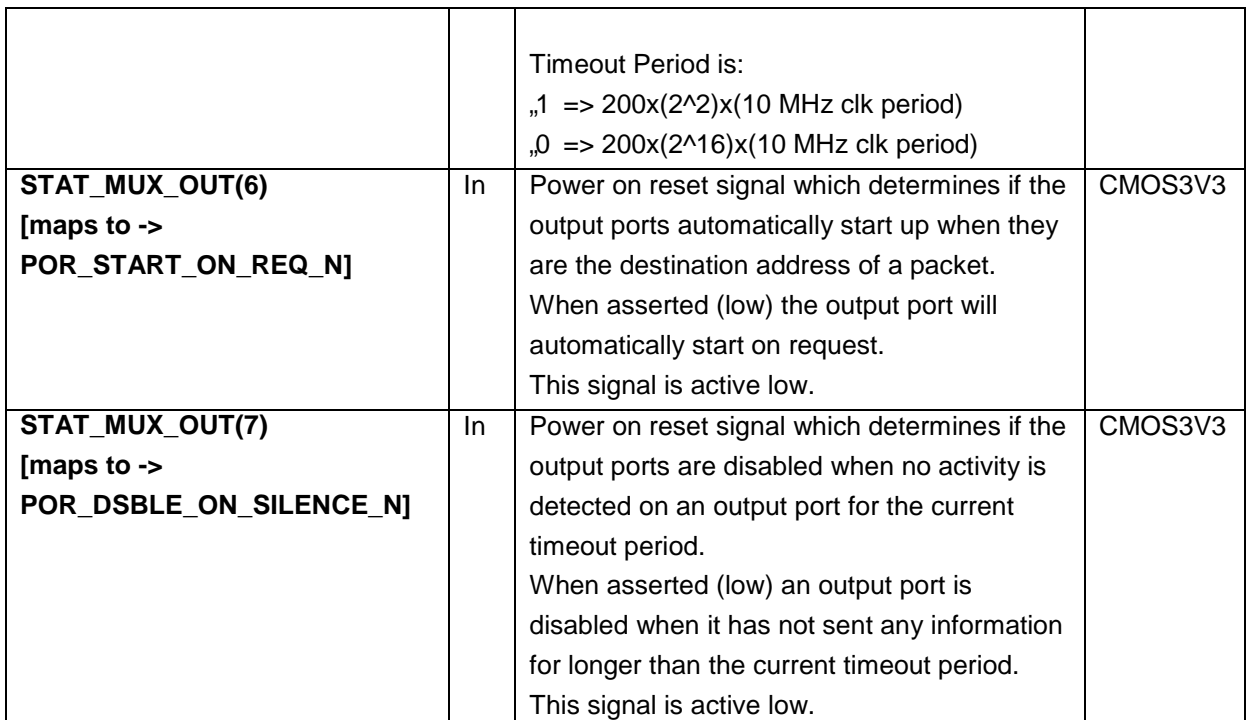

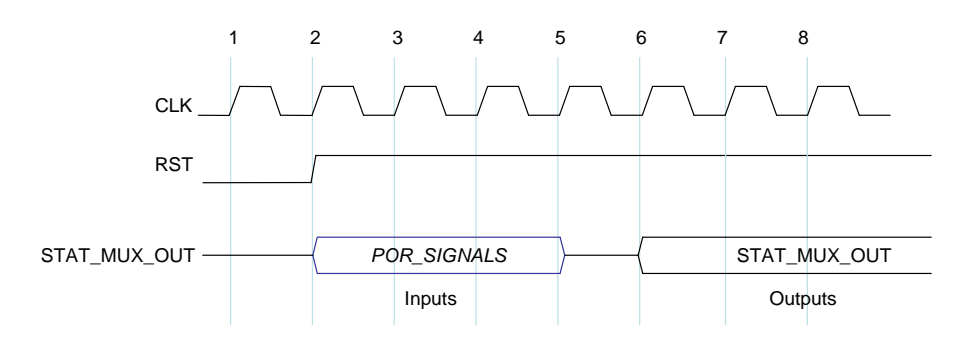

**Figure 4-1 Configuration interface timing specification**

<span id="page-25-0"></span>The POR configuration signals (POR SIGNALS) listed in [Table 4-6](#page-24-0) are loaded into the appropriate internal configuration registers of the router after **RST** is de-asserted. To make sure that the POR configuration signal values are loaded properly they should be held stable for at least three **CLK** cycles following **RST** being de-asserted. The status output **STAT\_MUX\_OUT** is driven on the fourth **CLK** cycle after **RST** is de-asserted.

Note: The recommended method for setting the POR signals is to use external pull up/down resistors in which case the timing of the POR signals is not critical.

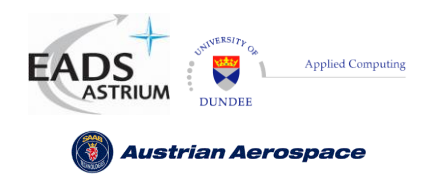

#### **Data-Sheet**

## 4.7 POWER AND GROUND SIGNALS

<span id="page-26-0"></span>The Power and Ground connections are listed in [Table 4-6.](#page-24-0)

<span id="page-26-1"></span>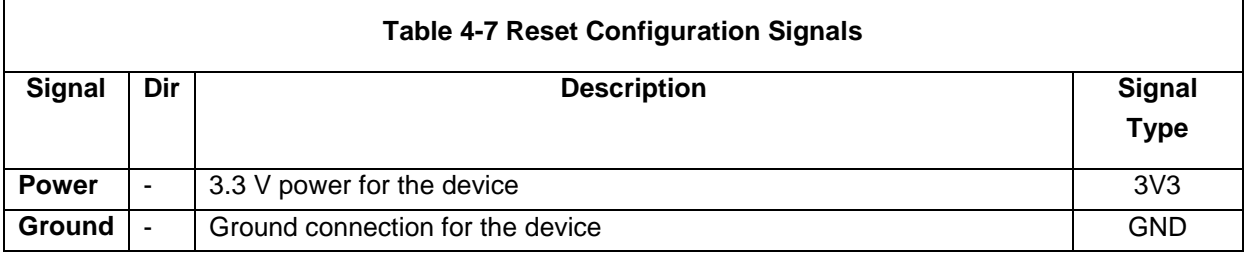

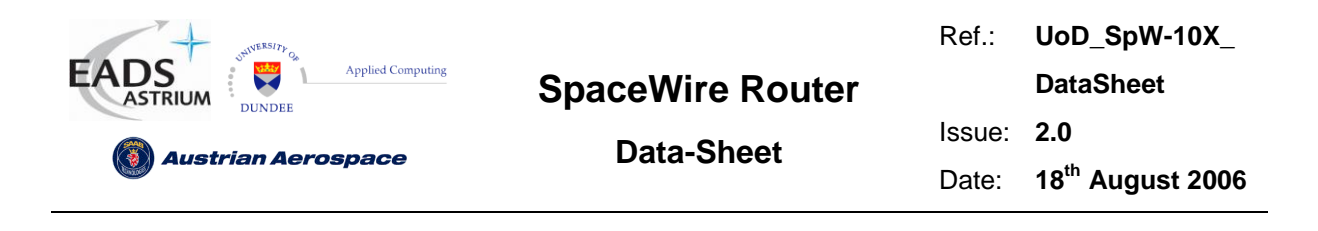

#### <span id="page-27-0"></span>**5. INTERFACE OPERATIONS**

#### <span id="page-27-1"></span>5.1 EXTERNAL PORT INTERFACE OPERATION

In this section the external port interface operation is defined.

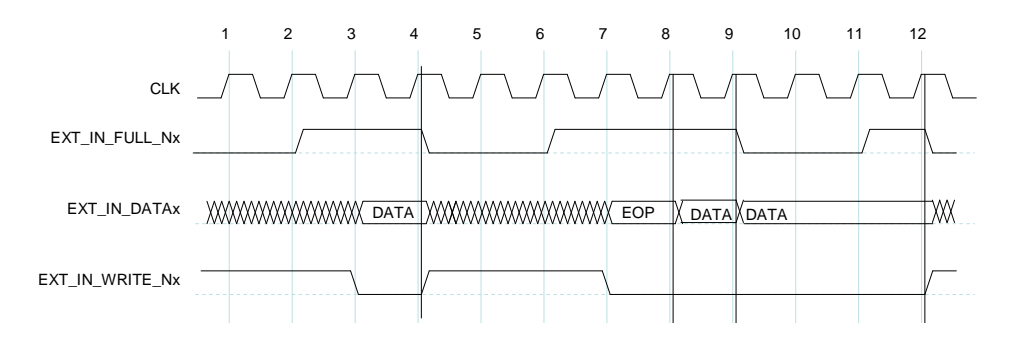

**Figure 5-1 External port write timing specification**

<span id="page-27-2"></span>The operation of the External port during write operations starts with the **EXT\_IN\_FULL\_N** signals being de-asserted by the router (at clock cycle 2 in [Figure 5-1\)](#page-27-2) to indicate to the external system that the router has room for more data and is ready to receive it through the External port. The External system then puts data onto the **EXT\_IN\_DATA** data lines and asserts **EXT\_IN\_WRITE\_N** to transfer data into the External port on the next rising edge of **SYSCLK**. As long as there is room for new data (**EXT\_IN\_FULL\_N** is inactive) the writer access is performed as long as **EXT\_IN\_WRITE\_N** is active. If no room is available the write access is ignored (cycle 9 and 10 in [Figure 5-1\)](#page-27-2) and will be performed when room has become available if **EXT\_IN\_WRITE\_N** is still active. Therefore the data (**EXT\_IN\_DATA**) must be valid at that time.

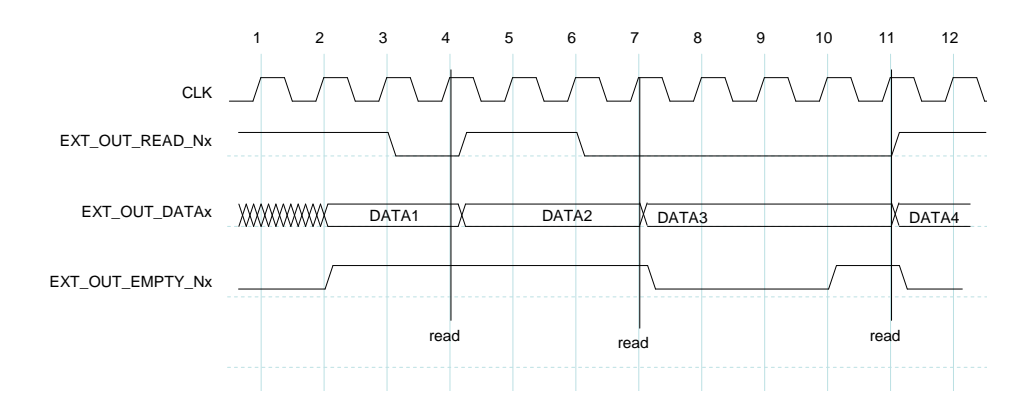

**Figure 5-2 External port read timing specification**

<span id="page-27-3"></span>Reading of the External port is illustrated in [Figure 5-2.](#page-27-3) When data is available in the External port FIFO then it is placed on the **EXT\_OUT\_DATA** bus and the **EXT\_OUT\_EMPTY\_N** signal is asserted to signal to the external system that data is available. This is done synchronously to the **SYSCLK**  signal (e.g. clock cycle 2 in [Figure 5-2\)](#page-27-3). When it is ready the external system asserts the

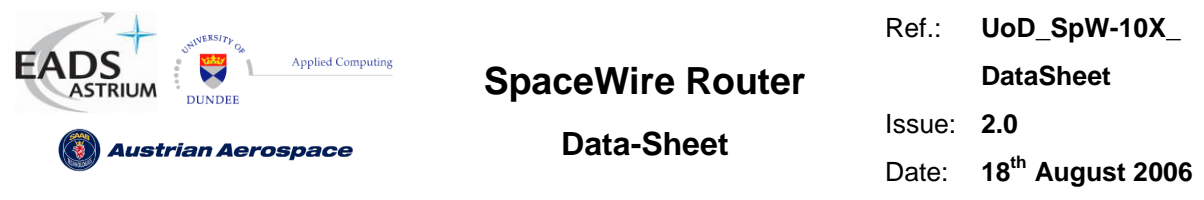

**EXT\_OUT\_READ\_N** signal synchronously with the **SYSCLK** signal (e.g. clock cycle 3) and the data is then read out of the external port on the next rising edge of the **SYSCLK** (e.g. start of clock cycle 4). If there is no more data available in the FIFO then the **EXT\_OUT\_EMPTY\_N** is de-asserted once the data has been read. If the FIFO contains more data to transfer then the **EXT\_OUT\_EMPTY\_N** remains asserted, the new data is placed on the **EXT\_OUT\_DATA** bus and the external system can read it as soon as it is ready. The read access is ignored if there is no data available (**EXT\_OUT\_EMPTY\_N** is active).

## <span id="page-28-0"></span>5.2 TIME-CODE INTERFACE OPERATION

In this section the time-code interface operation is defined.

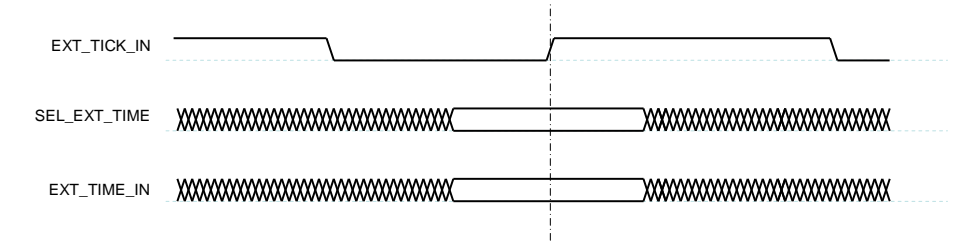

#### **Figure 5-3 Time-Code Input Interface**

<span id="page-28-1"></span>Time-codes can be generated by the router on request of the external system to which it is attached. A time-code is generated whenever the router detects a rising edge on the. The value of the time-code to be transmitted is either taken from the inputs or from the time-code counter inside the router. The time-code source used depends on the value of the **SEL\_EXT\_TIME** signal when **EXT\_TICK\_IN** signal has a rising edge. If **SEL\_EXT\_TIME** is 1 then the **EXT\_TIME\_IN(7:0)** inputs are used to provide the contents of the time-code. If **SEL\_EXT\_TIME** is 0 then the internal time-code counter provides the least-significant 6-bits of the time-code and the **EXT\_TIME\_IN(7:6)** inputs provide the most-significant 2-bits. When using the **EXT\_TIME\_IN(7:0)** inputs to provide the complete time-code, the time-code is only broadcast if it is a valid time-code i.e. is one more than the internal time register of the router (see SpaceWire standard [AD1]). Note that only one router or node in a SpaceWire network should operate as a time master generating time codes (see SpaceWire standard [AD1]).

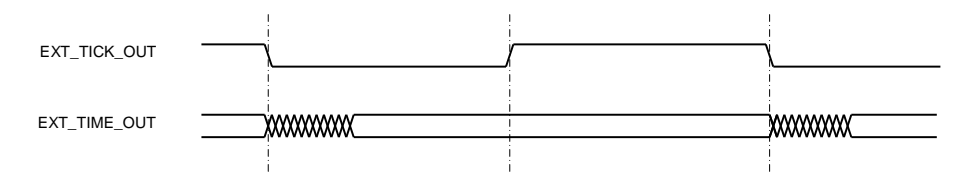

**Figure 5-4 Time-Code Output Interface**

<span id="page-28-2"></span>When a valid time-code is received by the router the value of this time-code (flags plus time value) will be placed on the **EXT\_TIME\_OUT** outputs and the **EXT\_TICK\_OUT** signal will be set to zero. The **EXT\_TICK\_OUT** signal is set to one a short time later, once the **EXT\_TIME\_OUT** outputs have

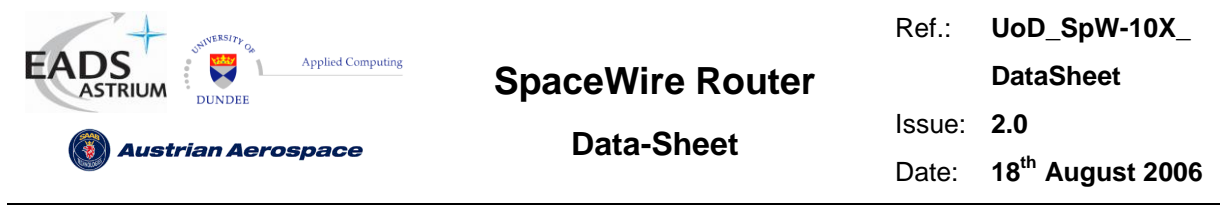

stabilised, to indicate that these outputs are valid. They then remain valid until the next time-code is received and the **EXT\_TICK\_OUT** signal will be set to zero.

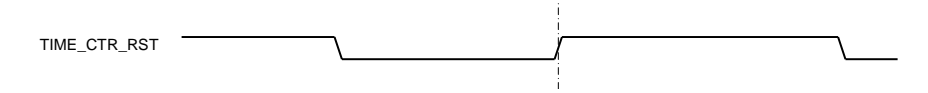

#### **Figure 5-5 Time-code reset interface**

<span id="page-29-1"></span>When a rising edge is detected on **TIME\_CTR\_RST** then the time-code register is reset to zero.

#### <span id="page-29-0"></span>5.3 ERROR/STATUS ERROR INDICATION INTERFACE OPERATION

The **STAT\_MUX\_ADDR** signal determines the output status on **STAT\_MUX\_OUT** as shown in [Figure](#page-29-2)  [5-6](#page-29-2) and in [Table 5-1.](#page-30-0)

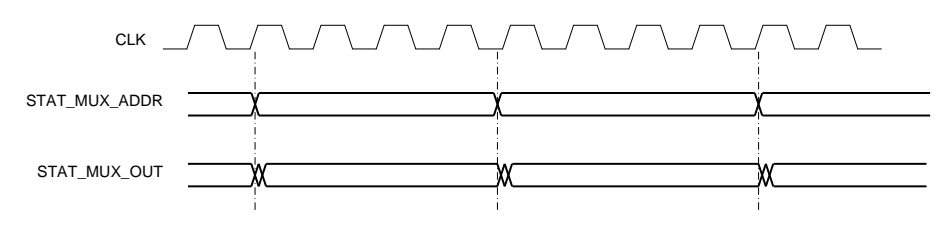

**Figure 5-6 Status Multiplexer output interface**

<span id="page-29-2"></span>When **STAT\_MUX\_ADDR** is stable **STAT\_MUX\_OUT** is output from after each clock edge.

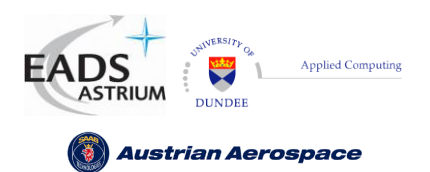

Ref.: **UoD\_SpW-10X\_**

**DataSheet**

**Data-Sheet**

Date: **18th August 2006**

Issue: **2.0**

<span id="page-30-0"></span>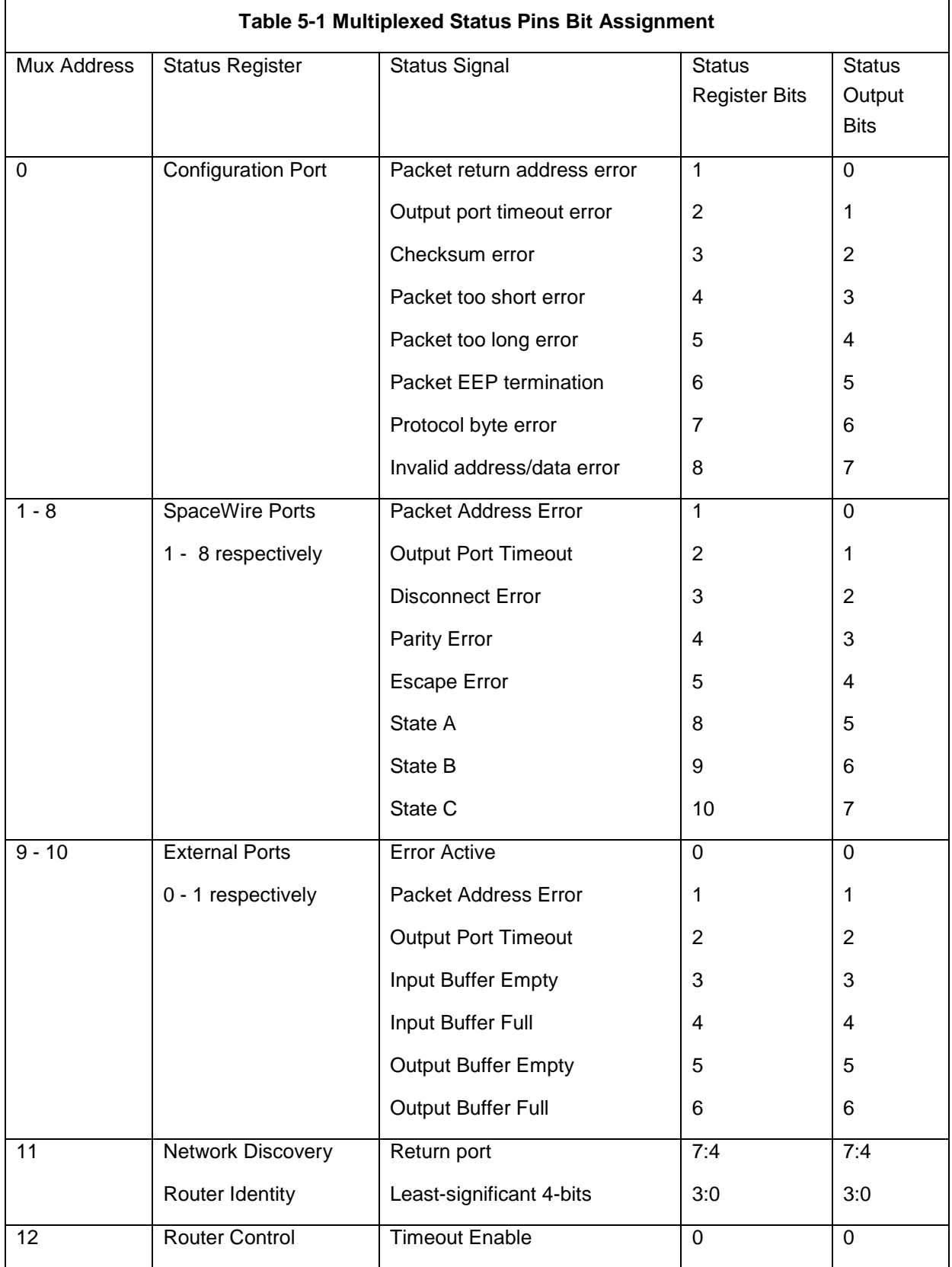

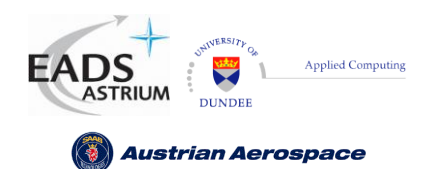

Issue: **2.0** Date: **18th August 2006**

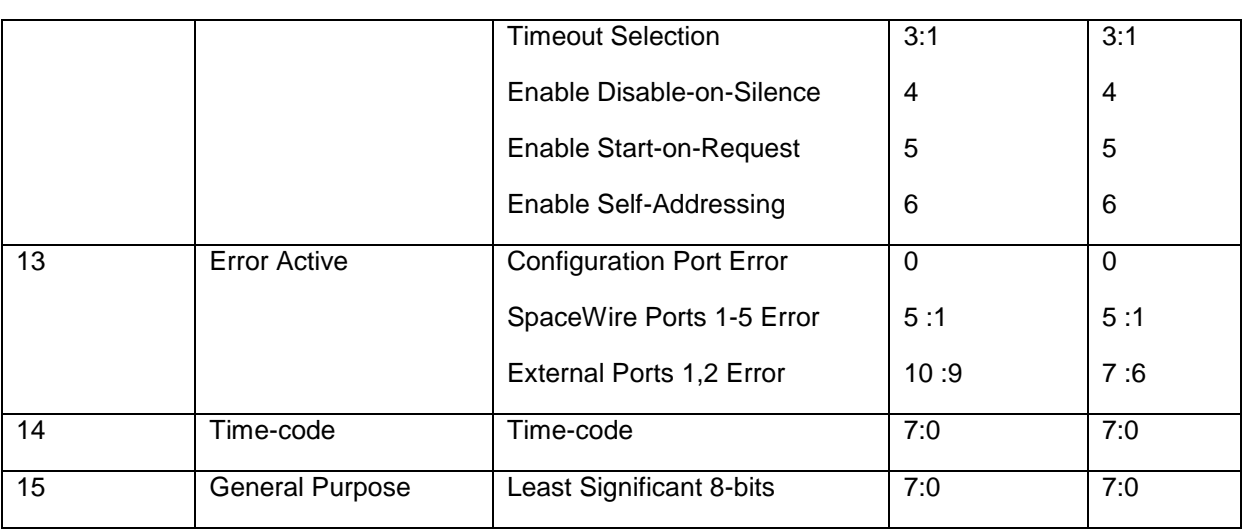

# <span id="page-31-0"></span>5.4 RESET CONFIGURATION INTERFACE OPERATION

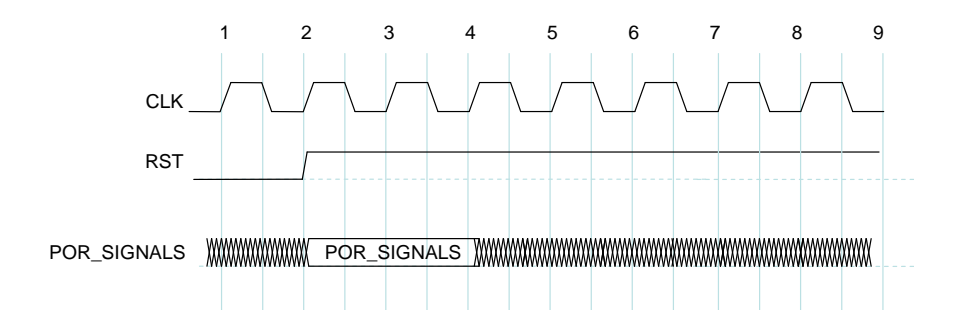

**Figure 5-7 Reset configuration interface timing specification**

<span id="page-31-1"></span>The POR configuration signals (POR\_SIGNALS) listed above are loaded into the appropriate internal configuration registers of the router on the first rising edge of the system clock, **SYSCLK**, after **RST** is de-asserted. To make sure that the POR configuration signal values are loaded properly they should be held stable for at least two **CLK** cycles following **RST** being de-asserted.

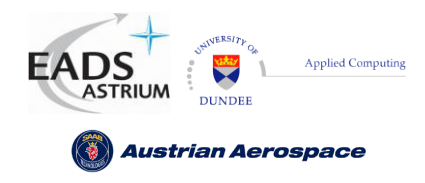

## <span id="page-32-0"></span>**6. SWITCHING CHARACTERISTICS**

## <span id="page-32-1"></span>6.1 CLOCK AND RESET TIMING PARAMETERS

The global clock and asynchronous reset timing parameters are listed below.

<span id="page-32-4"></span>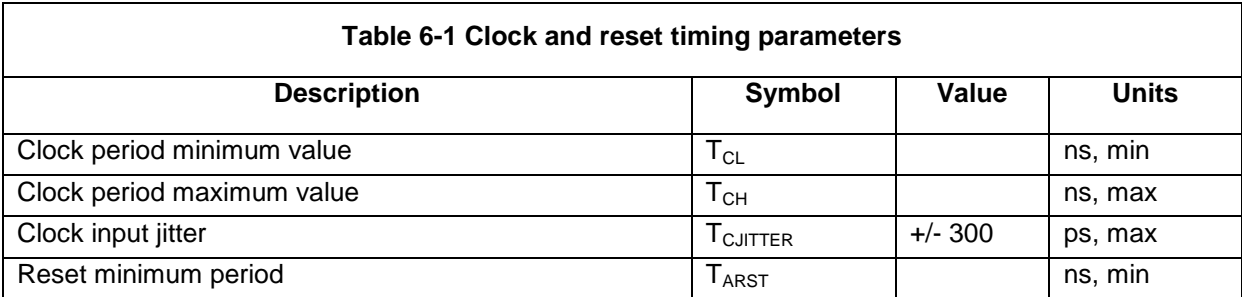

#### <span id="page-32-2"></span>6.2 SERIAL SIGNALS TIMING PARAMETERS

The data strobe minimum consecutive edge separation timing parameter is defined as shown in the figure below.

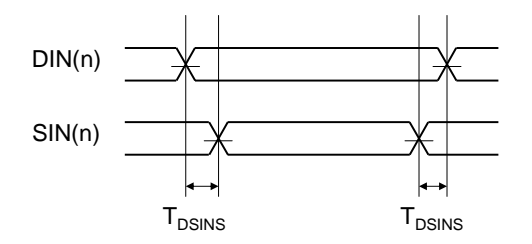

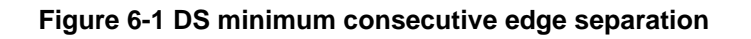

<span id="page-32-3"></span>The serial signal timing parameters are defined in the table below.

<span id="page-32-5"></span>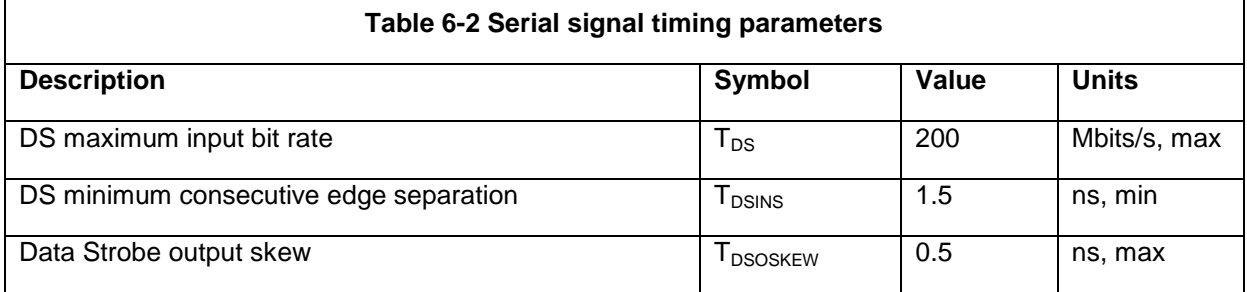

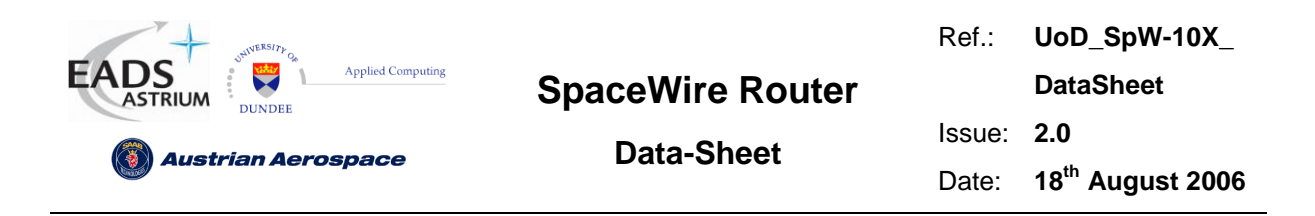

#### 6.3 EXTERNAL PORT TIMING PARAMETERS

<span id="page-33-0"></span>The external port input timing parameters can be viewed below

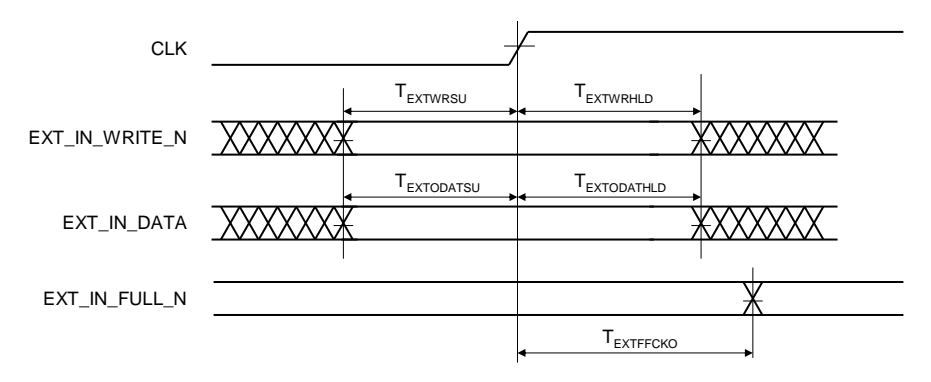

#### **Figure 6-2 External port input FIFO timing parameters**

<span id="page-33-1"></span>The external port input timing parameters can be viewed below

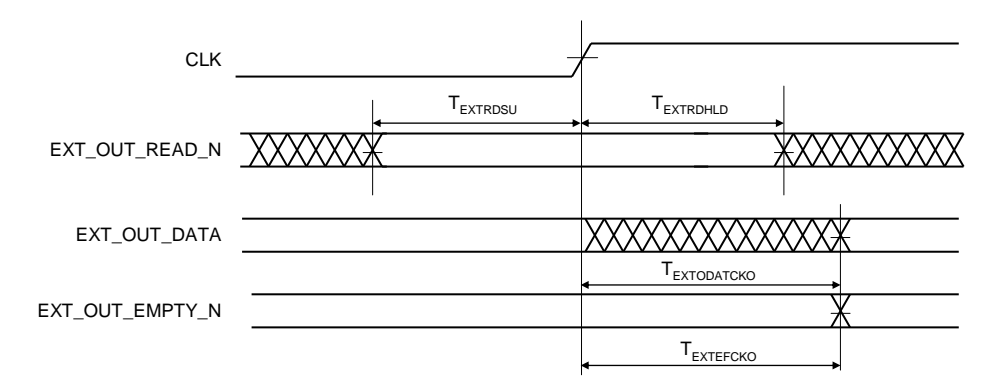

#### **Figure 6-3 External port output FIFO timing parameters**

<span id="page-33-3"></span><span id="page-33-2"></span>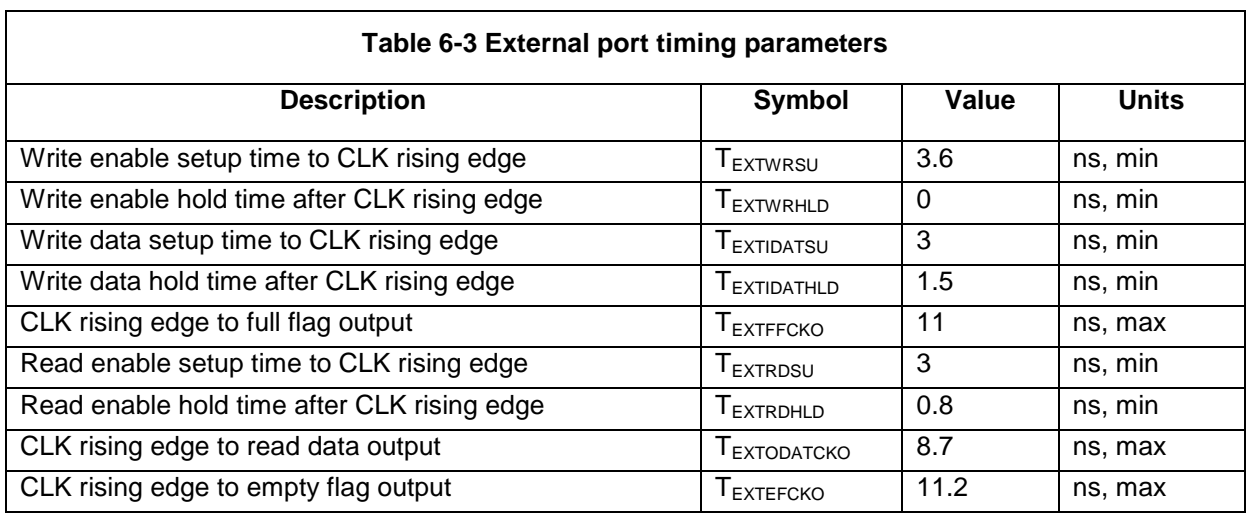

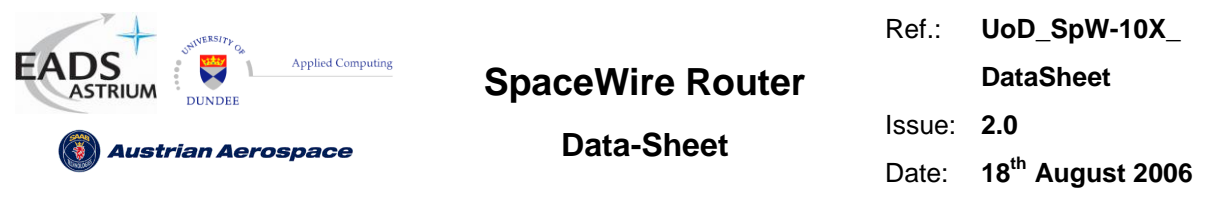

#### 6.4 TIME-CODE INTERFACE TIMING PARAMETERS

<span id="page-34-0"></span>The following diagrams define the timing parameters for the time-code input and output

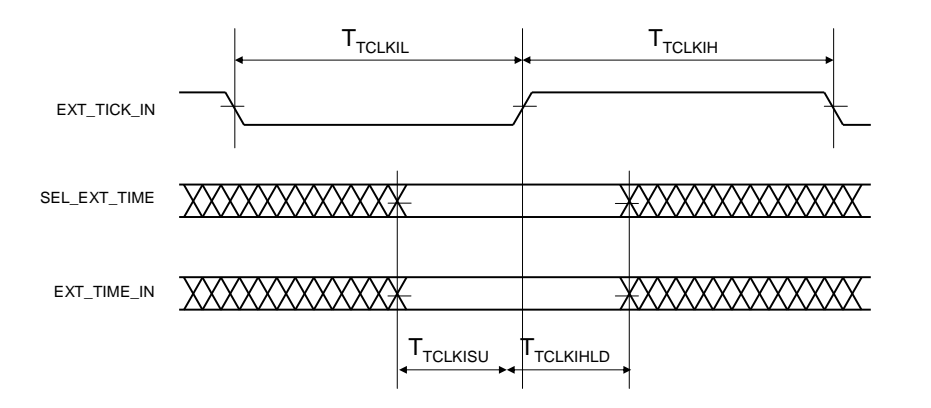

**Figure 6-4 Time-Code Input Interface**

<span id="page-34-1"></span>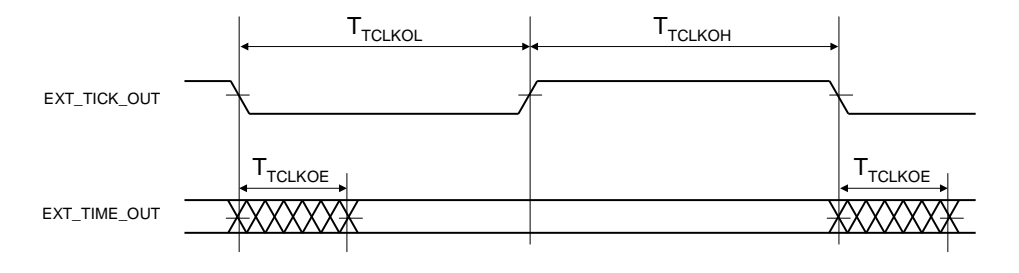

#### **Figure 6-5 Time-Code Output Interface**

<span id="page-34-2"></span>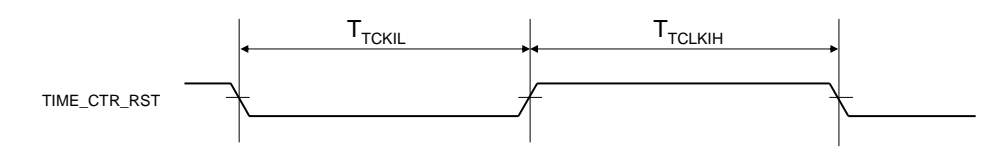

#### **Figure 6-6 Time-code TIME\_CTR\_RST interface**

<span id="page-34-3"></span>The Time-code timing parameters are shown below.

<span id="page-34-4"></span>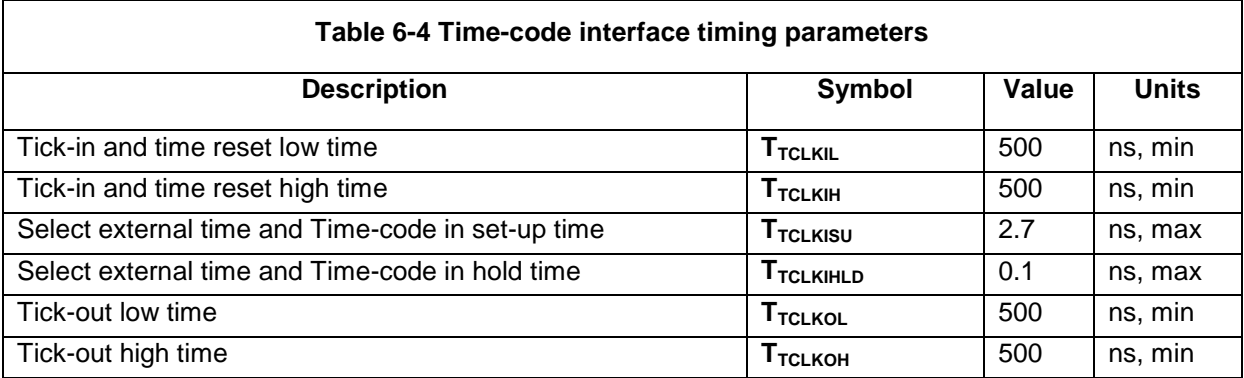

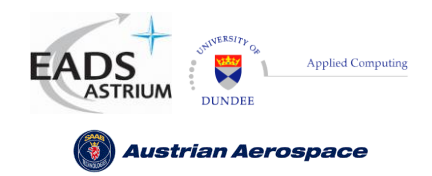

**Data-Sheet**

**DataSheet**

Issue: **2.0**

Date: **18th August 2006**

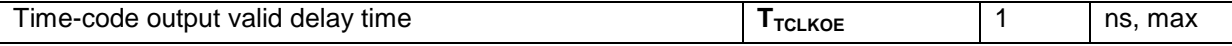

## <span id="page-35-0"></span>6.5 ERROR/STATUS INTERFACE TIMING PARAMETERS

The timing parameters for the status multiplexer port are show below.

<span id="page-35-1"></span>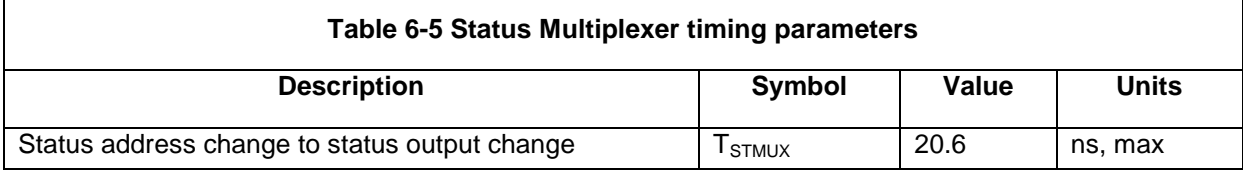
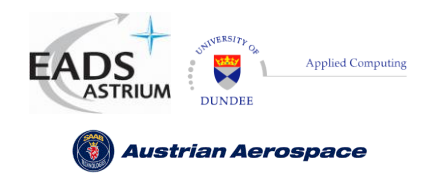

## **Data-Sheet**

# 6.6 LATENCY AND JITTER

The timing parameters for the data and time-code latency and the time-code jitter are derived from the receive clock, transmit clock and system clock period. The worst case number of clock cycles required is used in each equation.

In the SpaceWire router the system clock is a known frequency and the transmitter and receiver frequency are derived from the input and output bit rates. The clock frequencies are defined as follows.

*Note: All figures are worst case. Due to the uncertainty of synchronisation between clock domains the measured time may be less than indicated.*

In the following sections the clock periods are defined and the latency and jitter timing parameter definitions are detailed.

## 6.6.1 Clock Periods

### **System Clock Period**

 $T_{\text{SYSPERIOD}} = 33.333 \text{ ns}$  (Clock Frequency = 30 MHz)

### **Transmit Clock Period**

 $T_{TXPERIOD}$  = Transmit bit rate period  $*$  2 (Where Transmit bit rate period is the output bit rate selected by the user configuration)

### **Receive Clock Period**

 $T_{RXPERIOD}$  = Receive bit rate period  $*$  2 (Where Receive bit rate period is the period of the input bit rate)

### 6.6.2 Switching Latency

Switching latency is the time it takes the router to connect a waiting input port to an output port that has just finished sending a packet. It includes any time for group adaptive routing and arbitration of two or more input ports competing for the same output port.

Switching latency for the router is defined as follows

*TSWITCH* 4 *TSYSPERIOD*

### 6.6.3 Router Latency

Router latency is the time taken for a character in a packet to pass through the router assuming that the packet has already been switched to an output port and that there is no blocking of the output port. Router latency for the SpaceWire router is defined for port to port data transfer operations as follows:

### **SpaceWire port to SpaceWire port**

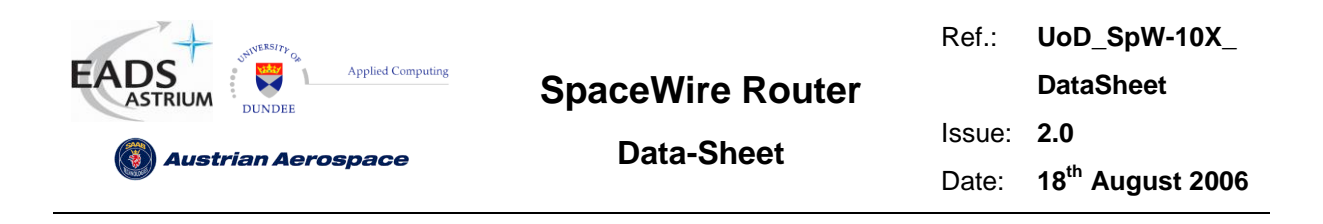

Last bit of data into receiver to last bit of data out of transmitter (Worst case where transmitter is sending a time-code and FCT character before data)

*TSSDATA* 5 *TRXPERIOD* 8 *TSYSPERIOD* 23 *TTXPERIOD*

### **SpaceWire port to External port**

Last bit of data into receiver to external port not empty flag

*TSEDATA* 5 *TRXPERIOD* 8 *TSYSPERIOD*

### **External port to SpaceWire port**

External port write enable to last bit of data out of transmitter (Worst case where transmitter is sending a time-code and FCT character before data)

*TESDATA* 4 *TSYSPERIOD* 23 *TTXPERIOD*

### **External port to External port**

External port write enable to external port not empty flag.

*TEEDATA* 5 *TSYSPERIOD*

### 6.6.4 Time-code Latency

The maximum time taken to propagate a time code through a routing switch

### **SpaceWire port to SpaceWire port**

Last bit of time-code into receiver to last bit of time-code out of transmitter (worst case where transmitter has started sending a before time-code data character)

*TSSTC* 5 *TRXPERIOD* 6 *TSYSPERIOD* 16 *TTXPERIOD*

### **SpaceWire port to External port**

Last bit of time-code into receiver to external port EXT\_TICK\_OUT rising edge

*TSETC* 5 *TRXPERIOD* 8 *TSYSPERIOD*

### **External port to SpaceWire port**

EXT\_TICK\_IN rising edge to last bit of time-code out of transmitter (worst case where transmitter has started sending a before time-code data character)

*TESTC* 6 *TSYSPERIOD* 16 *TTXPERIOD*

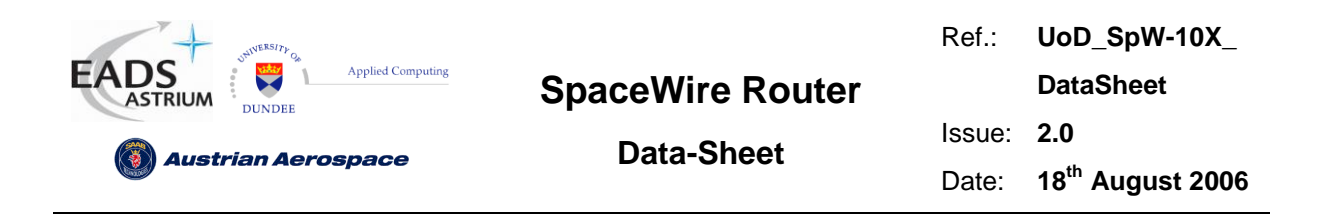

## 6.6.5 Time-code Jitter

The variation in time to propagate a time-code through a routing switch.

Time-code jitter occurs in the synchronisation handshaking circuits and the transmitter where the maximum delay time the time-code has to wait to be transmitted is one data character. The jitter is measured as

*TTCJIT* 2 *TSYSPERIOD* 5 *TTXPERIOD*

### 6.6.6 200M bits/s Input and Output Bit Rate Example

The following table defines the latency and jitter measurements when the transmit bit rate and receive bit rate are 200M bits/s.

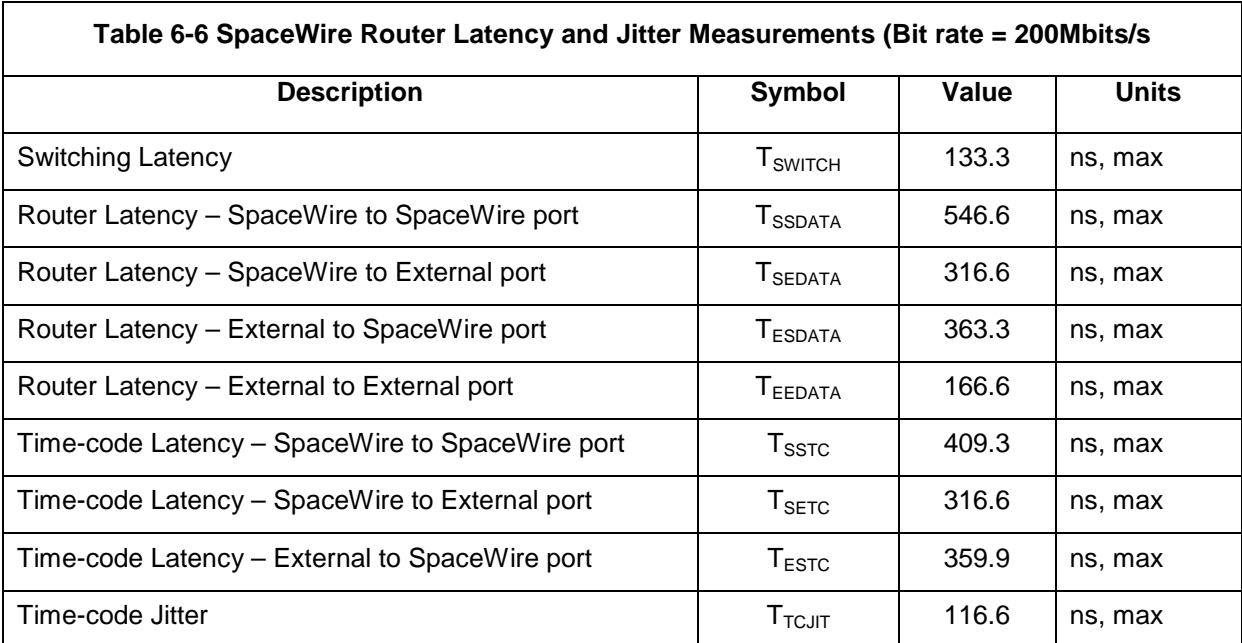

[1] Note all figures are worst case

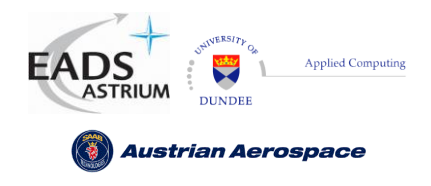

# **Data-Sheet**

# **7. ELECTRICAL CHARACTERISTICS**

The electrical characteristics for the SpaceWire router are defined in this section

## 7.1 ABSOLUTE MAXIMUM RATINGS

TBD

## 7.2 DC CHARACTERISTICS

TBD

# 7.3 OPERATING TEMPERATURE RANGE

TBD

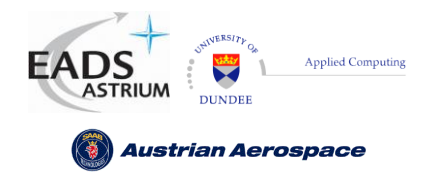

**Data-Sheet**

## **8. SPACEWIRE ROUTER PACKET TYPES**

This section defines how the routing control logic interprets packets.

# 8.1 PACKET ADDRESSES

The routing control logic interprets the first byte of each received packet as the packet address. The packet address defines the physical ports through which the routing control logic will use to route the packet towards its destination.

Packets which have a path address (0-31) as the first byte are always routed to the corresponding physical port number on the router. Packets which have a logical address (32-255) are routed to physical ports dependent on the contents of the routing table. The internal SpaceWire router routing table can be set up to assign logical addresses to the physical ports, except the configuration port (port 0) which can only be accessed by path addressing

The physical port addresses for the SpaceWire router and the expected packet type is defined in the table below. The packet types can be viewed in section [5.](#page-27-0)

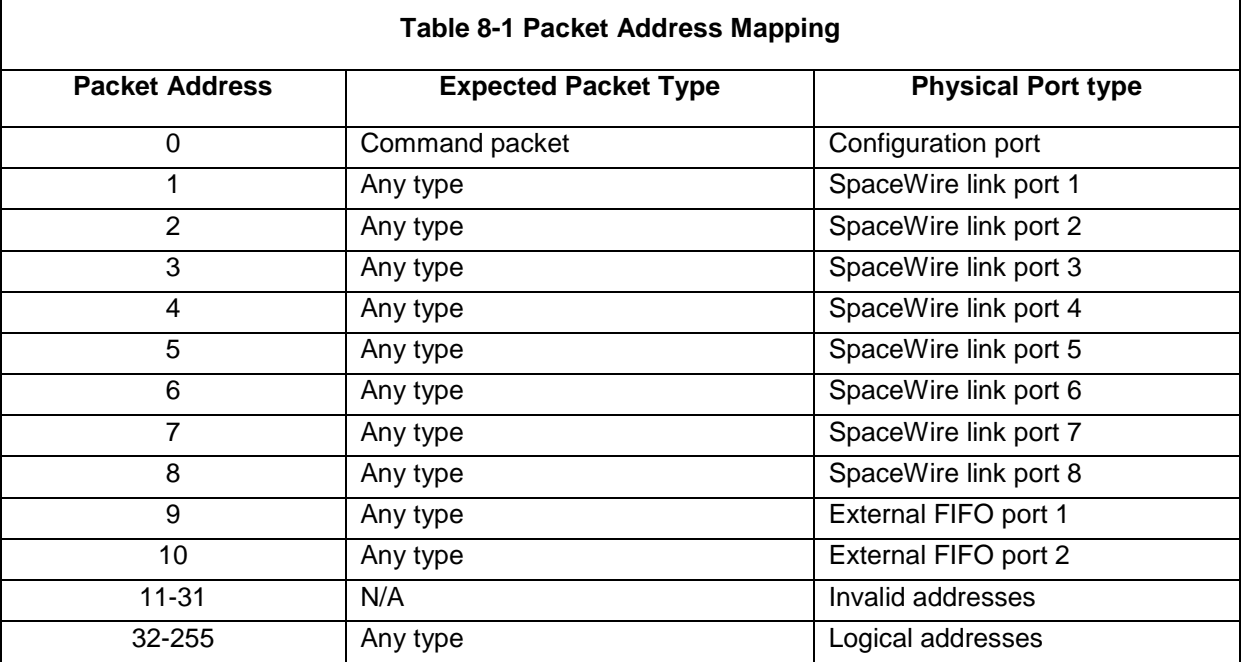

Note that logical address 255 is reserved in the SpaceWire standard [AD1].

## 8.2 PACKET PRIORITY

Each packet which is input to the router has an associated priority level, either as a result of the packet address or the internal routing table. Two priority levels HIGH and LOW are supported.

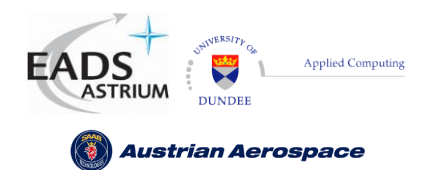

**Data-Sheet**

The table below defines the priority levels for packet addresses

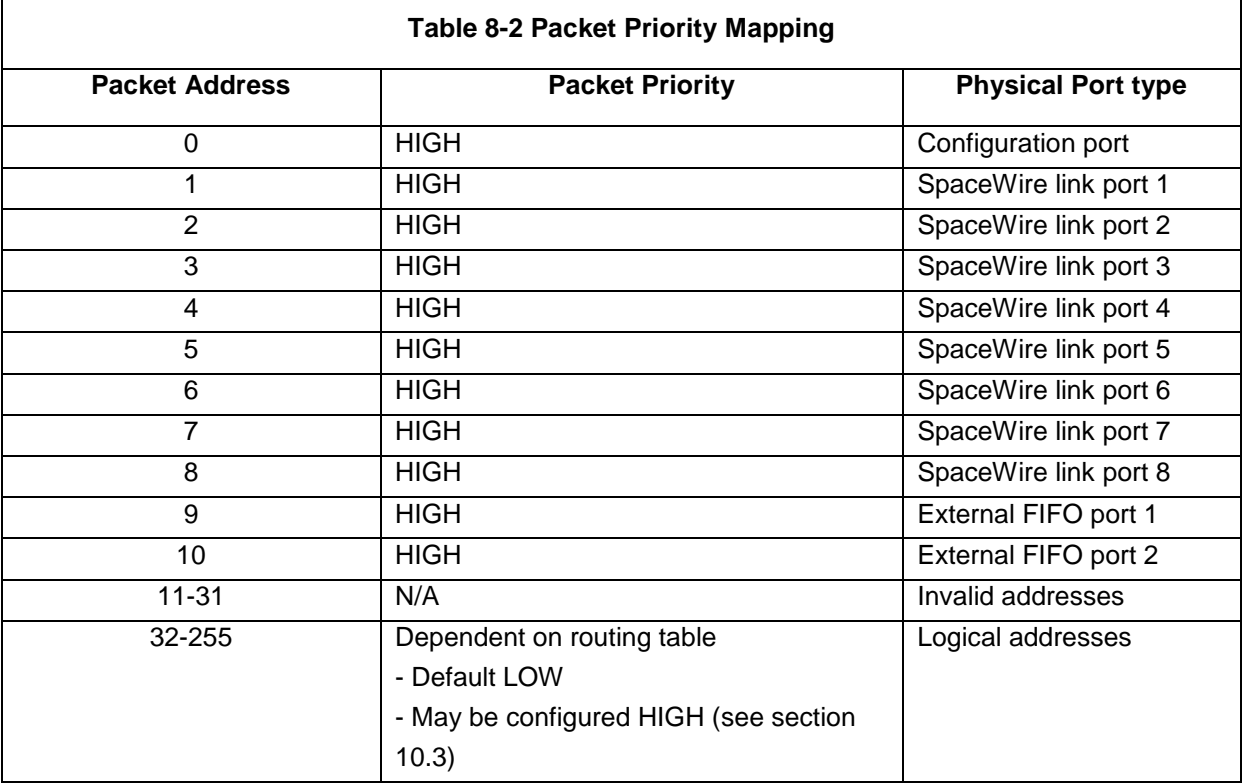

## 8.3 PACKET HEADER DELETION

Header deletion is performed on packets dependent on the packet address. Packets which have path addresses or logical addresses which have the header deletion bit set in the routing table have the header address byte removed before the packet is routed to the destination.

The table below defines the header deletion settings for each address.

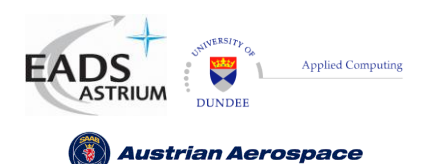

Ref.: **UoD\_SpW-10X\_**

**DataSheet**

**Data-Sheet**

Issue: **2.0** Date: **18th August 2006**

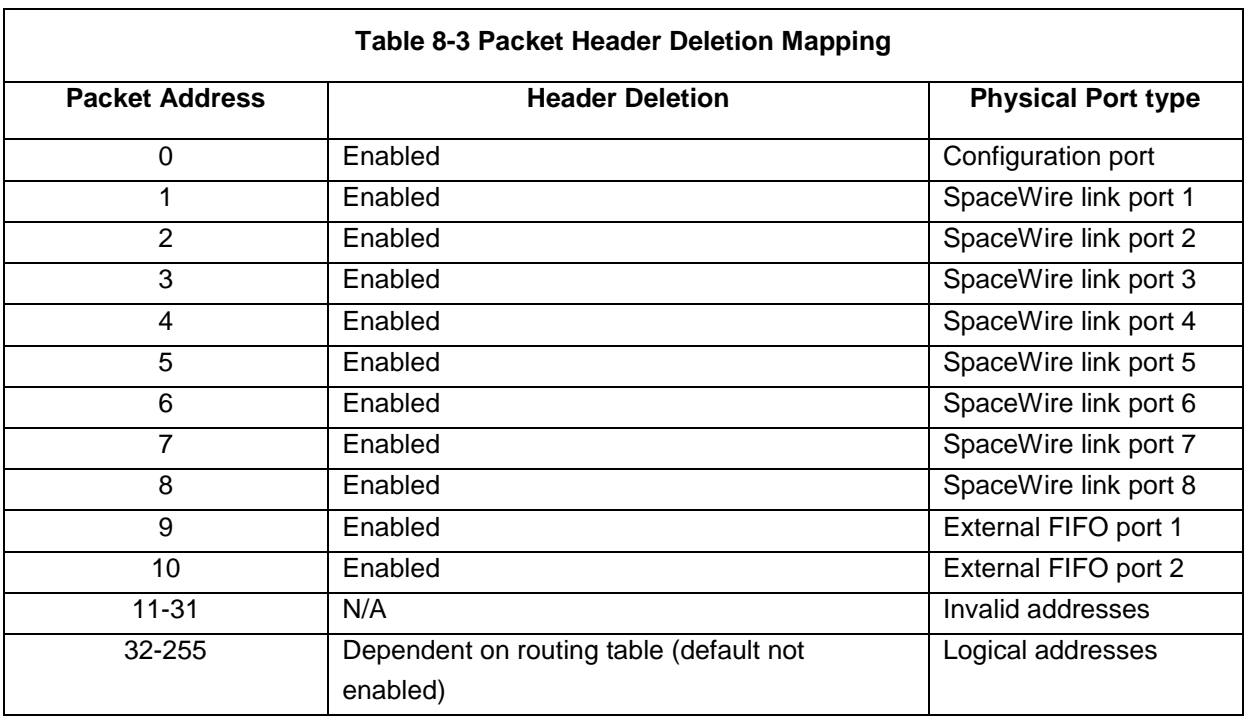

Note that header deletion is always enabled for path addresses and cannot be changed by configuration. Header deletion for logical addresses can be enabled or disabled via a configuration register (see section [10.3\)](_Ref143505602).

### 8.4 INVALID ADDRESSES

Packets which have invalid addresses are discarded by the routing control logic. Path addresses which are in the range 11-31, logical addresses which are set as invalid in the routing table and empty packets (packets with no address or cargo) input to the external port are flagged as invalid packet addresses.

A packet address error is also generated when a packet address causes the packet to be routed back through the port on which the packet was received, i.e. a loop-back, and the router control register bit address self is not enabled.

When an invalid address packet is received by the router then the routing control logic flags the error to the corresponding port status register, spills the packet address, data and end of packet marker and waits for the next packet.

## 8.5 DATA PACKETS

Packets which have addresses in the range 1 to 255 are routed to the SpaceWire ports and the external ports dependent on the packet address. Data packets have an address header byte a cargo field and an end of packet marker. The normal packet structure is show below.

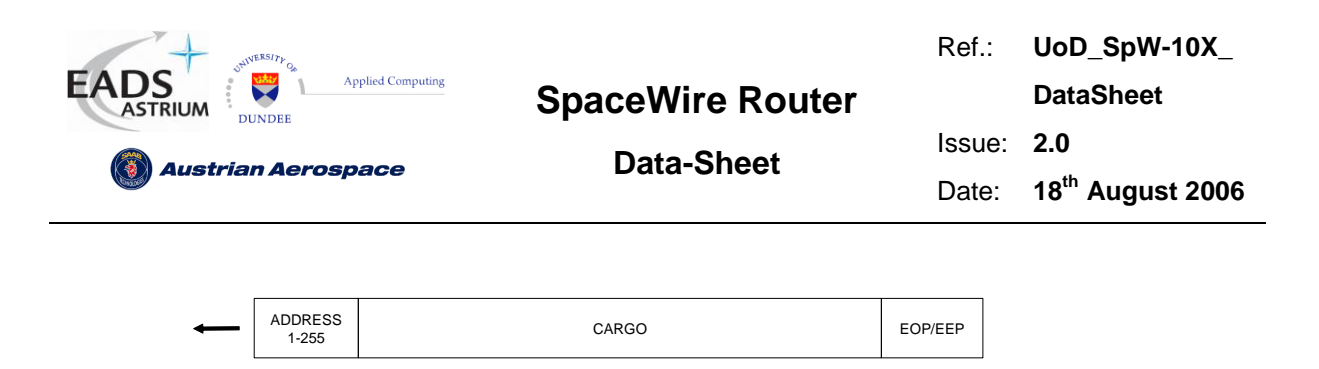

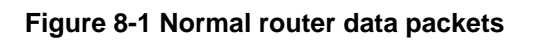

## 8.6 COMMAND PACKETS

Command packets are routed to the internal configuration port when the packet address is zero. Command packets perform write and read operations to registers in the SpaceWire router. Command packets accepted by the SpaceWire router are in the form shown in [Figure 8-2.](#page-43-0)

Configuration read packets are in the form:

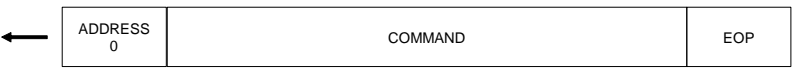

### **Figure 8-2 Command Packet Format**

<span id="page-43-0"></span>The SpaceWire router supports the Remote Memory Access Protocol (RMAP) [AD2] for configuration of the internal router control registers and monitoring of the router status.

The following sections define the RMAP commands which are supported and the format of the RMAP commands used by the SpaceWire Router.

### 8.6.1 Supported Commands

The RMAP Command set is listed in [Table 8-4](#page-44-0) and the supported RMAP commands are defined. The commands which are not used are depicted with a grey background.

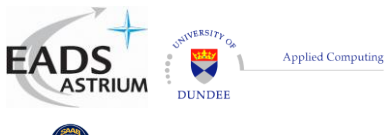

Ref.: **UoD\_SpW-10X\_**

**DataSheet**

Issue: **2.0**

**(6)** Austrian Aerospace

**Data-Sheet**

Date: **18th August 2006**

<span id="page-44-0"></span>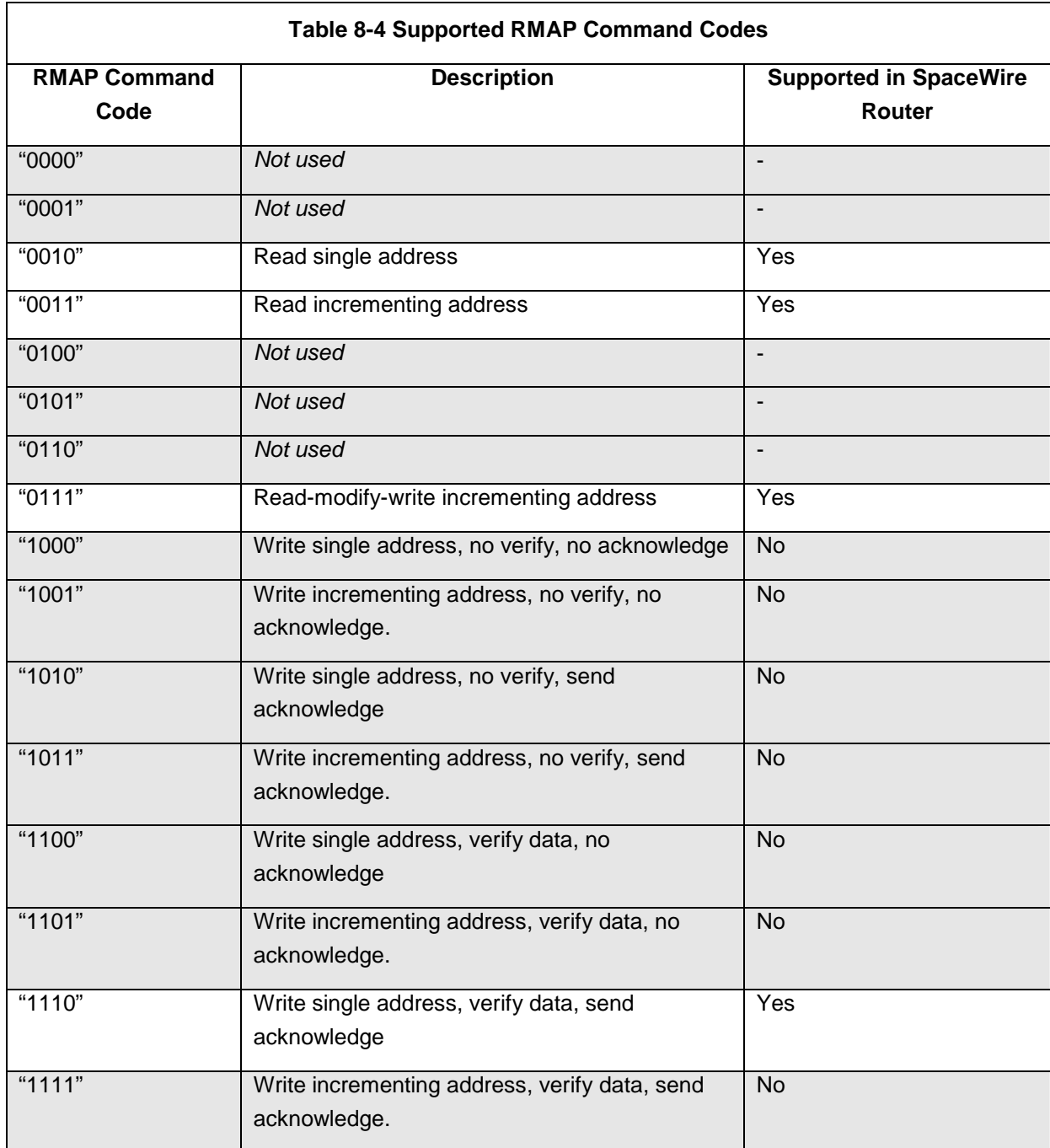

## 8.6.2 Read Command

The read single address characteristics of the SpaceWire router are defined in [Table 8-5.](#page-45-0)

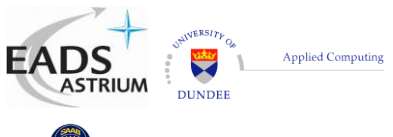

**Data-Sheet**

Ref.: **UoD\_SpW-10X\_**

**DataSheet**

**(9)** Austrian Aerospace

Issue: **2.0**

Date: **18th August 2006**

<span id="page-45-0"></span>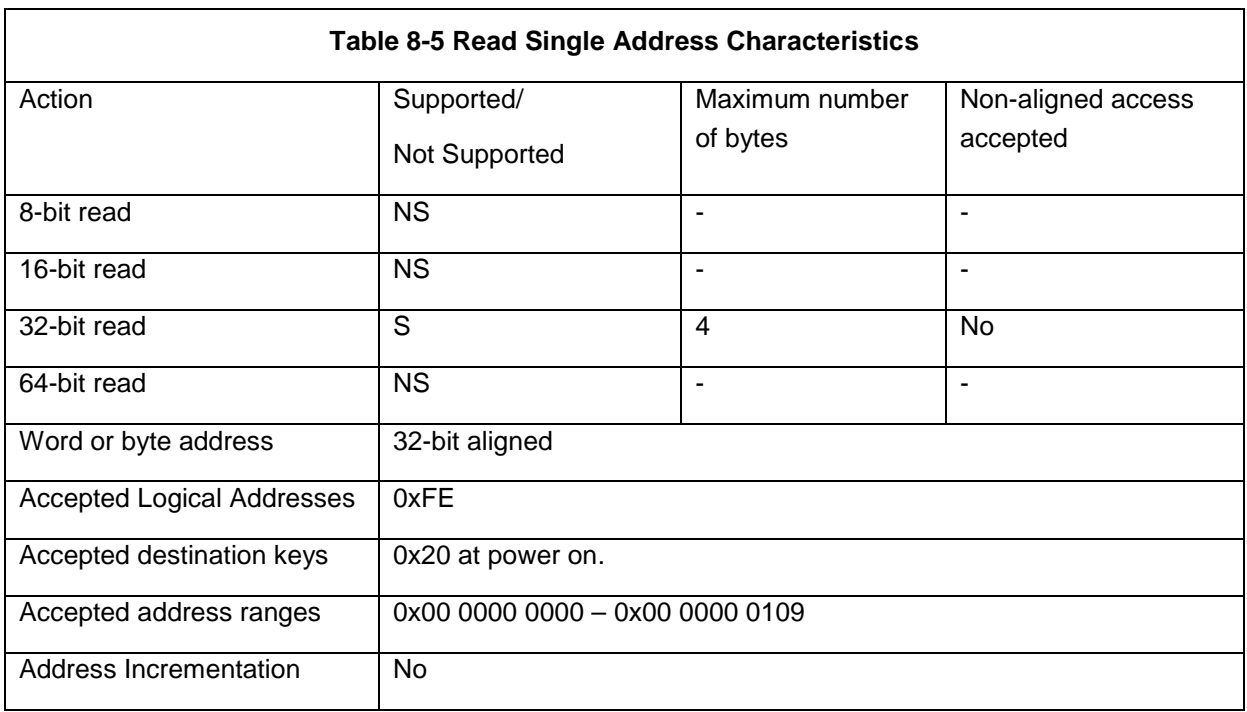

The RMAP read single address command is supported in the SpaceWire router. The single address command is used to read a single 32 bit register location from the router registers.

In [Figure 8-3](#page-45-1) the format of a read single address command is illustrated. The first byte received by the SpaceWire router configuration logic is the port address followed by the destination logical address. Fields which are depicted in bold text are expected values. Fields which are shaded are optional.

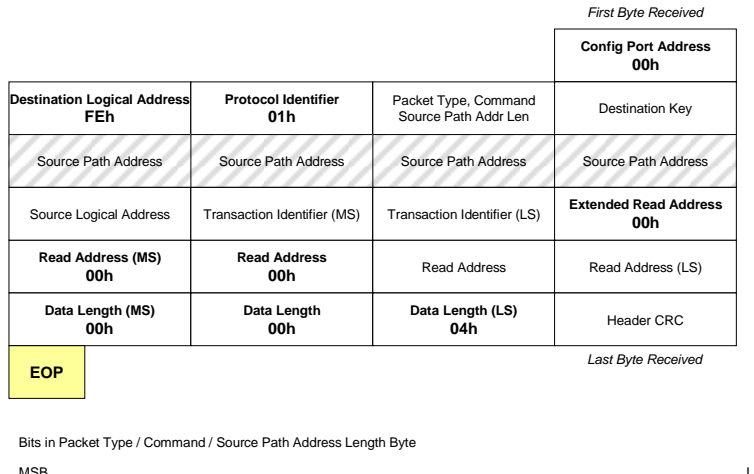

<span id="page-45-1"></span>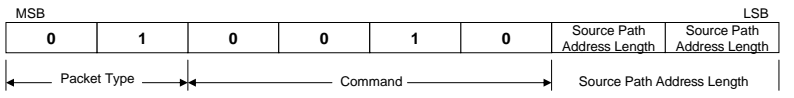

**Figure 8-3 Read Single Address Command Format**

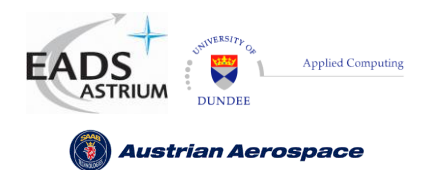

**Data-Sheet**

Issue: **2.0**

Date: **18th August 2006**

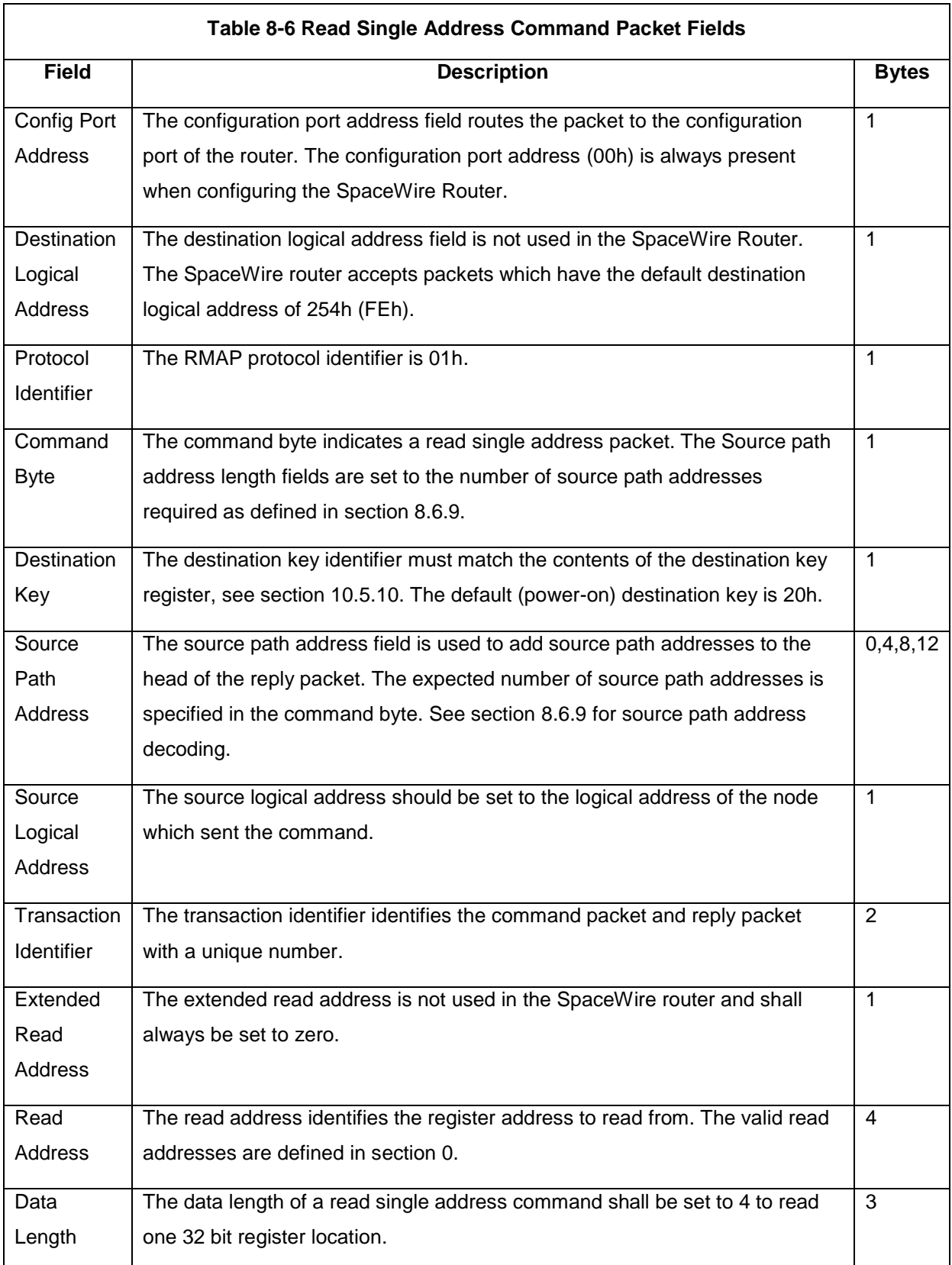

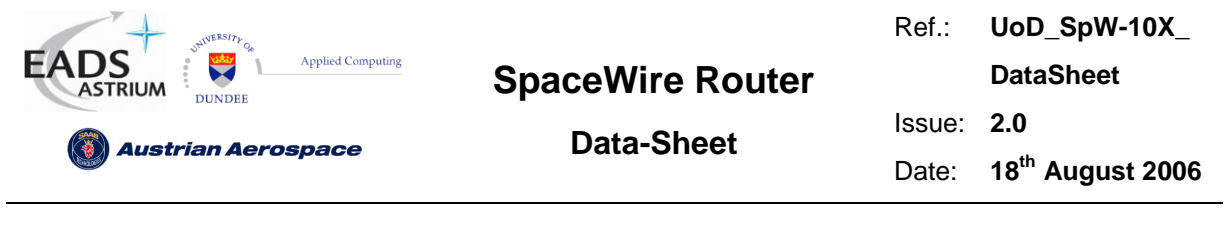

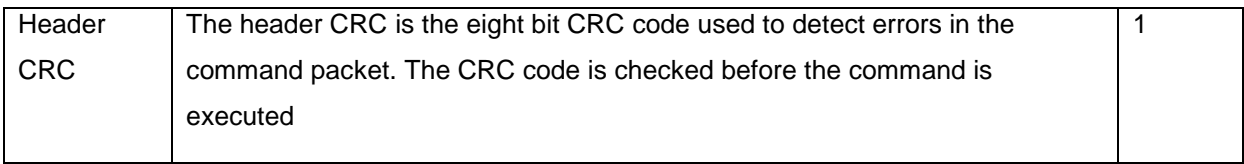

In [Figure 8-4](#page-47-0) the format of the reply to a read single address command is illustrated. The first byte sent by the SpaceWire router configuration logic is the port address followed by the destination logical address. Fields which are depicted in bold text are expected values. Fields which are shaded are optional. Note that the reply is always sent out of the same port as the command was received on. The Source Path Address should not include the output port of the router being commanded as the reply will be automatically sent out of the same port that the command arrived on. See section [8.6.8.](_Ref143506244)

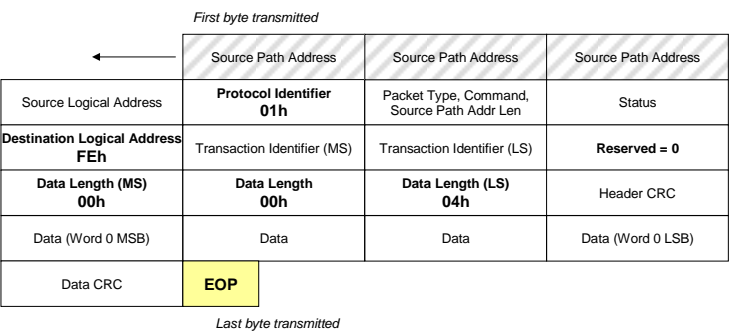

Bits in Packet Type / Command / Source Address Path Length Byte

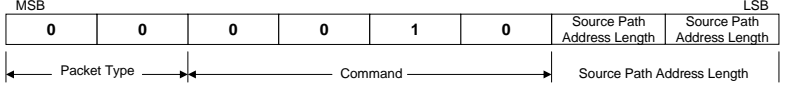

### **Figure 8-4 Read Single Address Reply Packet Format**

<span id="page-47-0"></span>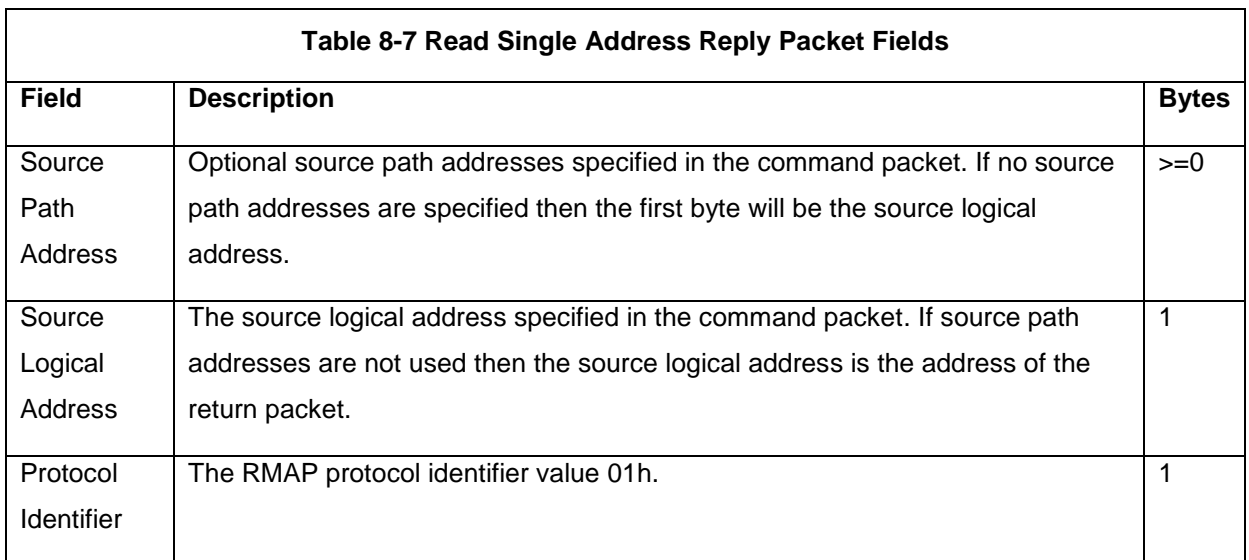

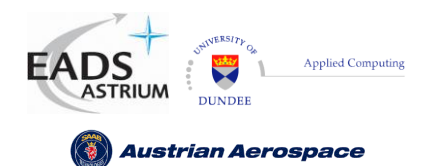

Ref.: **UoD\_SpW-10X\_ DataSheet**

# **Data-Sheet**

Issue: **2.0**

Date: **18th August 2006**

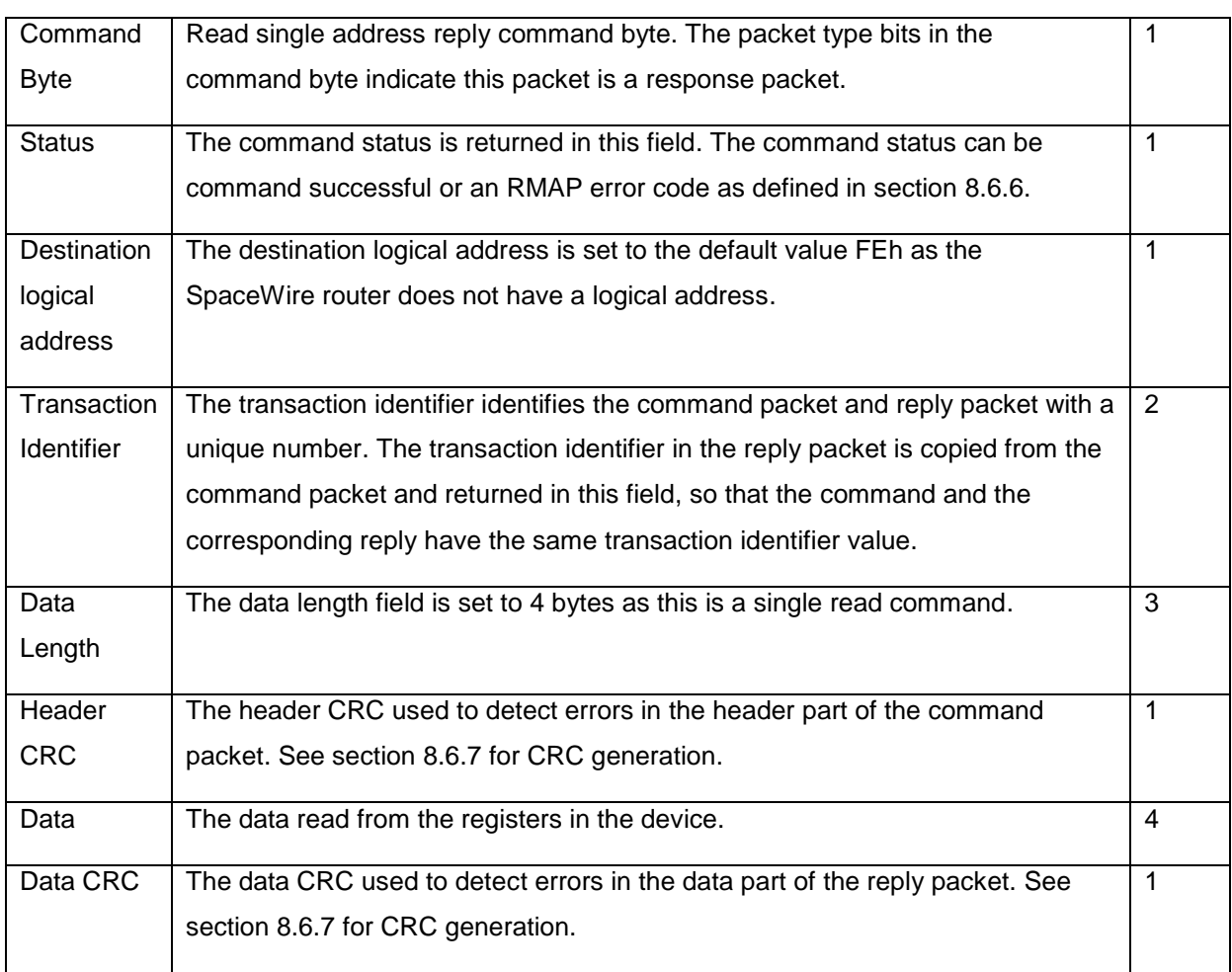

## 8.6.3 Read Incrementing Command

The read incrementing address characteristics of the SpaceWire router are defined in [Table 8-8.](#page-49-0)

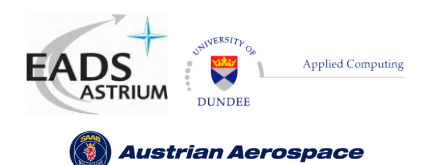

**DataSheet**

**Data-Sheet**

Issue: **2.0**

Date: **18th August 2006**

<span id="page-49-0"></span>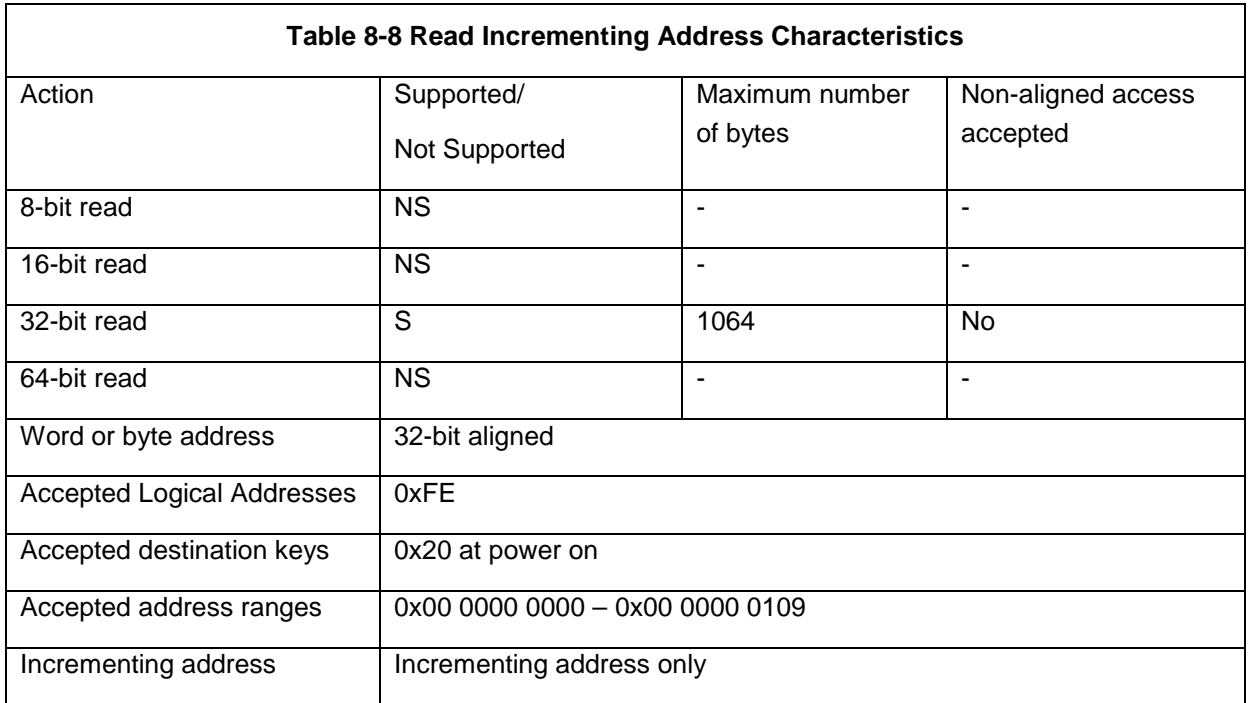

The RMAP read incrementing address command is supported in the SpaceWire router. The read incrementing address is used to read a continuous block of registers from the SpaceWire router, e.g. the complete group adaptive routing table can be read in one command or all the status registers for the SpaceWire links can be read in one command.

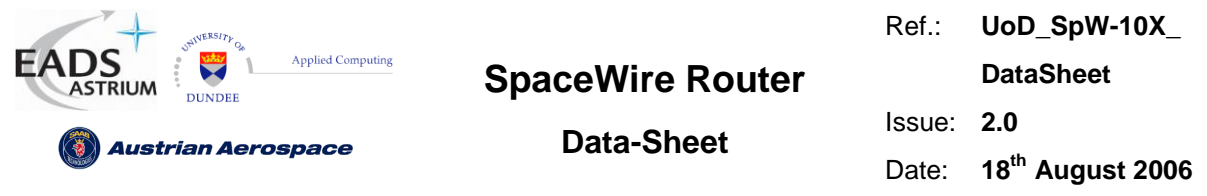

In [Figure 8-5](#page-50-0) the first byte received by the SpaceWire router configuration logic is the port address followed by the destination logical address. Fields which are depicted in bold text are expected values. Fields which are shaded are optional.

|                                            |                                               |                                              | <b>First Byte Received</b>          |  |  |
|--------------------------------------------|-----------------------------------------------|----------------------------------------------|-------------------------------------|--|--|
|                                            |                                               |                                              | <b>Config Port Address</b><br>00h   |  |  |
| <b>Destination Logical Address</b><br>FEh. | <b>Protocol Identifier</b><br>01 <sub>h</sub> | Packet Type, Command<br>Source Path Addr Len | <b>Destination Key</b>              |  |  |
| Source Path Address                        | <b>Source Path Address</b>                    | Source Path Address                          | Source Path Address                 |  |  |
| Source Logical Address                     | Transaction Identifier (MS)                   | Transaction Identifier (LS)                  | <b>Extended Read Address</b><br>00h |  |  |
| <b>Read Address (MS)</b><br>00h            | <b>Read Address</b><br>00h                    | Read Address                                 | Read Address (LS)                   |  |  |
| Data Length (MS)<br>00h                    | Data Length                                   | Data Length (LS)                             | Header CRC                          |  |  |
| <b>EOP</b>                                 |                                               |                                              | Last Byte Received                  |  |  |

Bits in Packet Type / Command / Source Path Address Length Byte

| <b>MSB</b> |             |  |         |                            | LSB            |
|------------|-------------|--|---------|----------------------------|----------------|
|            |             |  |         | Source Path                | Source Path    |
|            |             |  |         | Address Lenath             | Address Lenath |
|            |             |  |         |                            |                |
|            | Packet Type |  | Command | Source Path Address Length |                |

**Figure 8-5 Read Incrementing Address Command Format**

<span id="page-50-0"></span>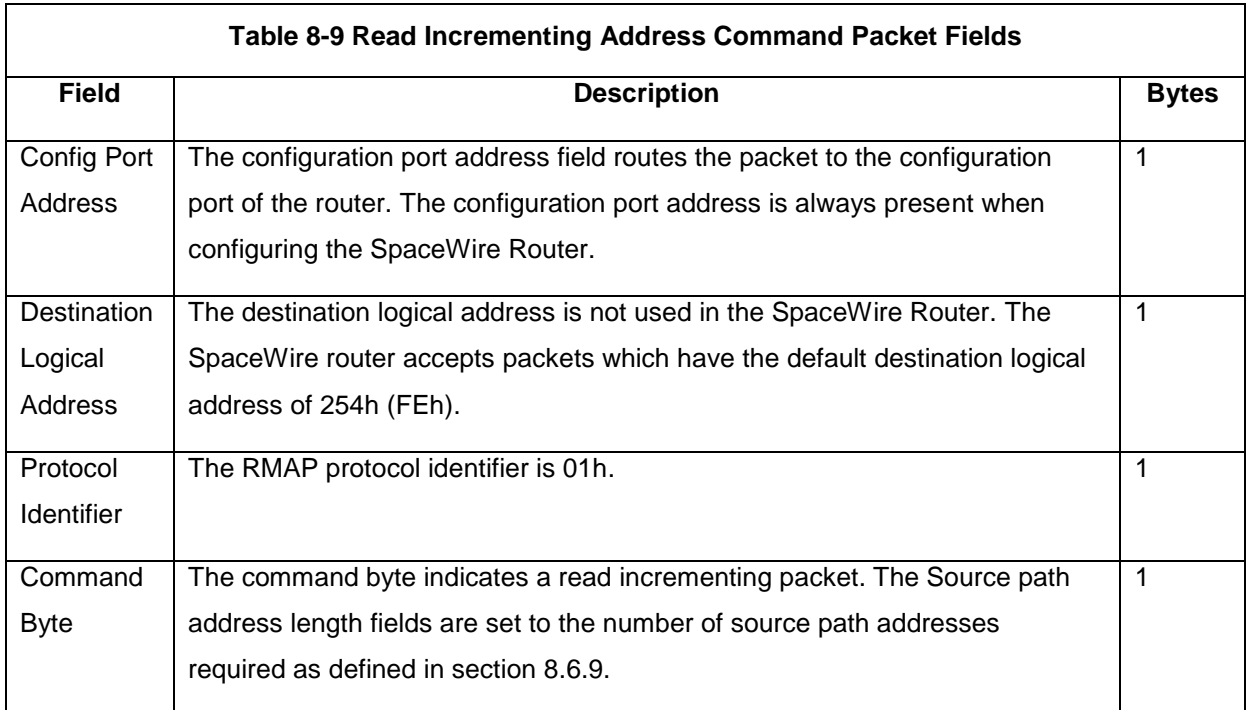

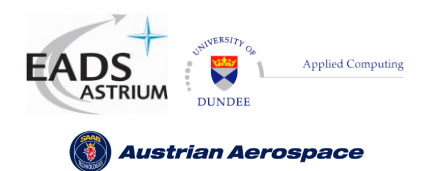

Ref.: **UoD\_SpW-10X\_ DataSheet**

# **Data-Sheet**

Issue: **2.0** Date: **18th August 2006**

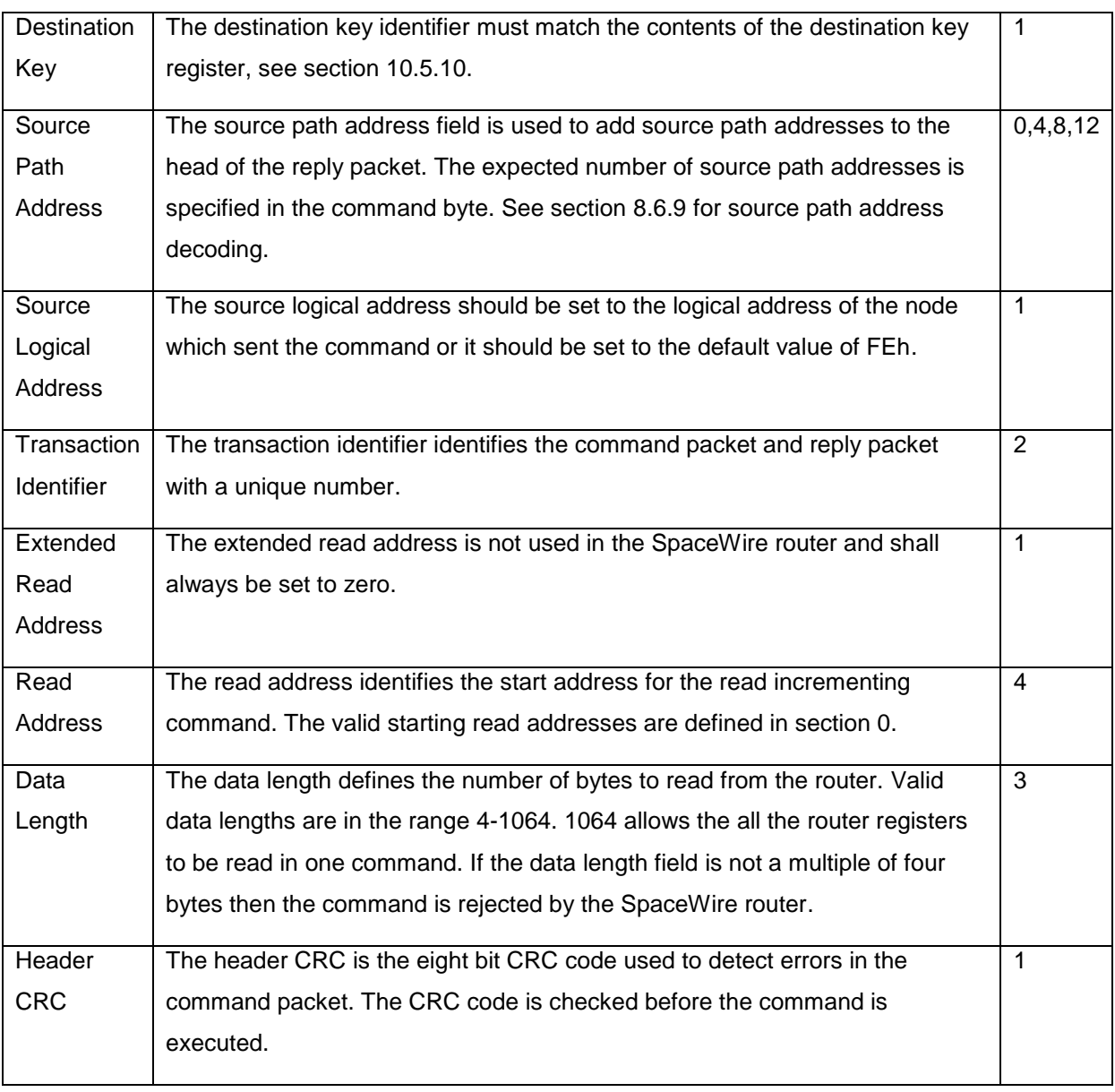

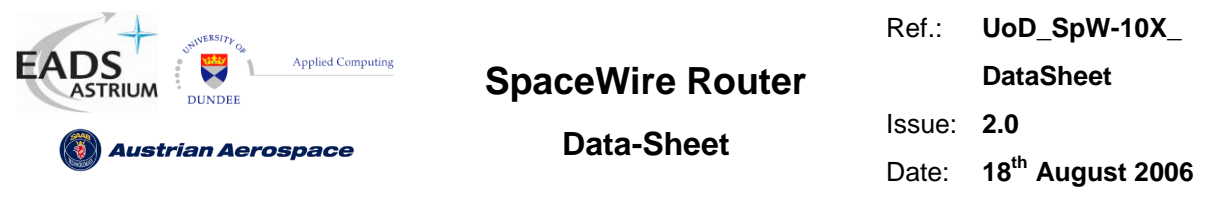

In [Figure 8-6](#page-52-0) the format of the reply to a read incrementing address command is illustrated. The first byte sent by the SpaceWire router configuration logic is the port address followed by the destination logical address. Fields which are depicted in bold text are expected values. Fields which are shaded are optional. Note that the reply is always sent out of the same port as the command was received on. The Source Path Address should not include the output port of the router being commanded as the reply will be automatically sent out of the same port that the command arrived on. See section [8.6.8.](_Ref143506244)

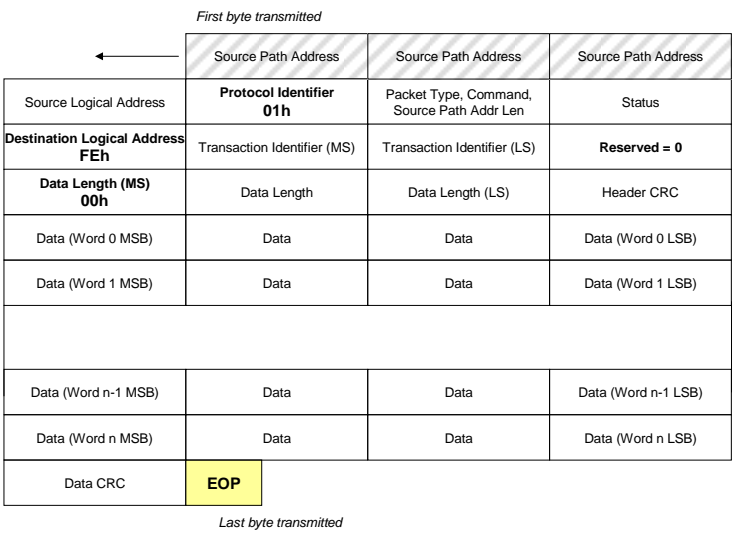

Bits in Packet Type / Command / Source Address Path Length Byte

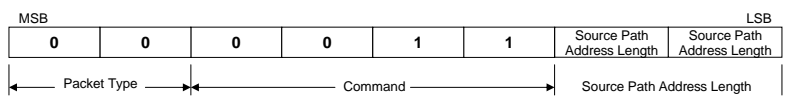

### **Figure 8-6 Read Incrementing Address Reply Packet Format**

<span id="page-52-0"></span>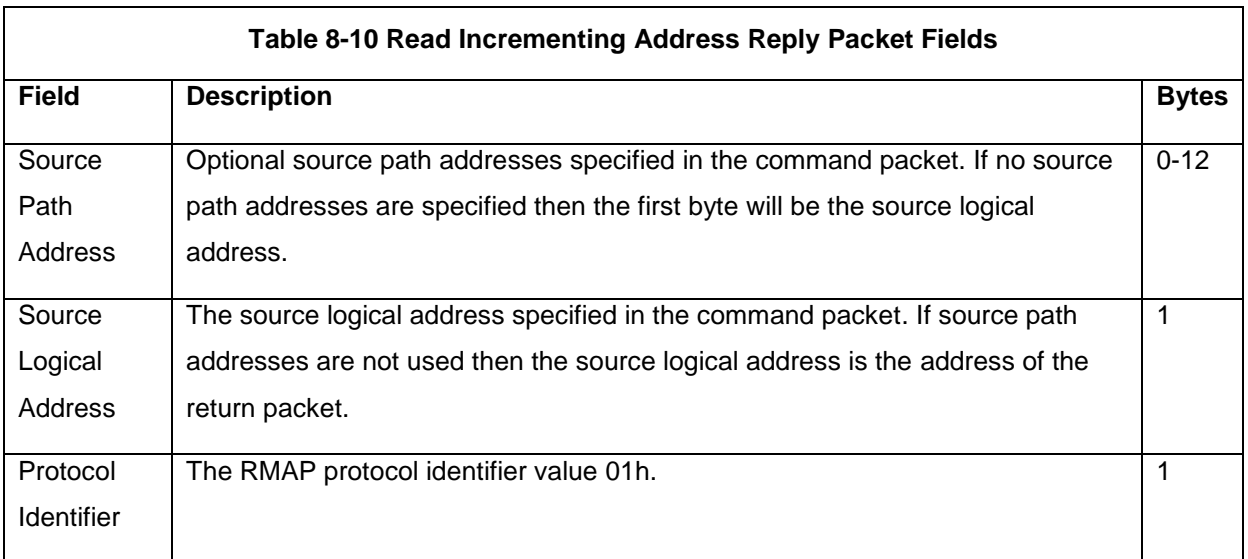

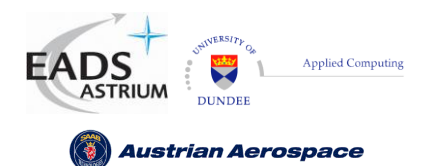

Ref.: **UoD\_SpW-10X\_ DataSheet**

# **Data-Sheet**

Issue: **2.0**

Date: **18th August 2006**

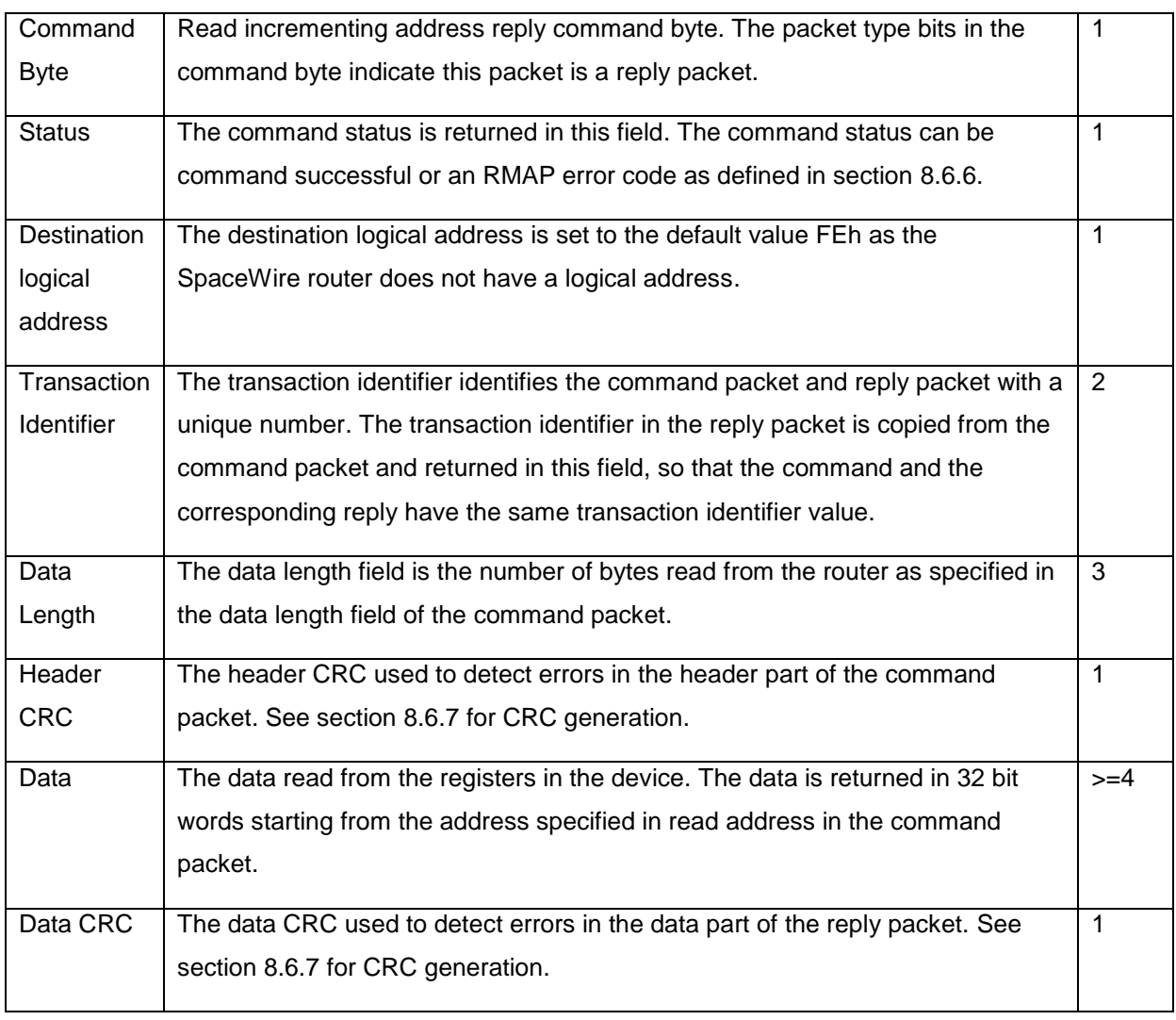

## 8.6.4 Read Modify Write Command

The read-modify-write command characteristics are defined in [Table 8-8.](#page-49-0)

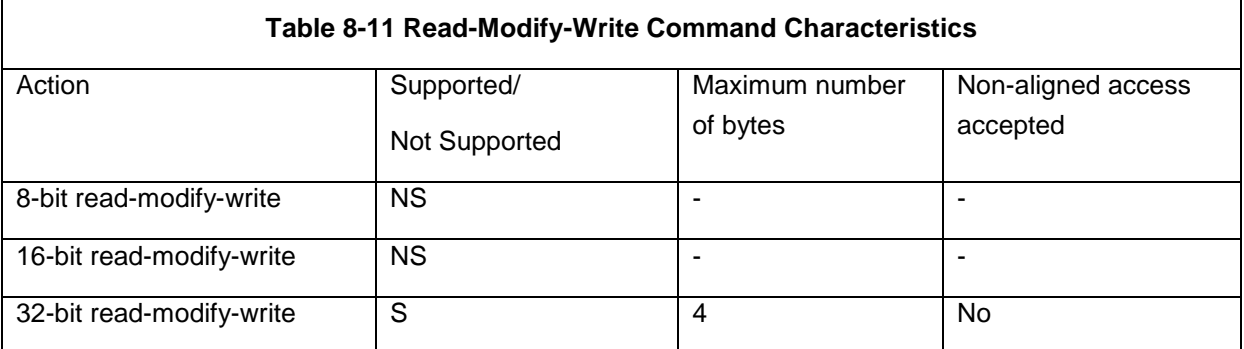

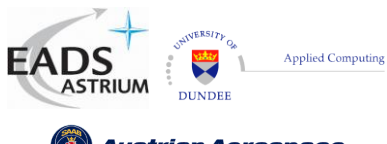

**Data-Sheet**

Ref.: **UoD\_SpW-10X\_**

**DataSheet**

**Austrian Aerospace** 

Issue: **2.0**

Date: **18th August 2006**

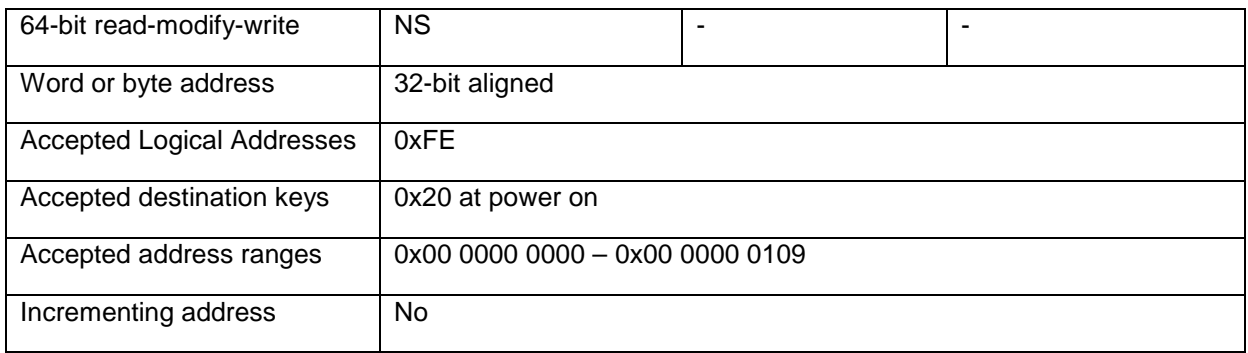

The RMAP read-modify-write command is supported by the SpaceWire router. The read modify write command is used to set or reset a single or number of bits in a router register. The Read-Modify-Write command is useful when it is desirable to set a link register setting without upsetting the other settings in one command, i.e. set the start bit without modifying the data rate.

In [Figure 8-7](#page-54-0) the first byte received by the SpaceWire router configuration logic is the port address followed by the destination logical address. Fields which are depicted in bold text are expected values. Fields which are shaded are optional.

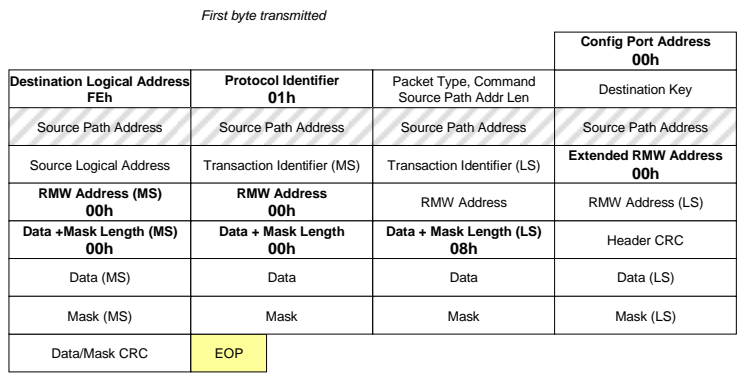

*Last byte transmitted*

Bits in Packet Type / Command / Source Address Path Length Byte

<span id="page-54-0"></span>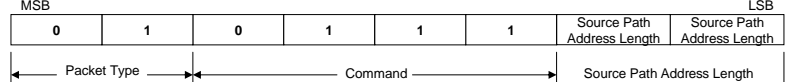

### **Figure 8-7 Read-Modify-Write Command Packet Format**

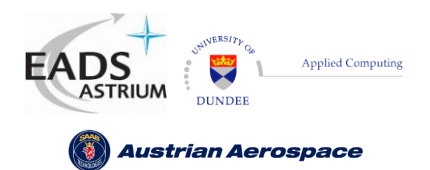

**Data-Sheet**

Issue: **2.0**

Date: **18th August 2006**

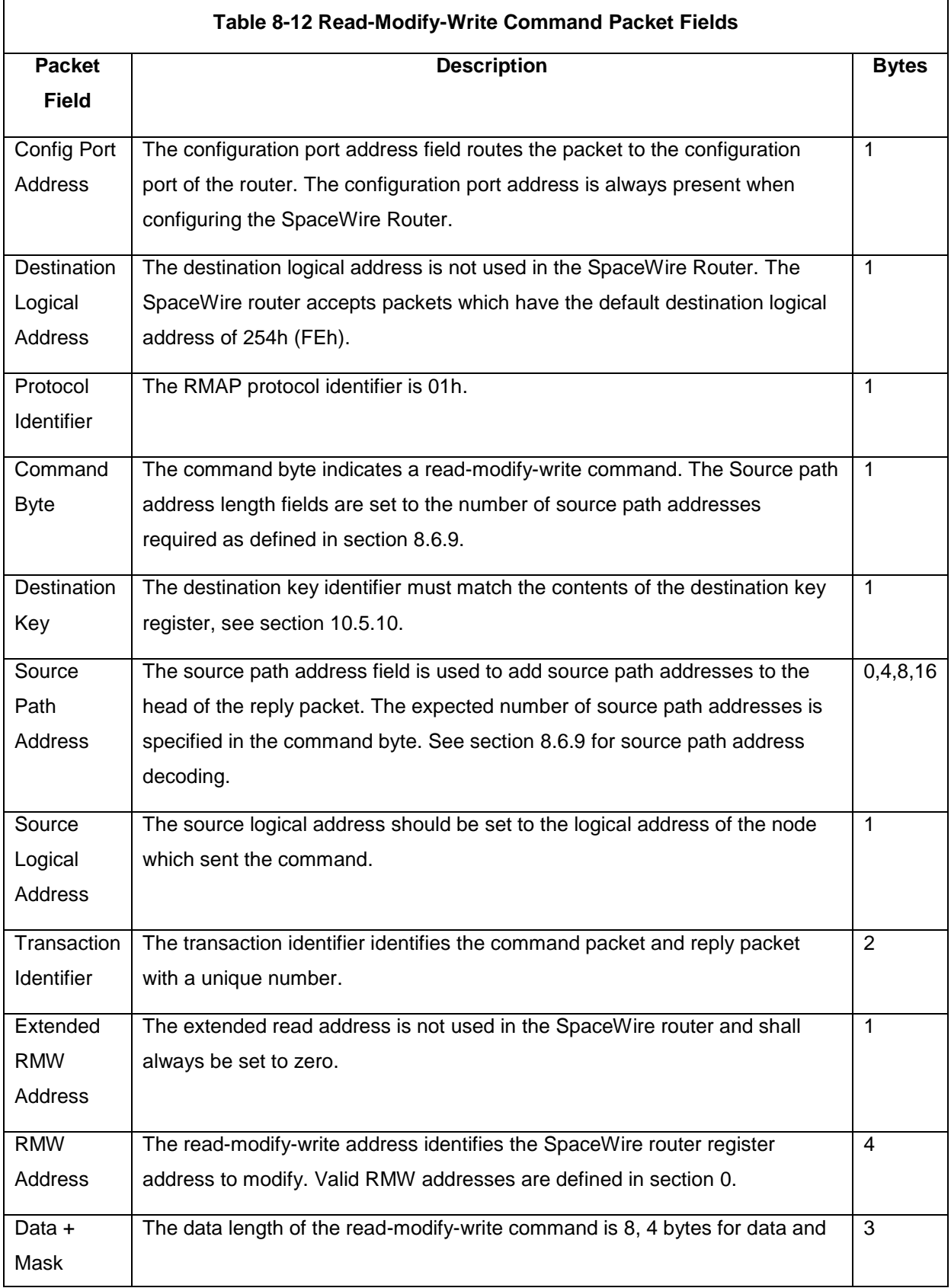

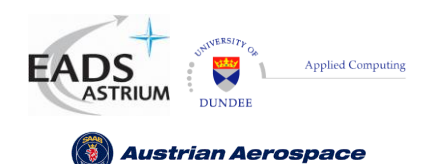

**Data-Sheet**

Date: **18th August 2006**

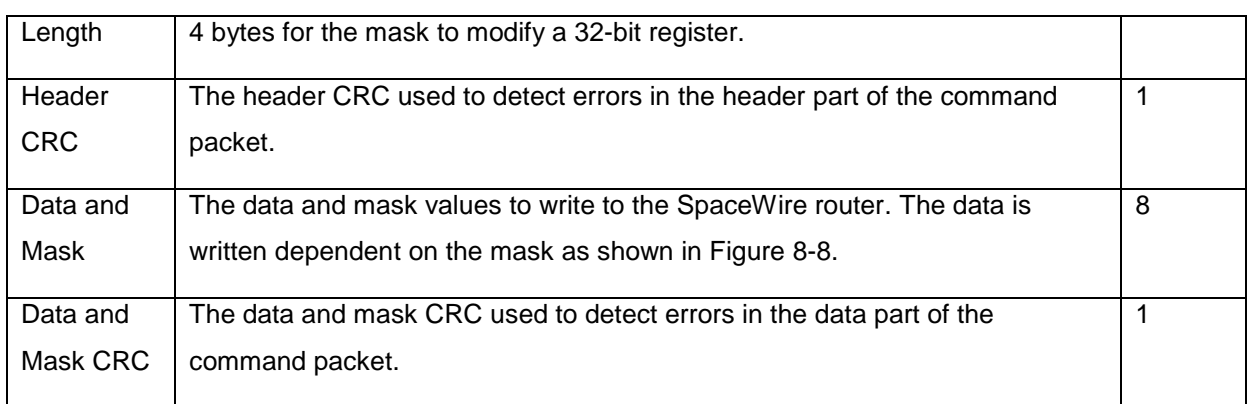

A Read-Modify-Write command modifies the bits of a SpaceWire router register dependent on the contents of the register (Register Data), the command data (Command Data) and the command mask value (Mask) as follows:

Register Value = (Mask AND Command Data) OR (NOT Mask AND Register Data)

An example is shown below, the highlighted bits are set or reset by the command.

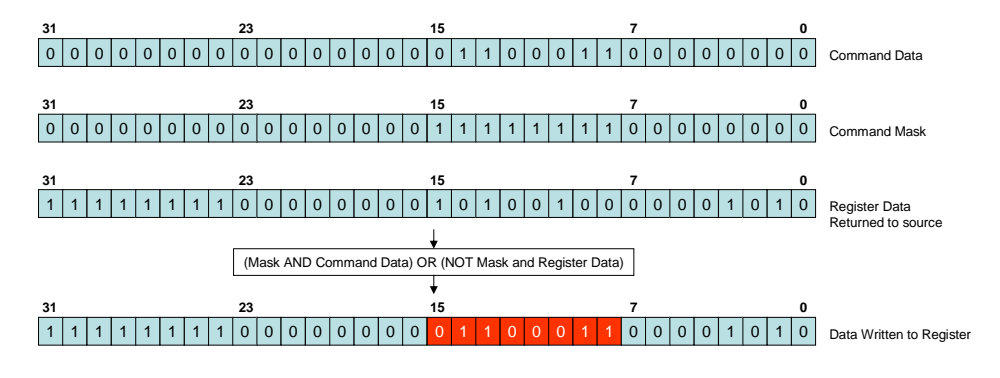

<span id="page-56-0"></span>**Figure 8-8 Read-Modify-Write example operation**

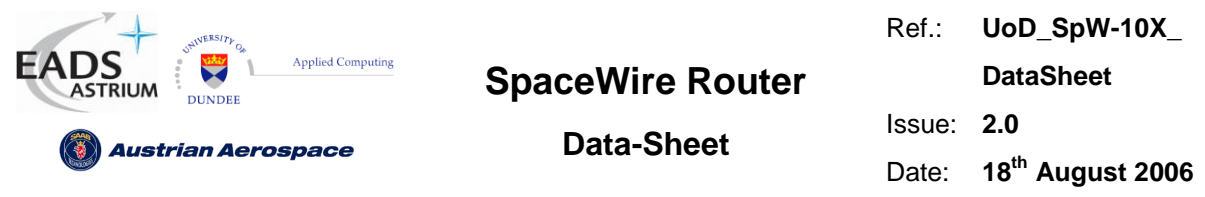

In [Figure 8-9](#page-57-0) the format of the reply to a Read-Modify-Write command is illustrated. The first byte received by the SpaceWire router configuration logic is the port address followed by the destination logical address. Fields which are depicted in bold text are expected values. Fields which are shaded are optional. Note that the reply is always sent out of the same port as the command was received on. The Source Path Address should not include the output port of the router being commanded as the reply will be automatically sent out of the same port that the command arrived on. See section [8.6.8.](_Ref143506244)

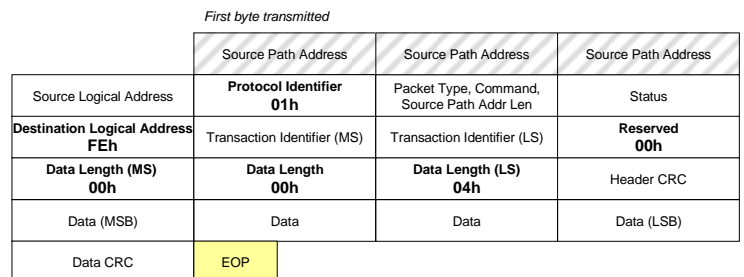

*Last byte transmitted*

Bits in Packet Type / Command / Source Path Address Length Byte

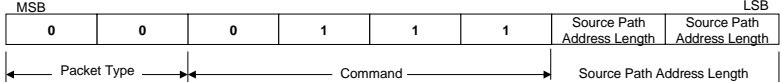

### **Figure 8-9 Read-Modify-Write Reply Packet Format**

<span id="page-57-0"></span>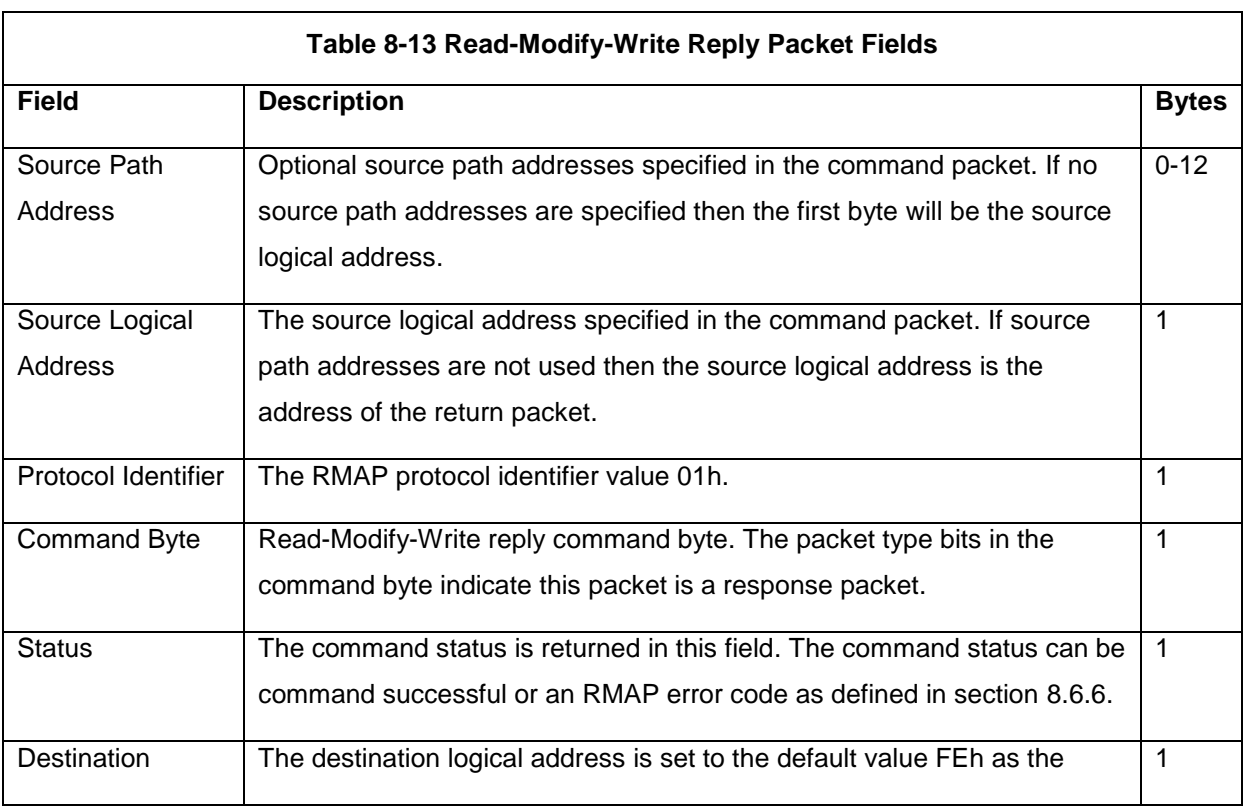

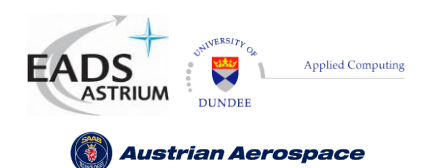

Ref.: **UoD\_SpW-10X\_ DataSheet**

## **Data-Sheet**

Issue: **2.0** Date: **18th August 2006**

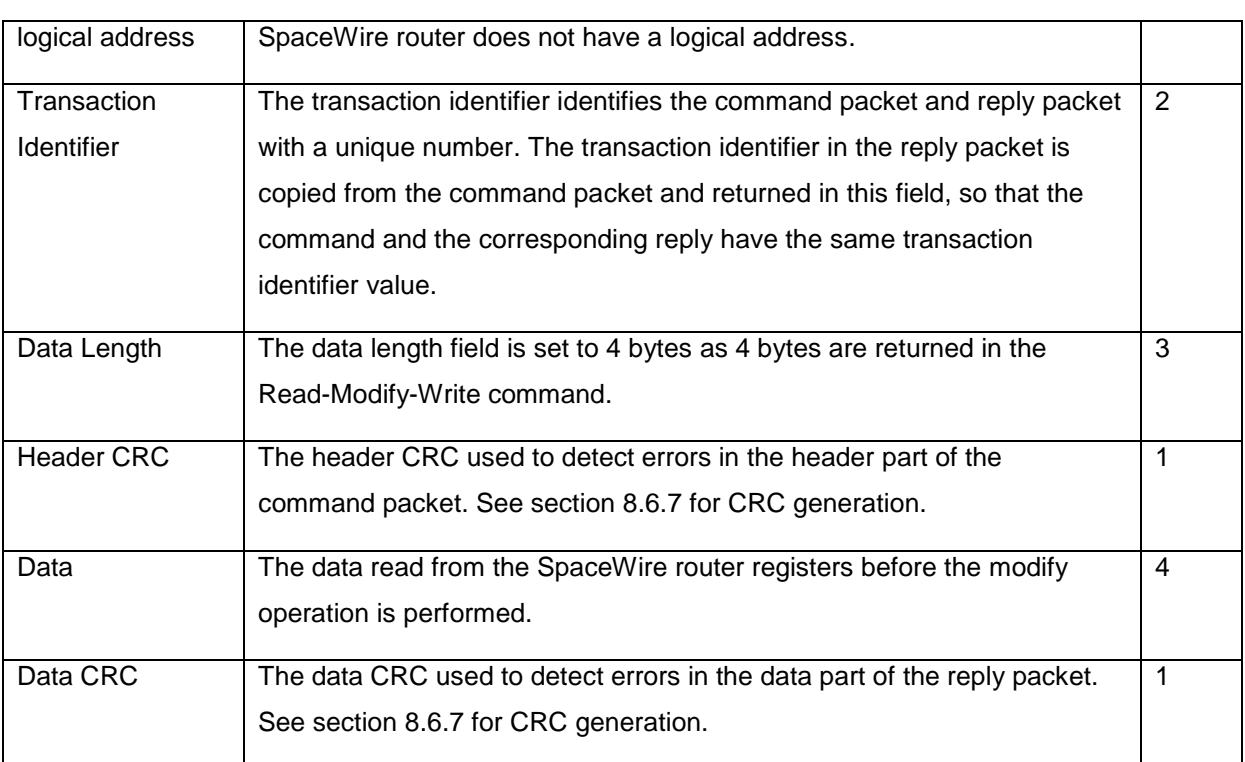

## 8.6.5 Write Command

The write command characteristics of the SpaceWire router are defined in [Table 8-14.](#page-58-0)

<span id="page-58-0"></span>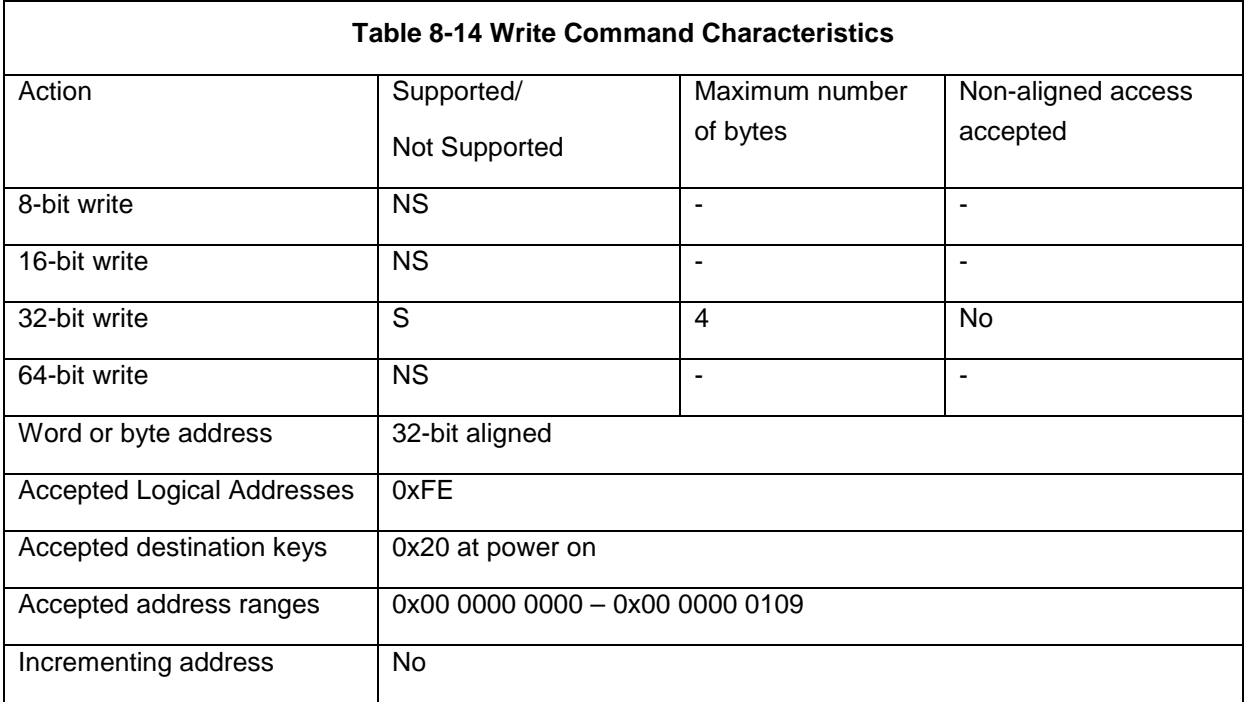

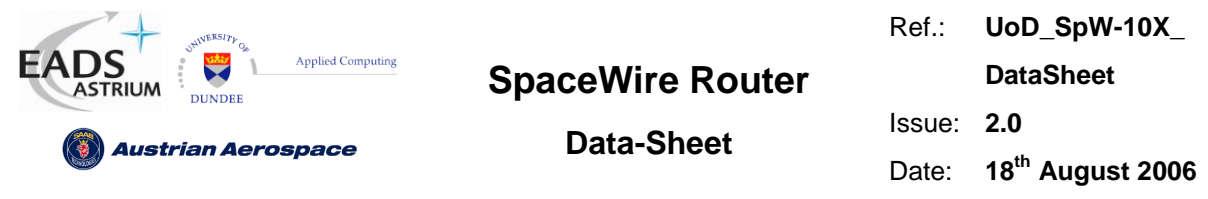

The RMAP write single address, with data verify and acknowledgement command is supported in the SpaceWire router. The RMAP write command is used to write a 32 bit value into one of the SpaceWire router registers.

In [Figure 8-10](#page-59-0) the first byte received by the SpaceWire router configuration logic is the port address followed by the destination logical address. Fields which are depicted in bold text are expected values. Fields which are shaded are optional.

|                                            |                                    |                     |                                               | <b>Config Port Address</b><br>00h    |  |
|--------------------------------------------|------------------------------------|---------------------|-----------------------------------------------|--------------------------------------|--|
| <b>Destination Logical Address</b><br>FEh. | <b>Protocol Identifier</b><br>01 h |                     | Packet Type, Command,<br>Source Path Addr Len |                                      |  |
| Source Path Address                        |                                    | Source Path Address | Source Path Address                           | Source Path Address                  |  |
| Source Logical Address                     | Transaction Identifier (MS)        |                     | Transaction Identifier (LS)                   | <b>Extended Write Address</b><br>00h |  |
| <b>Write Address (MS)</b><br>00h           | <b>Write Address</b><br>00h        |                     | Write Address                                 |                                      |  |
| Data Length (MS)<br>00h                    |                                    | Data Length<br>00h  | Data Length (LS)<br>04h                       | Header CRC                           |  |
| Data (MSB)                                 |                                    | Data                | Data                                          | Data (LSB)                           |  |
| Data CRC                                   | <b>EOP</b>                         |                     |                                               |                                      |  |

**<sup>0</sup> 1 1 1 1 0** Source Path Address Length Source Path Address Length Bits in Packet Type / Command / Source Path Address Length Byte which is a state of the control of the control of the control of the control of the control of the control of the control of the control of the control of the control of the control of the control of the control of the con Packet Type **A**<br>Command Command **Source Path Address Length** 

### **Figure 8-10 Write Single Address Command Packet**

<span id="page-59-0"></span>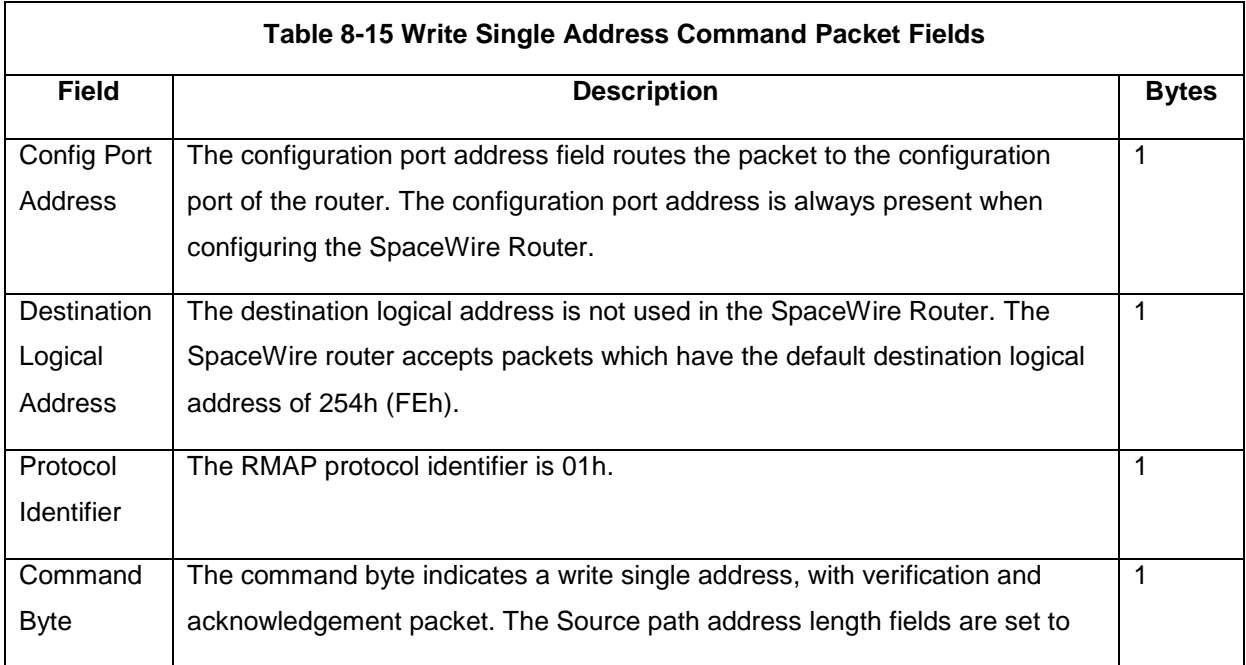

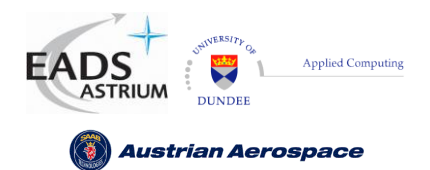

Ref.: **UoD\_SpW-10X\_ DataSheet**

# **Data-Sheet**

Date: **18th August 2006**

Issue: **2.0**

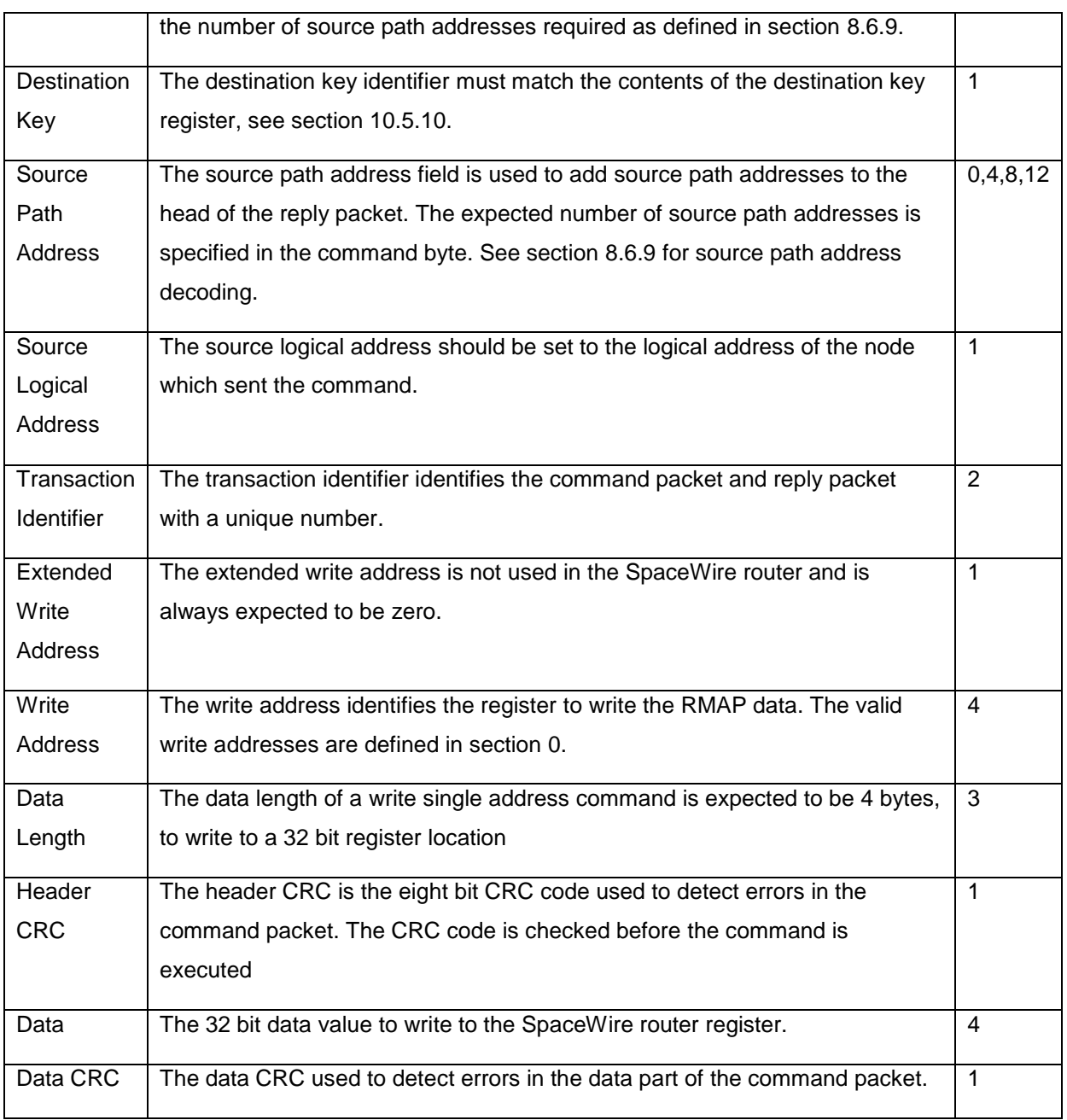

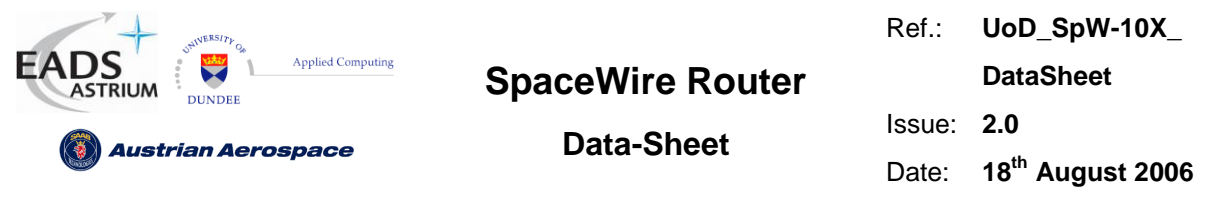

In [Figure 8-11](#page-61-0) the format of the reply to a write command is illustrated. The first byte sent by the SpaceWire router configuration logic is the port address followed by the destination logical address. Fields which are depicted in bold text are expected values. Fields which are shaded are optional. Note that the reply is always sent out of the same port as the command was received on. The Source Path Address should not include the output port of the router being commanded as the reply will be automatically sent out of the same port that the command arrived on. See section [8.6.8.](_Ref143506244)

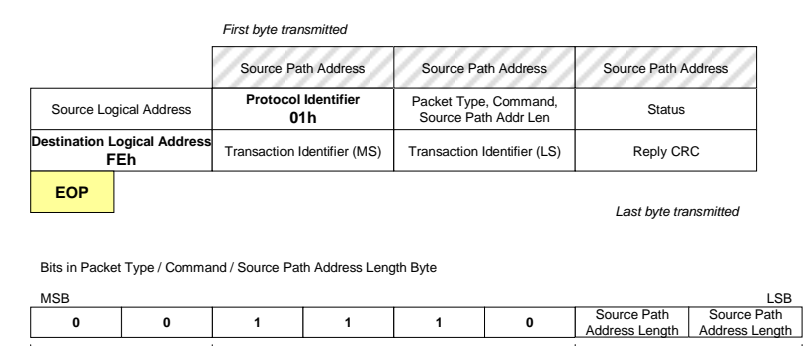

Packet Type Command

### **Figure 8-11 Write Single Address Reply Packet**

Source Path Address Length

<span id="page-61-0"></span>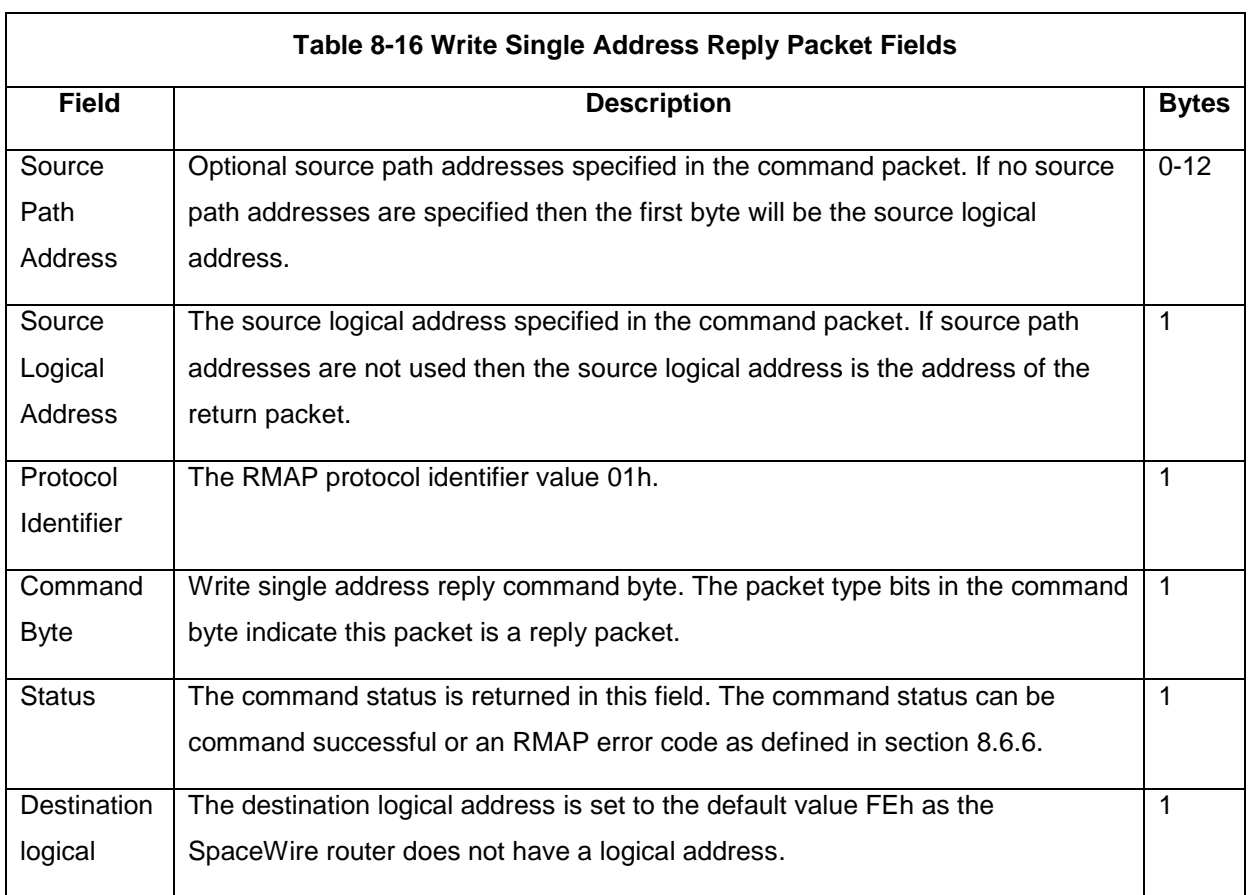

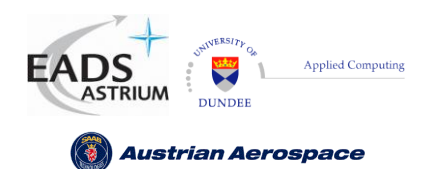

Ref.: **UoD\_SpW-10X\_ DataSheet** Issue: **2.0**

**Data-Sheet**

Date: **18th August 2006**

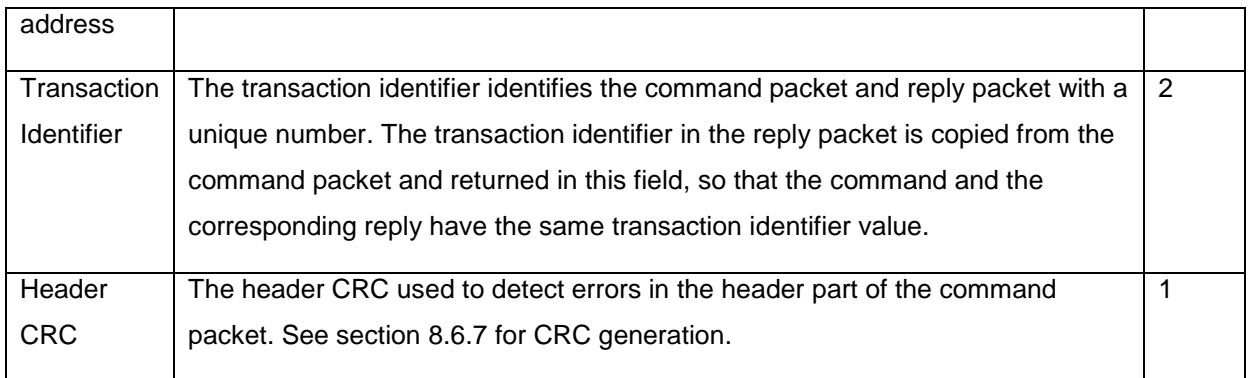

## <span id="page-62-0"></span>8.6.6 Command Error Response

A summary of the error conditions and the action taken is given in [Table 8-17.](#page-62-1) The error conditions are recorded in the configuration port status register.

<span id="page-62-1"></span>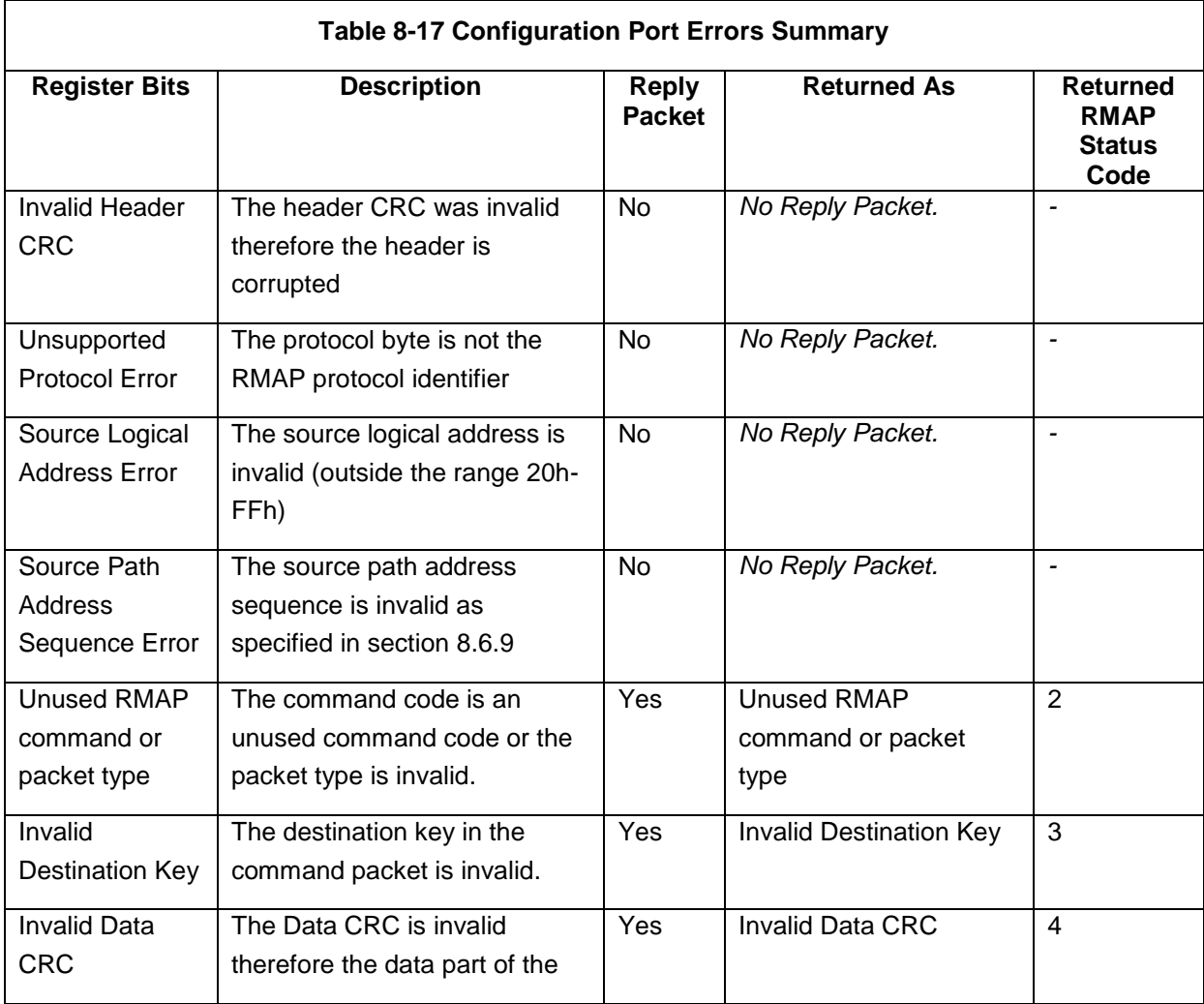

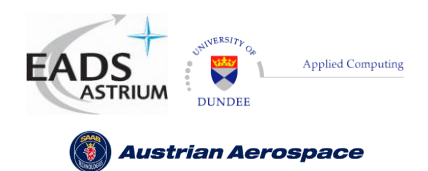

Ref.: **UoD\_SpW-10X\_**

**DataSheet**

# **Data-Sheet**

Issue: **2.0**

Date: **18th August 2006**

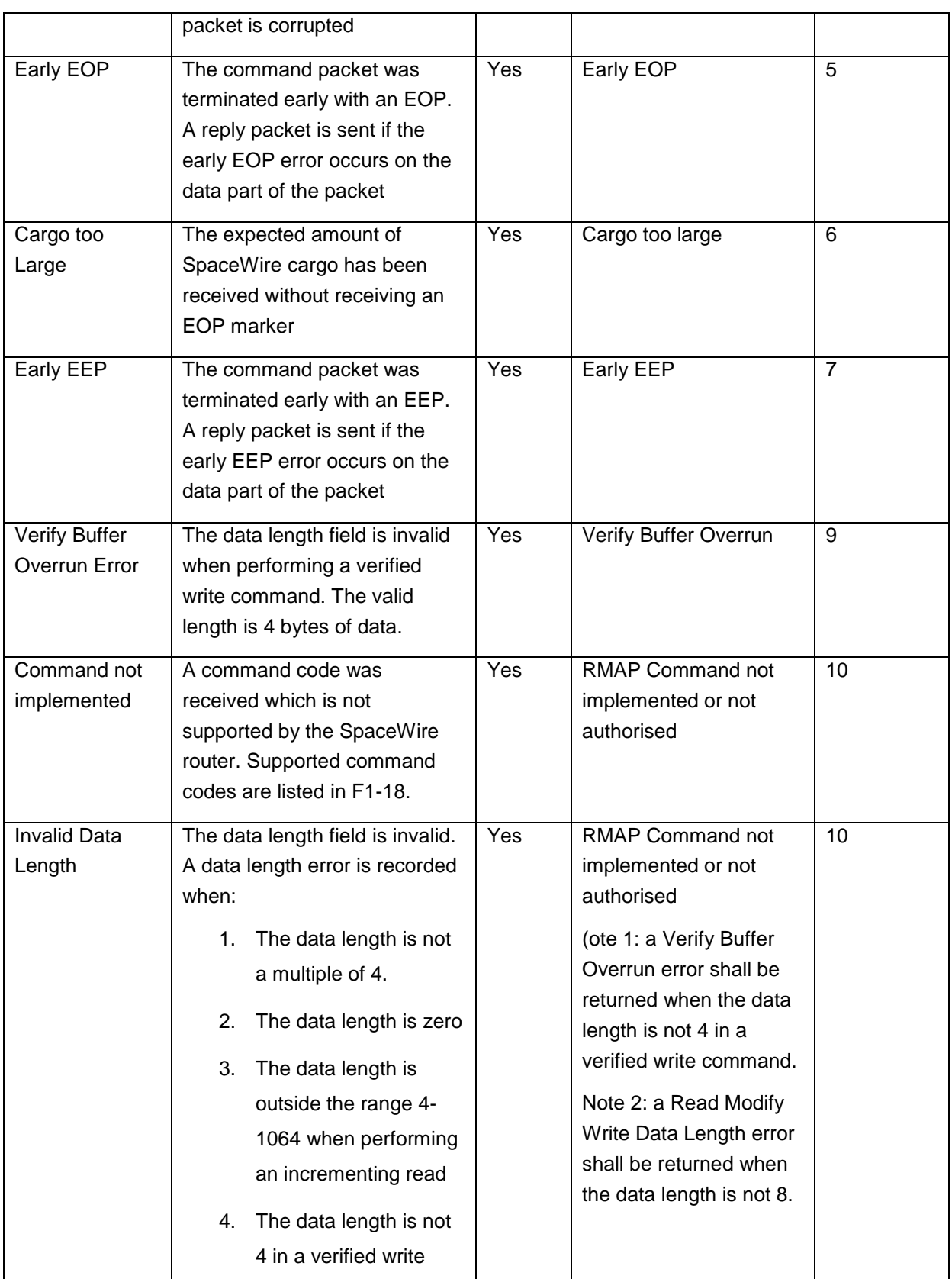

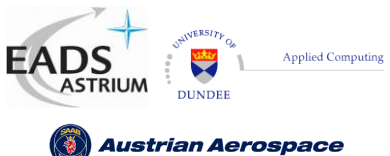

Ref.: **UoD\_SpW-10X\_**

**DataSheet**

**Data-Sheet**

Issue: **2.0**

Date: **18th August 2006**

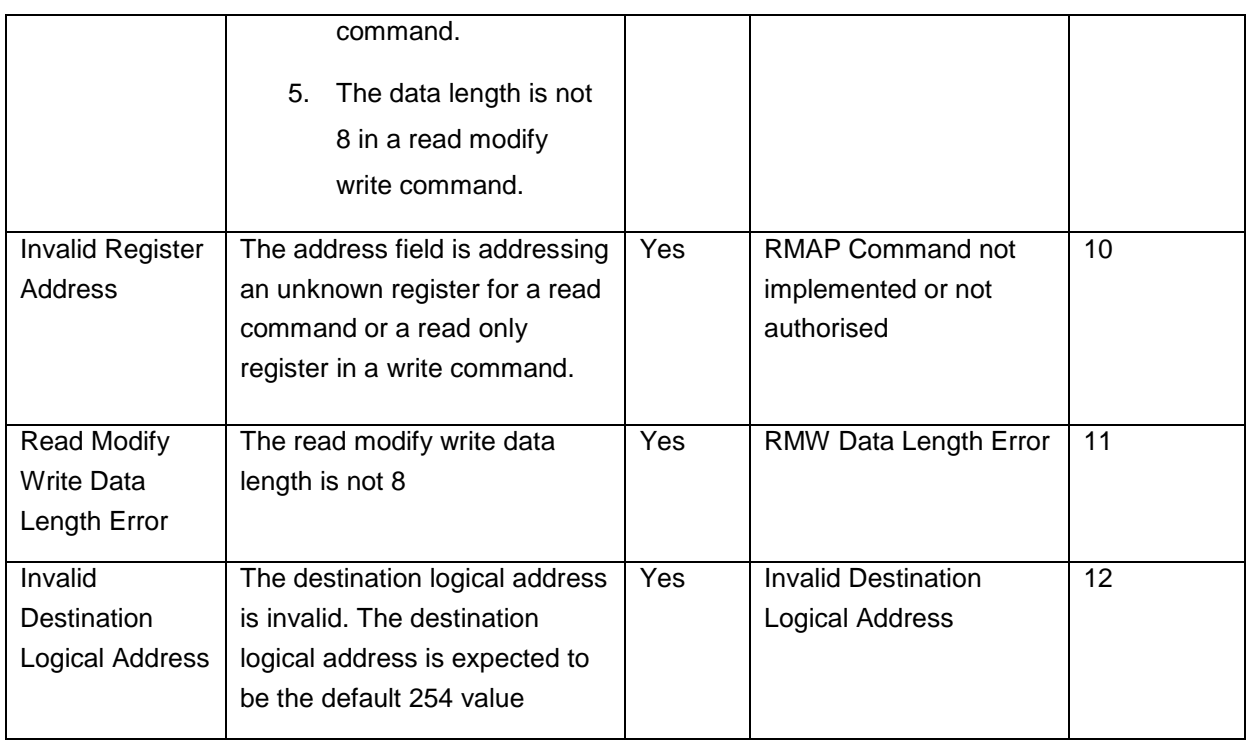

# <span id="page-64-1"></span>8.6.7 Command Packet Cyclic Redundancy Check

The header and data part of an RMAP packet are protected from errors by the use of an 8 bit CRC code. The header and data CRC is formed using the CRC-8 code used in ATM (Asynchronous Transfer Mechanism). CRC-8 has the polynomial:  $X^8$   $\quad X^2$   $\quad X^1$   $\quad 1$  wait a starting value of 00h.

Command packets received by the SpaceWire router which have an invalid header CRC are discarded and the Invalid Header CRC bit is set in the configuration port register.

# 8.6.8 Local Source Path Address

The configuration reply packet shall be routed out of the router port the packet arrived on. For example, if SpaceWire port 1 passed a configuration command to the configuration port then the reply packet is returned to port 1.

## <span id="page-64-0"></span>8.6.9 Source Path Address Field

The RMAP command field "source path address length" indicates the number of source path addresses which are expected in the packet. Up to 12 source path addresses can be accepted by the router configuration port. The source path addresses shall be decoded by the SpaceWire router as follows.

Leading zero source path address bytes are not returned in the RMAP reply packet.

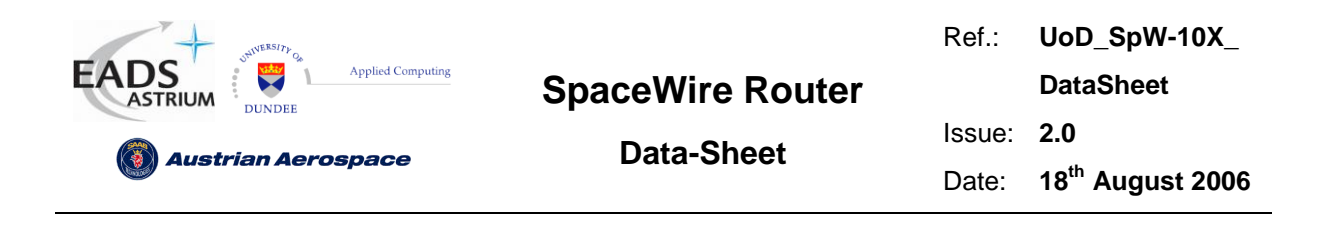

If the source path address contains only zero bytes the Source Path Address Sequence error is reported, see section [8.6.6.](_Ref124224531)

After the first non zero byte in the packet any following zeros shall be treated as an error. A source path address sequence is reported, see section [8.6.6.](_Ref124224531)

The table below shows how to set the source path address length and packet address fields for the required path addresses

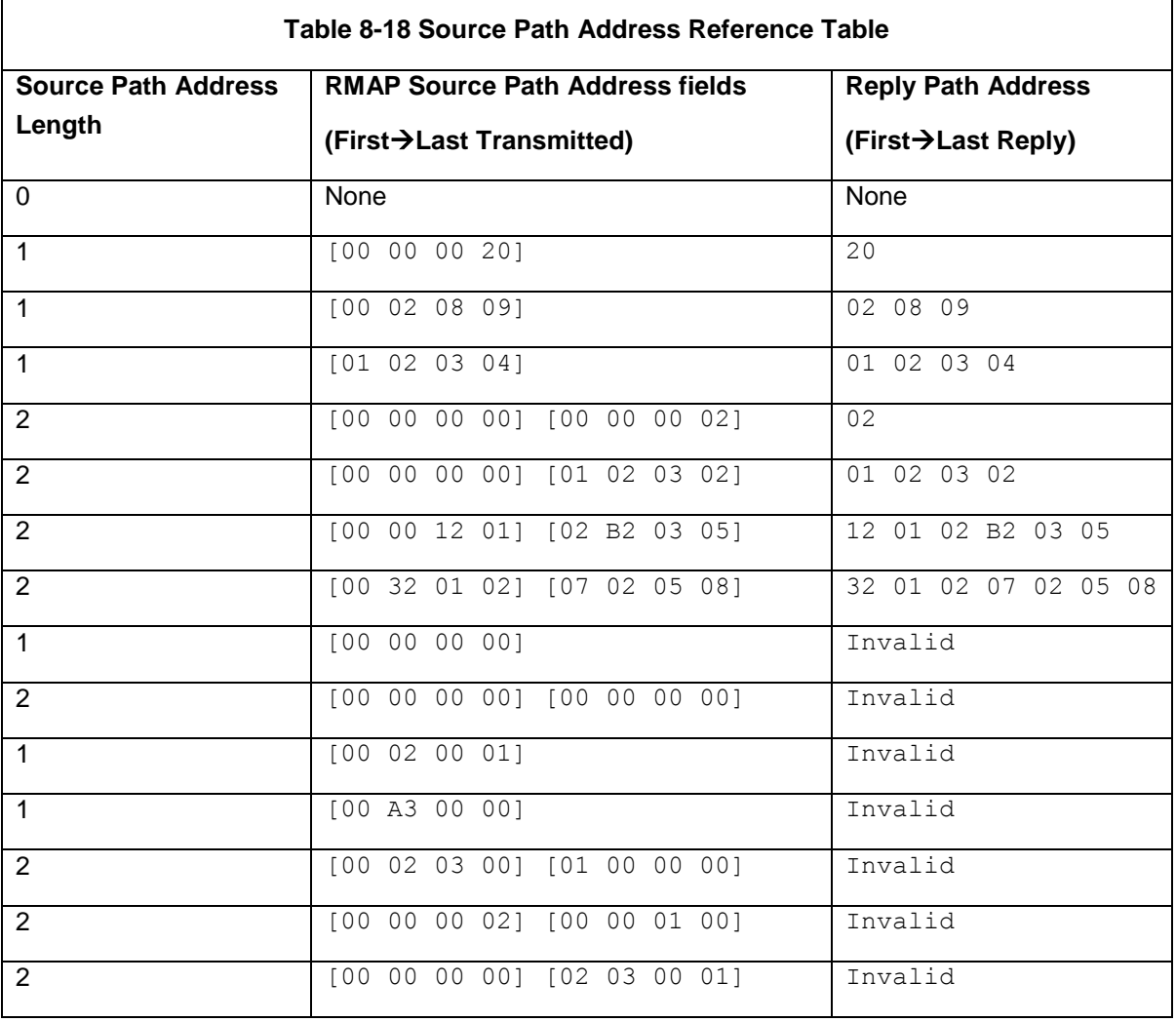

[Figure 8-12](_Ref143508187) and [Figure 8-13](_Ref143508188) illustrate how source path addresses are returned in relation to the RMAP packet description.

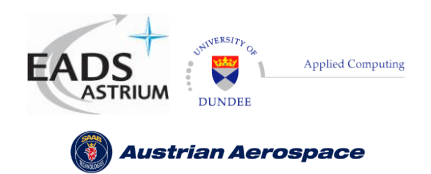

**Data-Sheet**

Ref.: **UoD\_SpW-10X\_ DataSheet** Issue: **2.0** Date: **18th August 2006**

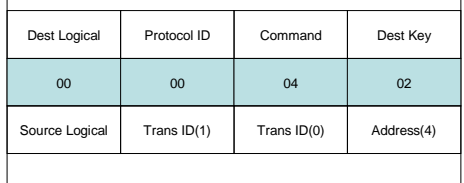

### **Figure 8-12 Source Path Address field decoding**

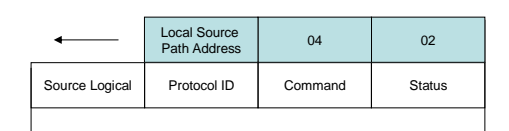

### **Figure 8-13 Source Path Addresses in Reply Packet**

### 8.6.10 Command Packet Fill Bytes

The Configuration port accepts packets which are addressed to port 0. In the RMAP command the next byte after the destination address 0 is the destination logical address byte (which in the router is expected to be the default 254 value). The format is shown in [Figure 8-14.](#page-66-0)

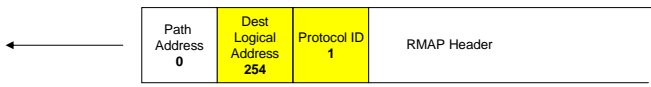

### **Figure 8-14 Normal Configuration Packet Header Structure**

<span id="page-66-0"></span>To allow source nodes which have a 16, 24 or 32 bit access port then the configuration port accepts up to three null bytes at the start of the packet. The null bytes must be zero otherwise they will be treated as the destination logical address and an invalid destination logical address shall be recorded if the byte is not 254. The header with fill bytes is shown in the [Figure 8-15.](#page-66-1)

<span id="page-66-1"></span>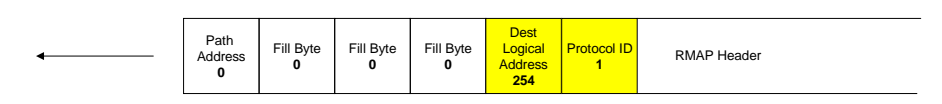

### **Figure 8-15 Fill Bytes Configuration Header Structure**

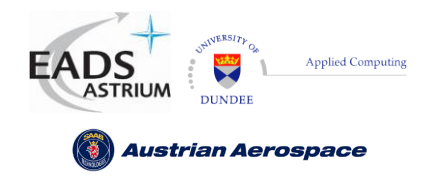

**Data-Sheet**

## **9. CONTROL LOGIC AND OPERATIONAL MODES**

In this section the SpaceWire router control logic and operational modes are defined. The router control logic determines how the SpaceWire link ports operate, how received packets are routed to their destination and how the timeout mechanism detects packet blockages in the router.

## 9.1 SPACEWIRE LINK CONTROL

Each of the eight SpaceWire links has an associated SpaceWire control register. The register records status information from each link including link error information, link state and run status (see section [10.4.3\)](#page-98-0).

The SpaceWire link control bits determine how the SpaceWire link operates. The link control bits are Auto-start (default), Link-Start, Link-Disable and Tri-State. The SpaceWire link data rate divider can also be set in the link control register.

The following paragraphs define each of the link control functions

## 9.1.1 Default operating mode

The default operating mode is Auto-Start. This is the mode setting for each link after power on or reset.

## 9.1.2 Auto-Start

In auto-start mode the SpaceWire port will remain inactive until a connection attempt is made by the SpaceWire device at the other end of the SpaceWire link. The port will then start-up and make the connection

The Auto-Start mode in conjunction with the automatic Link-Start and disable modes can help reduce power consumption by only activating SpaceWire links when packet data is transferred. See section [9.1.7.](#page-69-0)

### 9.1.3 Link-Start

The link-start control bit commands the SpaceWire port to try to make a connection with a SpaceWire device at the other end of the link. Assuming a SpaceWire device is connected to the other end of the link the SpaceWire port will move to state Run. Data transfer can take place when the link is started and the Link state is Run.

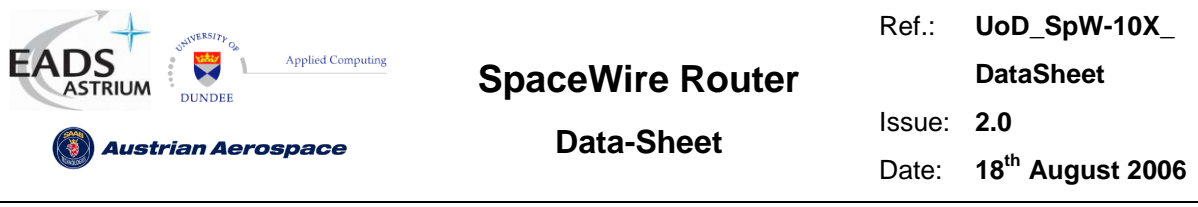

### 9.1.4 Link-Disable

The SpaceWire port can be disabled therefore rendering the link unusable. When a SpaceWire link which is running is disabled it will disconnect from the far end and refuse connection attempts by the far end of the link. Caution should be used when using this command for a stand alone router as disabling all the links will leave the router unusable, except through a reset operation.

**WARNING: If the link that is being used to configure the router is disabled then it will not be possible to configure the router, unless there is another not disabled connection that can be used.**

## 9.1.5 Automatic tri-state enable mode

The SpaceWire link tri-state bit can be set to cause the data and strobe outputs for the link to be disabled when the link is inactive. The tri-state mode takes effect dependent on the state of the Autostart or the Link-Disabled control bits.

When Auto-start is enabled and the tri-state bit is set then the data and strobe LVDS drivers are tristated until the interface receives a connection attempt by an external SpaceWire device. The drivers are then enabled until the external device disconnects the link or the SpaceWire link control bit setup is changed.

When Link-disable is asserted and the tri-state bit is set then the data and strobe LVDS drivers are always tri-stated as the link is not in use.

The figure below shows the effect of the tri-state bit when the link setting is Auto-start only.

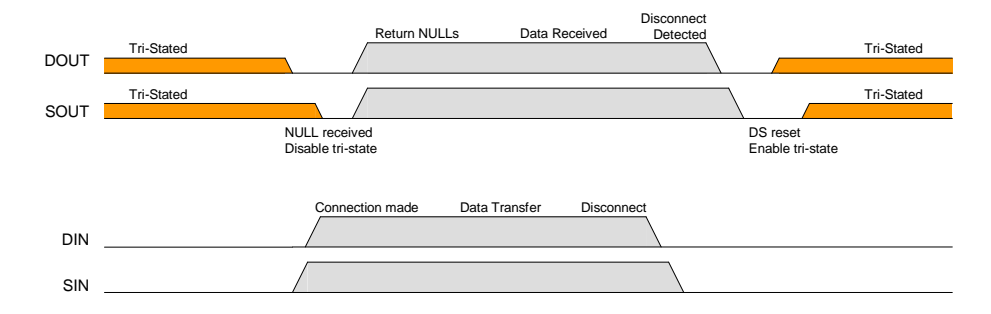

**Figure 9-1 Tri-state enable operating mode**

Note the DOUT tri-state enable/disable is performed one CLK cycle before the SOUT tri-state, avoiding any simultaneous transitions on Data or Strobe.

### 9.1.6 Setting the data-rate

The SpaceWire link data-rate is dependent on the input signal FEEDBDIV (See section [4.1\)](#page-16-0), the PLL output clock divider value TXDIV (See section [10.5.9\)](#page-109-0) and the data-rate divider value in each

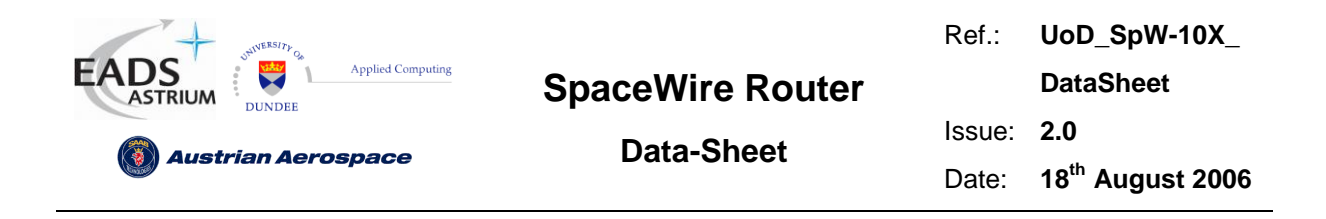

SpaceWire link control register (See section [10.4.3\)](#page-98-0). The resultant data rate is determined by the function.

> \*2 1 *TXRATE* 2  $100 MHz$   $20MHz$  \* 1 *MHz MHz FEEDBDIV DataRate TXDIV*

Where **FEEDBDIV** is in the range 0-5.

Note: If (**TXRATE**+1) is an even number then the duty cycle will not be 50/50 on the output bit-stream. The worst case is when **TXRATE =1** (i.e. **TXRATE**+1=2) then the duty cycle will be 75/25.

### **Setting the Transmit Data-Rate:**

1. Set the FEEDBDIV pins to give the required PLL clock rate.

2. Set the base transmit data-rate using the TXDIV divider. Do this once only.

3. Set the required transmit data-rate of each link individually using the TXRATE divider. The resulting transmit data-rate must be equal to or higher than 2 Mbits/s.

### **WARNING: If a data-rate of less than 2 Mbits/s is set then the link will repeatedly connect and disconnect.**

## <span id="page-69-0"></span>9.1.7 Setting the default 10Mbits/s data-rate

The input signal **FEEDBDIV** and the transmit control register value **TxDiv** select the input clock frequency to the link transmitters. At link start-up and initialisation the default data-rate is set by the transmit clock control register value **TX10MBitDiv** where TX10MbitDIV should be set such that**:**

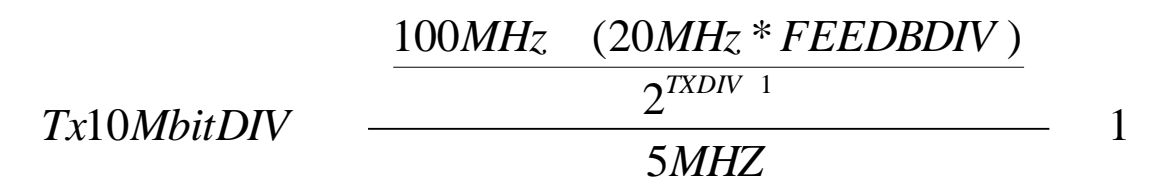

### **Figure 9-2 Tx10MBitDIV equation**

Where FEEDBDIV is in the range 0-5.

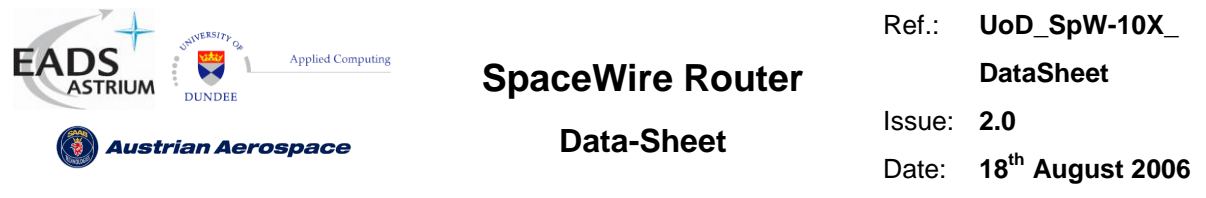

Note: If Tx10MbitDIV is an odd number then the duty cycle on DOUT and SOUT will not be 50/50. In the worst case when Tx10MbitDIV=1 the duty cycle will be 75/25.

## 9.1.8 Data rate comparison table

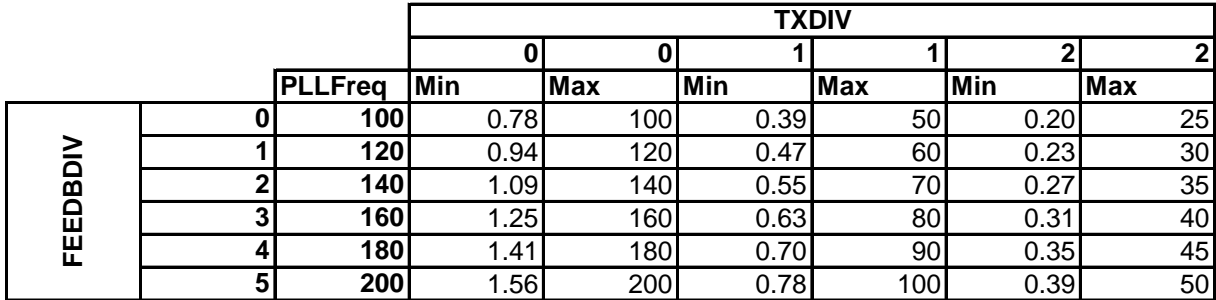

All Numbers in Mbits/s

The maximum numbers are the data rates that are achieved when the TXRATE divider is 0. The minimum values are those achieved when TXRATE divider is set to 7. See section [10.4.3.](_Ref143508700)

# 9.2 GLOBAL SPACEWIRE LINK CONTROL

The following modes are global to all SpaceWire links. The modes can be set in the SpaceWire router control register. (see section [10.5\)](_Ref143508719).

## 9.2.1 Automatic Link-Start mode

The automatic link start mode is set in the router control register bit setting **CFG\_START\_ON\_REQ**. The input signal **POR\_START\_ON\_REQ\_N** determines the power on or reset state of the register bit.

The SpaceWire router automatic Link-Start mode is used to instruct a link to automatically attempt startup when a packet is received whose destination is a SpaceWire link which is not ready (i.e. not Running).

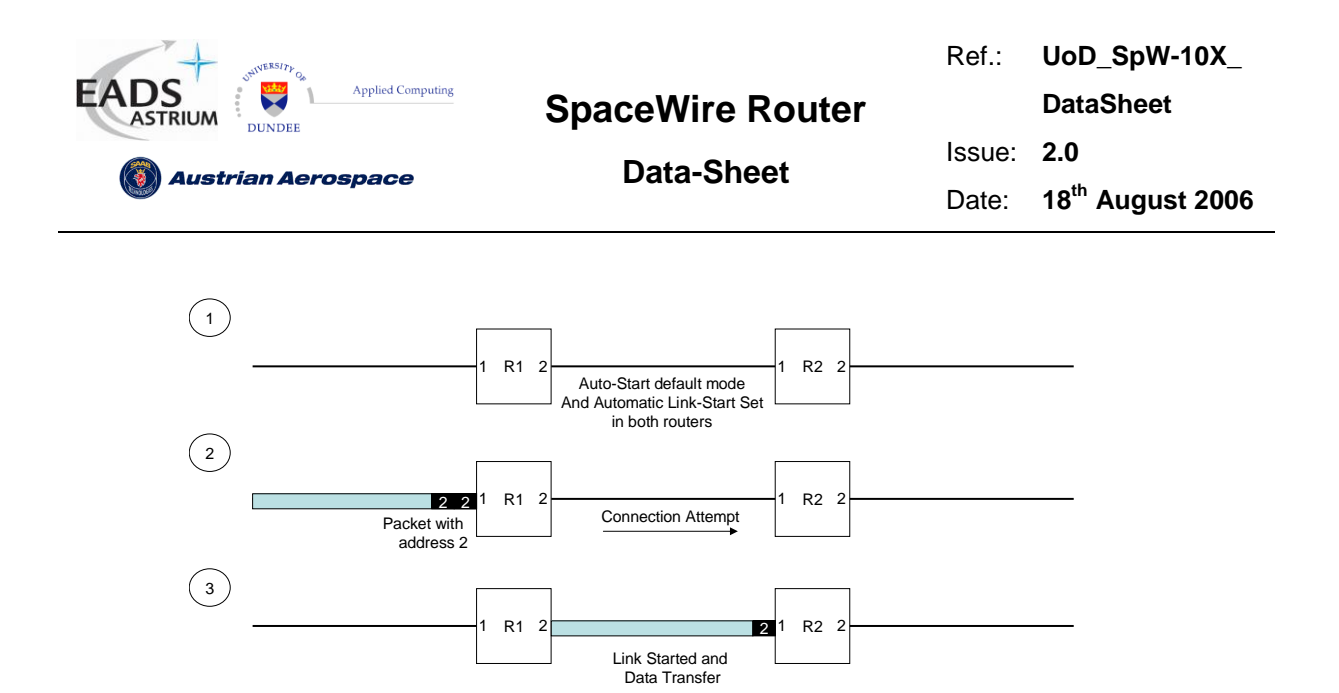

**Figure 9-3 Automatic Link-Start mode**

### 9.2.2 Automatic Link-Disable mode

The automatic Link-Disable mode is set in the router control register bit setting **CFG\_DISABLE\_ON\_SILENCE**. The input signal **POR\_DISABLE\_ON\_SILENCE\_N** determines the power on or reset state of the register bit.

The figure below defines the usage of the automatic link-disable mode.

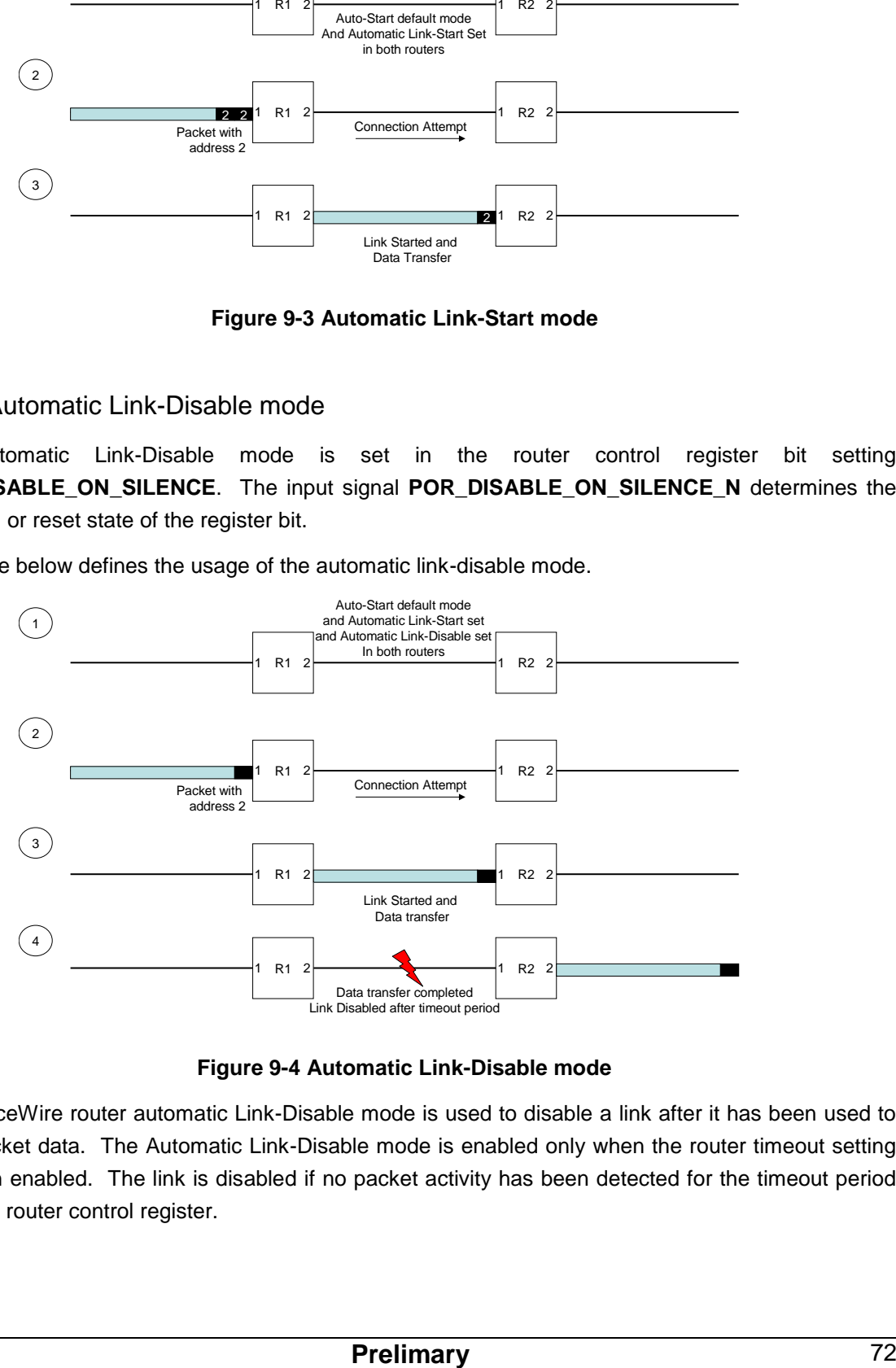

### **Figure 9-4 Automatic Link-Disable mode**

The SpaceWire router automatic Link-Disable mode is used to disable a link after it has been used to send packet data. The Automatic Link-Disable mode is enabled only when the router timeout setting has been enabled. The link is disabled if no packet activity has been detected for the timeout period set in the router control register.
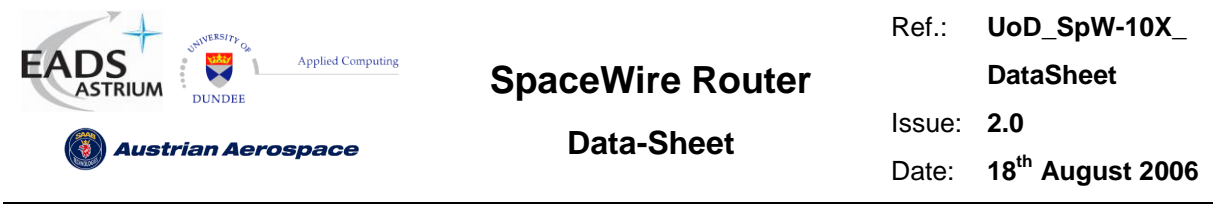

The SpaceWire router will only disable the SpaceWire link when the SpaceWire router is the source of the data transfer. If an external device starts the SpaceWire link or sends packet data to the router through the link then the link will not be disabled.

# 9.3 CONTROL LOGIC AND ROUTING

This section defines the function of the SpaceWire routing logic and how packets are handled dependent on the router control modes of operation. The modes of operation which affect the router are the router control register settings, timeout enable, address self, and start on request.

### 9.3.1 Packet address error

A packet address error is detected when a packet with an invalid address, see section [8.4,](#page-42-0) is received. The packet is discarded by the router independent of the current mode settings and the router is set up to receive the next packet after the invalid address packet has been spilt. The next input port to transfer data to an output port is the next highest port number (modulo number of ports) that has data to send. For example, if port 2 is sending data out of port 1 and ports 5 and 7 are waiting to send data through port 1, then port 5 will selected next.

#### <span id="page-72-0"></span>9.3.2 Arbitration

Arbitration is performed by the SpaceWire router when two or more packets are to be routed through the same destination port.

Packets which have high priority are always selected before low priority packets in the router. If two or more packets of the same priority level are attempting to use the same destination port then the packets are arbitrated in a fair manner.

The router chooses the next packet to be routed to the destination port dependent on the previous port which had access to the router. Therefore the port which previously had access to the output port will be selected last by the router control logic.

Note that configuration packets, both commands and replies, are treated the same as any other packet as far as arbitration is concerned. The arbitration scheme is equally applicable to all types of packets with no exceptions. When sending long packets, arbitration can cause substantial delays in transferring information.

The following sections illustrate the scenarios described above.

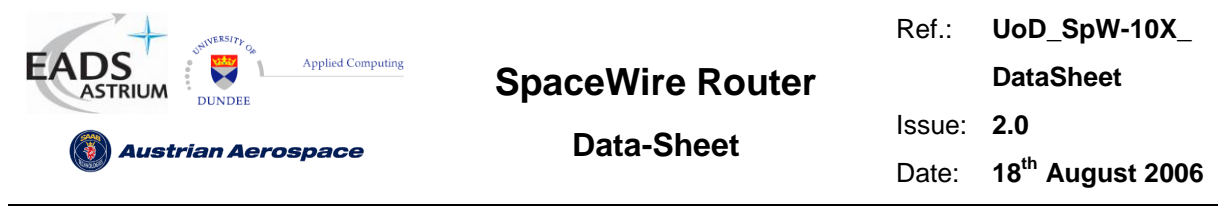

#### 9.3.2.1 Arbitration of packets with matching priority (1)

In the figure below only router ports 1-5 are shown for clarity.

At stage one ports 1 and 3 have packets to be routed to port 5. The previous port to use port 5 was port 3 therefore the next port to be selected by port 5 will be port 1 (assuming ports 6, 7, 8, 9, 10 and 0 are not requesting to use the port).

At stage two the router selects the packet arriving at port 1 and the packet is routed through port 5. Port 3 waits until all of the packet from port 1 has been transferred.

At stage three all port 1 s packet data has been transferred, therefore port 3 is selected and the packet data is routed through port 5.

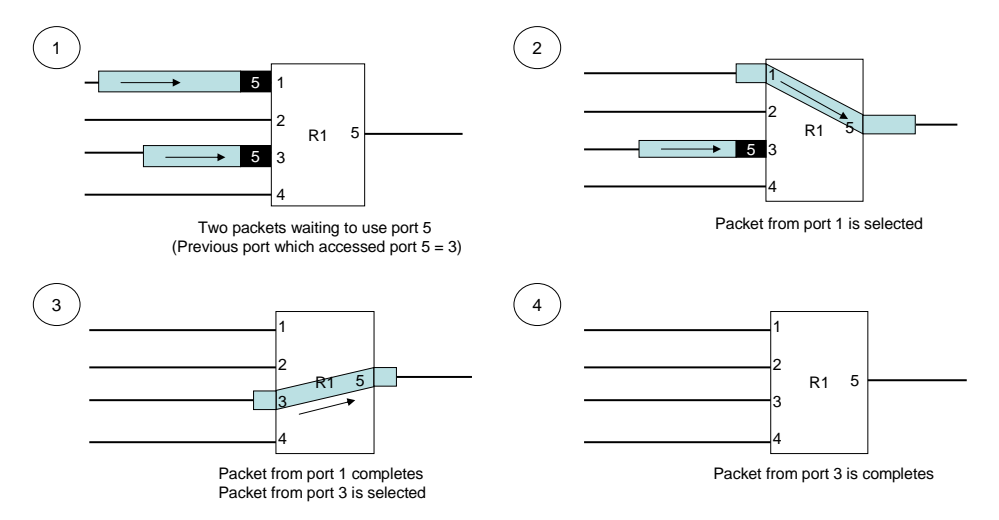

**Figure 9-5 Arbitration of two packets with matching priority.**

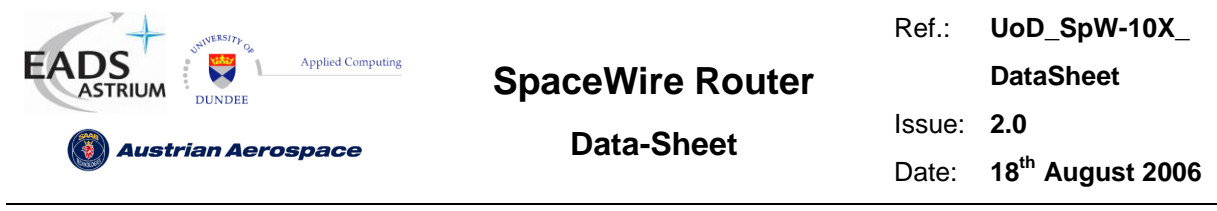

#### 9.3.2.2 Arbitration of packets with matching priority (2)

In the figure below only router ports 1-5 are shown for clarity.

At stage one ports 1 and 3 have packets to be routed to port 5. The previous port to use port 5 was port 3 therefore the next port to be selected by port 5 will be port 1 (assuming ports 6, 7, 8, 9, 10 and 0 are not requesting to use the port).

At stage two the router selects the packet at port one and the packet is routed through port 5. Port number 3 waits until all of that packet has been transferred. While the packet from port 1 is routed to port 5 another packet arrives at port 2 to be routed to port 5.

At stage three the packet from port 1 has been forwarded and the packet from port 2 is selected by the router to be routed through port 5. Port number two is selected before port 3 as it is the next port to be considered by the routing control logic after port 1.

At stage four port 2 s packet data has been transferred to port 5 therefore port 3 is selected and its packet data is routed through port 5.

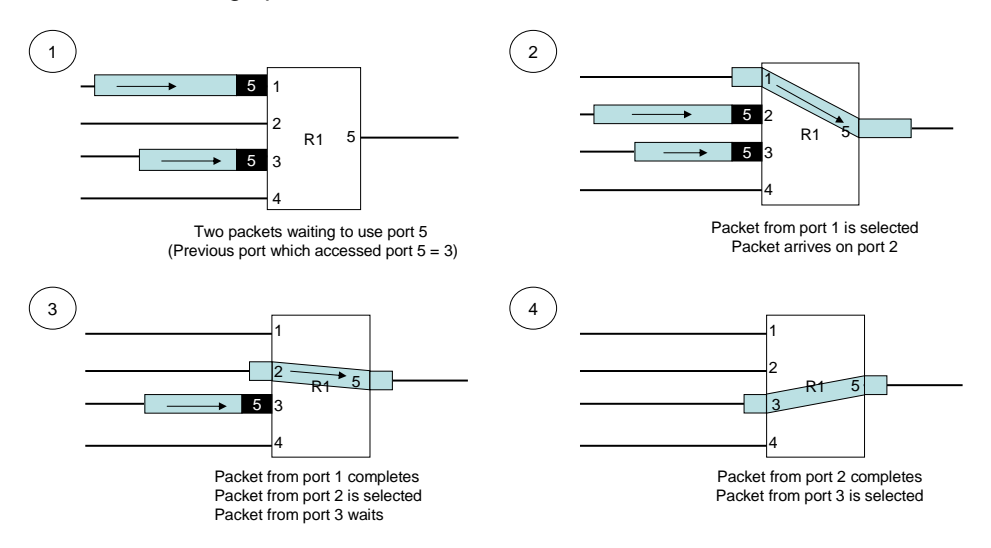

**Figure 9-6 Arbitration of three packets with matching priority**

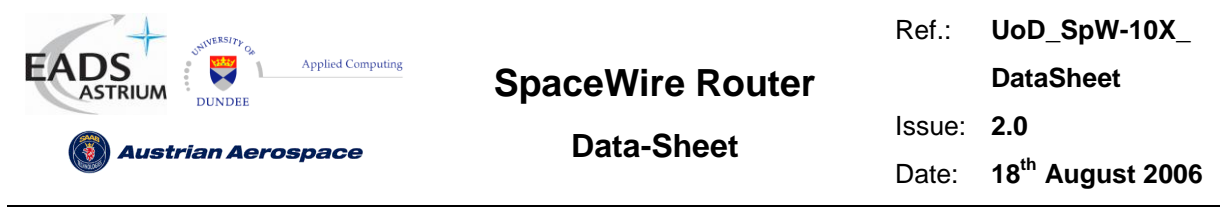

#### 9.3.2.3 Arbitration of packets with different priority (1)

In the figure below only router ports 1-5 are shown for clarity.

At stage one ports 1 and 3 have packets with logical addresses 80 and 52 which are both to be routed to port 5. The previous port selected by port 5 was port 2 but logical address 80 has HIGH priority therefore will be selected before address 52 which has LOW priority.

At stage two the router selects the packet arriving at port 1 and the packet is routed through port 5.

At stage three the packet from port 1 has been transferred and the packet from port 3 is selected by the router to be routed through port 5.

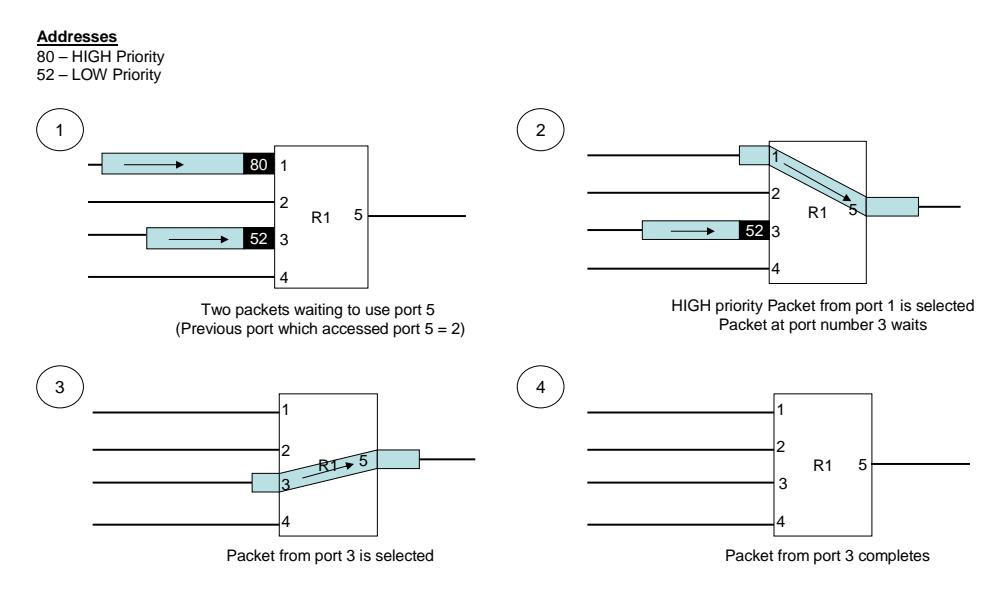

**Figure 9-7 Arbitration of two packets with different priority**

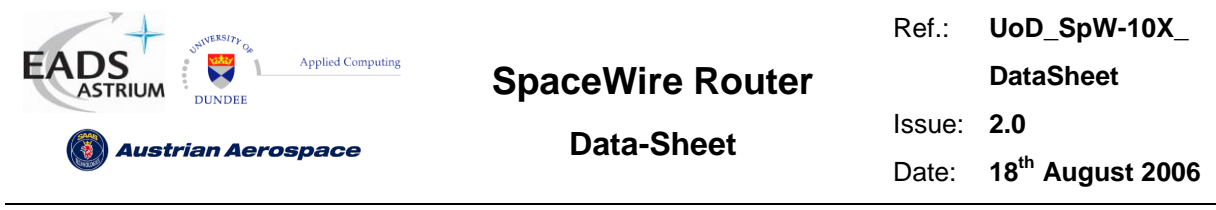

#### 9.3.2.4 Arbitration of packets with different priority (2)

In the figure below only router ports 1-5 are shown for clarity.

At stage one ports 1 and 3 have packets with logical addresses 80 and 52 which are both to be routed to port 5. The previous port selected by port 5 was port 4 therefore the packet waiting at port 1 is routed, but logical address 80 has HIGH priority therefore will be selected before address 52 which has LOW priority.

At stage two the router selects the packet arriving at port 1 and this packet is routed through port 5. In the meantime a packet with HIGH priority logical address 80 arrives at port 4.

At stage three the packet from port 1 has been forwarded and the packet with HIGH priority at port 4 is selected by the routing control logic as the next packet to be routed to port 5.

At stage number four the high priority packet has been forwarded and the routing control logic must arbitrate again for port 5. The previous low priority packet that was routed through port 5 is 1 therefore the next packet selected by the routing control logic is port 3.

At stage number five the packet from port 3 has completed and the packet waiting at port 1 gets its chance to access port 5 and is forwarded.

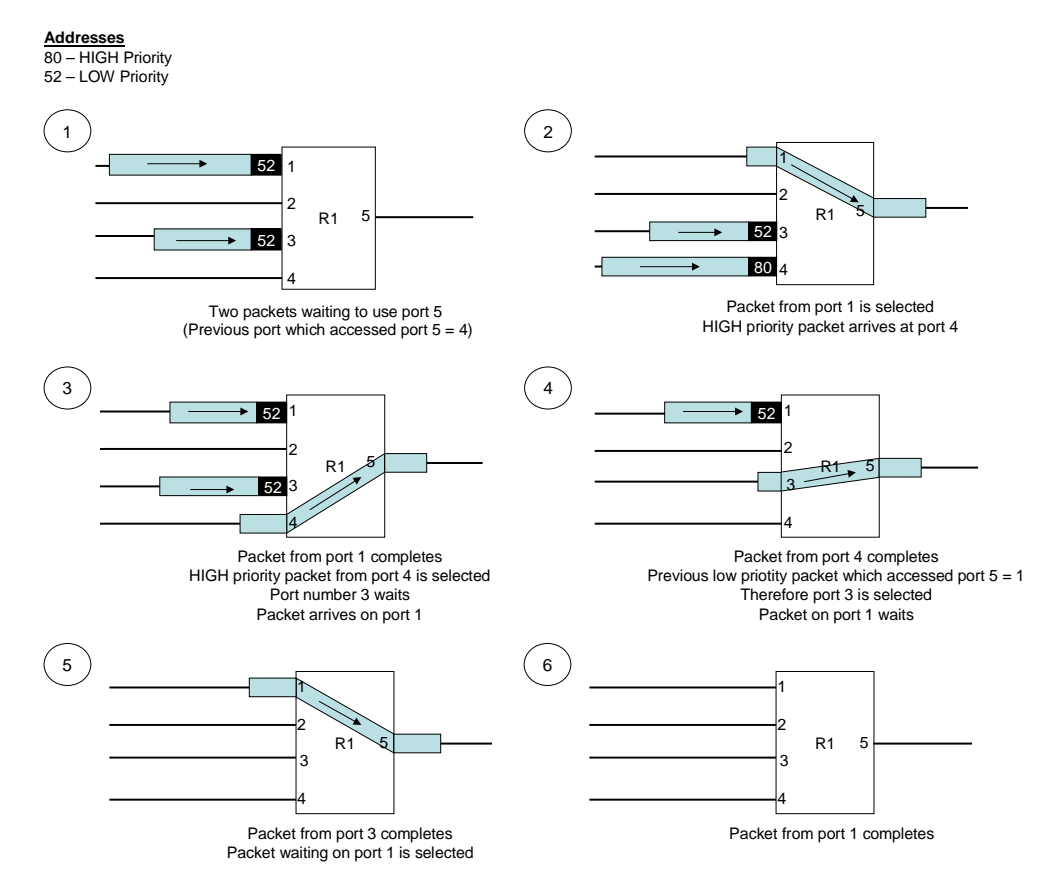

**Figure 9-8**

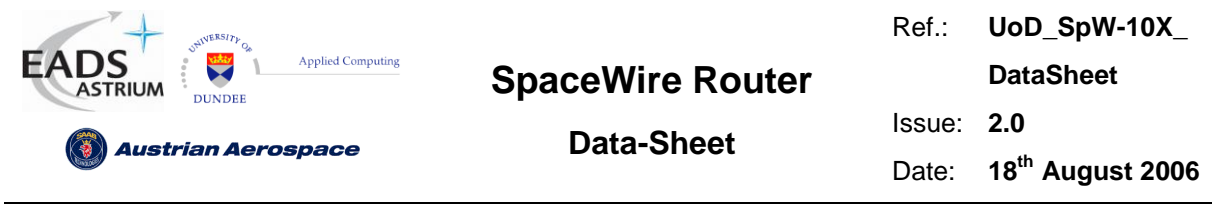

### 9.3.3 Group Adaptive Routing

The SpaceWire router routing table can be set up to support group adaptive routing of packets. Setting the routing table contents is described in section [10.3.](_Ref143509308)

In group adaptive routing a set of output ports can be assigned to a logical address. When a packet arrives with the logical address the routing table is checked for the set of output ports which the packet can use. The routing control logic then checks the possible router ports to determine if they are free and ready to use. When one of the possible ports associated with the logical address of the packet is free and ready to use then the packet is routed through the port.

If all the set of ports which the logical address packet can use are free then the router chooses the lowest numerical destination port number to route the packet. The figures below detail the group adaptive routing scenarios defined above.

Arbitration is performed on group adaptive routing packets as defined in section [9.3.2.](#page-72-0)

#### 9.3.3.1 Normal Group adaptive routing

In normal group adaptive routing then the lowest numerical output port is assigned to the packet.

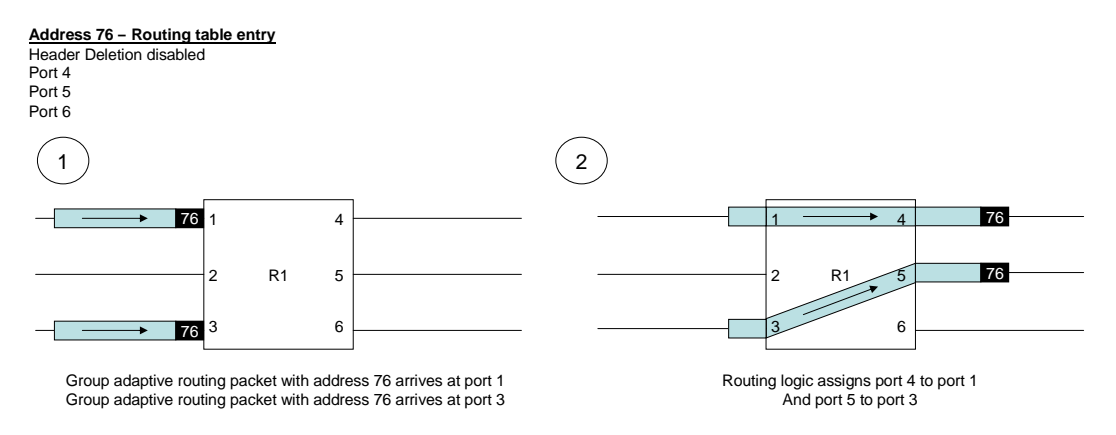

**Figure 9-9 Normal group adaptive routing**

#### 9.3.3.2 Group adaptive routing when busy

In this scenario, two of the ports which address 76 can use to route towards the destination are busy. The packet is assigned to the free port 6 and the packet is routed out of port number 6.

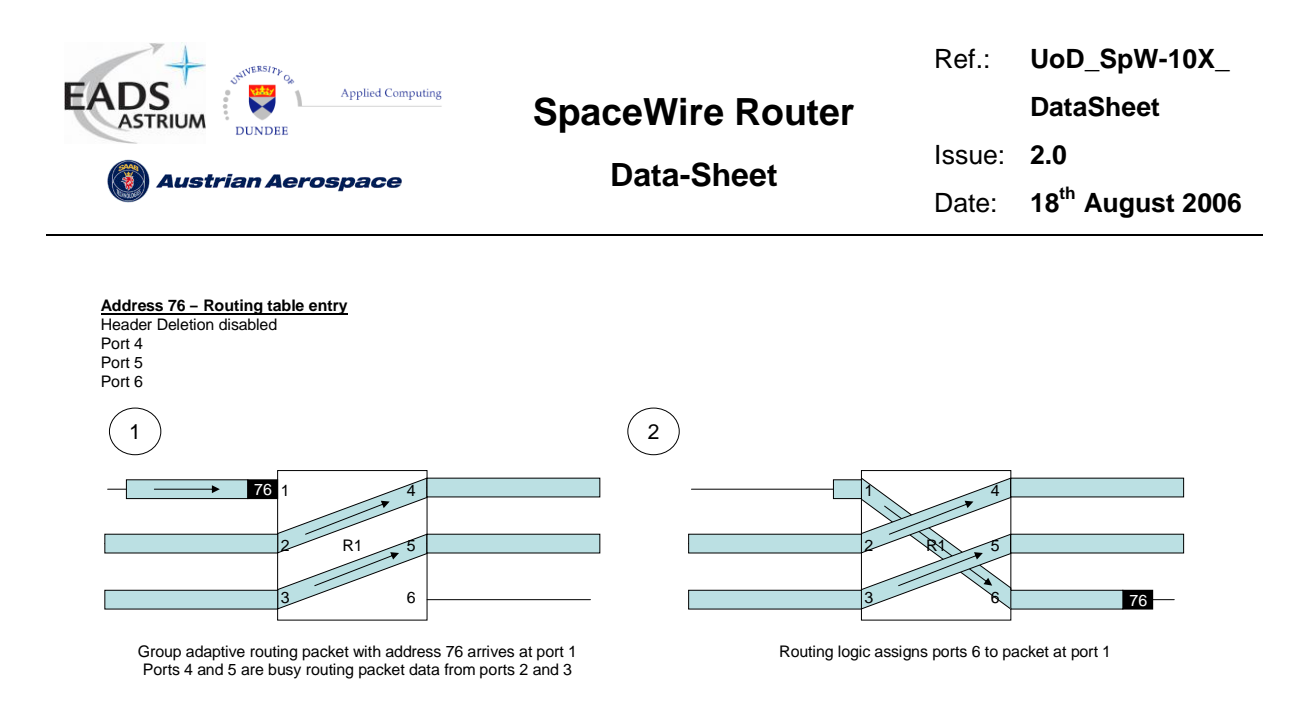

**Figure 9-10 Group adaptive routing when other ports busy**

#### 9.3.3.3 Group adaptive routing when ports not ready

In this scenario, two of the ports which address 76 can use to route towards the destination are not ready for use (i.e. the links are not running). The packet is assigned to link number 6 by the routing control logic as it can be used immediately to route the packet to the destination.

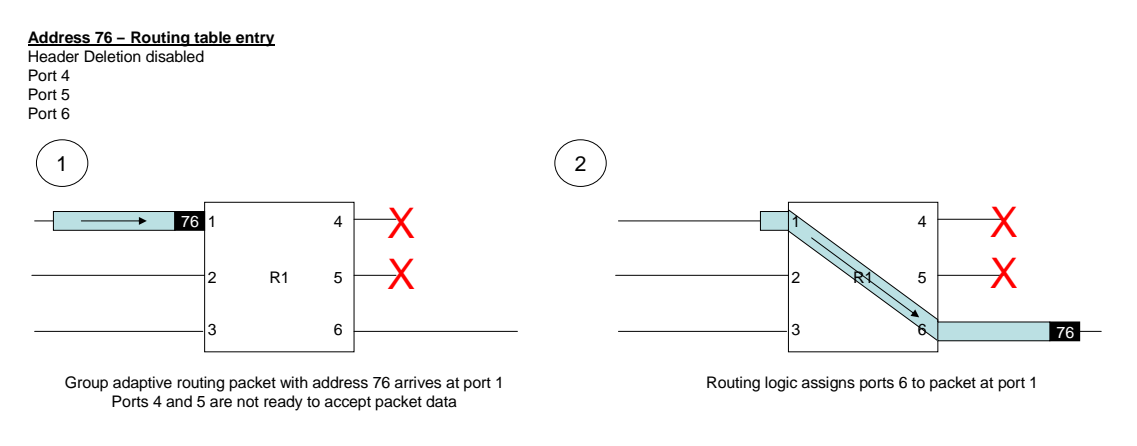

#### **Figure 9-11 Group adaptive routing when ports not ready**

Note if the automatic link-start mode is enabled then the ports which are not ready will attempt to make a connection. In this way the group adaptive routing packet will be routed to the port which is ready first.

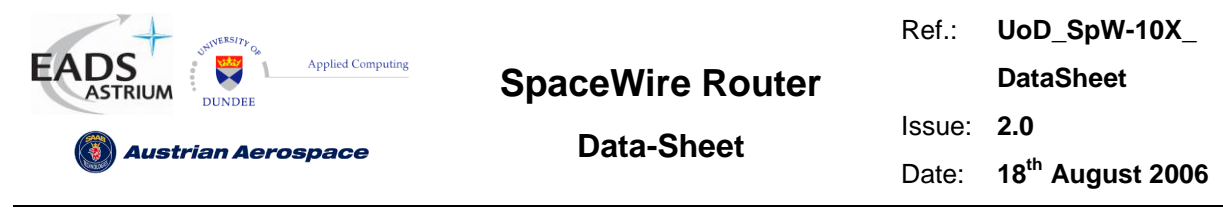

## 9.3.4 Loop-back routing

The router control register "address-self" bit determines if the router supports loop-back connections. Loop-back connections can be useful for debugging or ping operations where a packet is "bounced" of the router and returned to the source. If the address self bit is disabled then the packet is discarded and a packet address error is recorded.

Command reply packets which are returned through the same port they arrived on are not affect by the value of the "address-self" register bit.

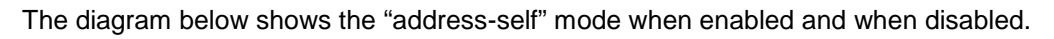

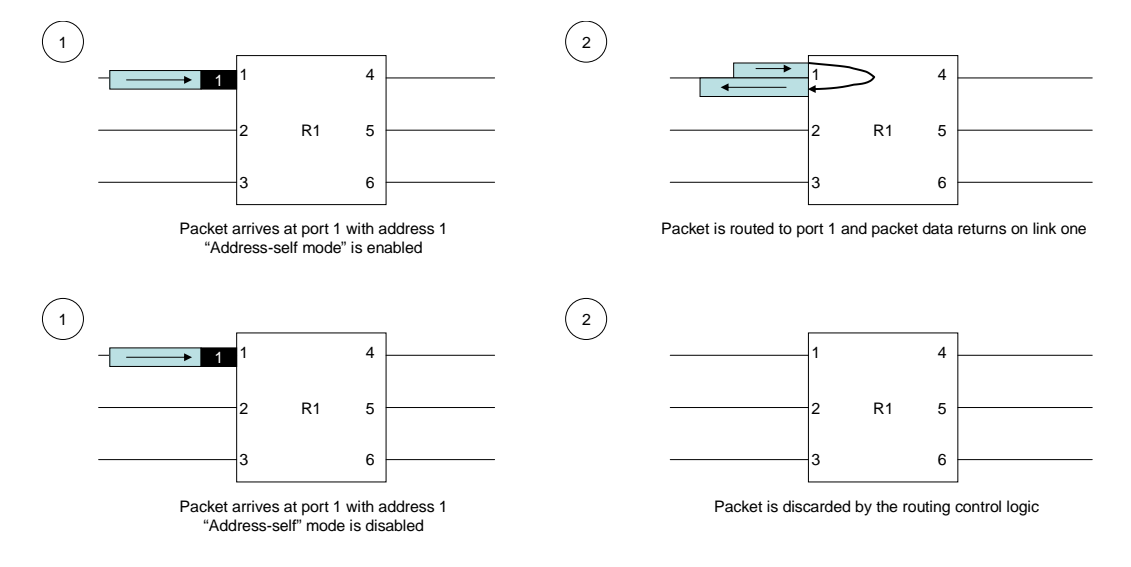

**Figure 9-12 Packet address self mode**

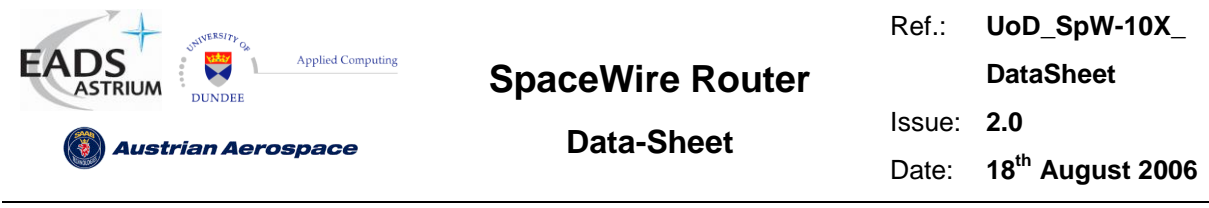

## 9.3.5 Packet Blocking

As described in the arbitration and group adaptive routing sections above, sections [9.3.2](_Ref67390118) and [9.3.3,](_Ref143509367) a packet is routed to the destination port dependent on the packet address and the state of the router. A packet is only routed to the destination port when the destination port is ready. The definition of ready for each type of port is listed in the table below.

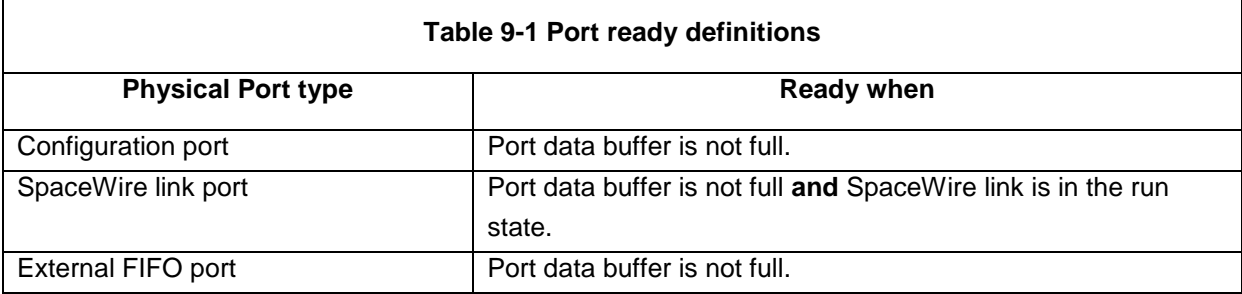

When a router port is ready, a packet can be routed towards its destination and the routed resources are freed. When a router port is not ready then a packet is blocked in the router as the packet cannot be routed towards the destination.

The scenarios which can cause packet blocking are defined below.

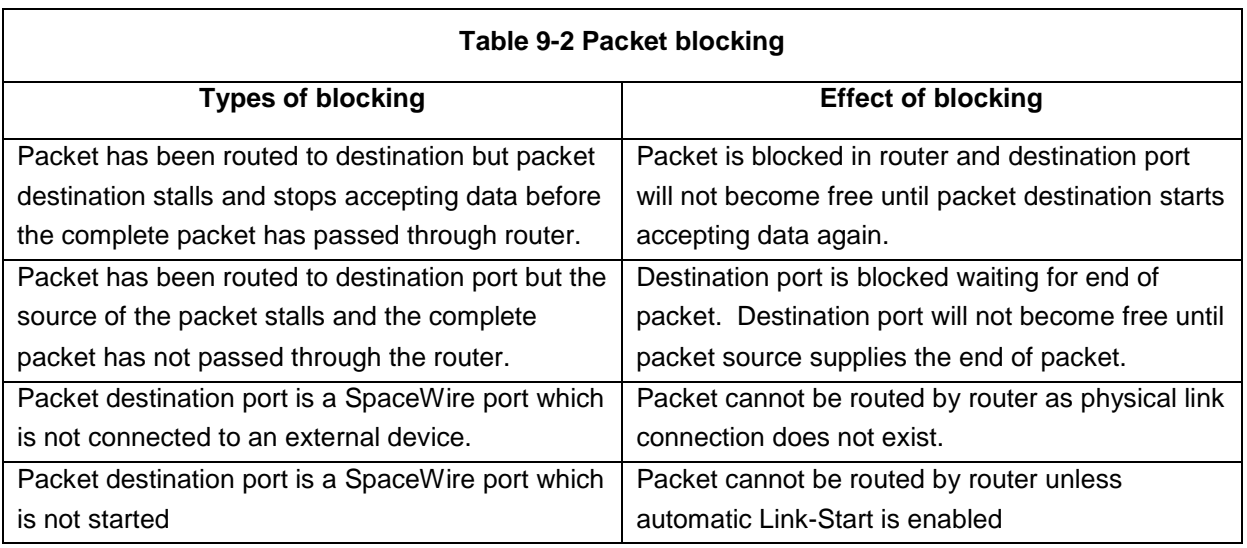

For the packet blocking types listed above the router may become blocked for an indefinite period of time and a reset of the router would be required to free the blockage. Packets which are blocked may also cause blockages through an entire network as the packet data buffering on the router is small therefore the tail of a packet may be spread over a number of routers or the entire network. The packet timeout mechanism defined below provides a method of ensuring that prolonged packet blocking does not occur in the router.

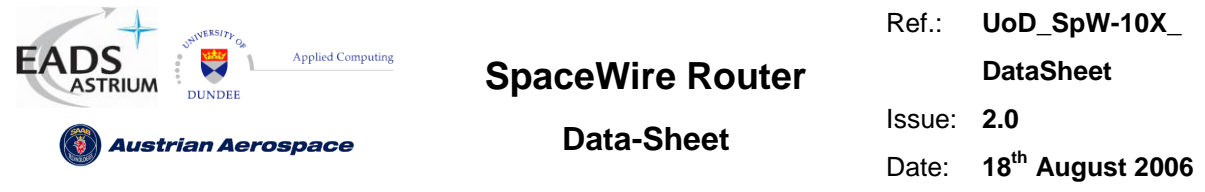

Two modes of blocking are be supported in the SpaceWire router, "Blocking allowed" and "Blocking Watchdog Timer".

#### 9.3.5.1 Blocking Allowed

In the blocking allowed mode packets wait indefinitely on other packets to complete. When a packet of infinite length is being routed then no other packets can access that channel and the packets will block for an infinite time. The disadvantage of this method is that if a destination node stops reading a packet then the packet will block the network indefinitely.

An exception to this occurs when the router output port to be used is a SpaceWire port and the port is not started. In this case the packet waits as long as the timeout period and is then discarded. If group adaptive routing is used and at least one of the destination ports is running then the packet waits indefinitely.

#### 9.3.5.2 Blocking Watchdog Timer

In the watchdog timer mode a watchdog timer is used to clear packets from the network when they become blocked. The watchdog blocking timer is restarted on each byte of a packet that is transferred. The complete duration of the packet is not checked but instead the timer checks if a packet has blocked (i.e. no data transfers).

The following sections consider various routing scenarios where blocking occurs. Blocking allowed and watchdog timer modes are examined for each scenario.

#### 9.3.5.3 Scenario 1 Destination Node Blocked

In scenario 1 the destination node is blocked therefore packet data builds up through the routers. In this case the tail of the packet is distributed across multiple routers and other network paths become blocked waiting on the blocked packet to complete.

In blocking allowed mode the network path is blocked until the destination node starts to accept data again. Packets waiting to use the network path will wait indefinitely.

In watchdog timer mode the routers will timeout and the network path will be cleared so other packets can use the path. Packets waiting to use the network path will wait for as long as the timeout period.

The two figures below illustrate the actions of the router in the blocking allowed mode and the blocking watchdog timer mode.

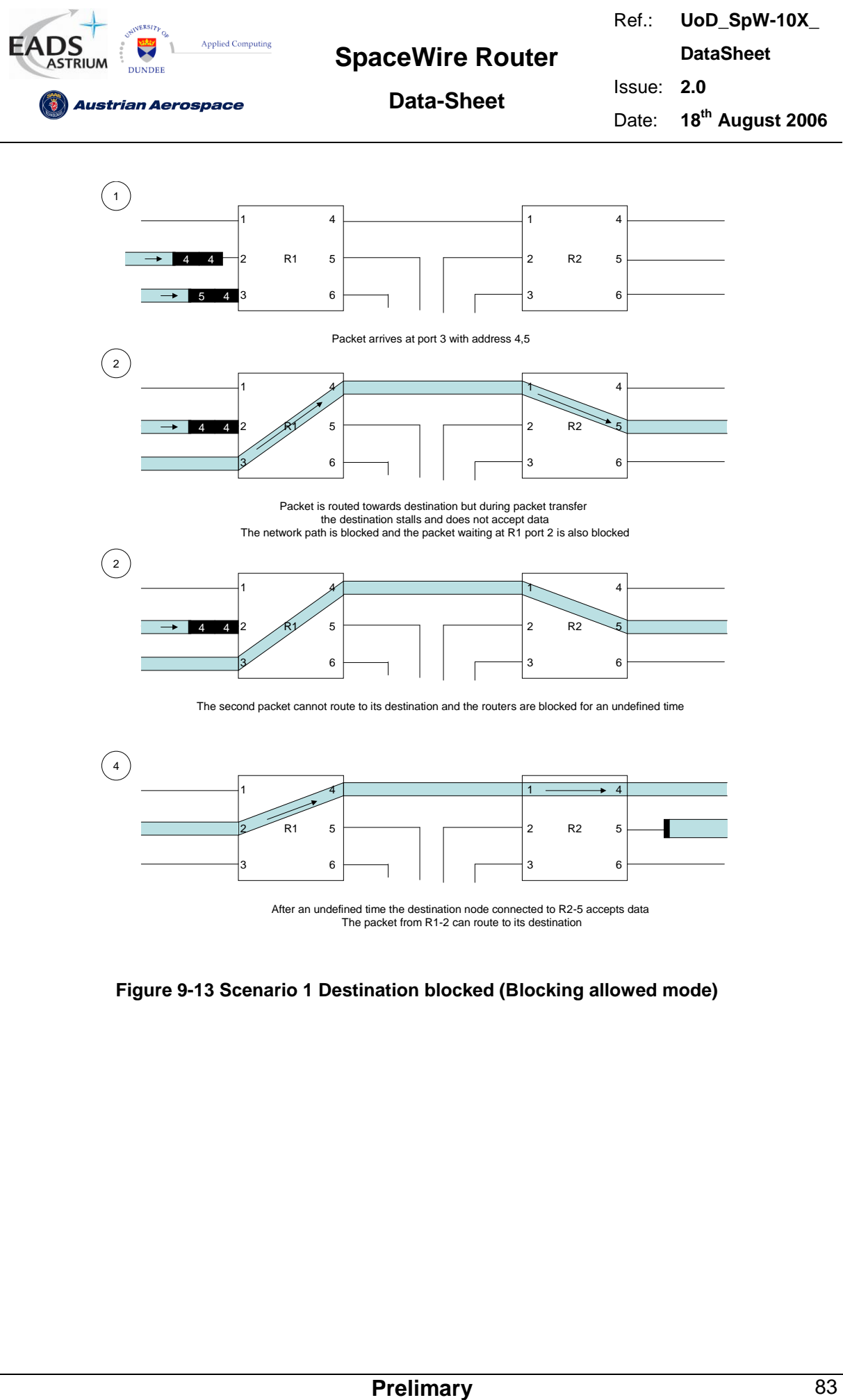

After an undefined time the destination node connected to R2-5 accepts data The packet from R1-2 can route to its destination

**Figure 9-13 Scenario 1 Destination blocked (Blocking allowed mode)**

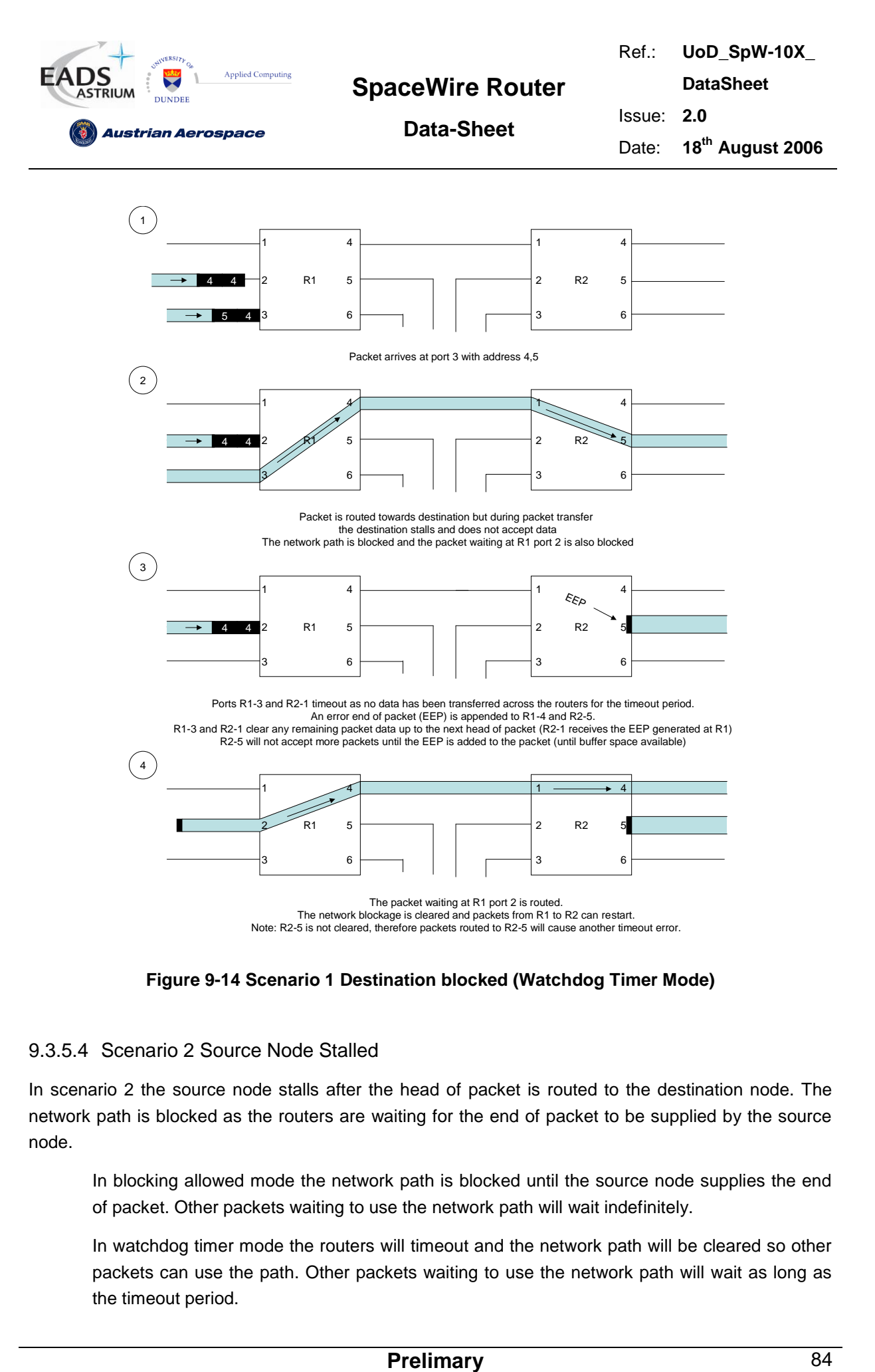

#### **Figure 9-14 Scenario 1 Destination blocked (Watchdog Timer Mode)**

#### 9.3.5.4 Scenario 2 Source Node Stalled

In scenario 2 the source node stalls after the head of packet is routed to the destination node. The network path is blocked as the routers are waiting for the end of packet to be supplied by the source node.

In blocking allowed mode the network path is blocked until the source node supplies the end of packet. Other packets waiting to use the network path will wait indefinitely.

In watchdog timer mode the routers will timeout and the network path will be cleared so other packets can use the path. Other packets waiting to use the network path will wait as long as the timeout period.

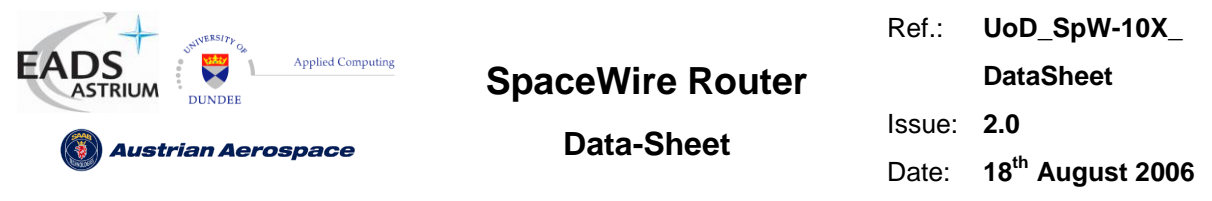

The two figures below illustrate the actions of the router in the blocking allowed mode and the blocking watchdog timer mode.

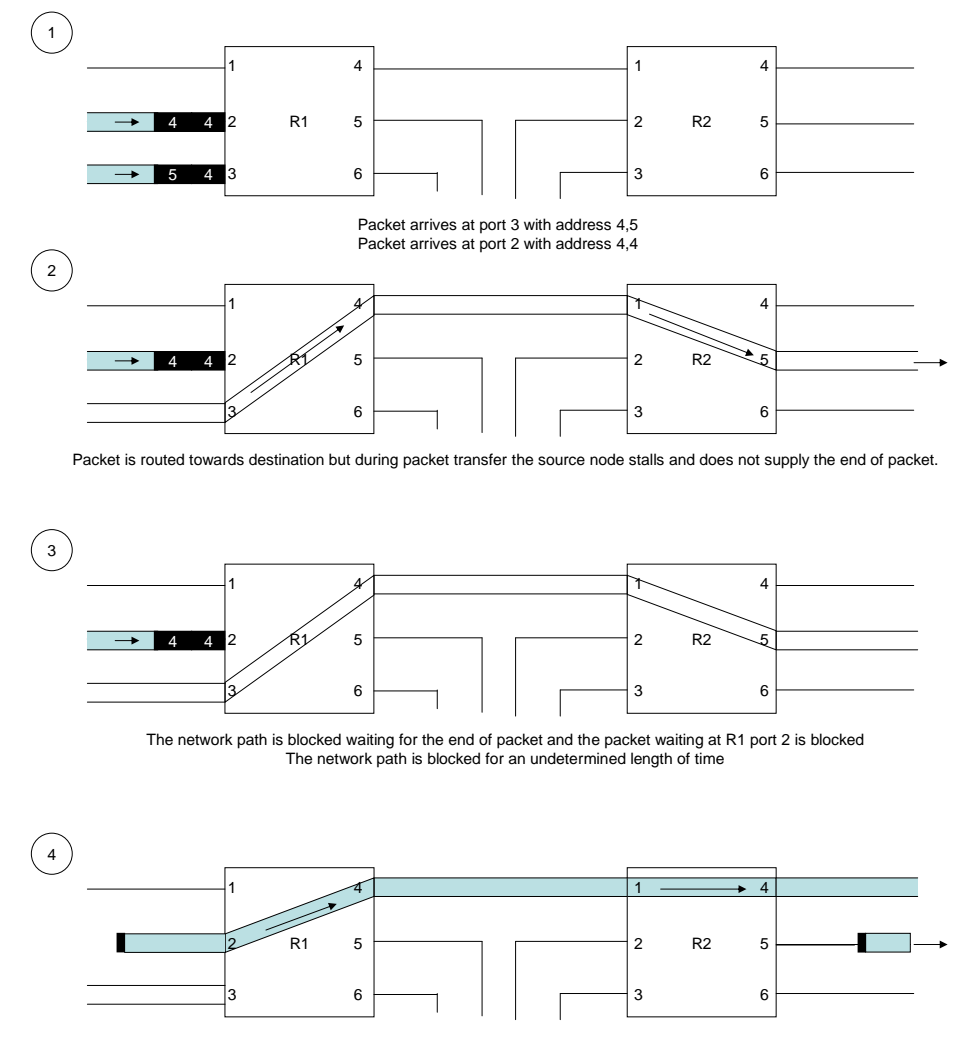

After an undetermined time the source node supplies the end of packet and the packet waiting at R1-2 can be routed

#### **Figure 9-15 Scenario 2 Source node stalled (Blocking allowed mode)**

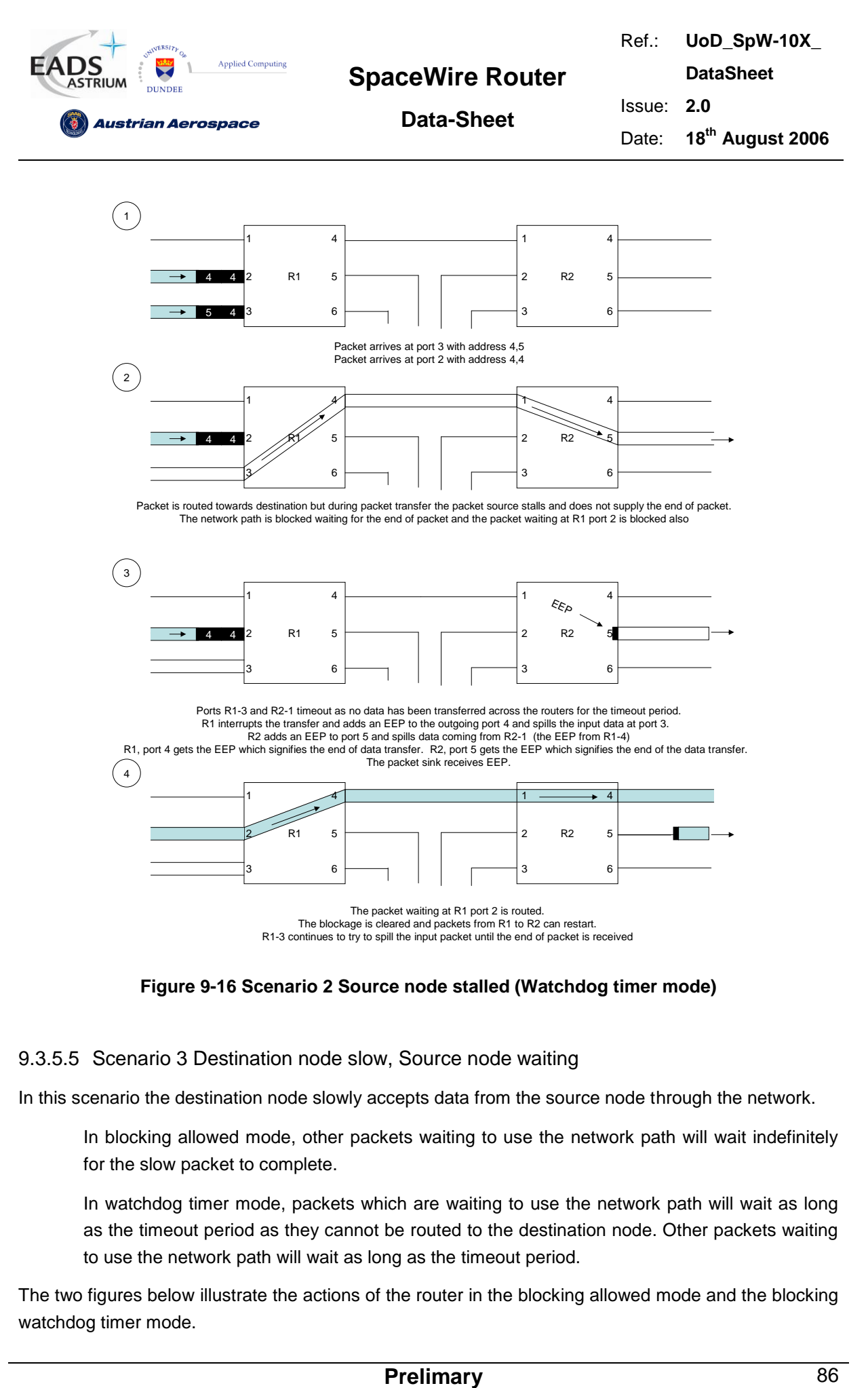

#### **Figure 9-16 Scenario 2 Source node stalled (Watchdog timer mode)**

### 9.3.5.5 Scenario 3 Destination node slow, Source node waiting

In this scenario the destination node slowly accepts data from the source node through the network.

In blocking allowed mode, other packets waiting to use the network path will wait indefinitely for the slow packet to complete.

In watchdog timer mode, packets which are waiting to use the network path will wait as long as the timeout period as they cannot be routed to the destination node. Other packets waiting to use the network path will wait as long as the timeout period.

The two figures below illustrate the actions of the router in the blocking allowed mode and the blocking watchdog timer mode.

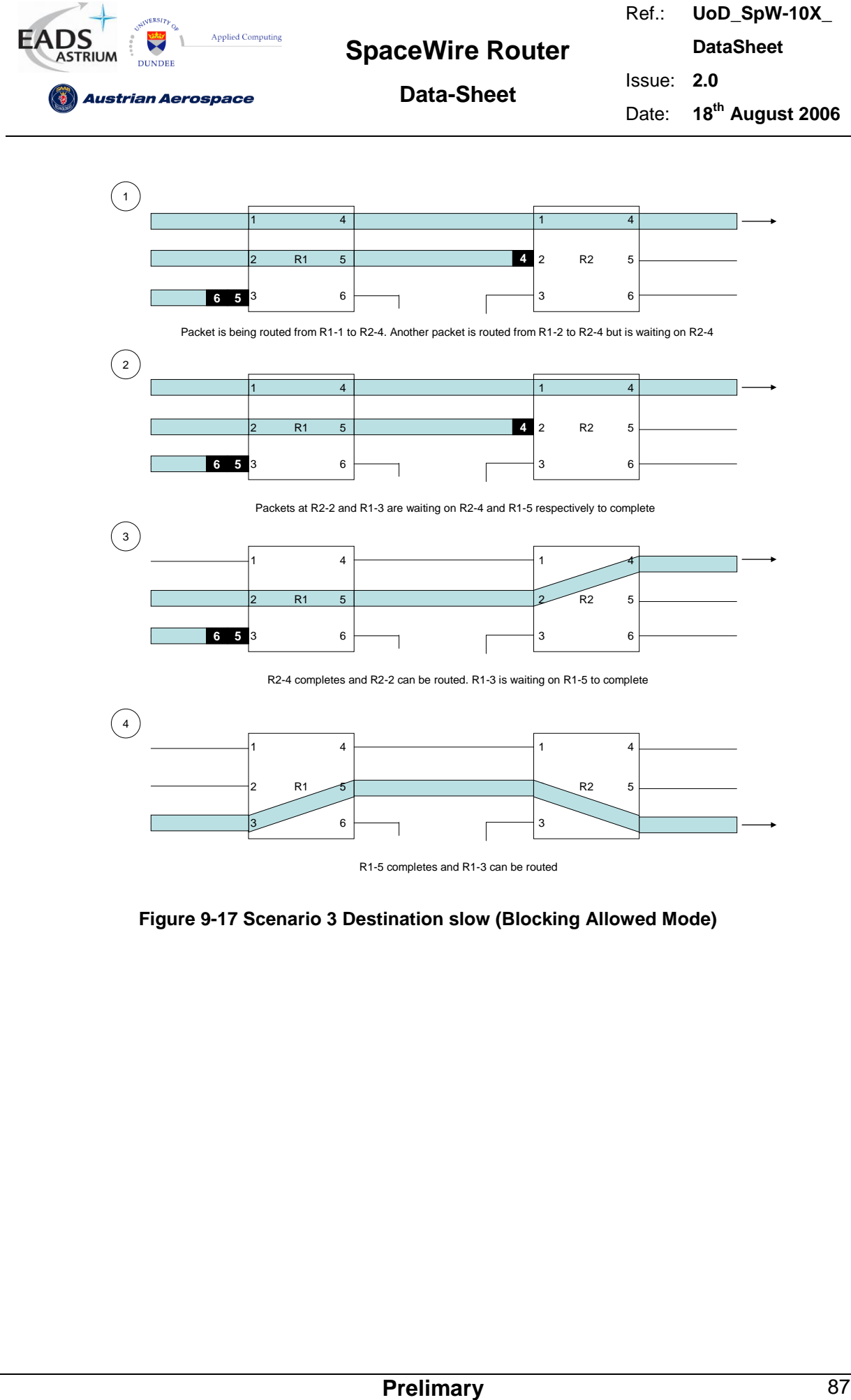

R1-5 completes and R1-3 can be routed

**Figure 9-17 Scenario 3 Destination slow (Blocking Allowed Mode)**

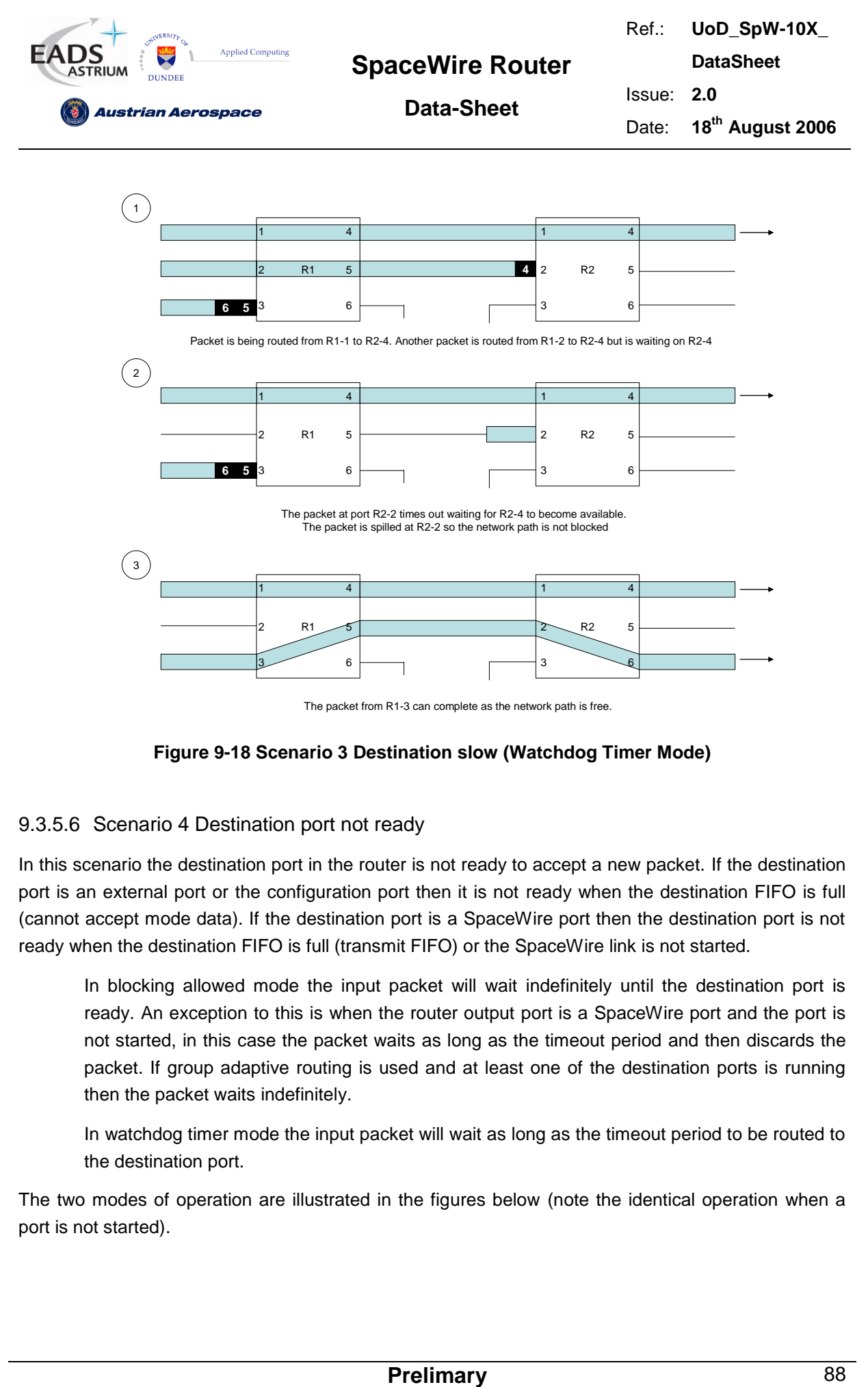

The packet from R1-3 can complete as the network path is free.

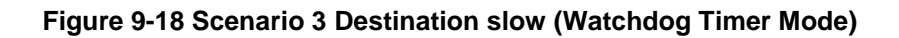

#### 9.3.5.6 Scenario 4 Destination port not ready

In this scenario the destination port in the router is not ready to accept a new packet. If the destination port is an external port or the configuration port then it is not ready when the destination FIFO is full (cannot accept mode data). If the destination port is a SpaceWire port then the destination port is not ready when the destination FIFO is full (transmit FIFO) or the SpaceWire link is not started.

In blocking allowed mode the input packet will wait indefinitely until the destination port is ready. An exception to this is when the router output port is a SpaceWire port and the port is not started, in this case the packet waits as long as the timeout period and then discards the packet. If group adaptive routing is used and at least one of the destination ports is running then the packet waits indefinitely.

In watchdog timer mode the input packet will wait as long as the timeout period to be routed to the destination port.

The two modes of operation are illustrated in the figures below (note the identical operation when a port is not started).

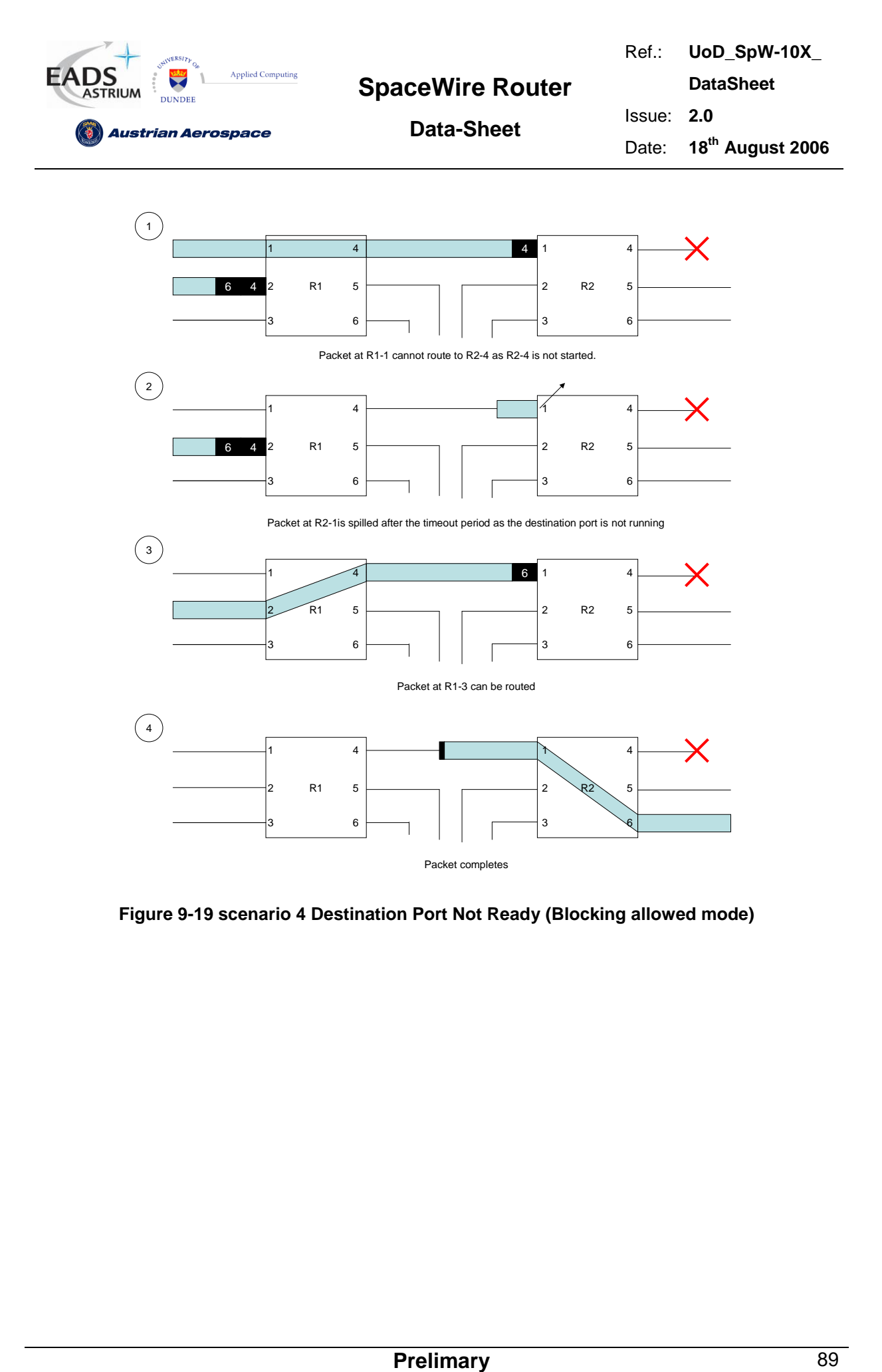

**Figure 9-19 scenario 4 Destination Port Not Ready (Blocking allowed mode)**

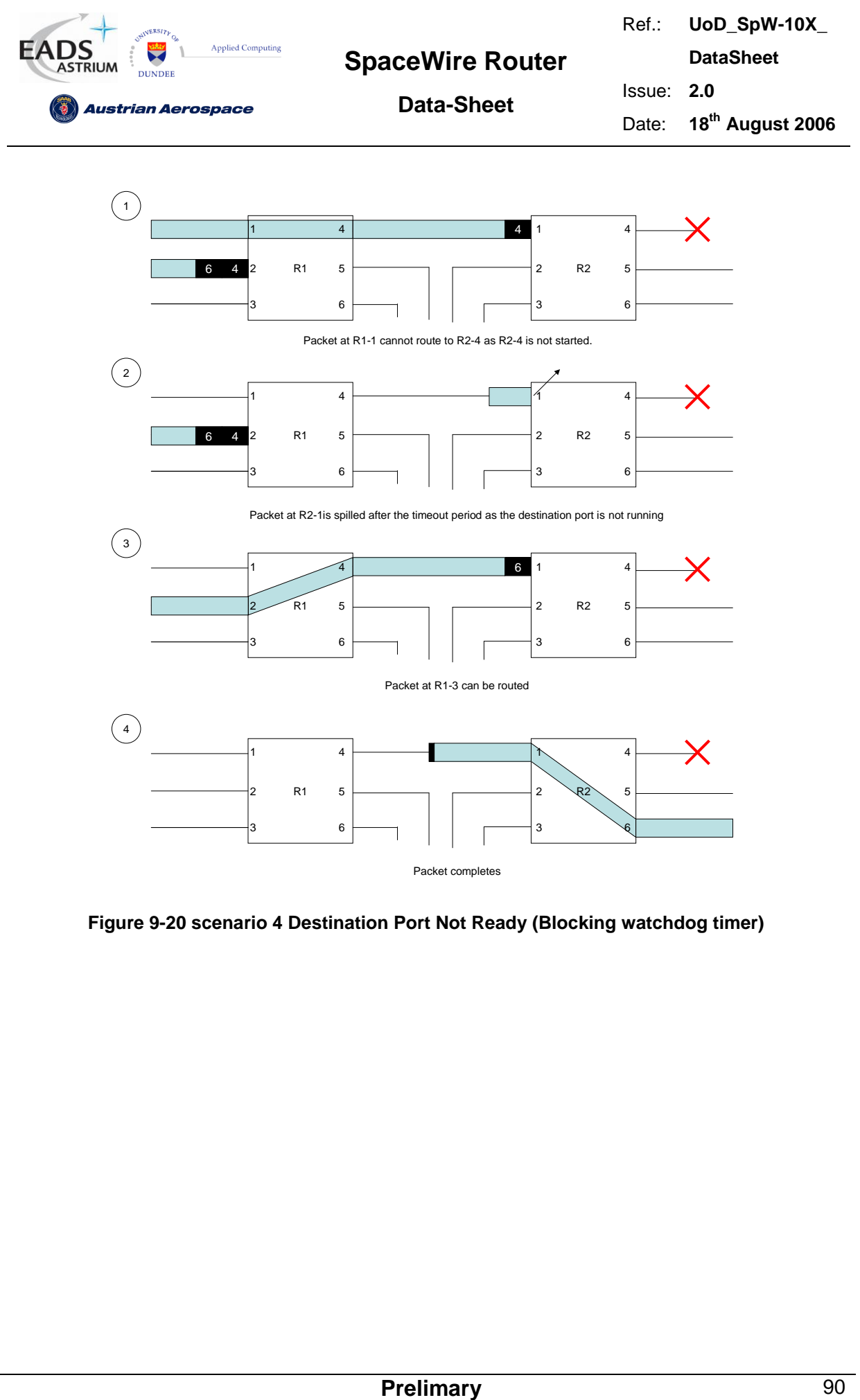

Packet completes

#### **Figure 9-20 scenario 4 Destination Port Not Ready (Blocking watchdog timer)**

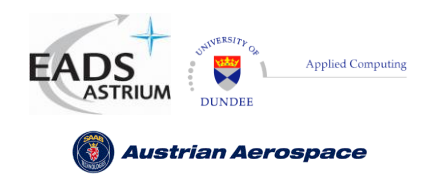

## **10. REGISTER DEFINITIONS**

This section describes the internal registers and the internal memory map of the SpaceWire Router.

The internal register size is 32 bits unless otherwise specified in the register summary. There are 263 registers in the configuration port addresses. The necessary 9-bit register address is provided by the one byte address field (A7-A0) in the command packet structure together with bit-2 of the command field (A8).

The following subsections contain register bit description tables which hold the following information:

The bit numbers of each field

A descriptive name for each field

The reset value for each field

A description of what the each field in the register is used for

An indication of whether the field is readable and/or writeable by a configuration command.

Registers that are shorter than 32-bits or that have unused fields will return zero in all the unused bit positions when read. The unused bit positions are ignored during writing but should in any case be set to zero.

### 10.1 INTERNAL MEMORY MAP

The memory map for the SpaceWire Router is shown in [Figure 10-1.](#page-90-0)

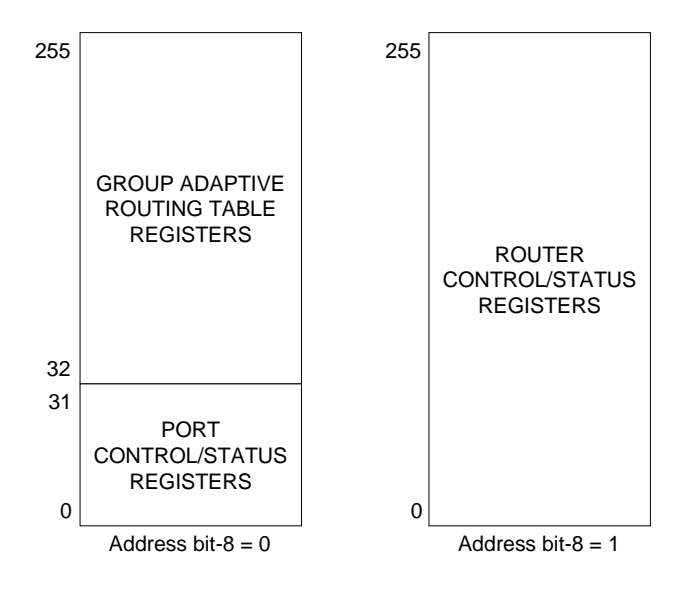

<span id="page-90-0"></span>**Figure 10-1 Router Internal Memory Map**

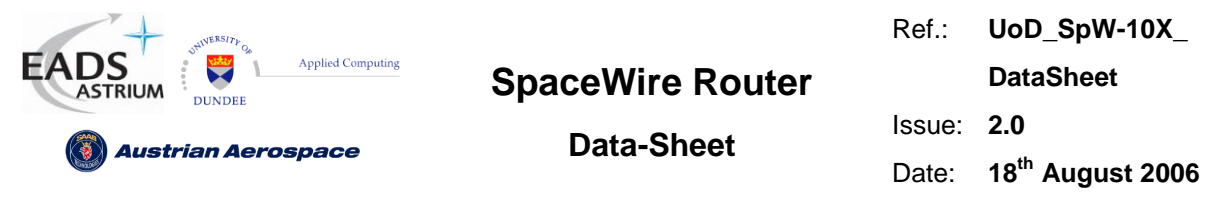

The Group Adaptive Routing (GAR) registers map SpaceWire logical addresses 32-255 to the physical ports – SpaceWire ports or External ports. The link control/status registers allow the internal physical ports to report status information to a network manager and allow control bits to be set to determine the state of the physical ports. The router control/status registers allow the router management control and status information to be accessed by a network manager using configuration commands.

[Table 10-1](#page-91-0) provides an overview of each of the different type of register within the configuration port. Each register type is then described in detail in the following subsections.

<span id="page-91-0"></span>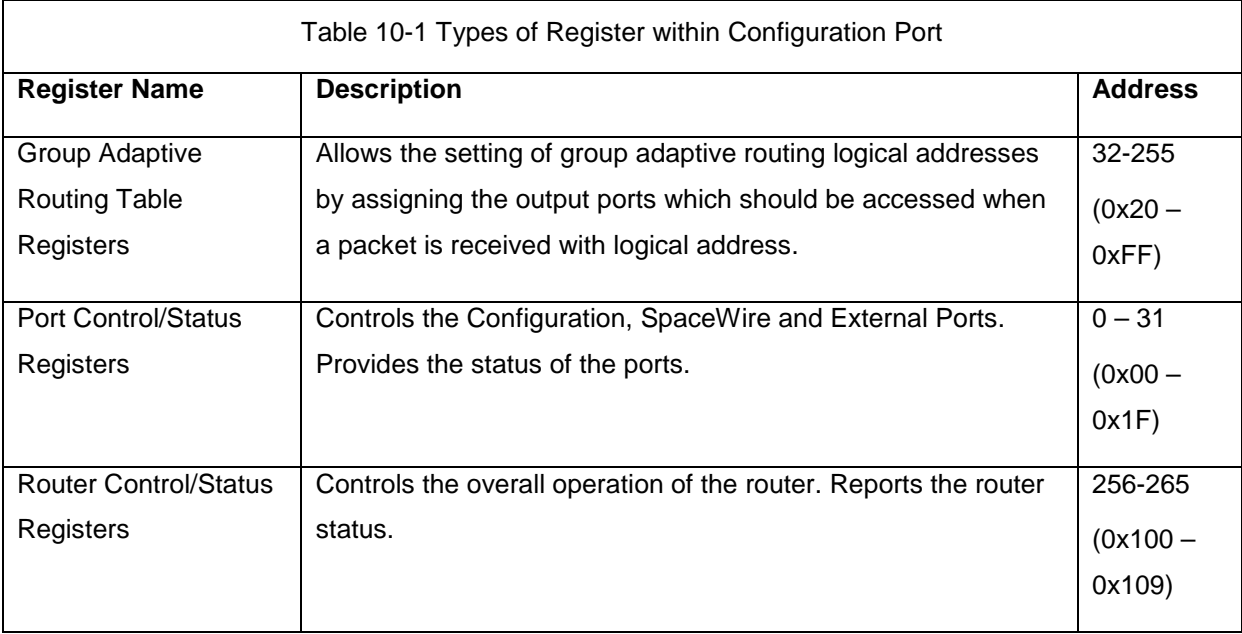

# 10.2 REGISTER ADDRESSES SUMMARY

[Table 10-2](#page-92-0) lists all the registers in the configuration memory space.

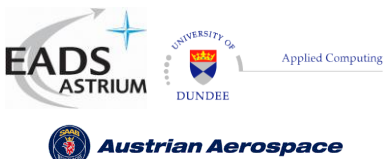

Ref.: **UoD\_SpW-10X\_**

**DataSheet**

**Data-Sheet**

Issue: **2.0**

Date: **18th August 2006**

<span id="page-92-0"></span>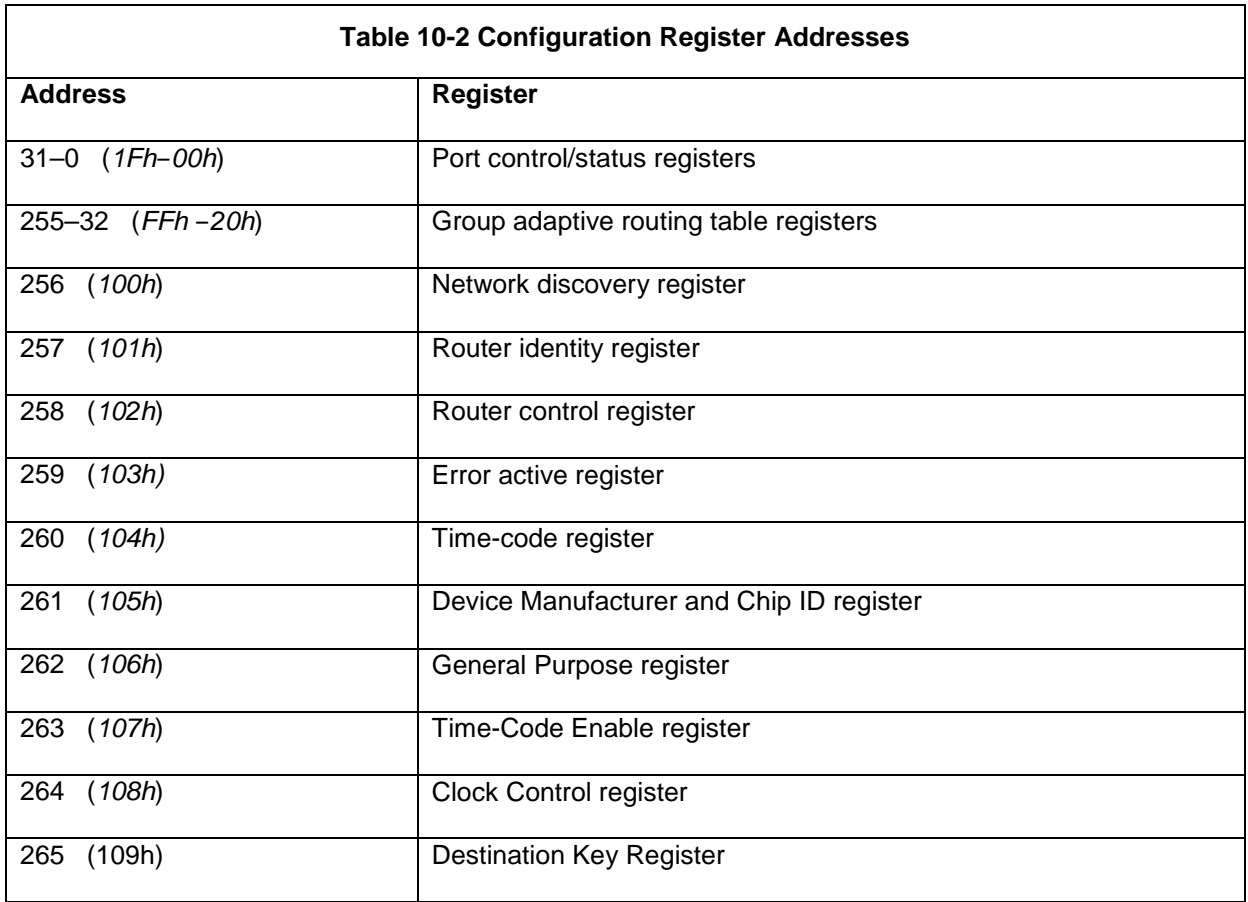

# 10.3 GROUP ADAPTIVE ROUTING TABLE REGISTERS

The Group Adaptive Routing (GAR) table is accessed through configuration memory addresses 32- 255 (20h-FFh).

The fields in the GAR registers are illustrated in [Figure 10-2.](#page-92-1)

<span id="page-92-1"></span>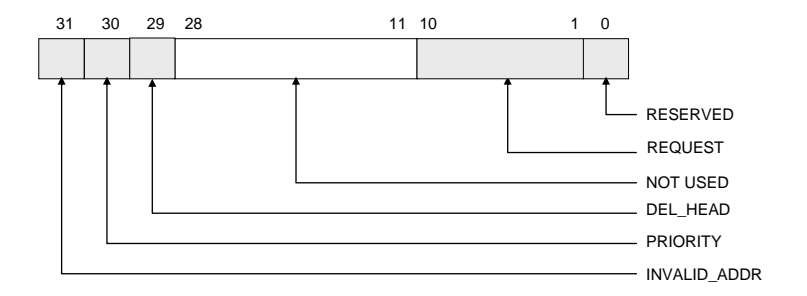

**Figure 10-2 GAR Register Fields**

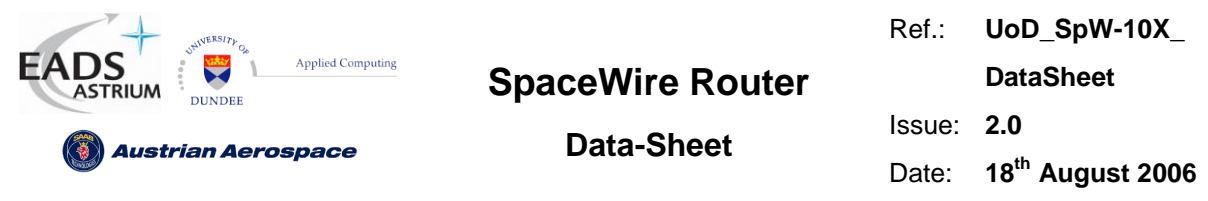

The GAR table holds the routing table information that maps logical addresses to one or more port addresses. There is one entry (register) in the GAR table for each possible logical address. The configuration memory address range of the GAR table is 32-255 (20h – FFh). The configuration memory address corresponds to the logical address; hence the GAR table entry at address 39 corresponds to logical address 39.

The logical address to port mapping is held in the REQUEST field. Each bit in this field represents a physical output port; thus up to 28 possible output ports can be specified using the GAR register. When a bit is set in the REQUEST field packets may be routed to the corresponding output ports. The port number corresponds to the bit position in the GAR register. For example, if configuration memory address 39 has bit 2 set then a packet with logical address 39 may be routed out of port 2. If bits 2 and 4 are both set then the packet may be routed out of either port 2 or 4. Port 0, the configuration port, is a special port which can only be accessed using address 0 so this bit position in the GAR table registers is reserved and will always be set to zero.

Note that the SpaceWire ports are port numbers 1 to 8 and the External ports are ports 9 and 10.

The DEL\_HEAD bit, when set, causes the leading byte (header) of a packer to be deleted.

The PRIORITY bit determines the priority of the logical address when packets waiting at two input ports wish to use the same output port  $(1 = high priority, 0 = low priority)$ .

The INVALID\_ADDR bit is set to indicate that the corresponding logical address is not valid.

[Table 10-3](#page-94-0) describes each field in the GAR register.

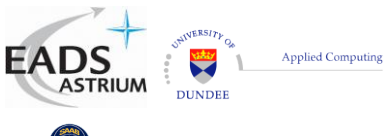

Ref.: **UoD\_SpW-10X\_**

**DataSheet**

Issue: **2.0**

**(9)** Austrian Aerospace

**Data-Sheet**

Date: **18th August 2006**

<span id="page-94-0"></span>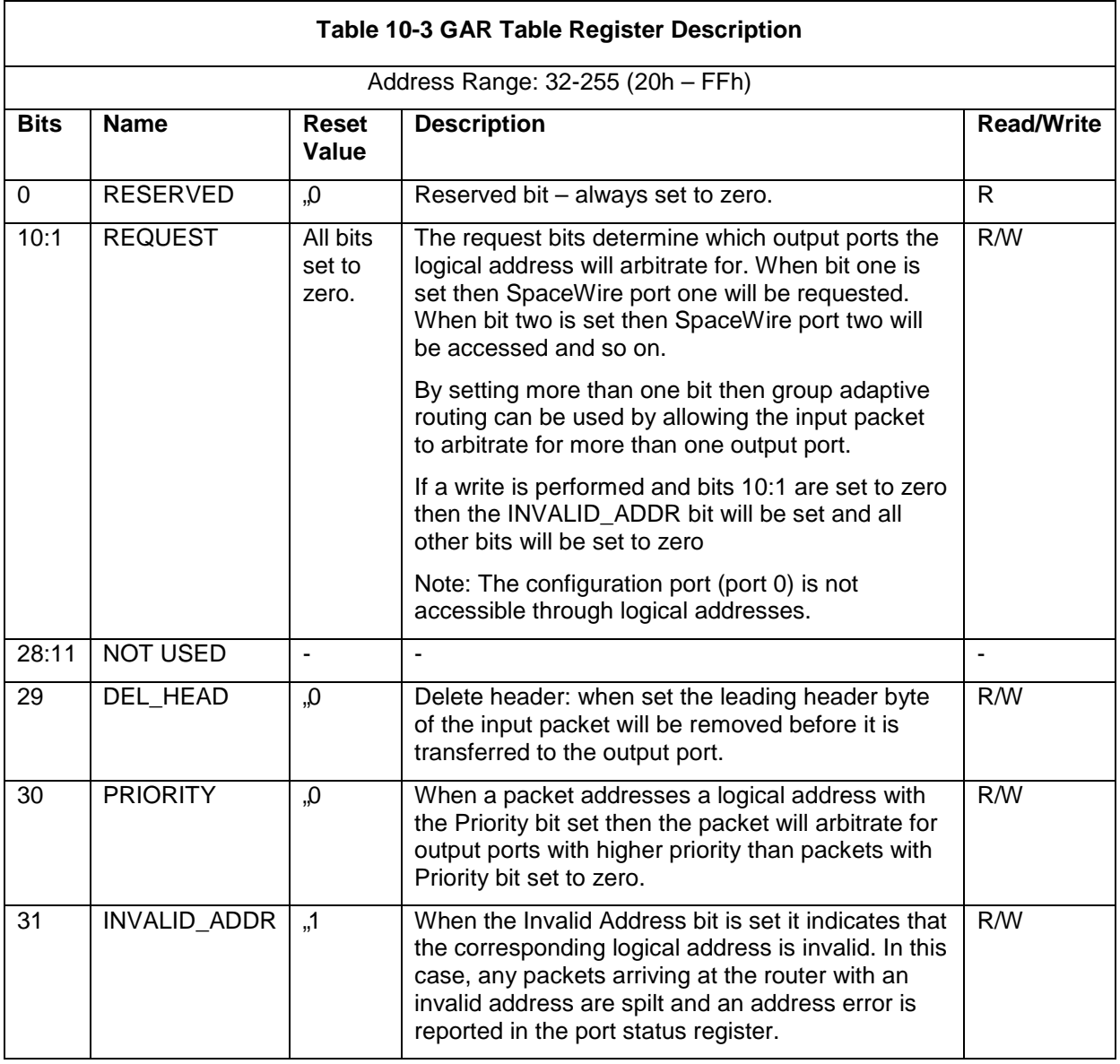

### 10.4 PORT CONTROL/STATUS REGISTERS

The port control/status registers address range is 31-0 (*1Fh – 0*)

The port control/status registers provide the means to configure and control the ports of the router and for reading the status of each port. There is a port control/status register for each SpaceWire port, each External port and for the configuration port. The address in configuration memory space of a port control/status register reflects the physical address of the port. For example, the register for port 0, the configuration port, is at address 0, and the register for a SpaceWire port number 3 is at address 3. Each port control/status register is a 32-bit register.

The fields within the port control/status register depend on the type of port that it is attached to. All port control/status registers have fields for port type and current port connection. These generic fields will

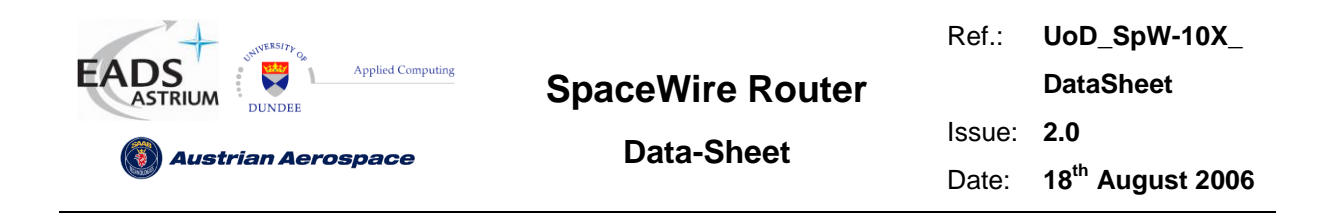

be described first followed by the specific fields for the configuration port, SpaceWire ports and External ports.

Port control/status register bits 31:24 are generic to all ports. Register bits 23:0 are specific to the type of port to which the register is attached.

### 10.4.1 Generic port control/status register fields.

<span id="page-95-0"></span>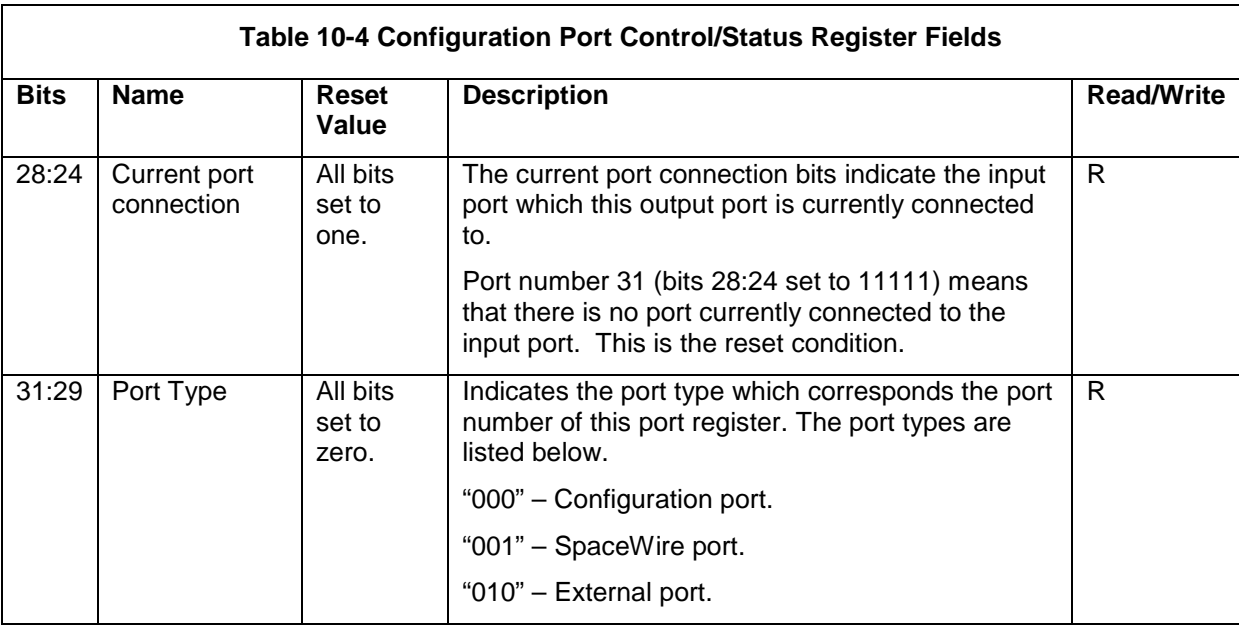

The configuration port control/status fields are described in [Table 10-4.](#page-95-0)

### 10.4.2 Configuration port control/status register fields.

The configuration port control/status fields specific to the configuration port are described in [Table](#page-96-0)  [10-5.](#page-96-0) Any errors occurring in the configuration port are reported via status bits in this register and the configuration command that caused the error is replied to with a NACK (i.e. the status byte in the reply contains an error code so is non-zero).

Note: these bits are cleared by writing to the Error Active register, see section [10.5.4.](_Ref143509695)

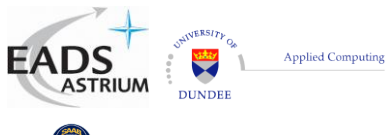

Ref.: **UoD\_SpW-10X\_**

**DataSheet**

**Austrian Aerospace** 

**Data-Sheet**

Issue: **2.0**

<span id="page-96-0"></span>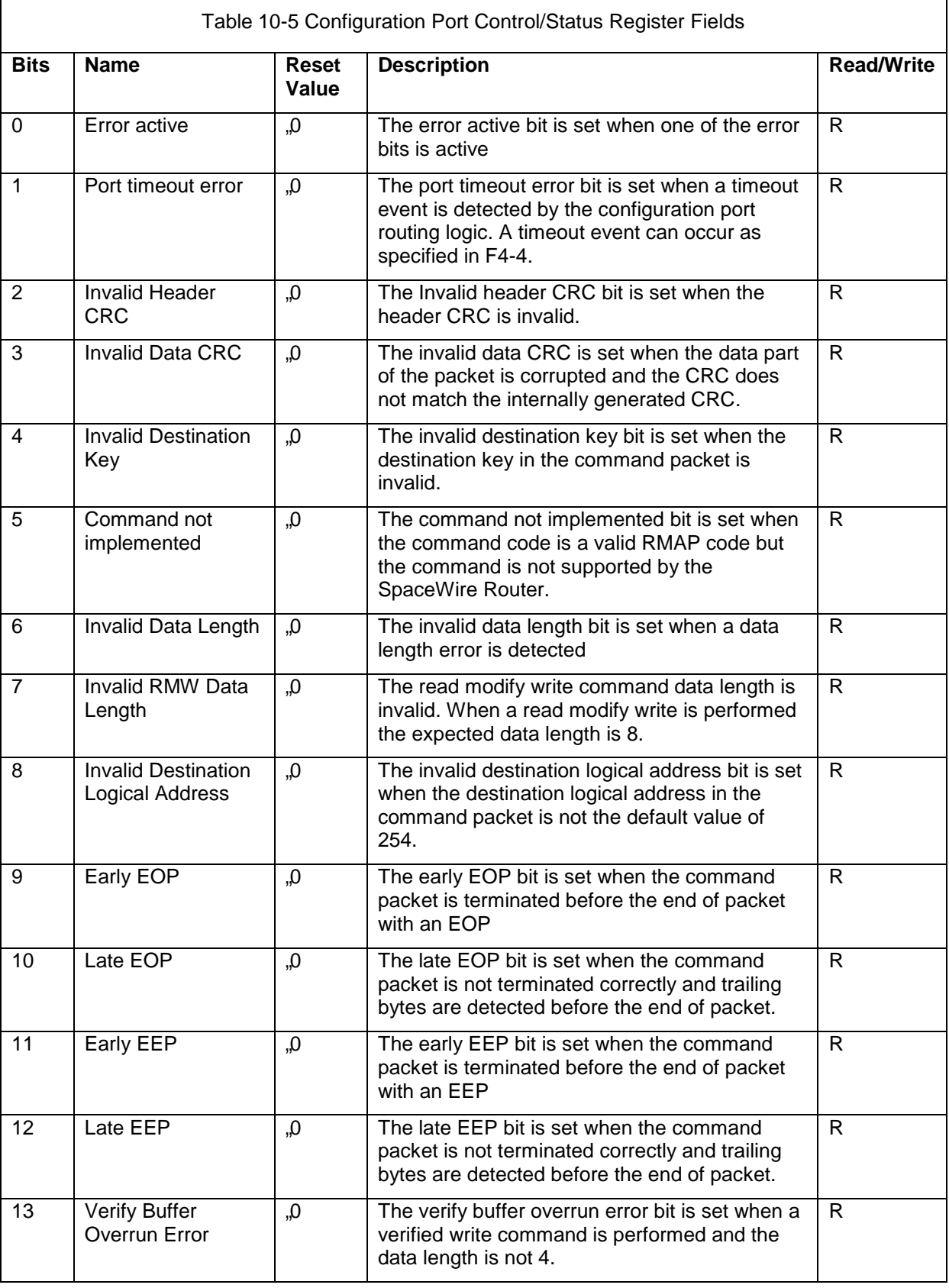

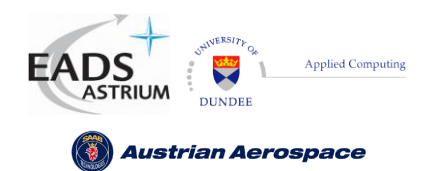

**Data-Sheet**

Ref.: **UoD\_SpW-10X\_**

**DataSheet**

Issue: **2.0**

Date: **18th August 2006**

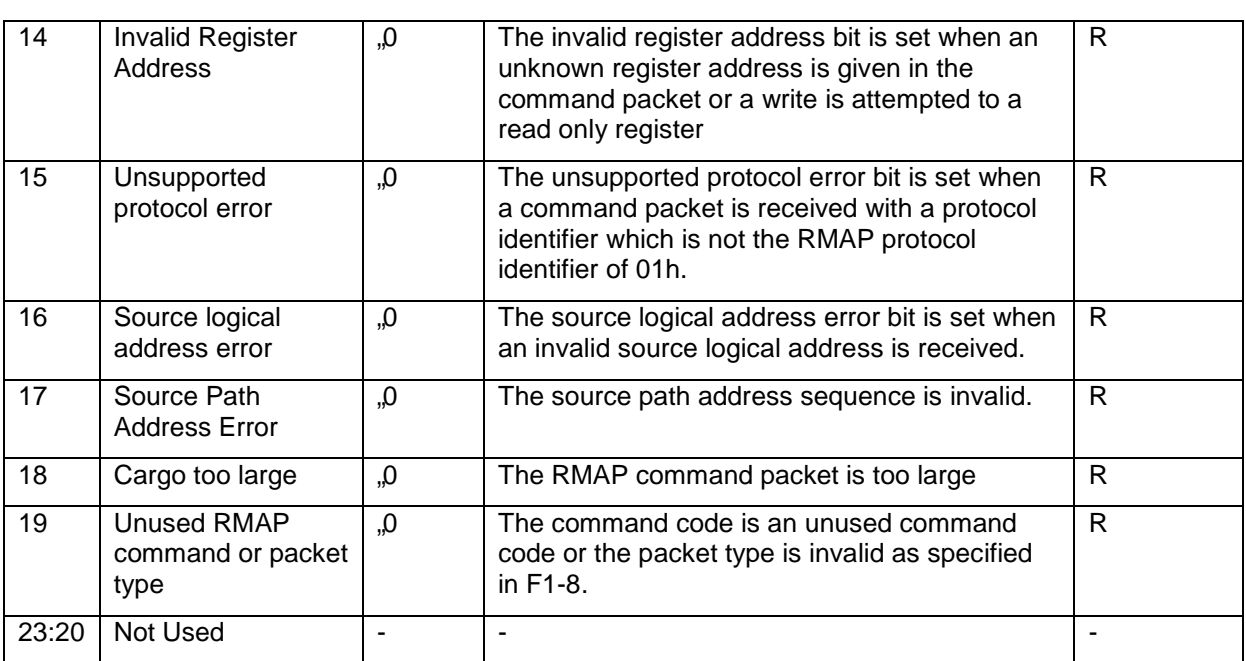

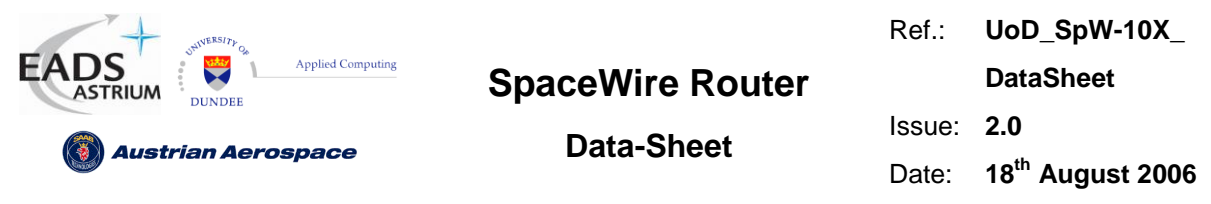

## 10.4.3 SpaceWire link interface port control/status register bits.

The port control/status fields specific to SpaceWire ports are shown in [Figure 10-3](#page-98-0) and [Table 10-6.](#page-99-0)

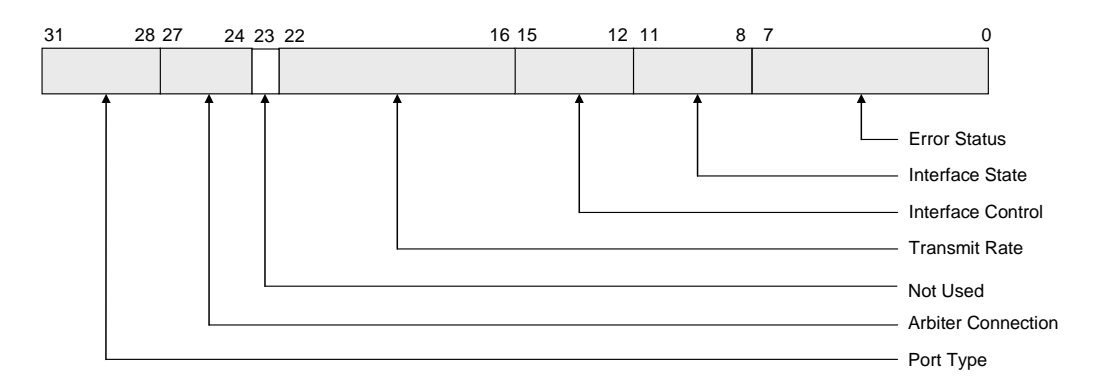

#### **Figure 10-3 SpaceWire Port Control/Status Register Fields**

<span id="page-98-0"></span>Note: these bits are cleared by writing to the Error Active register, see section [10.5.4.](_Ref143509768)

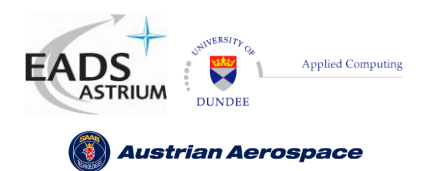

**Data-Sheet**

Date: **18th August 2006**

<span id="page-99-0"></span>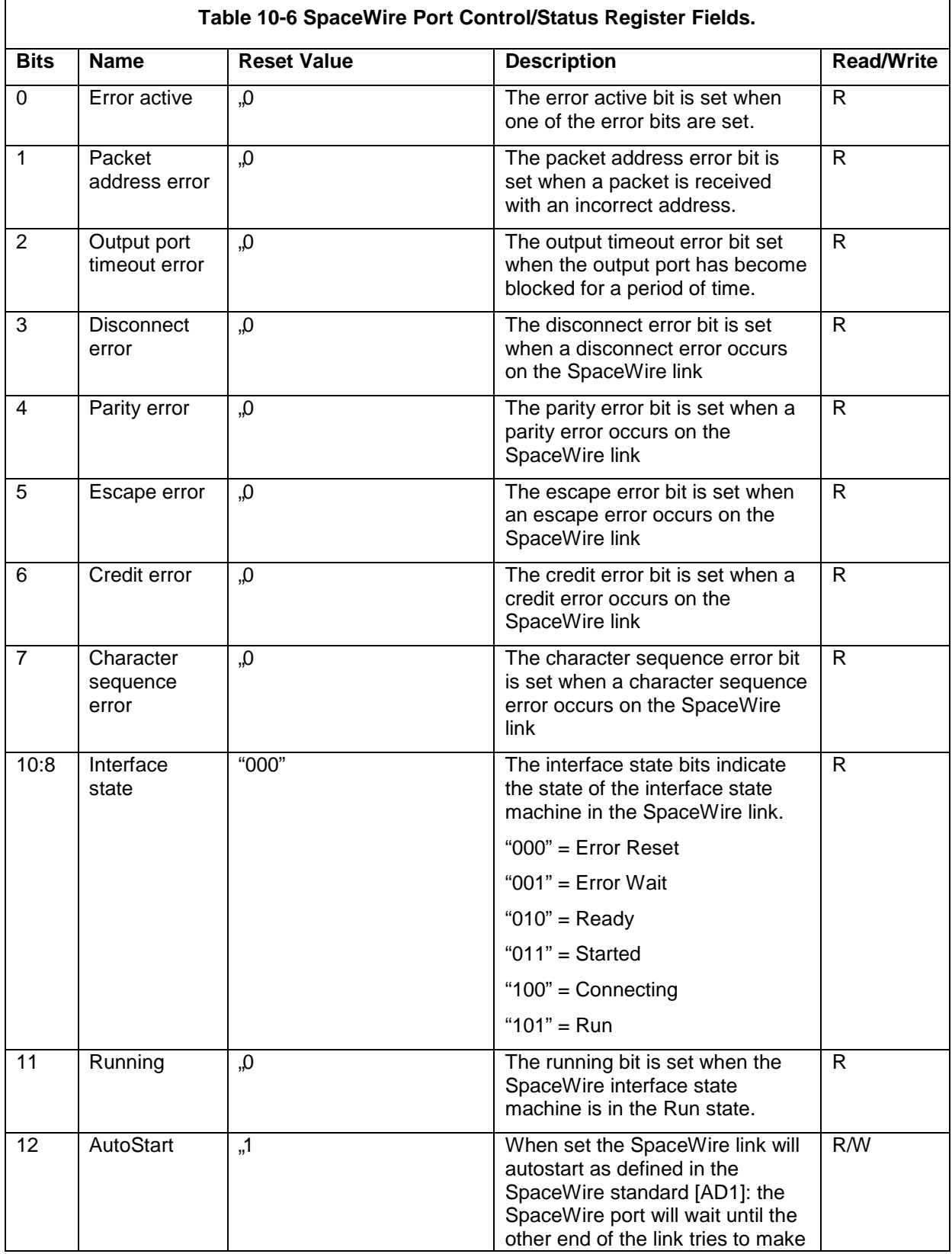

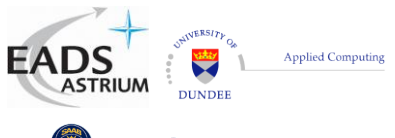

Ref.: **UoD\_SpW-10X\_**

**DataSheet**

**Austrian Aerospace** 

**Data-Sheet**

Issue: **2.0** Date: **18th August 2006**

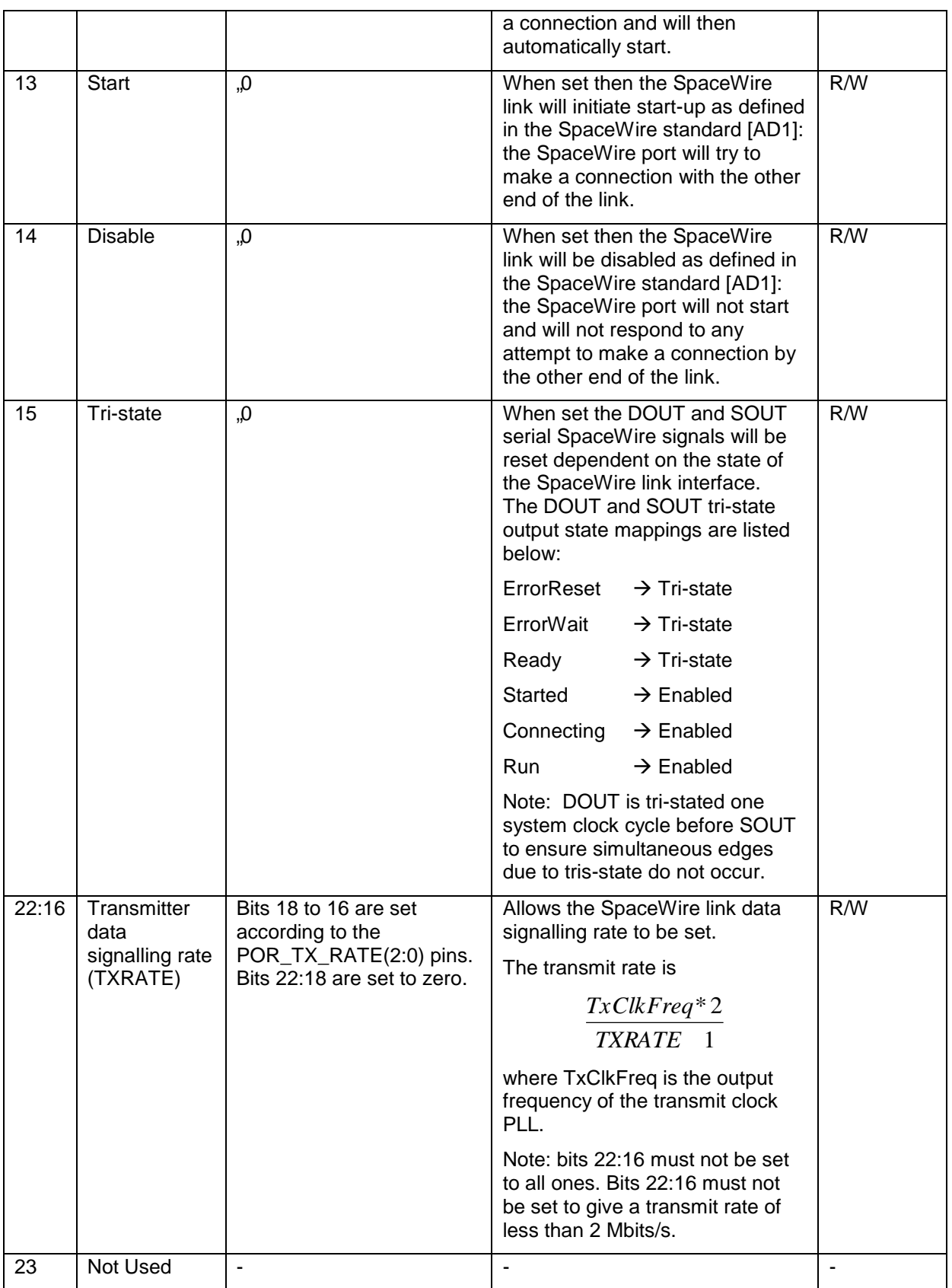

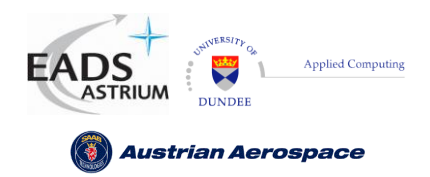

#### 10.4.4 External port control/status register bits.

The port control/status fields specific to the External port are described in [Table 10-7.](#page-101-0)

<span id="page-101-0"></span>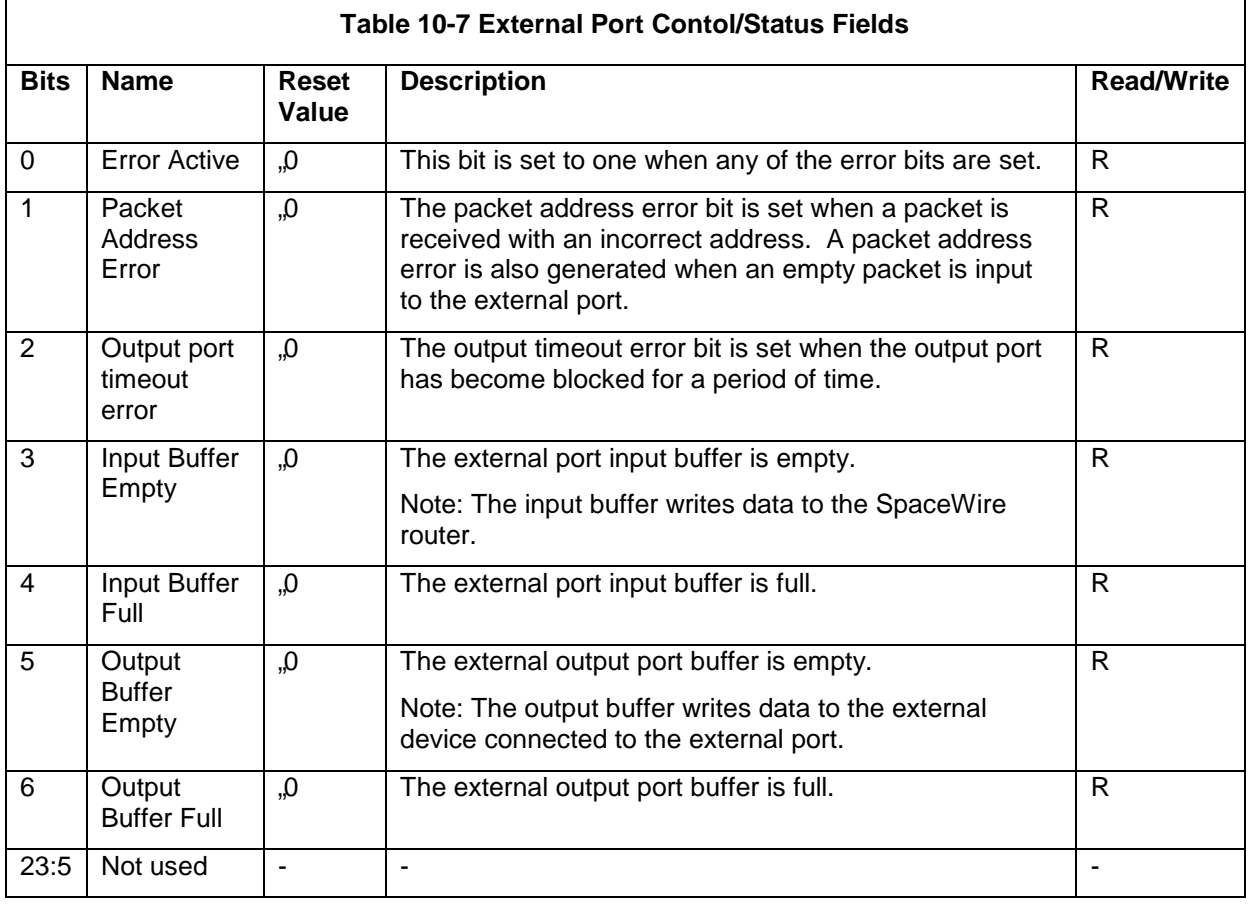

Note: these bits are cleared by writing to the Error Active register, see section [10.5.4.](_Ref143509768)

### 10.5 ROUTER CONTROL/STATUS REGISTERS

The router control/status registers are described below.

#### 10.5.1 Network Discovery Register

The network discovery register address is 256 (*100h*).

The network discovery register allows a network manager to determine the layout of the network by reading the contents of the register. Its fields are shown in [Figure 10-4](_Ref144474820) and described in [Table 10-8.](#page-102-0)

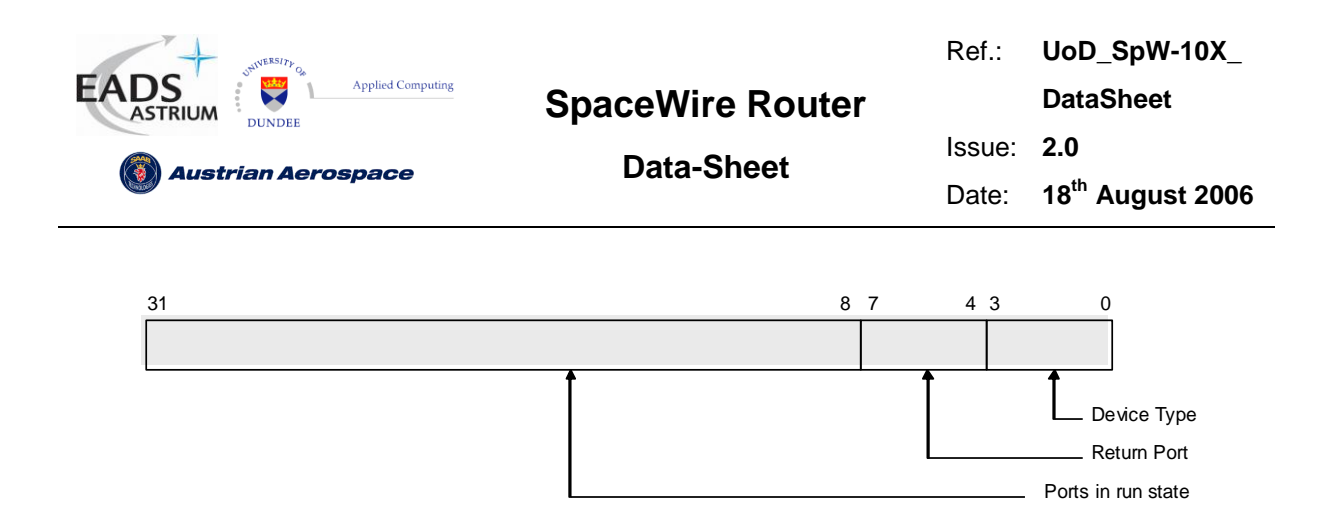

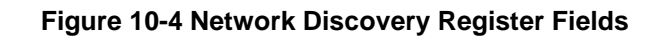

<span id="page-102-0"></span>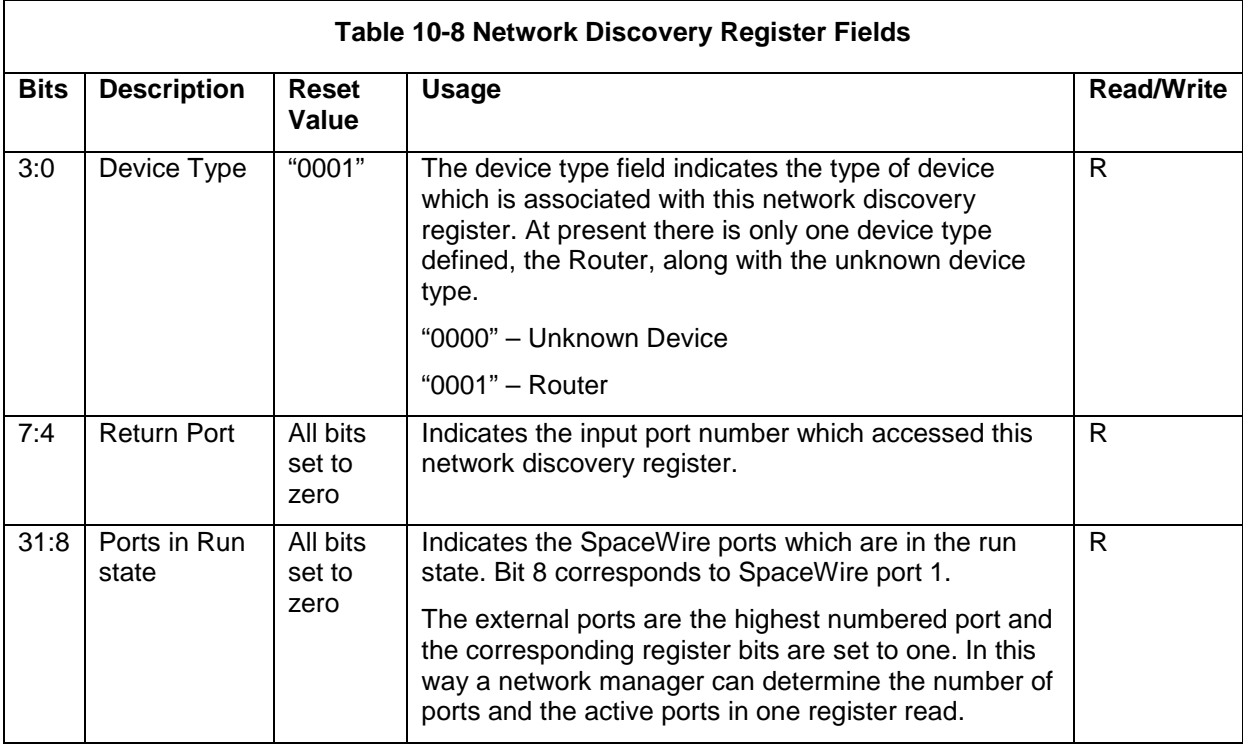

### 10.5.2 Router Identity Register

The router identity register address is 257 (*101h*).

The router identity register allows a network manager to assign a 32 bit ID to a SpaceWire router device by writing to this register. It may also be used for other purposes. The router identity register is described in [Table 10-9.](#page-103-0)

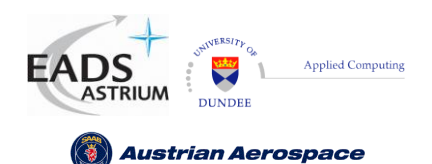

Ref.: **UoD\_SpW-10X\_**

**DataSheet**

**Data-Sheet**

Issue: **2.0**

Date: **18th August 2006**

<span id="page-103-0"></span>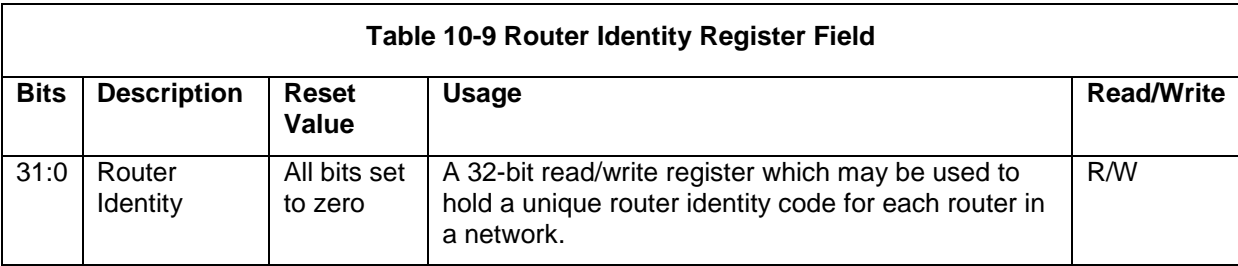

#### 10.5.3 Router Control Register

The router control register address is 258 (*102h*).

The router control register sets various control bits in the SpaceWire router. Router functions which can be controlled are:

Request an output port to initiate start-up when an input packet addresses the port and the output port is not ready to receive data.

Disable an input/output port when no activity is detected on the port for the timeout period duration.

Enable output port timeouts which request the output port to flush when a packet becomes blocked for a timeout period.

Enable the a router ports to address themselves i.e. provide a loop-back capability.

The router control register fields are shown in [Figure 10-5](_Ref144483955) and described in [Table 10-10.](#page-104-0)

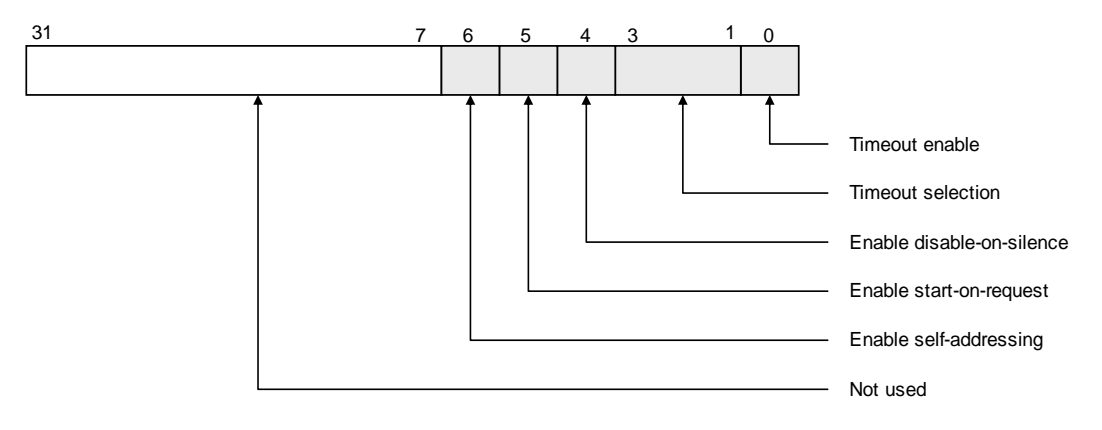

**Figure 10-5 Router Control Register Fields**

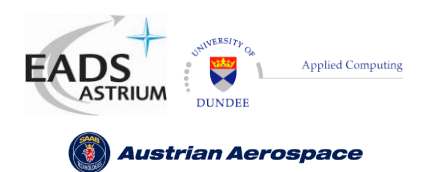

Ref.: **UoD\_SpW-10X\_**

**DataSheet**

**Data-Sheet**

Issue: **2.0**

Date: **18th August 2006**

<span id="page-104-0"></span>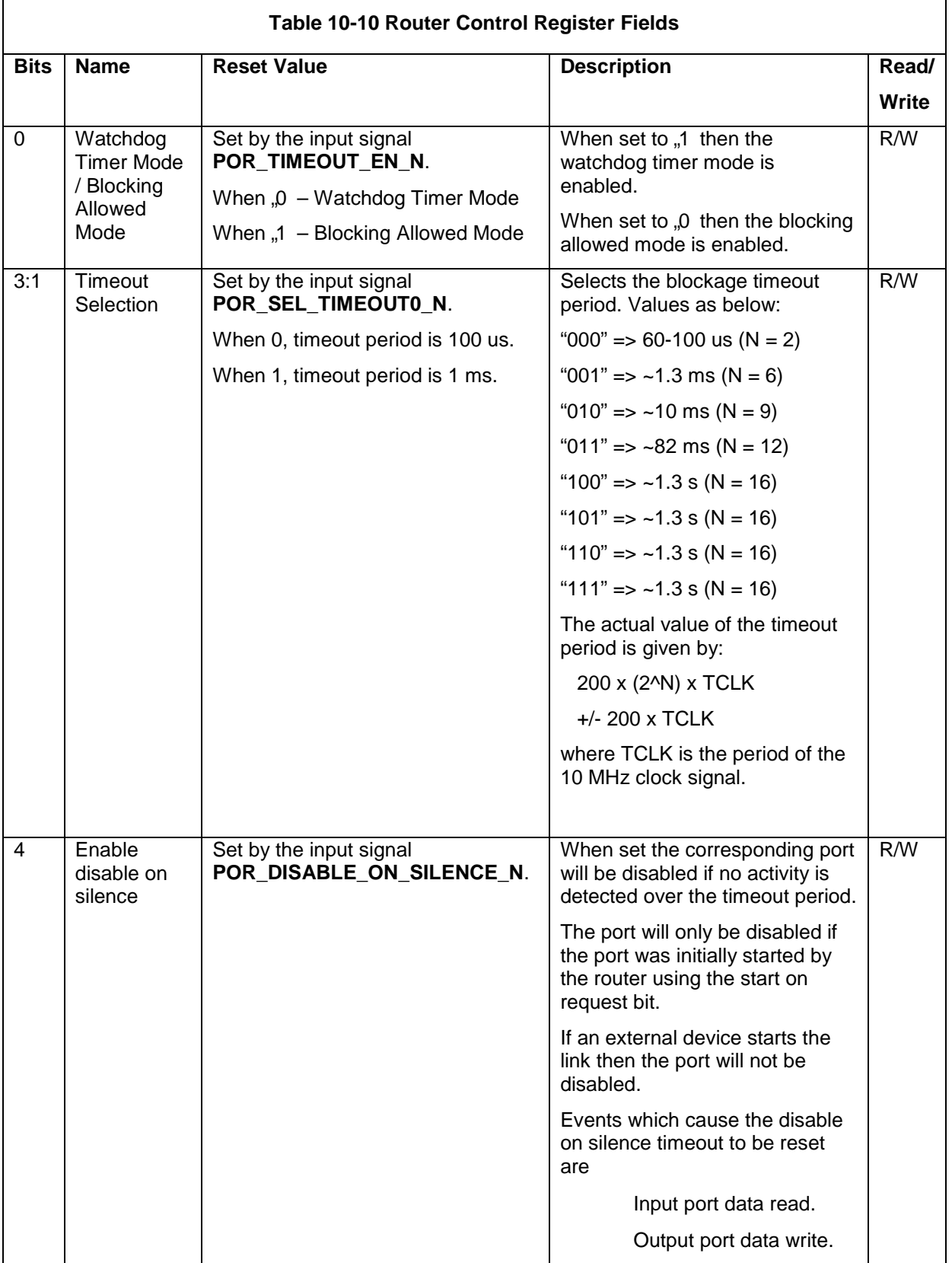

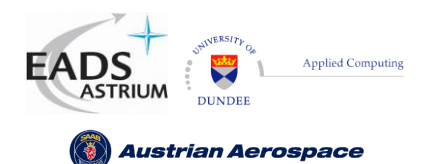

**Data-Sheet**

Ref.: **UoD\_SpW-10X\_**

**DataSheet**

Issue: **2.0**

Date: **18th August 2006**

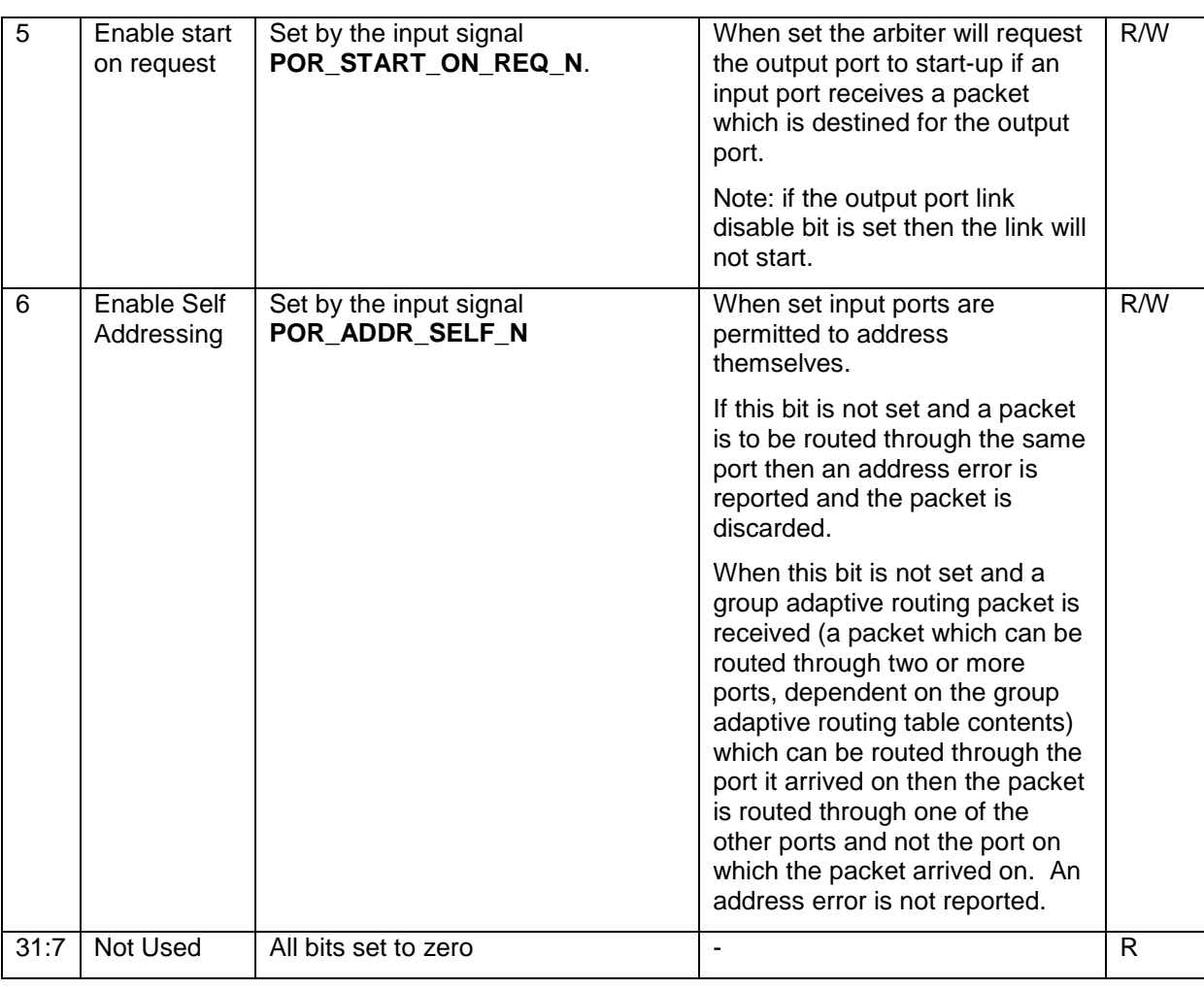

### 10.5.4 Error active Register

The error active register address is 259 (*103h*).

The error active register indicates the Error Active bit of the port control/status registers. By reading from this register a network manager can determine which ports currently have errors. This register is also used to clear the error bits of the port control/status registers. To do this a write command is sent to the error active register with bits set for those errors that are to be cleared.

The error active register fields are shown in

[Figure](#page-106-0) 10-6 and described in [Table 10-11.](#page-106-1)

<span id="page-106-0"></span>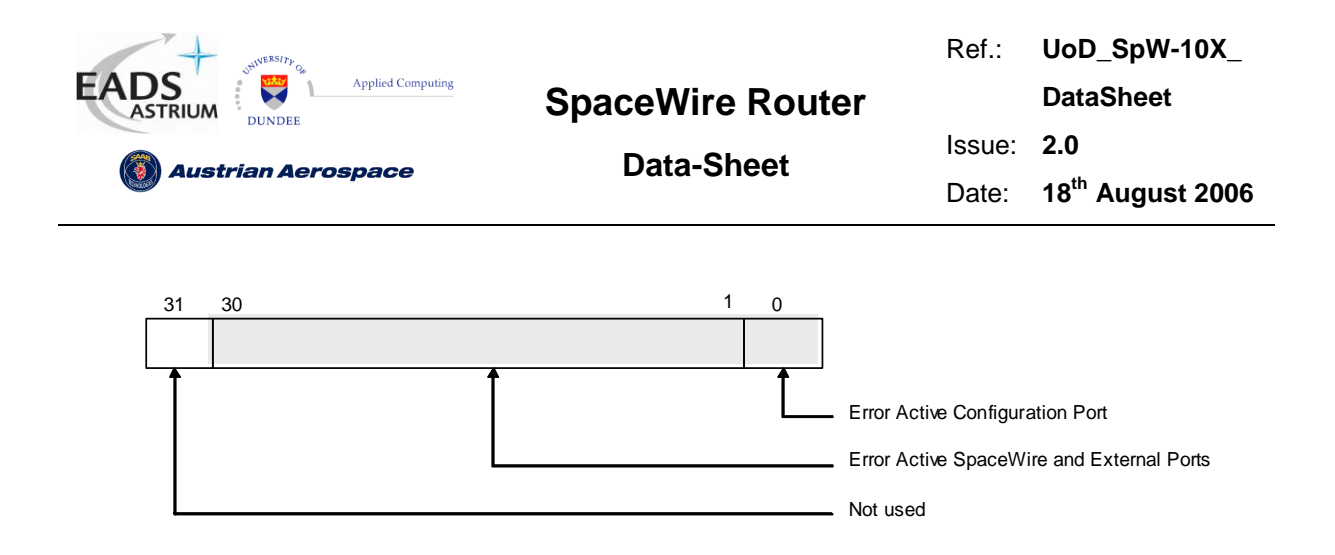

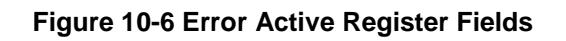

<span id="page-106-1"></span>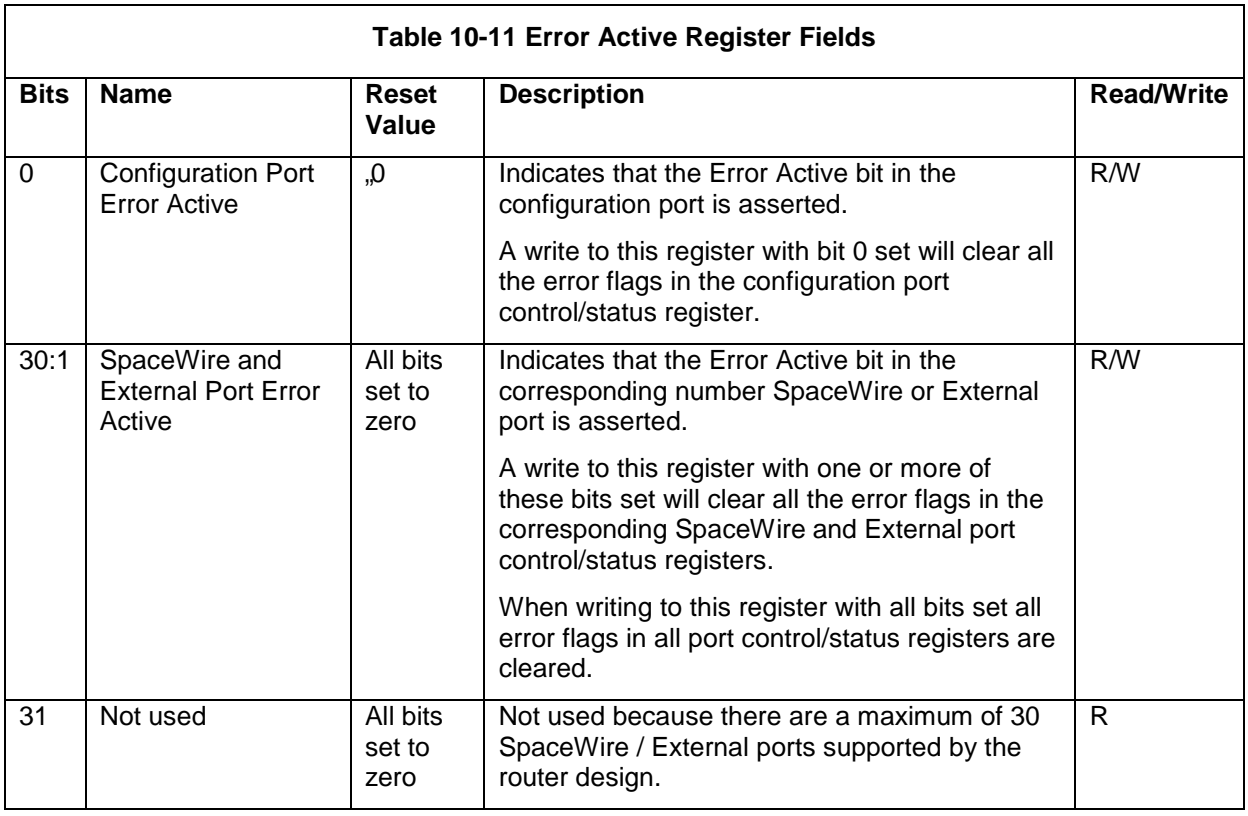

### 10.5.5 Time-Code Register

The time-code register address is 260 (*104h*).

The time-code register contains the current value of the internal time-code register. Its fields are shown in [Figure 10-7a](_Ref144484105)nd described in [Table 10-12.](#page-107-0)

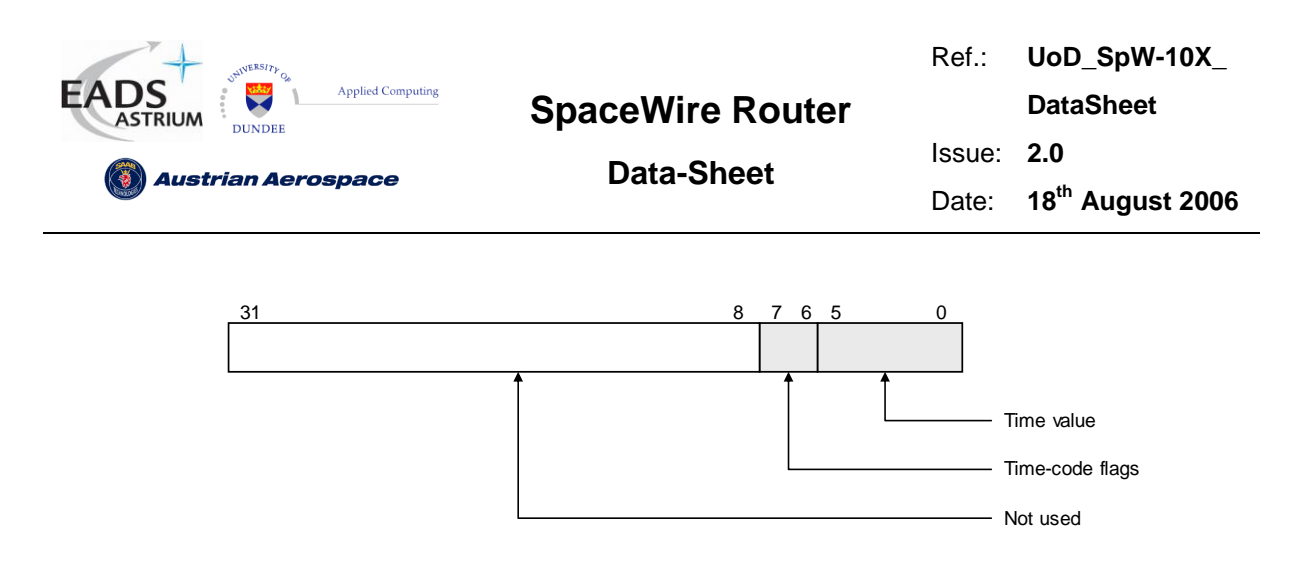

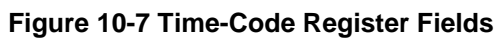

<span id="page-107-0"></span>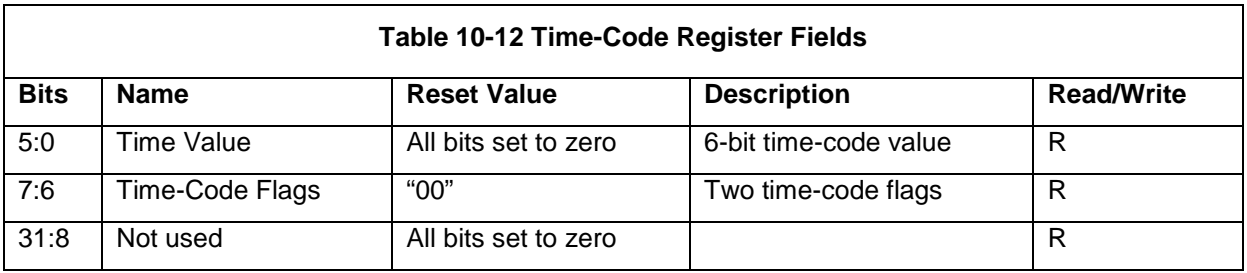

# 10.5.6 Device Manufacturer and Chip ID Register

The device manufacturer and chip ID register address is 261 (*105h*).

This register contains three eight-bit fields which hold a device manufacturer identity, chip identity and version number. The fields of the device manufacturer and chip ID register are shown in [Figure 10-8](#page-107-1) and described in [Table 10-13.](#page-108-0)

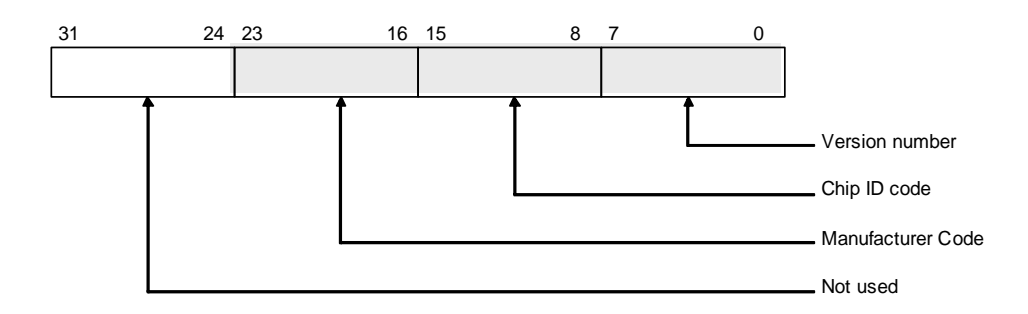

<span id="page-107-1"></span>**Figure 10-8 Device Manufacturer and Chip ID Register Fields**
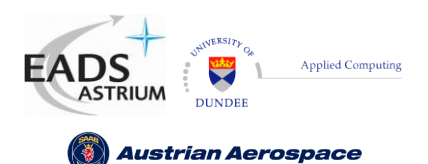

Ref.: **UoD\_SpW-10X\_ DataSheet**

**Data-Sheet**

Date: **18th August 2006**

Issue: **2.0**

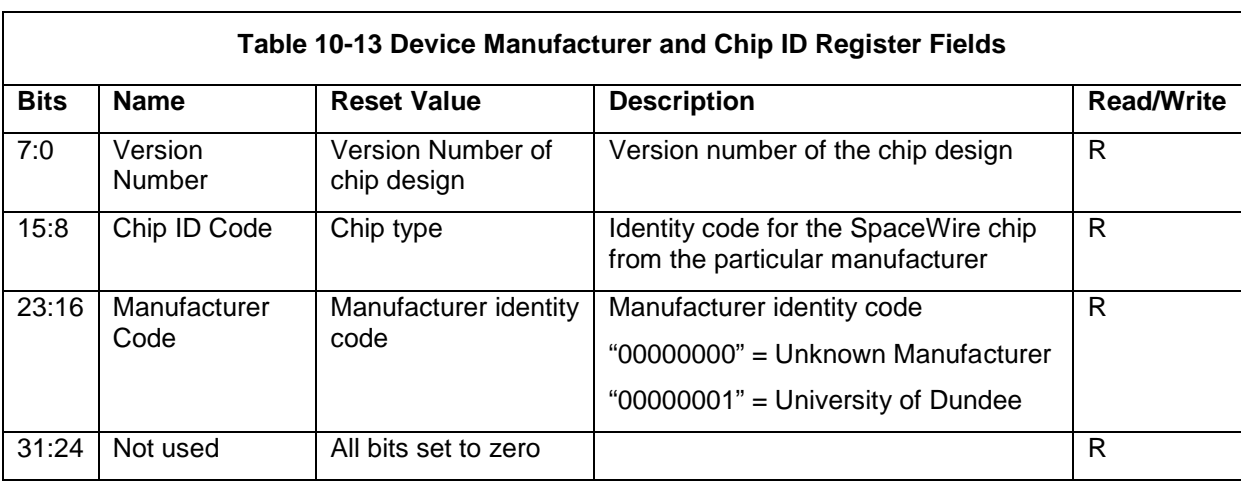

## 10.5.7 General Purpose Register

The general purpose register address is 262 (*106h*).

The general purpose register contains 32-bits and may be set by a configuration write command to a user defined value as required. It may also be read with a configuration read command. The general purpose register has no effect on the operation of the router.

The least-significant 8-bits of the general purpose register are available on the multiplexed status pins, see section [5.3.](_Ref144484431)

## 10.5.8 Time-Code Enable Register

The time-code enable register address is 263 (*107h*).

The time-code enable register enables the passing of time-codes out of individual ports on the router. Bits 1 to 8 of the time-code enable register are used to enable time-code distribution through SpaceWire ports 1 to 8 respectively. If one of these bits is set to 1 then the corresponding SpaceWire port is enable for time-code distribution and will send out a time-code when one is received by the router. For example, if bit-1 in the enable register is set to 1, time-codes are passed to SpaceWire port 1, whereas if bit-1 is set to 0, time-codes are not passed to SpaceWire port 1.

Bit-9 of the time-code enable register controls time-code distribution to the external time-code interface in a similar manner. Note that there is only one external time-code interface although there are two External ports.

The fields of the time-code enable register are shown in [Figure 10-9](#page-109-0) and described in [Table 10-14.](#page-109-1)

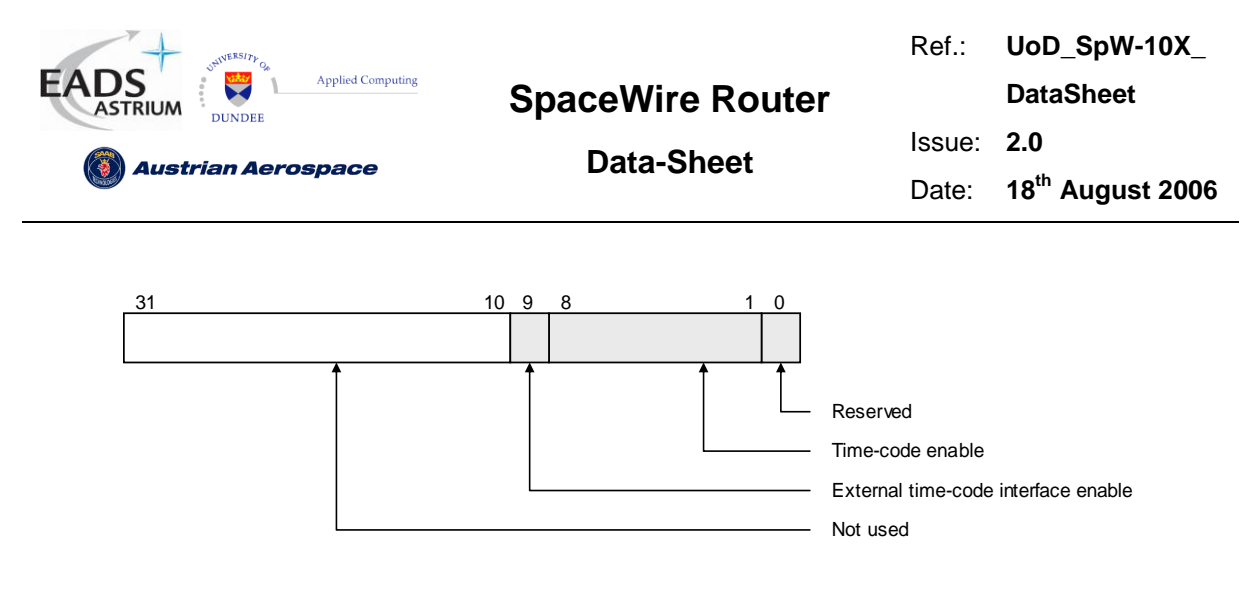

#### **Figure 10-9 Time-Code Enable Register Fields**

<span id="page-109-1"></span><span id="page-109-0"></span>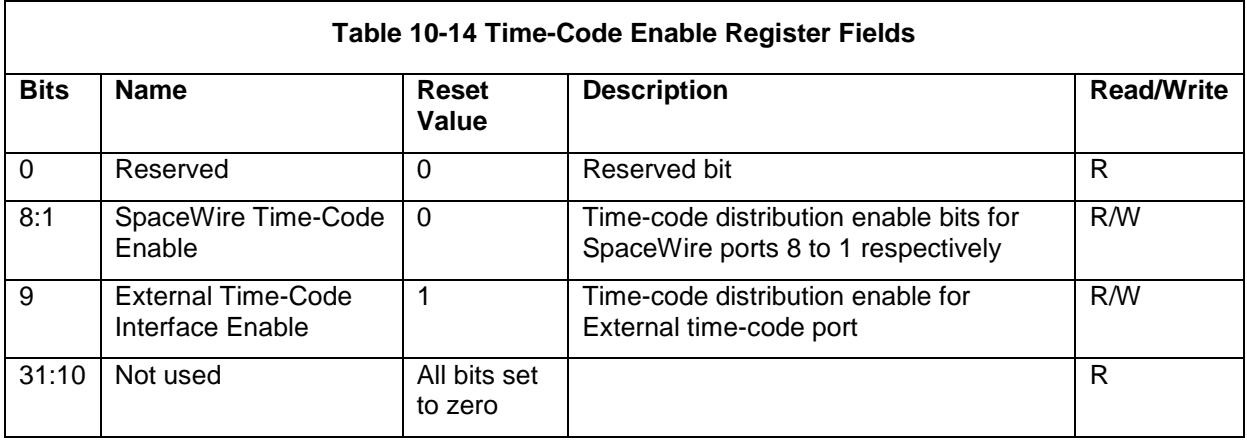

## 10.5.9 Transmit Clock Control Register

The transmit clock control register address is 264 (*108h*).

The transmit clock control register is shown below. Bits 1 to 0 are used to determine the output divide ratio for the transmit clock internal PLL. Bits 15 to 8 are used to stop the transmitter clocks of SpaceWire interfaces that are not being used to save power. Bits 20 to 16 are used to set the default 10Mbits/s transmit data rate.

Note: The transmit clock should not be disabled when an output port is sending data or when the interface is in the run state. The port control/status registers can be used to determine if an output port is currently connected to an input port and therefore transferring data.

**WARNING: If the link that is being used to configure the router is has its transmit clock turned off then it will not be possible to configure the router, unless there is another connection with an active clock and which is not disabled that can be used.**

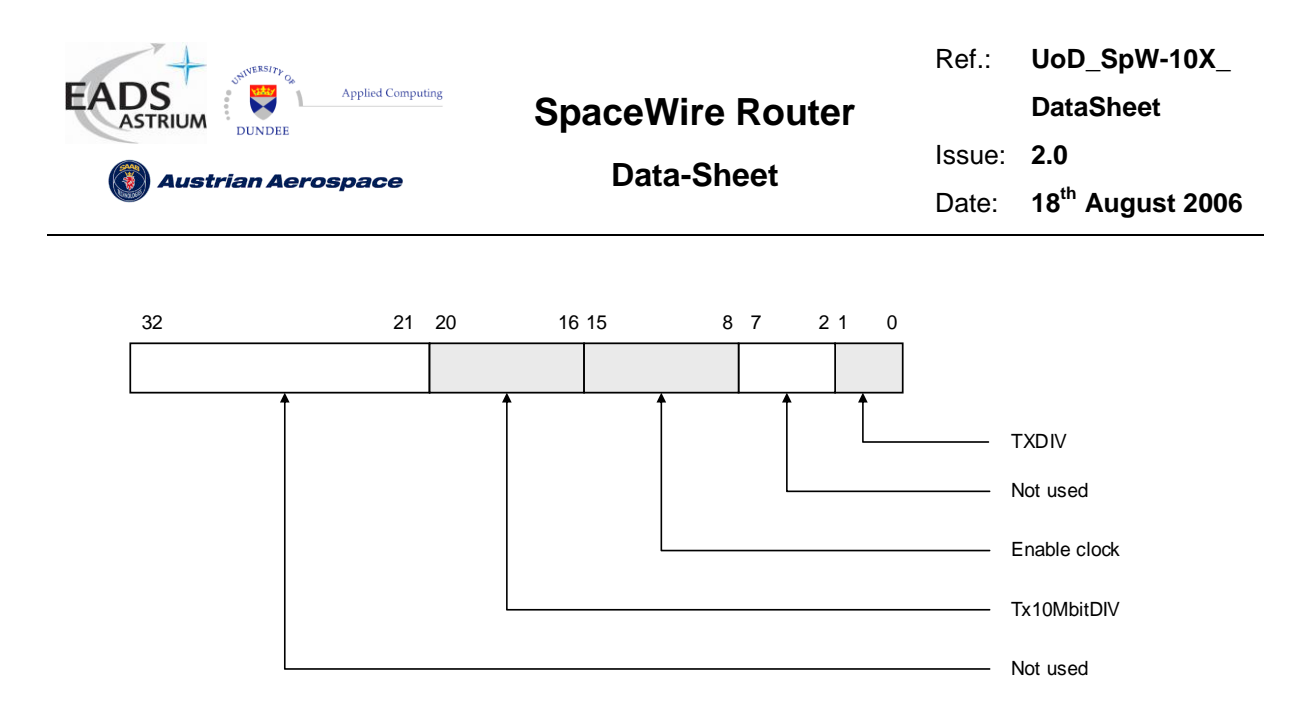

**Figure 10-10 Transmit clock control register**

The transmit clock control register

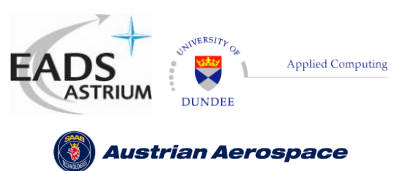

# **SpaceWire Router**

Ref.: **UoD\_SpW-10X\_**

**DataSheet**

**Data-Sheet**

Issue: **2.0**

Date: **18th August 2006**

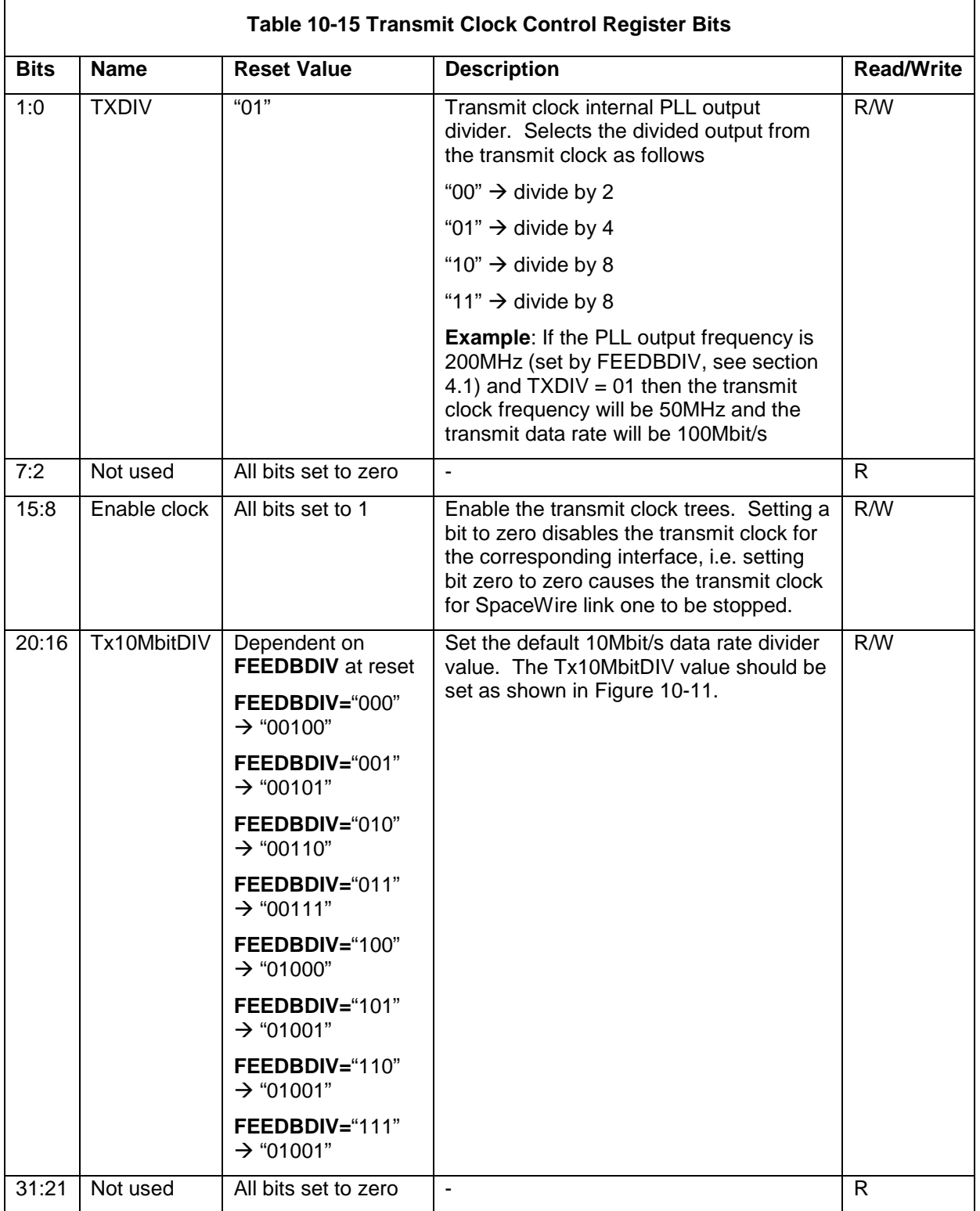

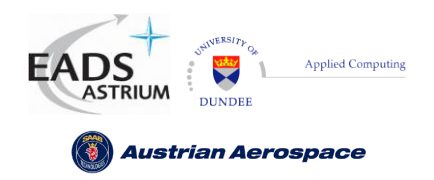

**Data-Sheet**

10 *Tx MbitDIV*

1 5 *MHZ*  $2^{TXDIV}$ <sup>1</sup> *PLLFreq*

#### **Figure 10-11 Tx10MBitDIV equation**

<span id="page-112-0"></span>Note: If Tx10MbitDIV is an odd number then the duty cycle on DOUT and SOUT will not be 50/50.

#### 10.5.10 Destination Key Register

The Destination Key register address is 265 (*109h*).

The destination key register fields are listed in the table below.

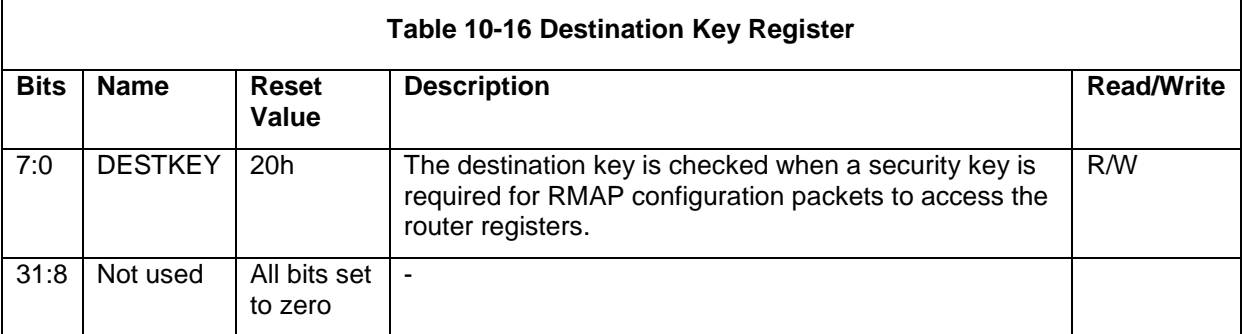

#### 10.5.11 Unused Registers and Register Bits

If an unused register address is referenced in a configuration command then the command will not be acted upon and a NACK will be sent in the reply to the command.

All unused bits in valid configuration registers will return "0 when read.

#### 10.5.12 Empty packets

An empty packet received at the configuration port are discarded by the configuration port and no reply packet is sent. An empty packet has no address or cargo bytes and consists only of an EOP.

#### 10.6 WRITING TO A READ-ONLY REGISTER

If a write command is sent with a register address that corresponds to a register whose entire contents is read only, then an error will be generated. See section [10.4.2.](_Ref144484853)

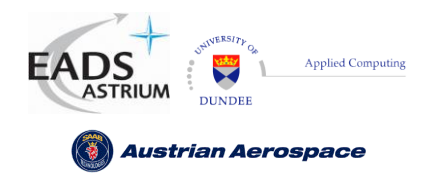

#### **Data-Sheet**

## **11. DOCUMENT CHANGES**

## 11.1 ISSUE 1.7 TO ISSUE 2.0

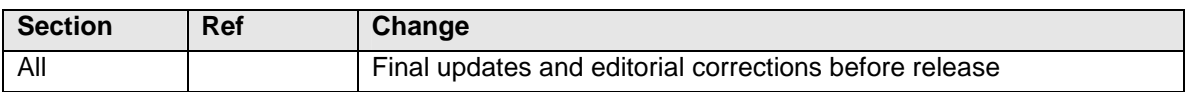

## 11.2 ISSUE 1.6 TO ISSUE 1.7

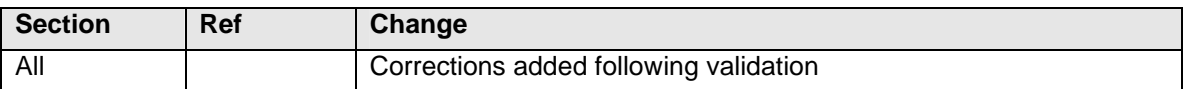

## 11.3 ISSUE 1.5 TO ISSUE 1.6

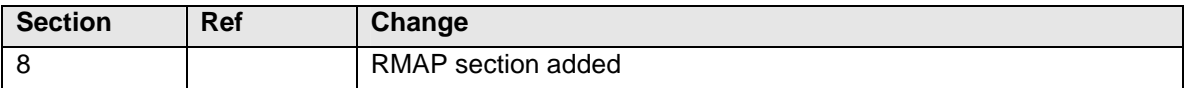

### 11.4 ISSUE 1.4 TO ISSUE 1.5

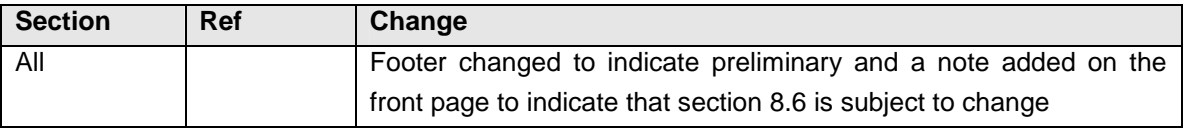

#### 11.5 ISSUE 1.3 TO ISSUE 1.4

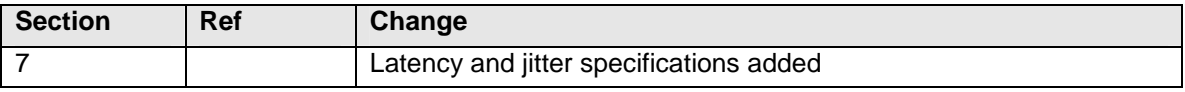

## 11.6 ISSUE 1.2 TO ISSUE 1.3

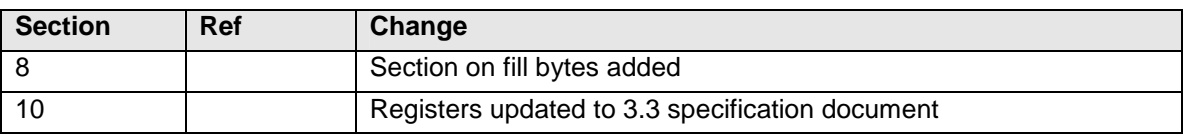

## 11.7 ISSUE 1.1 TO ISSUE 1.2

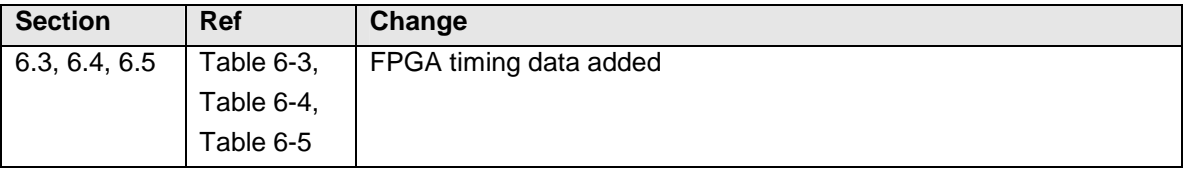

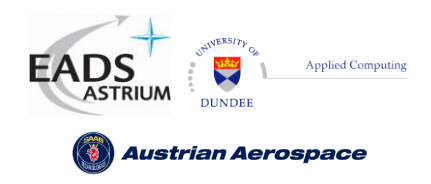

**SpaceWire Router**

Date: **18th August 2006**

## 11.8 ISSUE 1.0 TO ISSUE 1.1

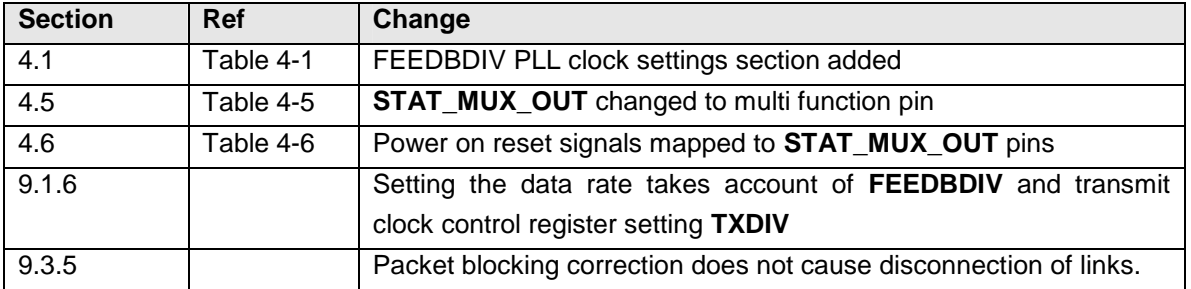